# HP-UX System Administrator's Guide: Security Management HP-UX 11i Version 3

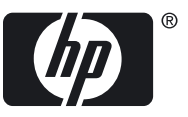

HP Part Number: B3921-90059 Published: September 2011 Edition: 7

© Copyright 2011 Hewlett-Packard Development Company L.P

#### Legal Notices

The information in this document is subject to change without notice.

Hewlett-Packard makes no warranty of any kind with regard to this document, including, but not limited to, the implied warranties *of merchantability and fitness for a particular purpose.* Hewlett-Packard shall not be held liable for errors contained herein or direct, indirect, special, incidental or consequential damages in connection with the furnishing, performance, or use of this material.

Warranty A copy of the specific warranty terms applicable to your Hewlett-Packard product and replacement parts can be obtained from your local Sales and Service Office.

U.S. Government License Proprietary computer software. Valid license from HP required for possession, use or copying. Consistent with FAR 12.211 and 12.212, Commercial Computer Software, Computer Software Documentation, and Technical Data for Commercial Items are licensed to the U.S. Government under vendor's standard commercial license.

Trademark Notices UNIX® is a registered trademark in the United States and other countries, licensed exclusively through The Open Group. VERITAS® is a registered trademark of Symantec Corporation.

Acknowledgments This product includes software developed by the Apache Software Foundation. This documentation is based on information from the Apache Software Foundation ([http://www.apache.org](http://www.apache.org/)).

This product includes software developed by the OpenSSL Project for use in the OpenSSL Toolkit (<http://www.openssl.org>).

## Table of Contents

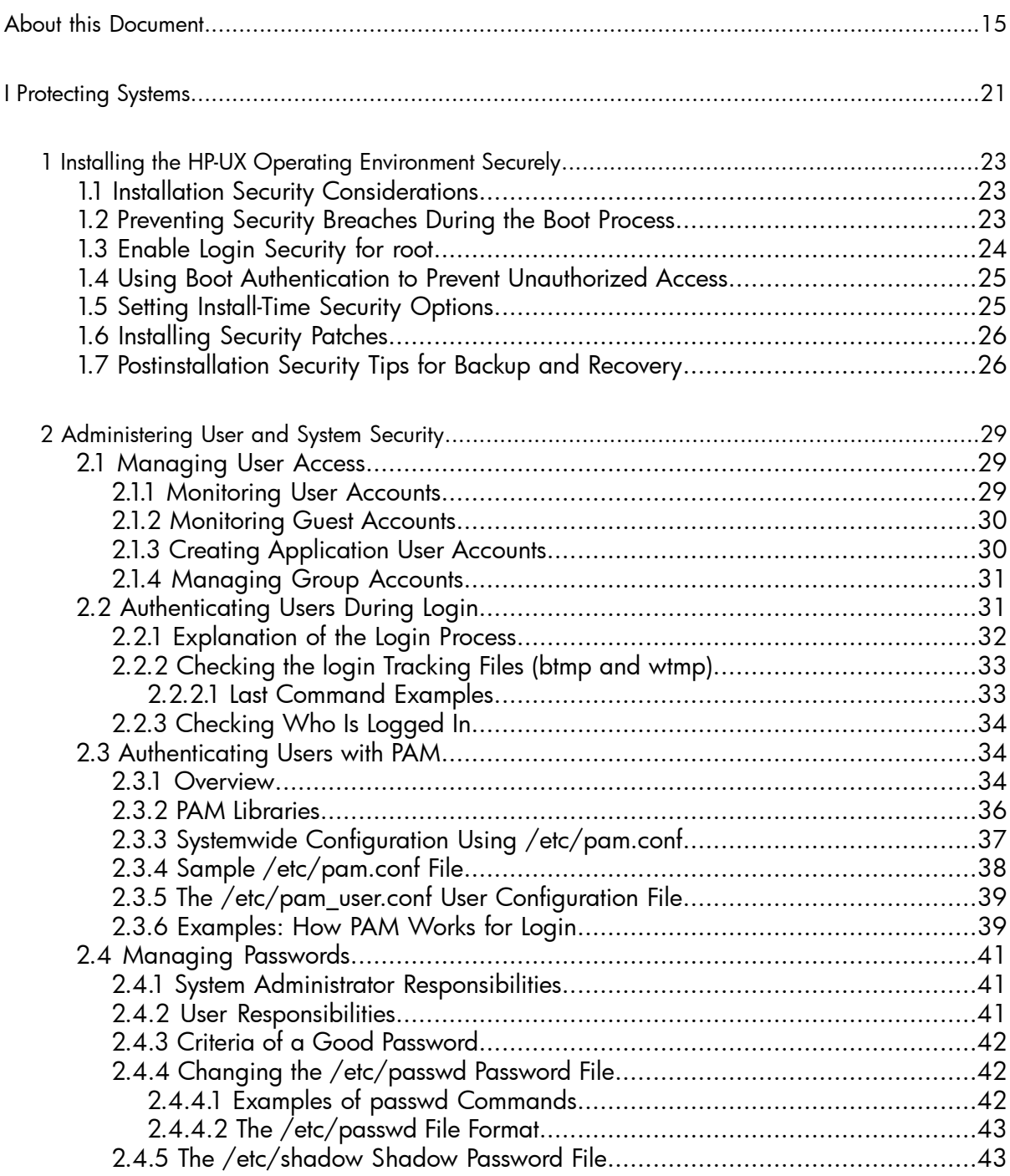

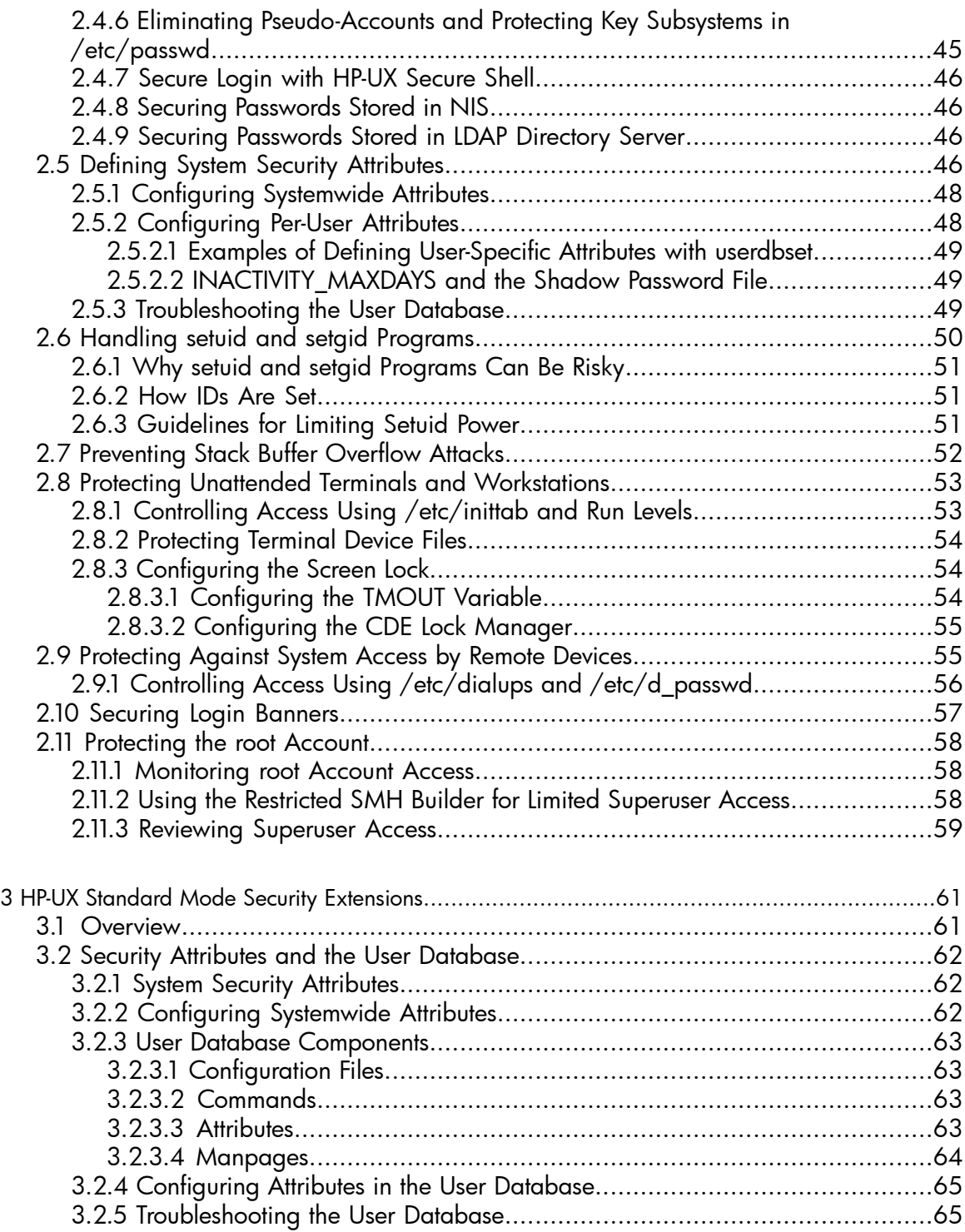

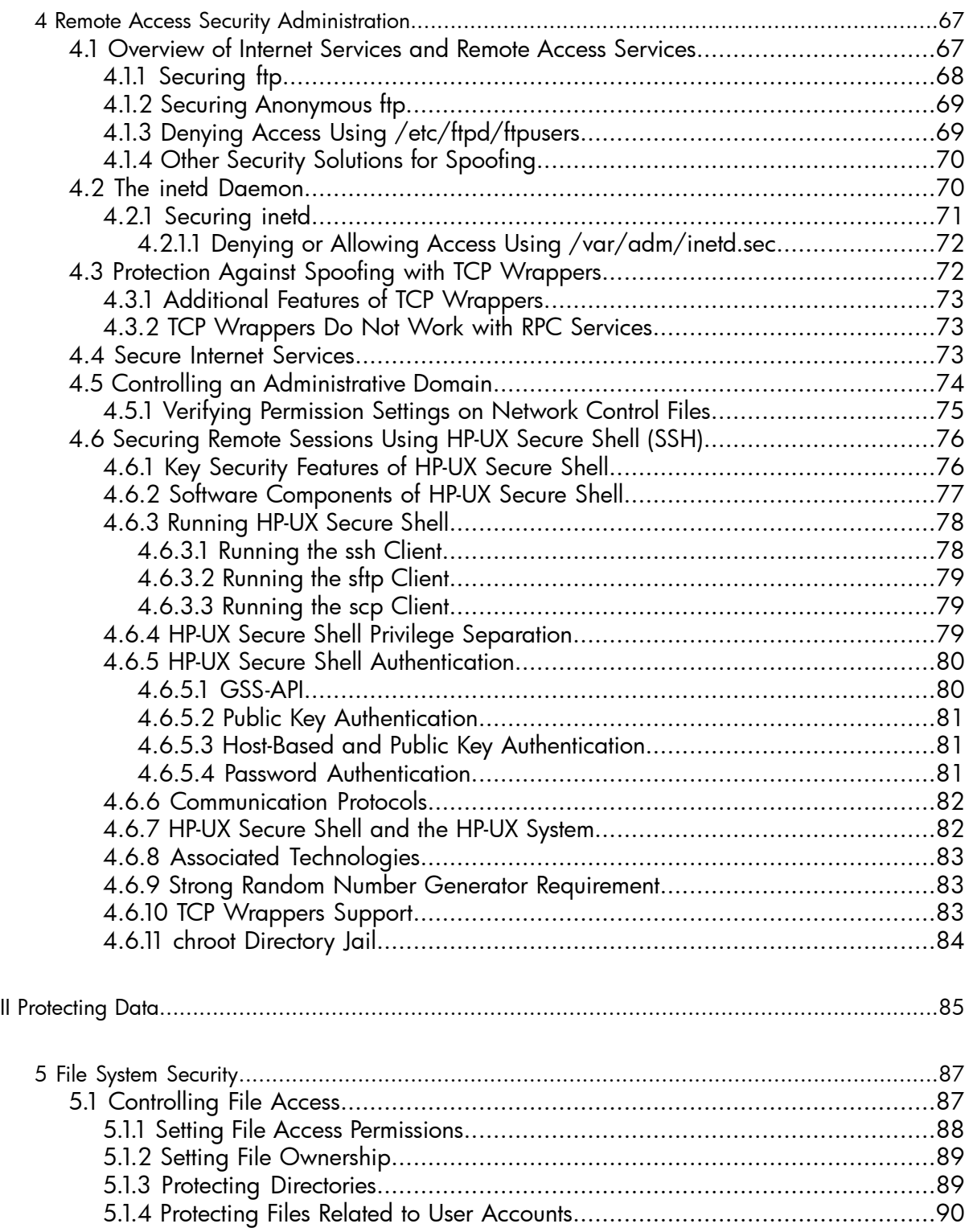

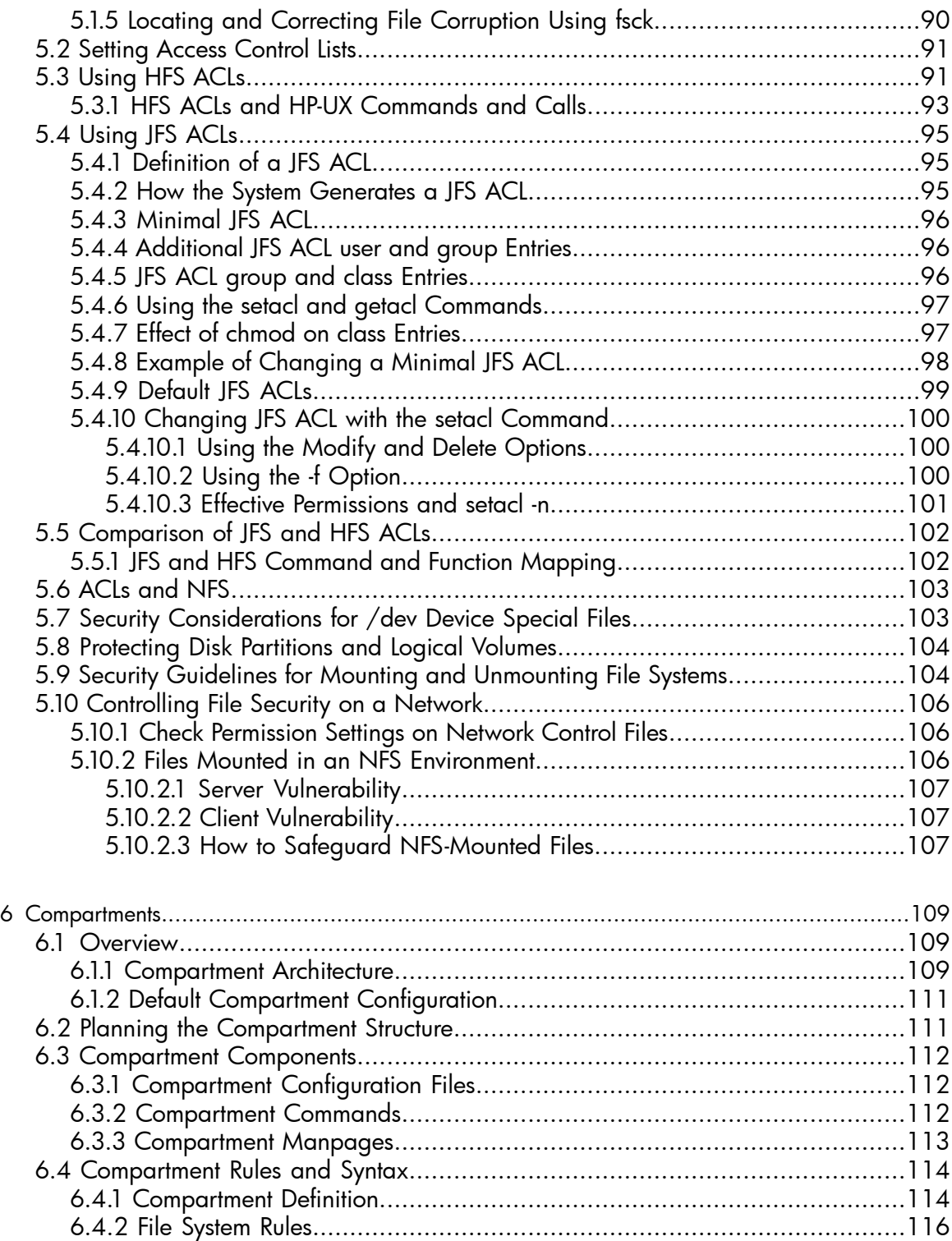

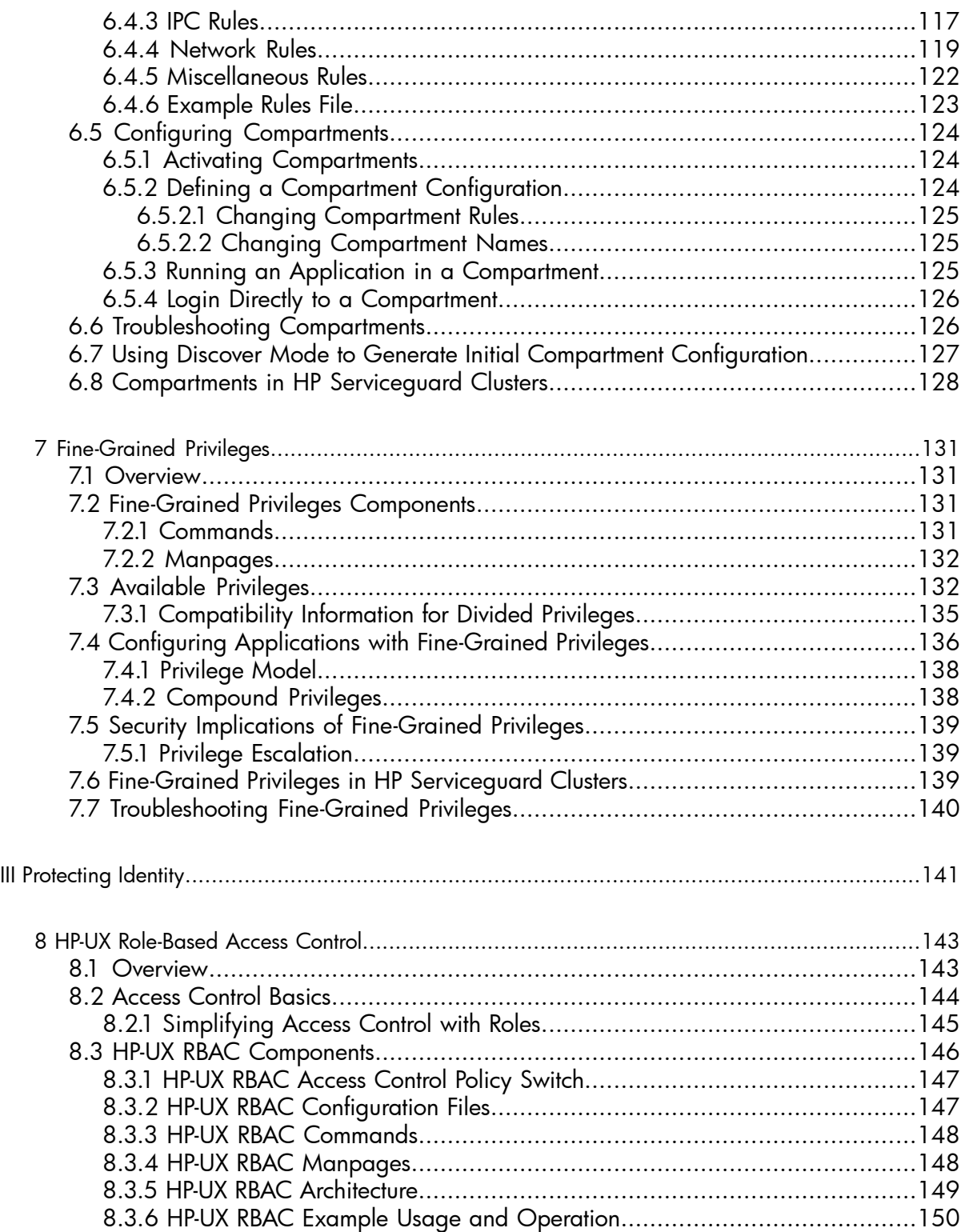

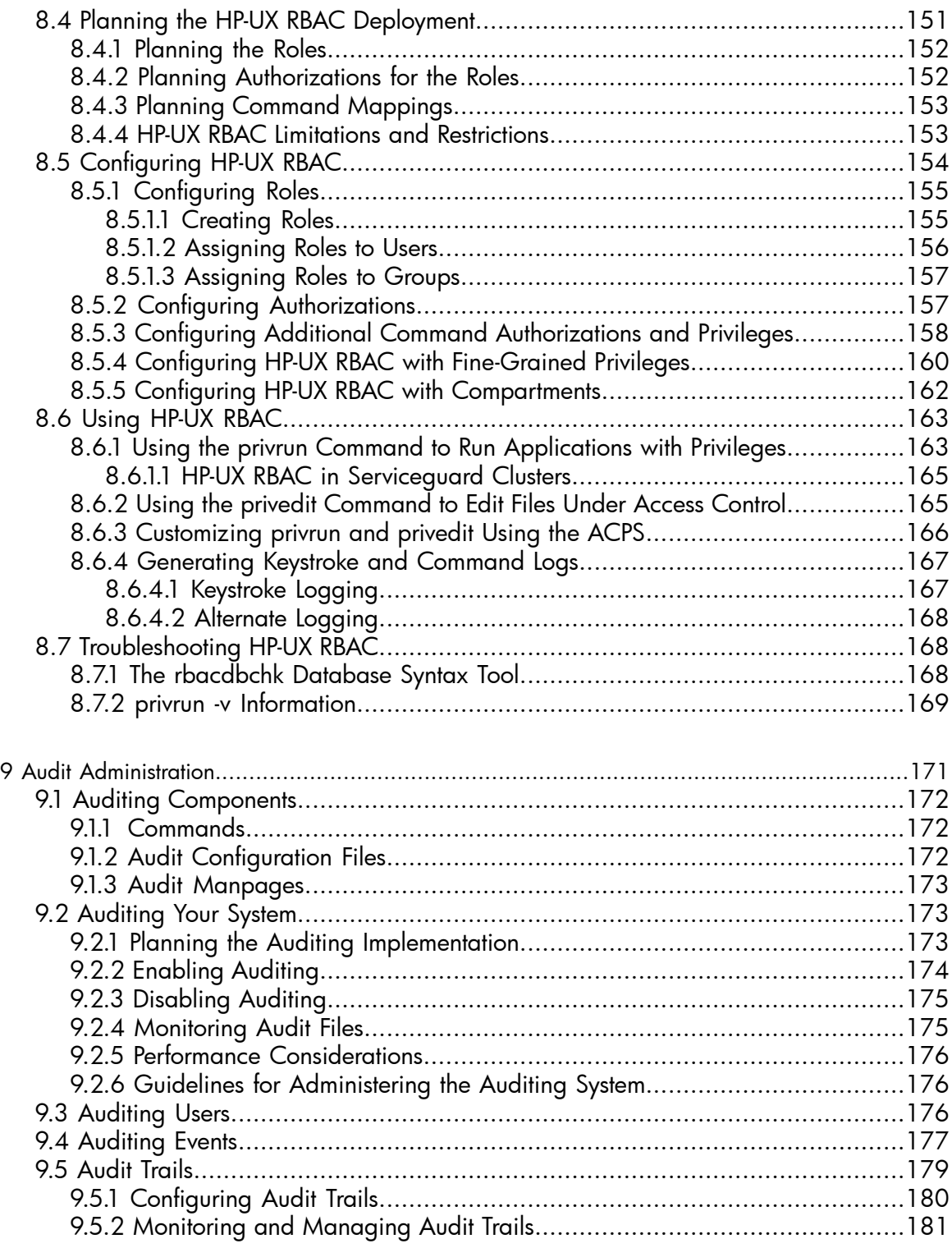

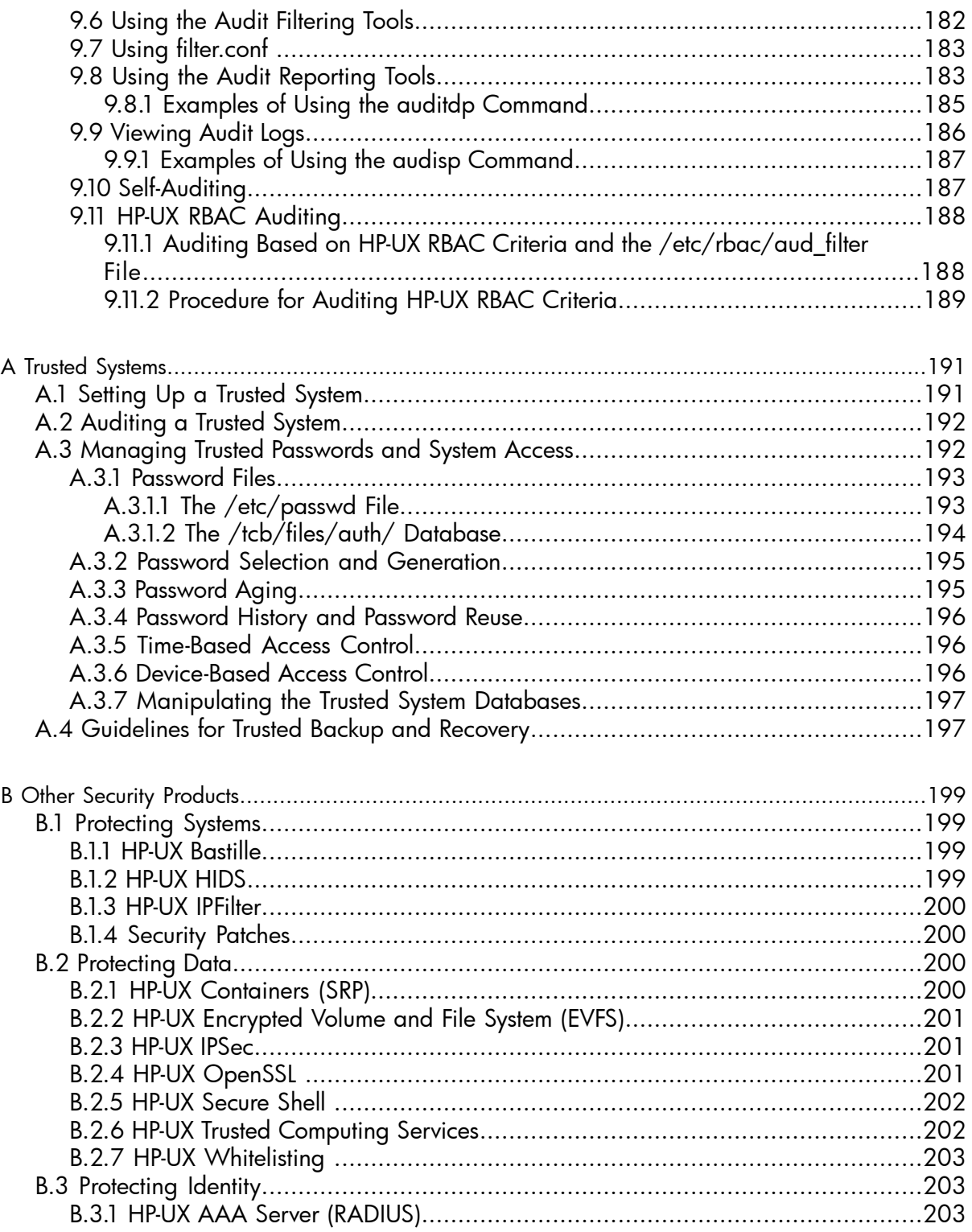

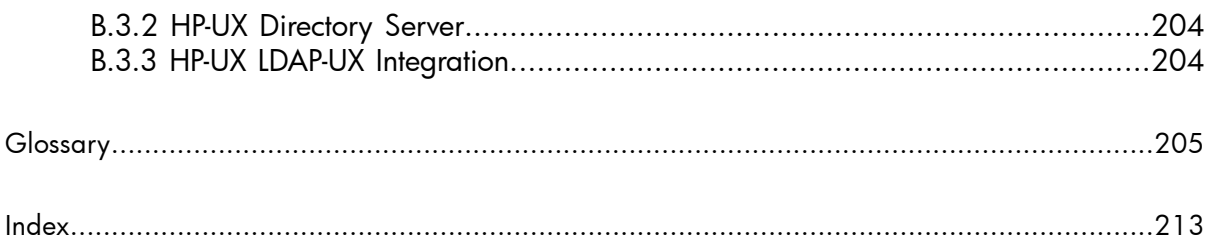

## List of Figures

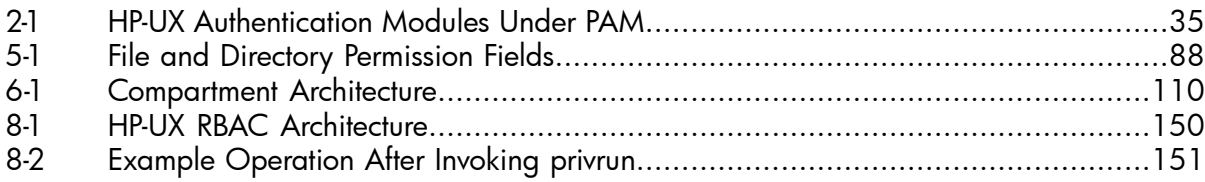

## List of Tables

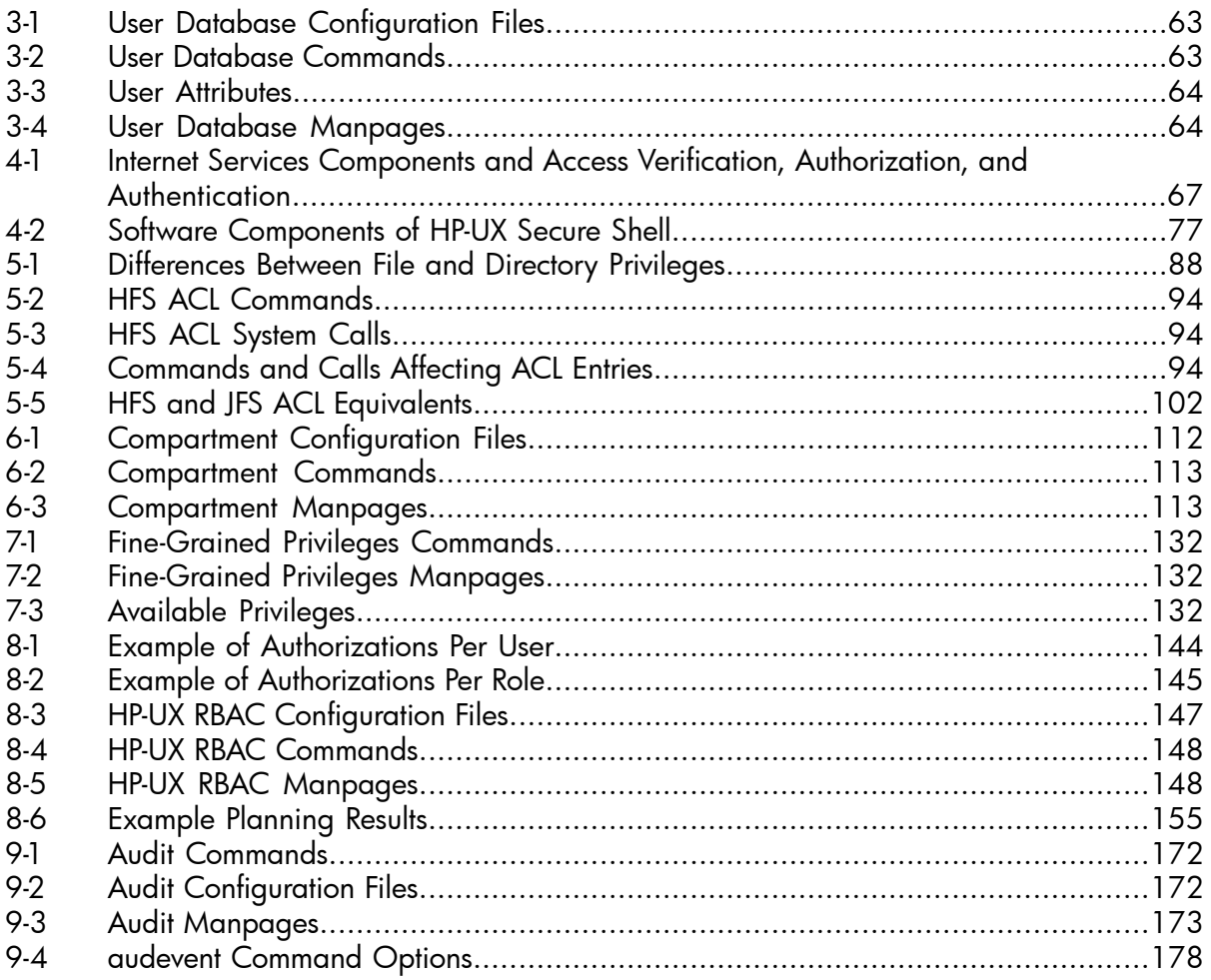

## List of Examples

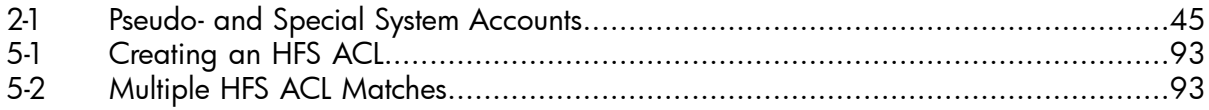

## <span id="page-14-0"></span>About this Document

Publication History

The document publication date and part number indicate its current edition. The publication date will change when a new edition is released.

To ensure that you receive the new editions, you should subscribe to the appropriate product support service. Contact your HP sales representative for details.

You can find the various versions of this document at:

<http://www.hp.com/go/hpux-core-docs>

### $Cl: L$  HP-UV 11:  $\Omega$

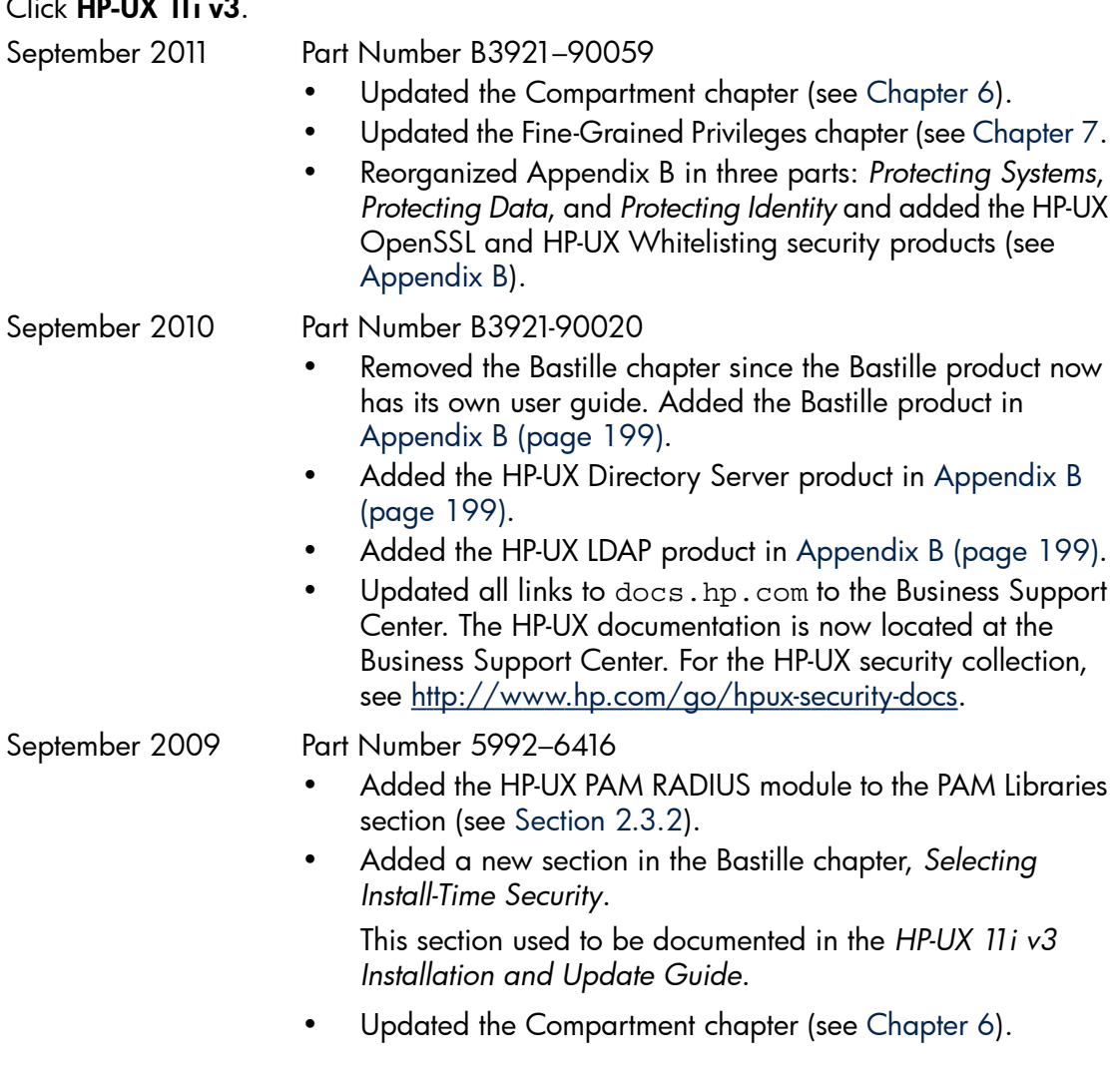

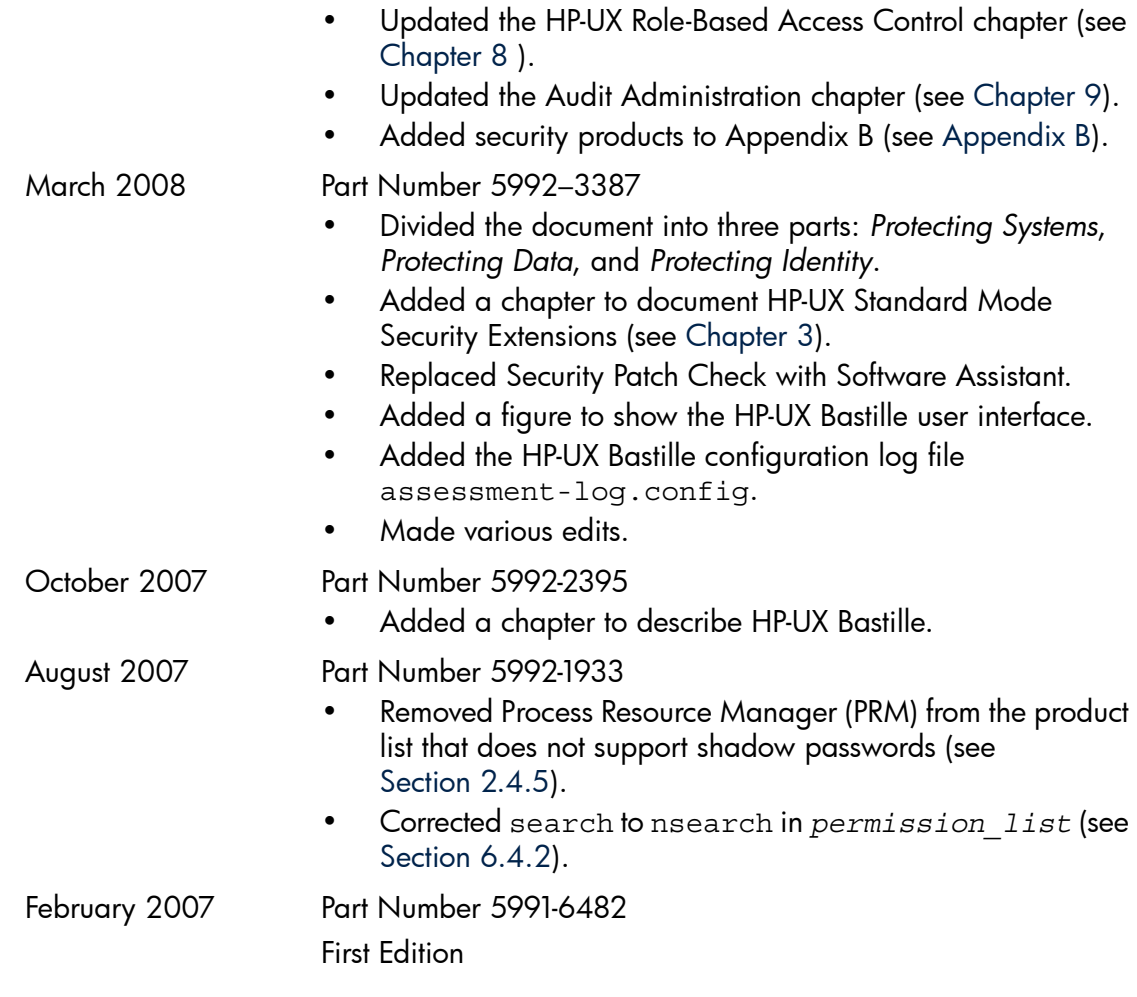

₩

NOTE: The volumes in the *HP-UX System Administrator's Guide* can be updated independently. Therefore, the latest versions of the volumes in the set can vary with time and with respect to each other. The latest versions of each volume are available at:

<http://www.hp.com/go/hpux-core-docs>

Click HP-UX 11i v3.

#### Intended Audience

The *HP-UX System Administrator's Guide* is written for administrators of HP-UX systems of all skill levels needing to administer HP-UX systems beginning with Release HP-UX 11i version 3.

While many topics in this set apply to previous releases, much has changed in HP-UX 11i version 3; therefore, for information about prior releases, see *Managing Systems and Workgroups, a Guide for System Administrators*.

#### About This Document Set

The *HP-UX System Administrator's Guide* documents the core set of tasks (and associated concepts) necessary to administer systems running HP-UX 11i Version 3. It is comprised of the following volumes:

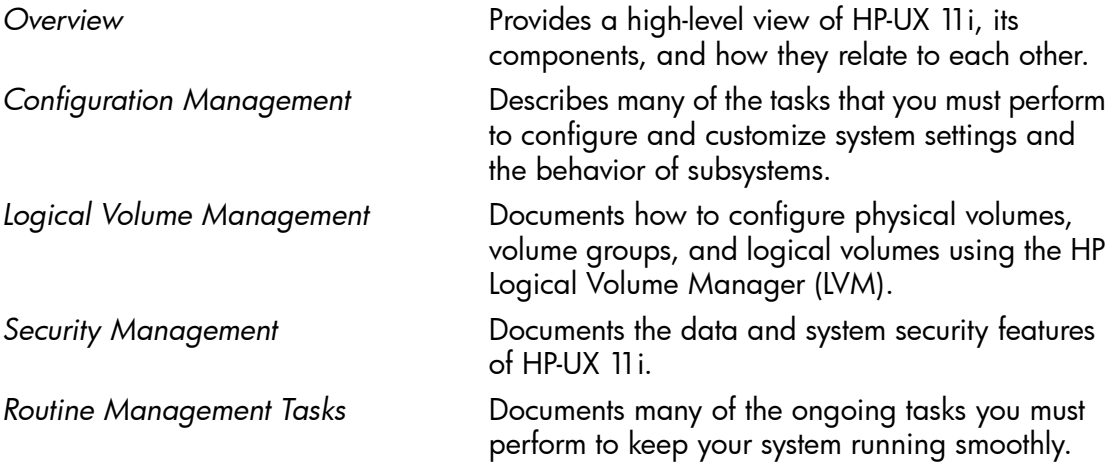

*HP-UX System Administrator's Guide: Security Management* is divided into three parts: *Protecting Systems*, *Protecting Data*, and *Protecting Identity*. These parts include the following topics:

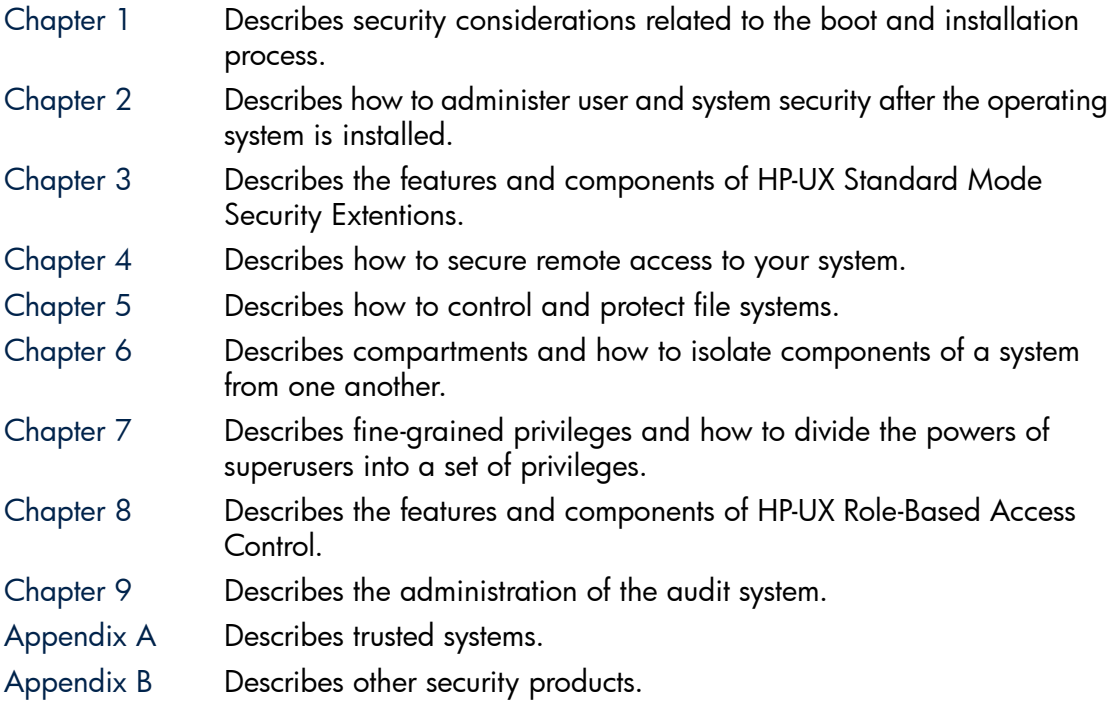

#### HP-UX 11i Release Names and Release Identifiers

With HP-UX 11i, HP delivers a highly available, secure, and manageable operating system. HP-UX 11i supports enterprise, mission-critical, and technical computing environments and is available on both HP 9000 systems and HP Integrity servers.

Each HP-UX 11i release has an associated release name and release identifier. The uname command with the  $-r$  option returns the release identifier. See the following table for a list of releases available for HP-UX 11i:

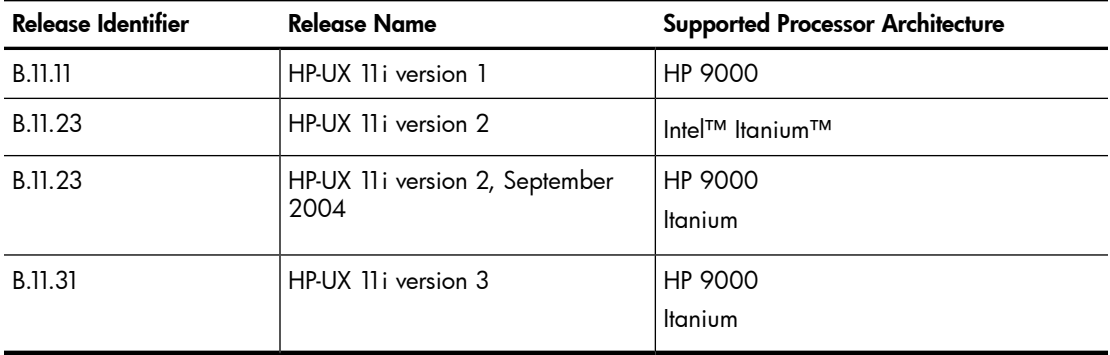

For information on supported systems and processor architecture for various versions of HP-UX 11i, see the HP-UX 11i system release notes specific to the version of HP-UX you are running (for example, the *HP-UX 11i Version 3 Release Notes*).

#### Finding HP-UX Information

The following table outlines where to find general system administration information for HP-UX. However, it does not include information for specific products.

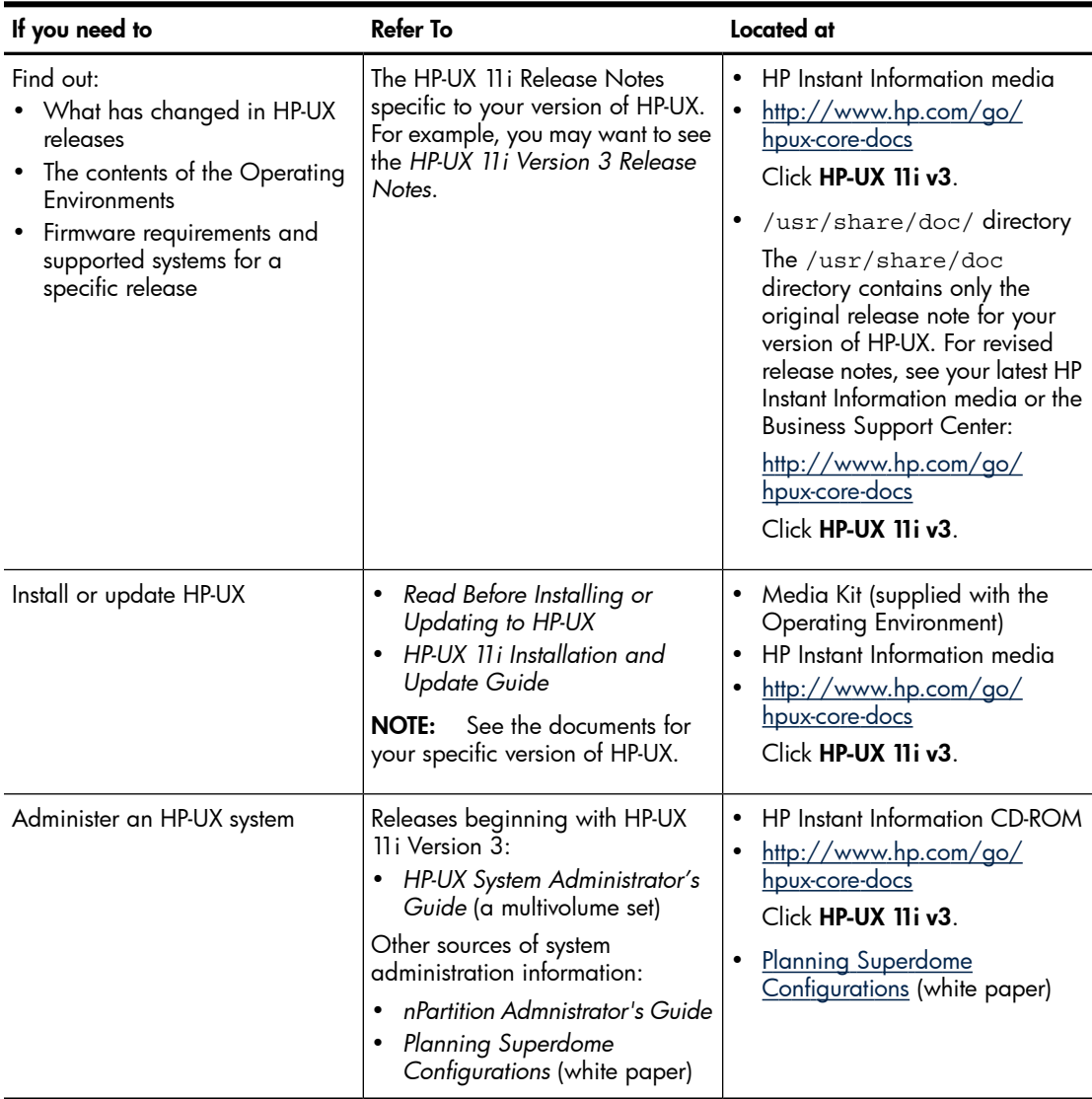

### Related Information

Additional information about Security and HP-UX can be found at [www.hp.com/go/](www.hp.com/go/hpux-security-docs) [hpux-security-docs](www.hp.com/go/hpux-security-docs).

In particular, the following documents are available:

- *HP-UX AAA Server Administrator's Guide*
- *HP-UX Host Intrusion Detection System Administrator's Guide*
- *HP-UX IPFilter Administrator's Guide*
- *HP-UX IPSec Administrator's Guide*
- *HP-UX Secure Shell Release Notes*

#### **Conventions**

This document uses the following typographical conventions.

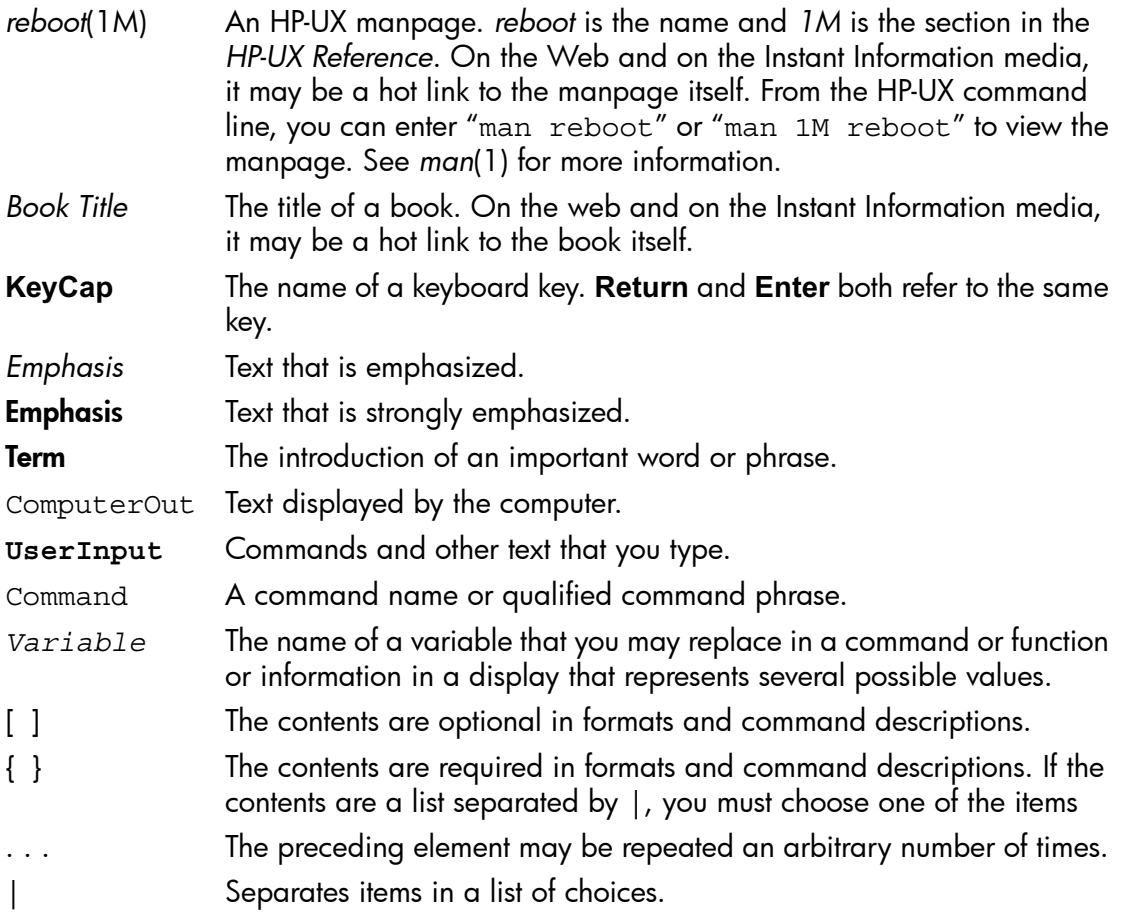

## Part I Protecting Systems

<span id="page-20-0"></span>One critical factor in enterprise security is system minimization and hardening. HP-UX 11i offers a set of security features designed to address known and unknown vulnerabilities by running only the services that are needed, thus minimizing a potential point of attack.

This section discusses the following HP-UX tools that protect a system against an attack, and detect and react to threats:

- Installing the HP-UX operating environment securely ([Chapter](#page-22-0) 1)
- Administering user and system security ([Chapter](#page-28-0) 2)
- Standard Mode Security Extensions ([Chapter](#page-60-0) 3)
- Remote access security administration ([Chapter](#page-66-0) 4)

## <span id="page-22-0"></span>1 Installing the HP-UX Operating Environment Securely

This chapter describes security considerations related to the boot and installation processes, including the following topics:

- Installation security considerations [\(Section](#page-22-1) 1.1)
- Preventing security breaches during the boot process [\(Section](#page-22-2) 1.2)
- Enable login security for root [\(Section](#page-23-0) 1.3)
- Using boot authentication to prevent unauthorized access ([Section](#page-24-0) 1.4)
- Setting Install-Time Security options [\(Section](#page-24-1) 1.5)
- Installing security patches [\(Section](#page-25-0) 1.6)
- <span id="page-22-1"></span>• Postinstallation security tips for backup and recovery ([Section](#page-25-1) 1.7)

### 1.1 Installation Security Considerations

Before you install or update to a new operating system or new software, make a practice of addressing security considerations. Make the following security measures part of your preparation for installation:

• Review the contents of your media kit. Read the Release Notes and other related information at the Business Support Center:

<http://www.hp.com/go/hpux-core-docs>

Click HP-UX 11i v3.

- Decide which software you need and which you do not need. Do not install unnecessary software. Consult other chapters of this document for help deciding on security software products.
- Disconnect or disengage your system from the network, especially from a public network, until your security modifications are complete. Consider what, if any, security level you would like to deploy with. See [Section](#page-24-1) 1.5 for more information.
- Make sure the system console is physically protected and your LAN console is either disconnected, or used only through a network where clear-text-protocols like telnet are allowed/protected. This is an important security consideration. Restricting access to the system console helps prevent unauthorized persons from changing the security settings of your system.
- <span id="page-22-2"></span>• Install the latest patches, especially security patches. See [Section](#page-25-0) 1.6 for more information.
- Maintain a backup and recovery system. See [Section](#page-25-1) 1.7 for more information.

### 1.2 Preventing Security Breaches During the Boot Process

Security breaches can occur during the boot sequence. The boot process can be interrupted, allowing an unauthorized person to access the system. If certain system files are altered incorrectly or maliciously before the reboot, the system can have problems during and after the reboot. Therefore, perform these preventative tasks:

- Make sure the system and system console are physically secure and that only authorized users have access.
- Enable the boot authentication feature to allow only specified users to boot the system to single user mode. See [Section](#page-24-0) 1.4.
- Make sure system files are write protected; some might need to be read protected.

Following is a summary of the boot sequence that occurs when you turn on or reset the computer. See *HP-UX System Administrator's Guide: Routine Management Tasks* for more information on the boot sequence.

1. During booting, there is about a 10-second wait that allows you to override the automatic boot sequence. At this point, an intruder can interrupt the boot sequence and enter the system.

You can gain root access when you interrupt the boot sequence by pressing any key. The ISL prompts you for a command. Entering the following command causes the system to be in single-user mode:

ISL> **hpux -is**

If you are not using boot authentication, a user can then log in as root with no password.

Boot authentication allows only specified users to log in as root.

- 2. If the boot sequence is not interrupted, the initialization process continues.
- 3. HP-UX goes through its initialization process and begins normal operation, ready for login. At this point another security breach can occur if an intruder has already gained root access.

<span id="page-23-0"></span>If an intruder interrupts the boot process, they have gained root access to the system and theoretically own the system. This ownership allows them to make changes to the system through a great number of mechanisms.

## 1.3 Enable Login Security for root

Many network protocols such as rlogind and telnetd do not encrypt network communication, making it easy for an intruder to sniff the administrative passwords from the network. Try to minimize the usage of these nonsecure protocols.

To prevent an administrative login through such a protocol, you can use the /etc/ securetty file to limit logging in to the root account only through the system console. For instance, to restrict root logins to only the console, create the/etc/security file with a single line consisting of console. For more information, see *login*(1).

### <span id="page-24-0"></span>1.4 Using Boot Authentication to Prevent Unauthorized Access

The boot authentication feature protects single-user mode boot with password authentication. It makes it possible to configure a system so that only authorized users are allowed to boot the machine into single-user mode. The boot authentication feature must be enabled before you reboot the system.

Boot authentication is configured by two attributes in the /etc/default/security file:

- BOOT AUTH enables or disables boot authentication. Specify BOOT AUTH=1 to enable boot authentication. By default, authentication is disabled (BOOT AUTH=0).
- BOOT USERS defines who can log in as root when the boot authentication feature is enabled. The names listed in BOOT USERS are separated by commas. For example:

**BOOT\_USERS=root,mary,jack,amy,jane**

BOOT USERS=root is the default value.

<span id="page-24-1"></span>The /etc/default/security configuration file is explained in [Chapter](#page-28-0) 2 and in *security*(4).

### 1.5 Setting Install-Time Security Options

The Install-Time Security (ITS) options allow you to configure an HP-UX Bastille security lockdown engine, which can include an HP-UX IPFilter firewall. After system installation is complete, it will have one of the preconfigured levels of security.

During installation, you can choose from four preconfigured levels of security:

- Sec00Tools Install the security infrastructure but without enabling optional security features. This is the default.
- Sec10Host Install a host-based lockdown system, without HP-UX IPFilter firewall configuration. With this level of security, most network services are disabled. These services can be reinstated by running the *bastille*(1M) command.
- Sec20MngDMZ Install a managed lockdown system that blocks most incoming traffic with an HP-UX IPFilter firewall.
- Sec30DMZ Install a DMZ Full lockdown system, which is a host-based and IPFilter network lockdown. HP-UX IPFilter blocks almost all incoming connections.

For information on ITS and HP-UX Bastille, see the *HP-UX Bastille User Guide*:

<www.hp.com/go/hpux-security-docs>

#### Click HP-UX Bastille Software.

For information on HP-UX IPFilter, see the *HP-UX IPFilter Administrator's Guide*:

<www.hp.com/go/hpux-security-docs>

<span id="page-25-0"></span>Click HP-UX IPFilter Software.

## 1.6 Installing Security Patches

Immediately after installation, apply the required and recommended patches using HP-UX Software Assistant (SWA).

SWA is a command-line-based tool that consolidates and simplifies patch management and security bulletin management on HP-UX systems. The SWA tool replaces Security Patch Check (SPC), and is the HP-recommended utility to use to maintain currency with HP-published security bulletins for HP-UX software.

₽ NOTE: Use of the Software Assistant software tool can help improve system security, but it does not guarantee system security.

For more information on SWA, see the *HP-UX Software Assistant System Administration Guide*:

<span id="page-25-1"></span><www.hp.com/go/hpux-security-docs>

#### Click HP-UX Software Assistant (SWA) Software.

## 1.7 Postinstallation Security Tips for Backup and Recovery

After the system is running, you must still maintain its security. Be diligent in maintaining system backup and recovery files. Following are some guidelines:

- Use only the fbackup and frecover commands to back up and recover files selectively. Only fbackup and frecover retain access control lists (ACLs). Use the -A option of these commands when backing up and recovering files for use on systems that do not implement ACLs. See *fbackup*(1M) and *frecover*(1M).
- If you plan to recover the files to another system, be sure that the user's user name and group name on both systems are consistent.
- Remember that the backup media is sensitive material. Allow access to the media only on the basis of proven need.
- Label backup tapes and store them securely. Offsite storage provides maximum security. Keep archives for a minimum of 6 months, and then recycle the media.
- Perform daily incremental and full weekly backups. Synchronize the backup schedule with the information flow in your organization. For example, if a major database is updated every Friday, you might want to schedule the weekly backup on Friday evenings.
- If you must back up all files on schedule, request that all users log off before performing the backup. The fbackup command warns you if a file is changing while the backup is being performed.
- Examine the log file of latest backups to identify problems occurring during backup. Set restrictive permissions on the backup log file.
- Be aware that the frecover command allows you to overwrite a file. However, the file retains the permissions and ACLs set when the file was backed up.
- Test the recovery process beforehand to make sure you can fully recover data in the event of an emergency.
- When recovering files from another machine, you might have to execute the chown command to set the user ID and group ID for the system on which they now reside, if the user and group do not exist on the new system. If files are recovered to a new system that does not have the specified group, the files will take on the group ownership of the person running the frecover command. If the owner and group names have different meanings on different systems, recovery results might be unexpected and not what you wanted.
- Although a power failure should not cause file loss, if someone reports a lost file after a power failure, look for it in the /lost+found directory before restoring it from a backup tape.
- To verify contents of the tape being recovered, use the  $-1$  option of the frecover command to preview the index of files on the tape. Existing permissions of a file system are kept intact by the backup. The frecover command prevents you from reading the file if the permissions on the file forbid it.
- Never recover in place any critical files, such as  $/etc/p$  asswd or those in  $/tc$ b $/$ files. Instead, restore the file to a temporary directory (do not use  $/\text{tmp}$ ), and give this directory permissions drwx------, preventing anyone else from using it. Compare the restored files with those to be replaced. Make any necessary changes.
- Be sure to turn auditing on. Auditing is not enabled automatically when you have recovered the system.

## <span id="page-28-0"></span>2 Administering User and System Security

This chapter addresses basic user security after the operating system is installed. It focuses on logins, passwords, and other user interactions with the system. The following topics are discussed:

- Managing user access [\(Section](#page-28-1) 2.1)
- Authenticating users during login ([Section](#page-30-1) 2.2)
- Authenticating users with PAM [\(Section](#page-33-1) 2.3)
- Managing passwords ([Section](#page-40-0) 2.4)
- Defining system security attributes [\(Section](#page-45-3) 2.5)
- Handling setuid and setgid programs ([Section](#page-49-0) 2.6)
- Preventing stack buffer overflow attacks [\(Section](#page-51-0) 2.7)
- Protecting unattended terminals and workstations [\(Section](#page-52-0) 2.8)
- Protecting against system access by remote devices ([Section](#page-54-1) 2.9)
- <span id="page-28-1"></span>• Securing login banners ([Section](#page-56-0) 2.10)
- Protecting the root account [\(Section](#page-57-0) 2.11)

### 2.1 Managing User Access

Authorized users gain access to the system by supplying a valid user name (login name) and password. Each user is defined by an entry in the /etc/passwd file. Use the HP System Management Homepage (HP SMH) to add, remove, deactivate, reactivate, or modify a user account.

<span id="page-28-2"></span>For more information about passwords, refer to *passwd*(4), *passwd*(1), and see [Section](#page-40-0) 2.4 in this document.

#### 2.1.1 Monitoring User Accounts

Following are guidelines for monitoring user accounts:

- Regularly examine the output from the last, lastb, and who commands for unusual logins.
- Verify that all users with accounts have a legitimate business need to access the system.
- Be alert for multiple users sharing the same user account. Do not allow two users to share the same user account.
- Verify that no user accounts share the same user ID (UID).
- Ensure that all accounts have secure passwords that change regularly.
- Verify that all user home directories have the appropriate permissions. Most home directories have read access but no write access to other users. For better protection, set the read, write, and execute permissions for the directory owner only.
- Ensure that all users understand the security policies. Place a company security policies file in each home directory.
- Examine the /etc/passwd file or other appropriate user database for unused accounts, and especially for users who have left the company.
- Examine root accounts to see who has root access.
- Consider implementing HP-UX Role-based Access Control to minimize the risks associated with multiple users having access to the root account. For more information, see [Chapter](#page-142-0) 8.
- <span id="page-29-0"></span>• Examine guest accounts to see how often they are used.
- 2.1.2 Monitoring Guest Accounts

For the highest level of security, do not allow guest or open accounts. If you do have guest accounts, then do the following:

- Change the guest password frequently. You can specify the password.
- Use a restricted shell ( $rsh$ ) to limit system access. For information about the  $rsh$ command, refer to *sh*(1) and *sh-posix*(1).
- Guest accounts are often forgotten. Use one of the following methods to disable the guest account when not in use:
	- Use per-user security attributes to automatically disable the account after a certain number of inactive days. For more information, refer to *security*(4) and see Section [2.5.2.2.](#page-48-1)
	- Use the following command to lock the guest account:
		- # **passwd -l guest**
	- Use the following command to delete the guest account:
		- # **userdel guest**
- Schedule an at job to automatically lock temporary accounts:
	- # **at now +14 days passwd -l** *tempacct*
- <span id="page-29-1"></span>• Regularly scan the /var/adm/wtmp and /var/adm/sulog files to check for unused accounts.

Refer to *sh*(1) and *su*(1) for more information.

#### 2.1.3 Creating Application User Accounts

If users only use HP-UX to launch an application, they do not require access to a shell. These users should only be using the application, such as a database management system, and not need access to any HP-UX functionality.

To restrict access to HP-UX, modify the /etc/passwd file so that only a specific command is executed after the user logs in. The /etc/passwd file contains essential information required during login:

- User name
- Encrypted password
- User ID
- Group ID
- Comment field
- Home directory
- Login program

Typically, the login program is a shell, such as /bin/sh, but it does not have to be a shell. You can create a captive account—an account that logs a user directly into an application—by identifying the application as the login shell.

Following is an example of restricting a user to run only the date command. The /etc/ passwd entry is:

```
username:rc70x.4,sx2:20:1:run only date command:/home/date:/usr/bin/date
```
At the login prompt, a user enters *username* and the appropriate password. The date command is executed and then the user is immediately logged out.

#### login:*username*

#### <span id="page-30-0"></span>Password:**xxxxxx**

Tue Nov 14 18:38:38 PDT 2006

#### 2.1.4 Managing Group Accounts

When a group has to share or have access to project-related files, follow these steps to ensure security:

- 1. Verify that each member has an entry in /etc/passwd.
- 2. Create an entry for the group in the /etc/group file.
- 3. Create a shared directory for the group.

drwxrwx-- root project /home/projects

<span id="page-30-1"></span>4. Set the umask in each group member's  $\sim/$  profile. In the following example, users in the group can read, write, and execute files, but no one else can:

```
umask u=rwx,g=rwx, o=
```
## 2.2 Authenticating Users During Login

To gain access to a system and its resources, users are required to log in. By controlling access to the system, you can try to prevent unauthorized users from accessing the system. However, even if unauthorized users do gain access, you can still prevent them from running programs that consume resources and from accessing system data. This section explains what happens during the login process from the time you type your user name to the time you get a shell prompt.

2.2.1 Explanation of the Login Process

<span id="page-31-0"></span>The following steps describe the login process. This information shows how important it is to create unique user names and to maintain a password security policy. For more information, refer to *login*(1).

- 1. After the system is installed, the desktop Login Manager displays a login screen. The Common Desktop Environment (CDE) displays a CDE login screen if it is installed.
- 2. The init program spawns a getty process, which prompts you for a user name. You enter your user name. The getty program passes the user name to the login program.
- 3. The login program searches/etc/passwd for the user name.
	- If the user name exists, login goes to step 4.
	- If the user name does not exist, then login does the following checks:
		- Prompts for a password (Password: ).
		- $-$  If an invalid password is entered, the system displays the Invalid login error message.
		- $-$  Updates the /var/adm/btmp file if it exists. The /var/adm/btmp file keeps track of invalid login attempts. See [Section](#page-32-0) 2.2.2 for more information.
		- Exits after three consecutive invalid login attempts.
- 4. The login process verifies the /etc/passwd file.
	- If the password field is set, login prompts for a password and goes to step 5.
	- If the password field is not set, the user does not need a password and  $login$ goes to step 6 .
- 5. The login process compares the password to the encrypted password in /etc/passwd.
	- If the password matches, login goes to step 6.
	- If the password does not match, login displays Invalid login. The login process allows three consecutive login attempts. After the user's third invalid login attempt, login exits.
- **6.** The login process updates the /var/adm/wtmp file, which keeps track of valid logins. See [Section](#page-32-0) 2.2.2 for more information.

After a successful login, the user and group IDs, group access list, and working directory are initialized.

7. The login process then runs the command in the command field of the /etc/passwd file. Typically, the command field is the path name of a shell, such as /bin/ksh, /bin/csh, or /bin/sh. If the command field is empty, the default is /bin/sh.

The command field does not have to be a shell. See [Section](#page-29-1) 2.1.3 for an example of running another command.

8. After the shell initialization is complete, the system displays a prompt and waits for user input.

<span id="page-32-0"></span>You can have the login process perform further user authentication using the Pluggable Authentication Modules (PAM). For more information, see *pam.conf*(4) and [Section](#page-33-1) 2.3.

#### 2.2.2 Checking the login Tracking Files (btmp and wtmp)

The following files keep a log of logins:

- The  $/var/adm/btmp$  file keeps track of failed logins.
- The  $\sqrt{var/adm/wtmp}$  file keeps track of successful logins.

Use the lastb command to read the /var/adm/btmp file to see if unauthorized users have attempted to log in.

Use the last command to read the/var/adm/wtmp file.

The last and lastb commands display the most recent user information, in descending order.

The wtmp and btmp files tend to grow without bound, so check them regularly. Periodically remove information that is no longer useful to prevent the file from becoming too large. The wtmp and btmp files are not created by the programs that maintain them. If these files are removed, login record keeping is turned off.

A common mistake users make during login is to enter the password, or part of the password at the login prompt. This failed login is recorded in the btmps file and exposes the password or partial password. For this reason, the file protection on the btmps should be set so that it is only readable by administrators.

#### # **chmod 400 /var/adm/btmps**

If the security policy requires that past sessions of one user cannot be viewed by another user, then the file protection of the /var/adm/wtmp file may also need to be changed.

<span id="page-32-1"></span>See *last*(1), *utmp*(4), and *wtmp*(4) for more information.

The utmp database is a user accounting database managed and synchronized according to /var/adm/utmp by the utmpd command. Application programs can access the utmps database. See *utmpd*(1M) and *utmps*(4).

#### 2.2.2.1 Last Command Examples

This section contains examples of using the last command. The following command lists all of the root sessions and all sessions on the console terminal:

# **last root console | more** root pts/1 Mon Mar 12 16:22 - 18:04 (01:41) abcdeux console Mon Mar 12 10:13 - 10:19 (00:06) root pts/2 Fri Mar 9 13:51 - 15:12 (01:21) abcdeux console Thu Mar 8 12:21 - 12:22 (00:00) root pts/ta Wed Mar 7 15:38 - 18:13 (02:34)

The following command lists when reboots have occurred:

#### # **last reboot**

```
reboot system boot Sun Mar 28 18:06 still logged in
reboot system boot Sun Mar 28 17:48 - 18:06 (00:17)
reboot system boot Sun Mar 28 17:40 - 17:48 (00:08)
reboot system boot Thu Feb 19 18:25 - 17:40 (37+23:15)
reboot system boot Mon Feb 16 13:56 - 18:25 (3+04:28)
```
#### <span id="page-33-0"></span>2.2.3 Checking Who Is Logged In

The who command examines the /etc/utmp file to obtain current user login information. In addition, the who command can list logins, logoffs, reboots, changes to the system clock, and processes spawned by the init process.

Use the who -u command to monitor who is currently logged in. For example:

```
# who -u
aperson console Aug 5 11:28 old 5796 system.home.company.com
aperson pts/0 Aug 17 18:11 0:03 24944 system
aperson pts/1 Aug 5 11:28 1:14 5840 system
```
<span id="page-33-1"></span>See *who*(1) for more information.

## 2.3 Authenticating Users with PAM

The Pluggable Authentication Modules (PAM) are an industry-standard framework providing authentication, account management, session management, and password services. This section gives an overview of PAM and describes the PAM configuration files: /etc/pam.conf and /etc/pam\_user.conf.

<span id="page-33-2"></span>For more information, see *pam*(3), *pam\_\**(5), *pam.conf*(4), *pam\_user.conf*(4), and *security*(4).

#### 2.3.1 Overview

PAM provides the flexibility to choose any authentication service available on the system. The PAM framework also enables you to plug in new authentication service modules and make them available without modifying the applications.

Whenever a user logs in either locally or remotely (for example, using login or rlogin), the user must be checked or authenticated as a valid user of the system. As authentication methods improve and change over time, the login services would also have to change. To avoid constant changing of the login services just to revise the authentication code, PAM was developed so that different authentication methods can be used without modifying the login code.

As a result, login authentication, account checking, and password modification use the PAM interface.

Programs requiring user authentication pass their requests to PAM, which determines the correct verification method and returns the appropriate response. The programs do not need to know what authentication method is being used. See [Figure](#page-34-0) 2-1 for an overview.

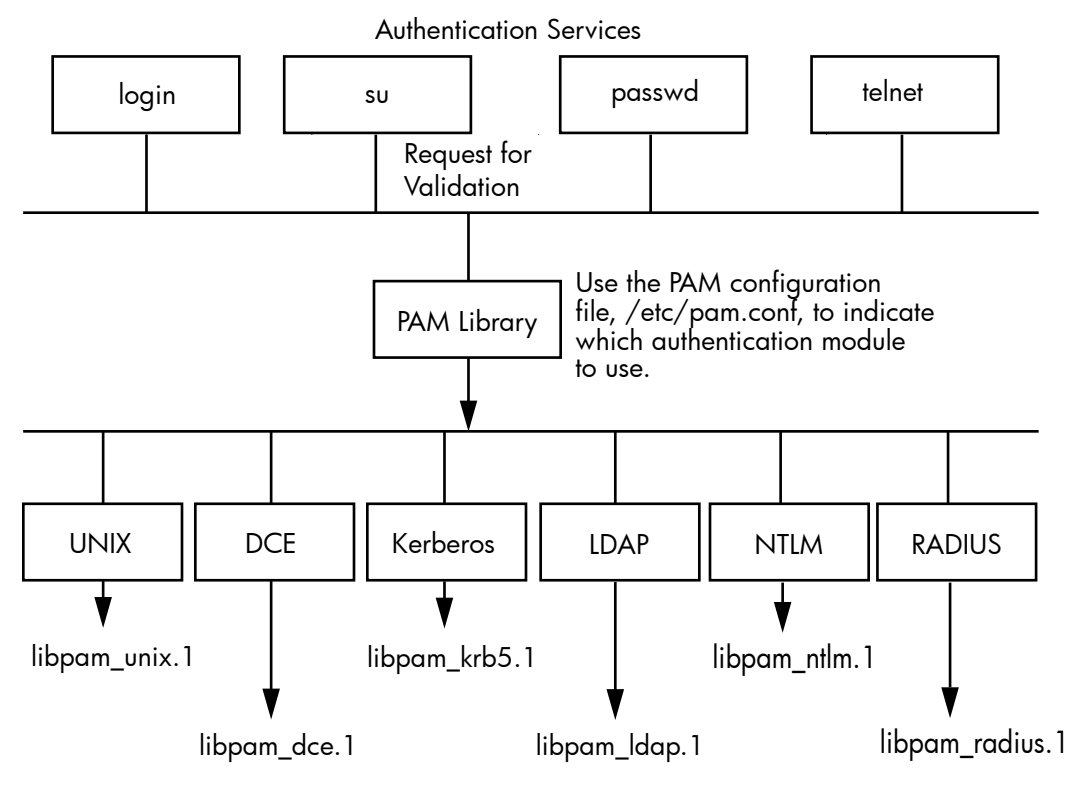

<span id="page-34-0"></span>Figure 2-1 HP-UX Authentication Modules Under PAM

The authentication methods are specified on both a systemwide and individual user basis using the following PAM system files:

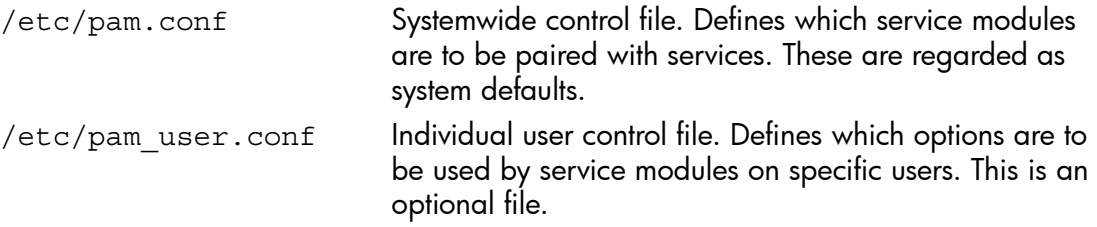

See *pam*(3), *pam.conf*(4), *pam\_updbe*(5), *pam\_user.conf*(4) for more information.

#### 2.3.2 PAM Libraries

<span id="page-35-0"></span>PAM service modules are implemented by shared libraries. PAM enables multiple authentication technologies to co-exist in HP-UX. The /etc/pam.conf configuration file determines which authentication module to use. The PAM libraries are as follows:

PAM DCE

The PAM\_DCE modules enable integration of DCE into the system entry services (such as login, telnet, rlogin, ftp). The PAM\_DCE modules provide functionality for the authentication, account management, and password management modules. These modules are supported through the PAM\_DCE library, /usr/lib/ security/pam\_dce.sl. See *pam\_dce*(5) for more information.

• PAM\_HPSEC

The PAM\_HPSEC modules manage extensions specific to HP-UX for authentication, account management, password management, and session management. The use of /usr/lib/security/\$ISA/libpam\_hpsec.so.1 is mandatory for services such as login, dtlogin, ftp, su, remsh, rexec, and ssh. These services must place libpam\_hpsec.so.1 on the top of the stack above one or more nonoptional modules. The pam\_hpsec module also enforces several attributes defined in /etc/ default/security. See *pam\_hpsec*(5) and *security*(4) for more information.

• PAM\_KRB5

Kerberos is a network authentication protocol that enables secure communication over networks without transmitting passwords in clear text. A password is authenticated by the Key Distribution Center (KDC), which then issues a Ticket Granting Ticket (TGT). The PAM Kerberos shared library is /usr/lib/security/ libpam\_krb5.1. See *pam\_krb5*(5) for more information.

• PAM\_LDAP

The Lightweight Directory Access Protocol (LDAP) is a standard for centralizing user, group, and network management information through directory services. Authentication takes place on an LDAP directory server.

For more information, see the HP-UX LDAP-UX Integration Software documentation:

<www.hp.com/go/hpux-security-docs>

#### Click HP-UX LDAP-UX Integration Software.

• PAM\_NTLM

The PAM NT LAN Manager enables HP-UX users to be authenticated against Windows servers during system login. PAM NTLM uses NT servers to authenticate users logging in to an HP-UX system.

For more information, see the *HP CIFS Client Administrator's Guide*:

<http://www.hp.com/go/hpux-networking-docs>
## Click HP-UX 11i v3 Networking Software.

PAM RADIUS

The HP-UX PAM RADIUS module provides authentication and session management for PAM enabled applications (typically system entry services such as login and ftp) through RADIUS server using the pam.conf configuration file. The HP-UX PAM RADIUS module consists of the following two modules:

- Authentication module
- Session management module

It also provides null function for account management. All modules are supported through the same dynamically loadable library,

/usr/lib/security/libpam\_radius.1.

The HP-UX PAM RADIUS module supports two-factor authentication by requesting the user's password and One Time Password (OTP).

For more information, see *pam\_radius*(5).

• PAM\_UNIX

The PAM\_UNIX modules provide functionality for all four PAM modules: authentication, account management, session management, and password management. The modules are supported through the PAM UNIX library, /usr/ lib/security/libpam\_unix.1. See *pam\_unix*(5) for more information.

PAM UPDBE

The user policy definition service module for PAM, /usr/lib/security/ libpam updbe.1, reads options defined in the user configuration file,  $/etc/$ pam\_user.conf, and stores the information in the PAM handle for subsequent service modules to use. See *pam\_updbe*(5) for more information.

# 2.3.3 Systemwide Configuration Using /etc/pam.conf

The PAM configuration file /etc/pam.conf defines the security mechanisms that are used to authenticate users. Its default values provide the customary operation of the system under both standard HP-UX and trusted systems. It also provides support for controls on individual users and for the DCE integrated login functionality.

# EA

**NOTE:** For DCE, use the auth.adm utility to create the desired configuration file. This file is functionally equivalent to the former HP integrated login auth.conf file. See *auth.adm*(1m) for more information.

The libpam and libpam  $unix$  PAM libraries and the  $/etc/pam.com$  configuration file must be on the system in order for users to be able to log in or change passwords.

HP-UX authentication is dependent upon the file /etc/pam.conf. This file must be owned by root with the following file permissions:

 $-r-r-r-1$  root sys 1050 Nov 8 10:16 /etc/pam.conf

If this file is corrupt or missing from the system, root can log in to the console in single-user mode to fix the problem.

The protected service names are listed in the system control file,  $/etc/pam.comf$ , under four test categories (*module-type*): authentication, account, session, and password. See *pam*(3), *pam.conf*(4), and *pam\_user.conf*(4) for more information.

2.3.4 Sample /etc/pam.conf File

Following is a partial listing of a sample /etc/pam.conf file. Lines beginning with pound (#) are comment lines. The sections in /etc/pam.conf are authentication management, account management, session management, and password management.

```
#
# PAM configuration
#
# Notes:
#
# If the path to a library is not absolute, it is assumed to be
# relative to the directory /usr/lib/security/$ISA/
#
# For PA applications, /usr/lib/security/$ISA/libpam_unix.so.1 is a
# symbolic link that points to the corresponding PA (32 or 64-bit) PAM
# backend library.
#
# The $ISA (i.e. Instruction Set Architecture) token will be replaced
# by the PAM engine with an appropriate directory string.
# See pam.conf(4).
#
# Also note that the use of pam_hpsec(5) is mandatory for some of
# the services. See pam_hpsec(5).
#
# Authentication management
#
login auth required libpam_hpsec.so.1
login auth required libpam hpsec.so.1
su auth required libpam.hpsec.so.1 bypass setaud
su auth required libpam unix.so.1
dtlogin auth required libpam hpsec.so.1
dtlogin auth required libpam_unix.so.1
dtaction auth required libpam_hpsec.so.1
dtaction auth required libpam_unix.so.1
ftp auth required libpam hpsec.so.1
ftp auth required libpam unix.so.1
rcomds auth required libpam_hpsec.so.1
rcomds auth required libpam_unix.so.1
sshd auth required libpam hpsec.so.1
sshd auth required libpam unix.so.1
OTHER auth required libpam unix.so.1
#
# Account management
#
login account required libpam hpsec.so.1
login account required libpam unix.so.1
```
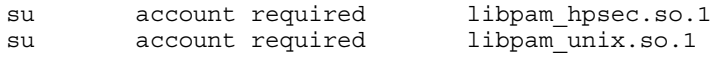

## 2.3.5 The /etc/pam\_user.conf User Configuration File

The PAM configuration file, /etc/pam\_user.conf, configures PAM on a per-user basis. This file is optional. It is needed only if PAM applications need to behave differently for different users.

You assign different options to individual users by listing them in /etc/pam\_user.conf. For a *login-name* listed here, the *options* listed here replace any *options* specified for the *module-type* and *module-path* in /etc/pam.conf.

The entries in  $/etc/pam$  user.conf use the following syntax:

```
login-name module-type module-path options
```
where:

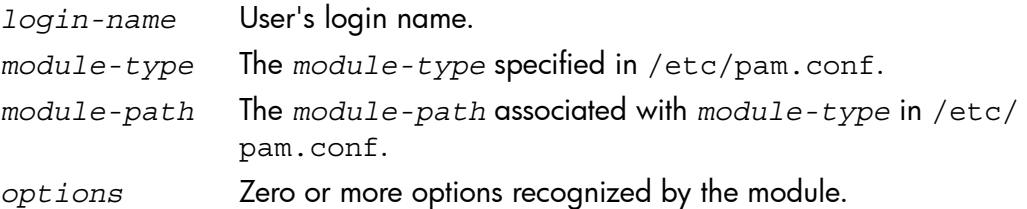

The default contents of /etc/pam\_user.conf are comments:

```
#
# This file defines PAM configuration for a user. The configuration
# here overrides pam.conf.
#
# The format for each entry is:
# user name module type module path options
#
# For example:
#
# user a auth /usr/lib/security/libpam unix.1 debug
# user a auth /usr/lib/security/libpam dce.1 try first pass
# user_a password /usr/lib/security/libpam_unix.1 debug
#
# user b auth /usr/lib/security/libpam unix.1 debug use psd
# user b password /usr/lib/security/libpam unix.1 debug use psd
#
# See the pam_user.conf(4) manual page for more information
#
```
### 2.3.6 Examples: How PAM Works for Login

The following examples describe the auth process for login, depending upon how the  $/etc/$  pam. confirel is configured:

If /etc/pam.conf contains a single standard login auth, such as the following, then login proceeds normally:

login auth required /usr/lib/security/libpam\_unix.1

• If there are two or more systemwide  $login$  auth entries, such as the following, they are taken in order:

```
login auth required /usr/lib/security/libpam unix.1
login auth required /usr/lib/security/libpam dce.1
```
In this case, the standard HP-UX login process is executed. Then the DCE authentication process occurs. If both are satisfied, then the login is successful. Both processes are performed, even if the user fails one of them.

• If you require different authentication methods for different users, place the special entry libpam\_udpbe ahead of the authentication modules in /etc/pam.conf (the lines are numbered for easy reference):

```
#/etc/pam.conf
#1
login auth required /usr/lib/security/libpam_udpbe.1
#2
login auth required /usr/lib/security/libpam_unix.1
#3
login auth required /usr/lib/security/libpam dce.1
```
Then place entries for each affected user in /etc/pam\_user.conf:

```
#/etc/pam_user.conf
```

```
#4
allan auth /usr/lib/security/libpam_unix.1 debug
#5
allan auth /usr/lib/security/libpam dce.1 try first pass
#6
isabel auth /usr/lib/security/libpam_unix.1 debug use_psd
```
When allan logs in, line 1 in /etc/pam.conf causes PAM to read/etc/ pam user.conf. Because the module paths on lines 4 and 5 of /etc/ pam user.conf match the module paths on lines 2 and 3 of /etc/pam.conf, PAM temporarily replaces the null *options* fields of lines 2 and 3 of /etc/ pam.conf with debug and try\_first\_pass, respectively. Then the modules specified by lines 2 and 3 are executed with the revised options.

When isabel logs in, line 1 in /etc/pam.conf causes PAM to read /etc/ pam\_user.conf and temporarily replace the *options* field of line 2 of /etc/ pam.conf with debug use\_psd. Line 3 is unchanged. Then the modules specified by lines 2 and 3 are executed with the revised options.

When george logs in, line 1 in /etc/pam.conf causes PAM to read /etc/ pam\_user.conf. Because entries for george do not exist, lines 2 and 3 of /etc/ pam\_user.conf are not changed. The modules specified by lines 2 and 3 are executed with no changes.

# 2.4 Managing Passwords

The password is the most important individual user identification symbol. With it, the system authenticates a user to allow access to the system. Because they are vulnerable to compromise when used, stored, or known, passwords must be kept secret at all times. The following sections discuss passwords in more detail.

### 2.4.1 System Administrator Responsibilities

The system administrator and every user on the system must share responsibility for password security. System administrators perform the following security tasks:

- Ensure that all users have passwords.
- Maintain proper permissions on all system files, including the standard password and group files, /etc/passwd and /etc/group.
- Delete or nullify user IDs and passwords of users no longer eligible to access the system.
- Verify that all application passwords are encrypted.
- Verify that permissions on /var/adm/btmp and /var/adm/wtmp are set appropriately.
- Implement one-time passwords for single guest access.
- Inform users of their responsibilities regarding password security.
- Use password aging to force users to change their passwords regularly.
- Prevent reuse of recent passwords.
- Configure systemwide security attributes in the /etc/default/security file. See [Section](#page-45-0) 2.5 and refer to *security*(4) for more information.
- Convert the system to use shadow passwords. See [Section](#page-42-0) 2.4.5 and refer to *shadow*(4) and *pwconv*(1M) for more information.

### 2.4.2 User Responsibilities

Every user must observe the following rules:

- Remember the password and keep it secret at all times.
- Change the initial password immediately and continue to change it.
- Report any changes in status and any suspected security violations.
- Make sure no one is watching a password being entered.

# 2.4.3 Criteria of a Good Password

Observe the following guidelines when choosing a password and communicate these guidelines to users:

- Choose a password with at least 6 characters and no more than 80 characters. Special characters can include control characters and symbols, such as asterisks and slashes. In standard mode, only the first 8 characters are used.
- Do not choose a word found in a dictionary in any language, even if you spell it backwards. Software programs exist that can find and match it.
- Do not choose a password easily associated with you, such as a family or pet name, or a hobby.
- Do not use simple keyboard sequences, such as asdfghjkl, or repetitions of your login (for example, if your login is ann; a bad password choice is annann).
- Consider using misspelled words or combined syllables from two unrelated words to make suitable passwords. Another popular method is to use the first characters of a favorite title or phrase for a password.
- Consider using a password generator that combines syllables to make pronounceable gibberish.
- Do not share passwords with other users. Management must forbid sharing of passwords.
- Always have a password. Do not have your password field cleared in the /etc/ passwd file.

# 2.4.4 Changing the /etc/passwd Password File

A standard system maintains one password file: /etc/passwd.

All passwords are encrypted immediately after entry, and stored in the password file, /etc/passwd. Only the encrypted password is used in comparisons.

Follow these guidelines if you need to change the password file:

- Do not permit any empty or null password fields; this is a security breach. An empty password field enables any user to set the password for that account.
- Do not edit the password file directly. Use HP SMH or the useradd, userdel, or usermod commands to modify password file entries. If you must edit the password file directly, use the vipw command and check it with the pwck command. See *vipw*(1M) and *pwck*(1M) for more information.

# 2.4.4.1 Examples of passwd Commands

Following are some useful passwd command examples:

- Reset a user's password:
	- # **passwd user1**
- Force a password change at next login:

# **passwd -f user1**

• Lock or disable an account:

# **passwd -l user2**

- Enable password aging:
	- # **passwd -n 7 -x 28 user1**
- View password aging status for a specific user: # **passwd -s user**
- View password aging status for all users:
	- # **passwd -sa**
- 2.4.4.2 The /etc/passwd File Format

The /etc/passwd file is used to authenticate a user at login time. The file contains an entry for every account on the HP-UX system. Each entry consists of seven fields, separated by colons. A typical /etc/passwd entry looks like this:

robin:Z.yxGaSvxAXGg:102:99:Robin Hood,Rm 3,x9876,408-555-1234:/home/robin:/usr/bin/sh

The fields contain the following information (listed in order), separated by colons:

- 1. robin—User (login) name, consisting of up to 8 characters.
- 2. Z.yxGaSvxAXGg—Encrypted password field.
- 3. 102-User ID, an integer ranging from 0 to MAXINT-1 (equal to 2,147,483,646 or  $2^{31}$  -2).
- 4. 99-Group ID, from /etc/group, an integer ranging from 0 to MAXINT-1.
- 5. Robin Hood,Rm 3,x9876,408-555-1234—Comment field, used to identify such information as the user's full name, location, and phone numbers. For historic reasons, this is also called the gecos field.
- 6. /home/robin—Home directory, the user's initial login directory.
- 7. / $usr/bin/sh-Login shell$  path name, executed when the user logs in.

<span id="page-42-0"></span>The user can change the password by invoking passwd, the comment field (fifth field) with chfn, and the login program path name (seventh field) with chsh. The system administrator sets the remaining fields. The user ID must be unique. See *chfn*(1), *chsh*(1), *passwd*(1), and *passwd*(4) for more information.

## 2.4.5 The /etc/shadow Shadow Password File

Increasing computational power available to malicious password decrytpers has made the nonhidden passwords in the /etc/passwd file vulnerable to decryption.

A shadow password enhances system security by hiding encrypted passwords in a shadow password file. You can move encrypted passwords previously stored in the publicly readable /etc/passwd file to the /etc/shadow file, which is accessible only by a user with the appropriate privileges.

Use the following commands to enable, verify, and disable shadow passwords:

- The pwcony command creates a shadow password file and copies the encrypted passwords from the /etc/passwd file to the /etc/shadow file.
- The pwck command checks the /etc/passwd and /etc/shadow files for inconsistencies.
- The pwunconv command copies the encryped passwords and aging information from the /etc/shadow file to the /etc/passwd file and then deletes the /etc/ shadow file.

For more information, see *pwconv*(1M), *pwck*(1M), *pwunconv*(1M) and *shadow*(4). Note the following points about the shadow password feature.

• When the shadow password feature is enabled, applications can be affected if they directly access the password field of the /etc/passwd file to obtain password and aging information. That field will now contain an x, indicating that the information is in /etc/shadow.

Applications that use the PAM interfaces to authenticate, are not effected.

To access the /etc/shadow file programmatically, use the getspent calls. These calls are similar to the getpwent calls for /etc/passwd. For more information, see *getspent*(3C) and *getpwent*(3C).

- In the /etc/nsswitch.conf file, shadow passwords are supported with files, NIS, and LDAP name services, but they may not be supported with other name server switch backends. To configure the system to use only files, NIS, and/or LDAP, ensure that the passwd line in /etc/nsswitch.conf contains only files, NIS, and/or LDAP. If /etc/nsswitch.conf does not exist, or if the passwd line is not present, then the default is files only. For more information, see *nsswitch.conf*(4).
- The shadow password is based on the de facto standard provided with other UNIX systems.

The following attributes, defined in /etc/default/security, apply to shadow passwords. See [Section](#page-45-0) 2.5 and consult the *security*(4) manpage for more information.

- INACTIVITY MAXDAYS—Number of days before expiring an account for inactivity.
- PASSWORD MINDAYS—Minimum number of days before a password can be changed.
- PASSWORD MAXDAYS—Maximum number of days that passwords are valid.
- PASSWORD WARNDAYS—Number of days before warning users of password expiration.

Shadow passwords are supported with Serviceguard.

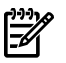

NOTE: Shadow passwords are not supported with LDAP-UX. Instead, LDAP-UX provides the ability to hide user passwords in the directory server itself. LDAP-UX also enforces centralized security policies, similar to /etc/shadow, based on the security policy of the directory server.

Shadow passwords are not supported by the applications that expect passwords to reside in /etc/passwd.

For more information, see the following manpages:

*passwd*(1), *pwck*(1M), *pwconv*(1M), *pwunconv*(1M), *getspent*(3C), *putspent*(3C), *nsswitch.conf*(4), *passwd*(4), *security*(4), *shadow*(4)

# 2.4.6 Eliminating Pseudo-Accounts and Protecting Key Subsystems in /etc/passwd

By tradition, the /etc/passwd file contains numerous "pseudo-accounts," which are entries not associated with individual users and which do not have true interactive login shells.

Some of these entries, such as date, who, sync, and tty, evolved strictly for user convenience, providing commands that could be executed without logging in. To tighten security, they have been eliminated in the distributed /etc/passwd so that these programs can be run only by a user who is logged in.

Other such entries remain in /etc/passwd because they are owners of files. Programs with owners such as adm, bin, daemon, hpdb, 1p, and uucp encompass entire subsystems, and represent a special case. Because they grant access to files they protect or use, these programs must be allowed to function as pseudo-accounts, with entries listed in /etc/passwd. The customary pseudo- and special accounts are shown in [Example](#page-44-0) 2-1.

### <span id="page-44-0"></span>Example 2-1 Pseudo- and Special System Accounts

```
root::0:3::/:/sbin/sh
daemon:*:1:5::/:/sbin/sh
bin:*:2:2::/usr/bin:/sbin/sh
sys:*:3:3::/:
adm:*:4:4::/var/adm:/sbin/sh
uucp:*:5:3::/var/spool/uucppublic:/usr/lbin/uucp/uucico
lp:*:9:7::/var/spool/lp:/sbin/sh
nuucp:*:11:11::/var/spool/uucppublic:/usr/lbin/uucp/uucico
hpdb:*:27:1:ALLBASE:/:/sbin/sh
nobody:*:-2:-2::/:
```
The key to the privileged status of these subsystems is their ability to grant access to programs under their jurisdiction without granting root access (uid 0). Instead, the setuid bit for the executable file is set and the effective user of the process corresponds to the owner of the executable file. For example, the cancel command is part of the lp subsystem and runs as effective user lp.

When the setuid is set, the security mediation of that subsystem enforces the security of all programs encompassed by the subsystem, not the entire system. Hence, the subsystem vulnerability to a breach of security is also limited to only those subsystem files. Breaches cannot affect the programs under different subsystems. For example, programs under lp do not affect those under daemon.

### 2.4.7 Secure Login with HP-UX Secure Shell

The HP-UX Secure Shell provides secure remote login, file transfer, and remote command execution. All client-server communication is encrypted. Passwords going across the network are never sent in clear text. For more information, see *ssh*(1) and [Section](#page-75-0) 4.6.

### 2.4.8 Securing Passwords Stored in NIS

The Network Information Service (NIS) is part of the Network File System (NFS). NIS enables configuration administration of several hosts from a central location, a master server. Instead of having host configurations stored separately on each host, the information is consolidated onto a central location. The /etc/password file is among the several configuration files stored on the NIS server.

The /etc/shadow shadow password file is not supported on NIS.

See the *NFS Services Administrator's Guide* for information about NIS.

### 2.4.9 Securing Passwords Stored in LDAP Directory Server

<span id="page-45-0"></span>LDAP-UX Client Services interoperates with PAM to authenticate passwords stored on an LDAP directory server. The PAM LDAP library provides the authentication service.

# 2.5 Defining System Security Attributes

Security attributes provide additional control of system configurations, adding security enhancements to passwords, logins, and auditing.

There are more than 20 attributes. These attributes are described in *security*(4) . The categories of attributes are summarized as follows:

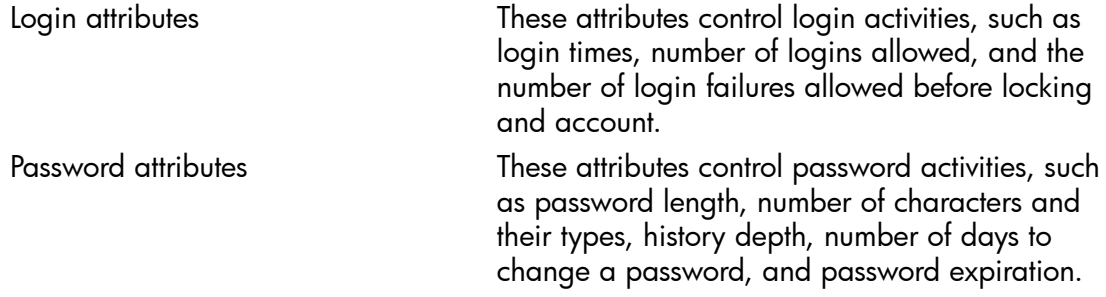

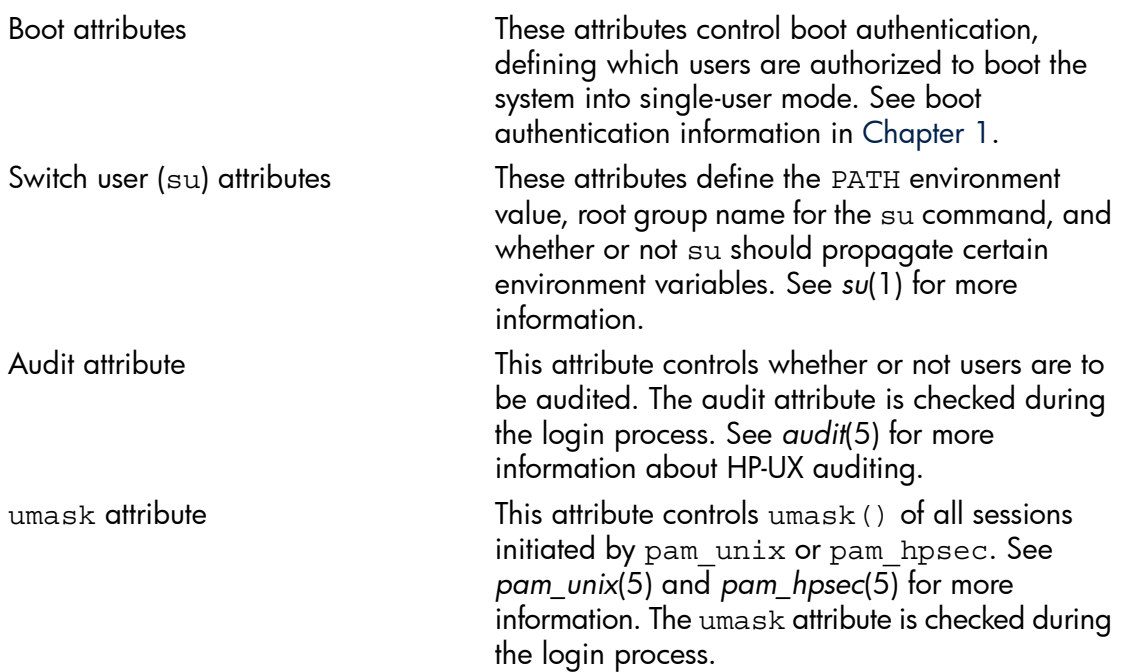

The system uses these files to process the attributes:

- /etc/default/security
- /var/adm/userdb
- /etc/security.dsc
- /etc/passwd
- /etc/shadow

Each attribute has a per-user value in only one of these locations: /etc/password, /etc/shadow, or the user database in /var/adm/userdb. Each attribute and its per-user location are explained in the *security*(4) manpage.

The system checks what attributes apply in the following ways:

- The system examines the per-user attribute values in the  $/var/adm/userdb$  user database, the /etc/passwd file, or the /etc/shadow file.
- If there is no per-user value, then the system examines the configurable systemwide default attributes in /etc/default/security.
- If there are no configurable systemwide default attributes, then the system uses the default attributes in /etc/security.dsc.

The security attributes description file, /etc/security.dsc, lists the attributes you can define /etc/default/security and in the user database in /var/adm/userdb. Some attributes are configurable and some are internal. Do not modify the /etc/ security.dsc file in any way.

# 2.5.1 Configuring Systemwide Attributes

The following steps explain how to define security attributes on a systemwide basis.

1. Review the *security*(4) manpage, which explains the configurable systemwide default values for attributes. These attributes are configured in the /etc/default/ security file, which is also explained in the *security*(4) manpage.

If an attribute is not defined in the /etc/default/security file, then the default value defined in the /etc/security.dsc file will be used by the system. See the *userdb*(4) manpage for an explanation of the /etc/security.dsc file.

2. To change a configurable systemwide default, edit the security defaults file, /etc/ default/security, with a text editor such as vi. The file is world readable and root writable.

Each line in the /etc/default/security file is either a comment or attribute configuration information. Comment lines begin with a pound (#) sign. Noncomment lines are in the form of attribute=value pairs, for example, PASSWORD\_MAXDAYS=30.

### 2.5.2 Configuring Per-User Attributes

Use the following commands to configure specific attributes for individual users. When you configure per-user attributes, they override the systemwide defaults.

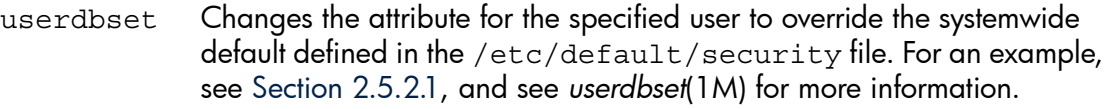

- userdbget Displays the user-defined values for a specific user or all users. See *userdbget*(1M) for more information.
- userdbck Verifies or fixes the user-defined values. See *userdbck*(1M) for more information.

For example, you can change PASSWORD MAXDAYS from 60 to 30 days only for user amy. The password for amy is valid for 30 days instead of 60 days. For all other users, the systemwide value of 60 days applies.

Use the following procedure to change an attribute value for a user:

- 1. Review the *security*(4) manpage, which explains the systemwide attributes and values, and how to set a per-user value. Not all attributes have a per-user value.
- 2. Review the manpages for the userdbset, userdbget, and userdbck commands.
- 3. Decide which users to modify and which attributes will apply to them. For example, you might want to have users in an accounting department change their passwords every 30 days and a classroom of students change their passwords every quarter.

4. Use the userdbset command to change an attribute for a user.

The per-user information is stored in a user database in the /var/adm/userdb directory. The user database is described in the *userdb*(4) manpage.

You cannot use the userdbset command to configure all attributes. Some per-user values are defined in the /etc/passwd and /etc/shadow files. For more information, see *security*(4).

- <span id="page-48-0"></span>5. Use the userdbget command to get user information.
- 2.5.2.1 Examples of Defining User-Specific Attributes with userdbset

In the following example, the userdbset command deletes all user-defined attributes for user joe. When joe logs in, the systemwide defaults in /etc/default/security will then apply to joe.

# **/usr/sbin/userdbset -d -u joe**

Next, userdbset sets the minimum password length to 7 and sets UMASK to 0022 (octal 022). These changes apply only to joe.

```
# /usr/sbin/userdbset -u joe MIN_PASSWORD_LENGTH=7 UMASK=0022
```
In the next example, userdbset displays all attributes for user amy:

```
# /usr/sbin/userdbget -u amy
amy AUDIT FLAG=1
amy DISPLAY_LAST_LOGIN=0
```
In the display, the audit flag is enabled and the last login feature is disabled for amy.

### 2.5.2.2 INACTIVITY\_MAXDAYS and the Shadow Password File

The INACTIVITY MAXDAYS attribute defined in the /etc/default/security file controls whether to expire inactive accounts on a systemwide basis. To override the systemwide default and configure INACTIVITY\_MAXDAYS on a per-user basis, use the useradd -f command or the usermod -f command. Use the userdel command to delete the per-user configuration. See *useradd*(1M), *usermod*(1M), and *userdel*(1M) manpages for more information.

You cannot use the userdbset command to configure the INACTIVITY\_MAXDAYS on a per-user basis. The INACTIVITY MAXDAYS attribute is related to the inactivity field of the shadow password file. The useradd and usermod commands modify the inactivity field of the shadow password file for the specified user. See the description of INACTIVITY\_MAXDAYS in the *security*(4) manpage for more information.

### 2.5.3 Troubleshooting the User Database

Use the following procedures to troubleshoot the user database.

**Problem 1: A user's security attributes seems to be misconfigured.** If you suspect that user information is misconfigured in the user database, run the following command:

#### # **userdbget -u** *username*

The attributes configured for the user username are displayed. If an attribute is misconfigured, reconfigure the attribute.

Problem 2: The user database is not functioning properly. If you need to check the user database, enter the following command:

#### # **userdbck**

The userdbck command identifies and repairs problems in the user database.

# 2.6 Handling setuid and setgid Programs

Because they pose a potential security risk to the system, note which programs are setuid (set user ID) and setgid (set group ID) programs. A system attacker can exploit setuid and setgid programs, most often in one of two ways:

- By having a setuid or setgid program execute commands defined by the attacker, either interactively or by script.
- By substituting bogus data for the data created by a program.

Follow these guidelines to secure setuid and setgid programs:

- Watch for any changes to setuid and setgid programs.
- Investigate further any programs that appear to be unnecessary setuid programs.
- Change the permission of a program that is unnecessarily a setuid program to a setgid program. See *chmod*(1) and *chmod*(2) for more information.

The long form of the  $ls$  command (11 or  $ls -1$ ) shows  $setuid$  programs by listing  $S$  or  $S$  instead of - or  $X$  for the owner-execute permission. It shows  $\text{setgid}$  programs by listing  $S$  or  $S$  instead of - or  $X$  for the group-execute permission.

You can expect to find setuid and setgid system files, but they should have the same permissions as provided by the factory media, unless you have customized them.

- Do not allow users to normally have setuid programs, especially when they use setuid to users other than themselves.
- Examine the code of all programs imported from external sources for destructive programs known as Trojan Horses. Never restore or install a setuid program for which you have no source to examine.
- To allow users access to certain superuser programs, HP recommends that you use Restricted SMH. Restricted SMH allows non-superusers to access particular areas of SMH. See *smh*(1M) for details.

2.6.1 Why setuid and setgid Programs Can Be Risky

Whenever any program is executed, it creates a process with four ID numbers—real and effective user ID (ruid and euid) and real and effective group ID (rgid and egid). Typically, these ID pairs are identical.

However, running a setuid or setgid program changes the euid or egid of the process from that associated with the owner to that of the object. The processes spawned acquire their attributes from the object, giving the user the same access rights as the program's owner and group.

- If the setuid bit is turned on, the privileges of the process are set to that of the owner of the file.
- If the setgid bit is turned on, the privileges of the process are set to that of the group of the file.
- If neither the setuid nor the setgid bit is turned on, the privileges of the process are unchanged.
- As a particularly risky case, if a program is setuid to root, the user gains all privileges available to root. This is dangerous because the program can be used in a way that violates system security. To a lesser extent, this problem exists in other setuid and setgid cases as well.

For security reasons, the setuid and setgid bits on scripts are normally ignored by the HP-UX kernel. This rule can be relaxed by changing the tunable secure sid scripts, but it is strongly recommended that this tunable be not changed from the default. For more information on this tunable, see *secure\_sid\_scripts*(5).

## 2.6.2 How IDs Are Set

IDs are set in these different ways:

- The ruid and rgid are inherited from the login process, which sets your uid and gid. The uid and gid values are specified in /etc/passwd.
- The login command also changes the ruid, euid, rgid, and egid.
- The su command changes the euid and ruid.
- The newgrp command can change the gid.
- Set the setuid and setgid bits by using the chmod system call or chmod command. See *chmod*(1) and *chmod*(2) for more information.

# 2.6.3 Guidelines for Limiting Setuid Power

Use caution if you add setuid-to-root programs to an existing system. Adding a setuid-to-root program changes the system configuration and might compromise security.

Enforce restrictive use of privileged programs through the following administrative and programming recommendations:

- Use setuid and setgid only when absolutely necessary.
- Make sure that no setuid program is writable by others.
- Whenever possible, use setgid instead of setuid to reduce the scope of damage that might result from coding flaws or breaches of security.
- Periodically search the file systems for new or modified setuid and setgid programs. You can use the ncheck -s command.
- Know exactly what the setuid and setgid programs do, and verify that they do only what is intended. Failing this, remove the program or its setuid attribute.
- If you must copy a setuid program, make sure that the modes are correct on the destination file.
- Write setuid programs so that they can be tested on noncritical data, without setuid or setgid attributes. Apply these attributes only after the code has been reviewed and all affected departments are satisfied that the new programs maintain security.
- Make sure that a setuid program does not create files writable by anyone other than its intended user.
- Reset the euid before an exec*\** system call. Be aware that exec*\** can be called within other library routines, and be wary of using routines (including popen, system, execlp, and execvp) that fork a shell to execute a program. See *exec*(2), *popen*(3S), and *system*(3S) for more information.
- When writing setuid programs, use setresuid around the pieces of code that require privileges, to reduce the window of vulnerability. See *setresuid*(2) for more information.
- Close all unnecessary file descriptors before calling exec*\**.
- Ensure that all variables (PATH, IFS) and the umask value in the program's environment are sufficiently restrictive.
- Do not use the creat system call to make a lock file. Use lockf or fcntl instead. See *lockf*(2) and *fcntl*(2) for more information.
- Be especially careful to avoid buffer overruns, for example, by using sprintf, strcpy, and strcat without proper parameter length validation. See *printf*(3S) and *string*(3C) for more information.

# 2.7 Preventing Stack Buffer Overflow Attacks

The passing of large amounts of data to a program is called a **stack buffer overflow** attack. Usually, the data contains commands that the program is tricked into executing. These attacks are used to gain unauthorized access to the system, to destroy or alter data, or to cause denial of service to legitimate users.

To monitor for stack buffer overflow attacks, watch for the following changes:

- A setuid program executing other programs.
- A program unexpectedly gaining a user ID of zero (0). The user ID of zero is for superuser or root only.

To prevent stack buffer overflow attacks:

- Enable the executable stack kernel tunable parameter.
- Use the chatr  $+e$ s command.

The executable stack kernel tunable parameter enables you to prevent a program from executing code from its stack. This guards against an intruder passing illegal data to a program, thereby causing the program to execute arbitrary code from its program stack.

The executable stack kernel tunable parameter globally enables or disables stack buffer overflow protection. A setting of 0 (zero) causes stacks to be nonexecutable and is preferred for security reasons. By default, for backward compatibility, executable stack is set to 1, which allows stack execution and therefore no protection. Use HP SMH or the kmtune command to change the value of executable\_stack.

An additional way to manage stack buffer overflow protection is to use the +es option of the chatr command. For example, if executable\_stack is set to zero but a program does need to execute its stack, use the following chatr command to allow stack execution for that program:

### # **chatr -es enable** *program*

For more information, see *chatr*(1), *kmtune*(1M), and *executable\_stack*(5).

# 2.8 Protecting Unattended Terminals and Workstations

Unattended workstations and terminals are extremely vulnerable to unauthorized users. Like a front door left unlocked, they are open to anyone. This section explains the following ways to reduce that risk:

- Control access using /etc/inittab and run levels. Edit /etc/inittab to identify which devices should run at different run levels.
- Protect terminal device files by denying world access to user terminal sessions.
- Configure the screen lock.

## 2.8.1 Controlling Access Using /etc/inittab and Run Levels

A run level is a system state in which a specific set of processes is permitted to run. The processes and default run levels are defined in /etc/inittab. Run levels are 0 through 6, s, or S. If a process is not at the same run level as the system, it is terminated. If a process is at the same run level, it is started or it continues to execute.

Following is an example to enable terminals and modems to be run at selected run levels. Both ttp1 and ttp2 are at run levels 2 and 3.

ttp1:23:respawn:/usr/sbin/getty -h tty0p1 9600 ttp2:23:respawn:/usr/sbin/uugetty -h ttypd0p2 9600

Following is an example of changing run levels after normal work hours to disable terminals and modems using a cron job. During the day, the run level is 3 and the ttp1 and ttp2 terminals can be used because they are at run levels 2 and 3. At 8:00 a.m. from Monday through Friday, the system run level is set to 3:

```
# crontab -e
0 8 * * 1-5 /sbin/init 3
0 17 * * * /sbin/init 4
```
At 5:00 p.m. every day (the 17 in the previous example means 1700 hours or 5:00 p.m.), the system run level is changed to 4. The ttp1 and ttp2 terminals cannot operate after 5:00p.m. because they are at run levels 2 and 3.

## 2.8.2 Protecting Terminal Device Files

If an intruder gains access to an open terminal, they can redirect a command to another terminal window. In the following example, a remove (rm) command is redirected to /dev/tty0p0:

### # **echo "\r rm -r / \r\033d" > /dev/tty0p0**

To prevent messages from writing to a terminal, you can use the mesg  $-n$  (or mesg n) command. This command revokes write permissions to users who do not have the appropriate privileges. See *mesg*(1) and *write*(1) for more information.

#### # **vi ~/.shrc**

mesg n

Another way to protect the workstation or terminal is to use the xhost command. See *xhost*(1) for more information. The xhost command defines the names of hosts and users who are allowed to make connections to the workstation.

#### # **xhost +***Another.system*

To allow all systems and users to access the workstation, thereby turning access control off, use the following command:

# **xhost +**

# 2.8.3 Configuring the Screen Lock

This section discusses how to configure the screen lock using the TMOUT variable and the CDE lock manager.

# 2.8.3.1 Configuring the TMOUT Variable

You can configure the TMOUT variable to automatically lock inactive terminals.

If you use other systems often and if you copy the . profile file from one system to another, then adding the TMOUT variable to the .profile is more convenient. If you typically stay on one system, then either method of locking the terminal can be used.

To configure the TMOUT variable, edit the .profile file as shown in the following:

### # **vi ~/.profile**

export  $TMOUT=600$  # (lock after 600 seconds of inactivity)

You can change the 600 to another desired value.

### 2.8.3.2 Configuring the CDE Lock Manager

You can configure the CDE lock manager to lock your screen after a certain amount of inactive time. To configure the CDE lock manager to lock the screen after 10 minutes of inactive time, enter the following commands:

```
# cp /usr/dt/config/C/sys.resources /etc/dt/config/C/sys.resources
# vi /etc/dt/config/C/sys.resources
dtsession*lockTimeout: 10
```
You can also use the Style Manager task panel to adjust the CDE lock manager. To do this, click on the screen icon.

# 2.9 Protecting Against System Access by Remote Devices

To protect against system penetration by remote access, observe the following precautions:

- Require the use of a hardware dial-back system for all interactive modems.
- Require an additional password from modem users by adding an entry for the modem device in /etc/dialups and, optionally, /etc/d\_passwd. See [Section](#page-55-0) 2.9.1.
- Have users renew their dial-in accounts frequently.
- Cancel system access promptly when a user is no longer an employee.
- Establish a regular audit schedule to review remote usage.
- Connect the modems and dial-back equipment to a single HP-UX system, and allow network services to reach the destination system from that point.
- Make exceptions to dial-back for UUCP access. Additional restrictions are possible through proper UUCP configuration. See *uucp*(1) for more information.

Another potential exception is file transfer via kermit. See *kermit*(1) for more information.

- If a security breach with unknown factors occurs, shut down both network and telephone access and inform the network administrator.
- To maximize security when configuring a dial-back modem system, dedicate the dial-out mechanism to the dial-out function only. Do not configure it to accept dial-in. Use another modem on another telephone line for your dial-in service.
- Keep telephone numbers for modems unlisted and on a different system from other business phones. Do not publicize the dial-in phone numbers.
- Physically secure the modems.
- Use caller ID to identify all incoming calls to the modems.
- Do not allow call forwarding or other extra phone services on the modem lines. Do not use cell phone modems.
- For remote and local access, consider installing an HP-UX AAA server product. Using the industry-standard Remote Authentication Dial-In User Service (RADIUS) protocol, the HP-UX AAA Server provides authentication, authorization, and accounting of user network access at the entry point to a network. See the *HP-UX AAA Server Administrator's Guide* for more information.

# <span id="page-55-0"></span>2.9.1 Controlling Access Using /etc/dialups and /etc/d\_passwd

For additional security in identifying remote users, add entries into the /etc/dialups and /etc/d passwd files. These files are used to control the dialup security feature of login. See *dialups*(4) and *login*(1) for more information.

If the /etc/dialups file exists, the login process compares the terminal to those listed in /etc/dialups. If the terminal exists in /etc/dialups, a password is requested by login. That password is compared to those in /etc/d\_passwd.

In addition, the /etc/passwd file is used to verify the password.

Following is an example of configuring the /etc/dialups file:

# **vi /etc/dialups** (list the terminals that are allowed)

/dev/ttyd0p1

/dev/ttyd0p2

## # **vi /etc/d\_passwd**

/usr/bin/sh:xxxencrypted-passwordxxxxxxxxx:comments

/usr/bin/ksh:xxxencrypted-passwordxxxxxxxx:comments

/sbin/sh:xxxencrypted-passwordxxxxxxxxx:comments

The user sees:

Login: Password:

Dialup password:

To change passwords in /etc/d\_passwd, use the passwd command as follows:

## # **passwd -F /etc/d\_passwd** *shell\_path*

The *shell* path is the shell path listed in /etc/d passwd.

# 2.10 Securing Login Banners

Login banners are often used to display such system information as the system name, release version, and purpose of the system. This information can help an unauthorized user to learn more about the system. Following are some guidelines for creating more secure login banners:

- Consult the legal department to determine an appropriate message.
- Add a warning to the banner message prohibiting unauthorized use.
- Be consistent in what is displayed in all banners regardless of the login method.

You can modify a banner in the following ways:

- Modify the login banner defined in /etc/copyright and /etc/motd.
- Modify the telnet banner defined in/etc/issue. The telnetd -b banner file command defines a custom banner. To use /etc/issue as the login banner, add the following lines to the /etc/inetd.conf file:

```
telnet stream tcp nowait root /usr/lbin/telnetd \
telnetd -b /etc/issue
```
When inetd starts telnetd, the banner in /etc/issue is used. See *inetd*(1M), *telnetd*(IM), and *inetd.conf*(4) for more information.

• Modify the ftp banner defined in /etc/ftpd/ftpaccess, which is the ftpd configuration file. Other displayed messages are defined in /etc/ftpd/ ftpaccess: greeting, banner, host name, and message. See *ftpdaccess*(4) and *ftpd*(1M) for more information.

Following is an unsecured telnet example showing a login banner:

#### # **telnet computerAmy**

The telnet login banner shows the release version and machine type. If an unauthorized user tries to use telnet to access computerAmy, this might be too much information.

Following is a telnet example showing a more secure login banner:

#### \$ **telnet computerMom**

```
Trying...
```
Connected to computerMom.city.company.com.

Escape character is '<sup>^</sup>]'.

Local flow control on

Telnet TERMINAL-SPEED option ON

\*\*\*\*\*\*\*\*\*\*\*\*\*\*\*\*\*\*\*\*\*\*\*\*\*\*\*\*\*\*\*\*\*\*\*\*\*\*\*\*\*\*\*\*\*\*\*\*\*\*\*\*\*\*\*\*\*\*\*\*\*\* This is a private system operated for Hewlett-Packard company business. Authorization from HP management is required to use this system. Use by unauthorized persons is prohibited. \*\*\*\*\*\*\*\*\*\*\*\*\*\*\*\*\*\*\*\*\*\*\*\*\*\*\*\*\*\*\*\*\*\*\*\*\*\*\*\*\*\*\*\*\*\*\*\*\*\*\*\*\*\*\*\*\*\*\*\*\*

login: Connection closed by foreign host.

# 2.11 Protecting the root Account

Following are suggestions for protecting the root account:

- Do not share the root password.
- Do not use / as the root home directory.
- Examine output from last -R and lastb -R for unusual or failed root logins and to see who has logged in as root.
- Examine /var/adm/sulog for attempts to use the su root command.
- Look for unauthorized accounts with a UID of zero (0); use the logins -d command.

The following sections discuss how to protect the root account in more detail.

## 2.11.1 Monitoring root Account Access

If you have two or more system administrators that need root access, following are some suggestions for how to track them:

Allow only direct root logins on the system console. Create the /etc/securetty file with the single entry, console, as follows:

```
#echo console > /etc/securetty
```
This restriction applies to all login names that have a UID of zero (0). See *login*(1) for more details.

• Require administrators to use the su root command from their personal account to access root. For example:

```
login:me
$ su root
password:xxxx
```
- Monitor /var/adm/sulog to see who has accessed root using su.
- Configure a separate root account for each system administrator.

```
# vipw
root:xxx:0:3::/home/root:/sbin/sh
root1:xxx:0:3::/home/root1:/sbin/sh
root2:xxx:0:3::/home/root2:/sbin/sh
```
• Monitor each system administrator's history file as follows:

```
#more ~root1/.sh_history
#more ~root2/.sh_history
```
• Monitor successful and failed su attempts in /var/adm/syslog.

## 2.11.2 Using the Restricted SMH Builder for Limited Superuser Access

If you need to give limited superuser access to a nonsuperuser, you can activate the Restricted SMH Builder. Using the Restricted SMH Builder, you can enable or disable selected SMH areas for the user. To activate the Restricted SMH Builder, enter:

#### # **smh -r**

When users with restricted access execute SMH, they will have superuser status in the defined areas and will only see those SMH areas in the menu. All other areas of SMH will be hidden from the user. When users without access permissions execute SMH, they will receive an error message stating they must be superuser.

You can also add more applications to SMH and set them up for restricted access.

#### 2.11.3 Reviewing Superuser Access

The /var/adm/sulog file logs all attempts of the su root command including failures. Successful attempts are flagged with a plus (+) and failures are flagged with a minus (-). Only root can view the /var/adm/sulog file. For example:

```
# su root
```
Password:

# **ll /var/adm/sulog**

```
-rw------- 1 root root 690 Aug 17 19:37 /var/adm/sulog
```
In the following example, userone has successfully used the su command to access root. A second user, usertwo, has not been successful. In addition, usertwo has not been successful in using su to access gooduser1 either.

```
# more /var/adm/sulog
```
SU 08/17 19:10 + 0 userone-root SU 08/17 19:36 - 0 usertwo-root SU 08/17 19:36 - 0 usertwo-root SU 08/17 19:36 + 0 userone-root SU 08/17 19:37 - 0 usertwo-gooduser1

# 3 HP-UX Standard Mode Security Extensions

This chapter describes the HP-UX Standard Mode Security Extensions (HP-UX SMSE). The following topics are discussed:

- Overview ([Section](#page-60-0) 3.1)
- <span id="page-60-0"></span>• Security attributes and the user database ([Section](#page-61-0) 3.2)

# 3.1 Overview

HP-UX Standard Mode Security Extensions (HP-UX SMSE) is a group of features that enhances both user and operating system security. HP-UX SMSE includes enhancements or changes to the HP-UX auditing system, passwords, and logins for systems in standard mode. Previously, these features were supported only on systems converted to trusted mode. With HP-UX SMSE, you can use these features on a standard mode system.

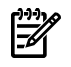

NOTE: HP *does not recommend* that you use HP-UX SMSE on systems running in trusted mode. HP-UX SMSE makes available in standard mode many account and password policies currently available only by converting an HP-UX system to trusted mode. Policies configured with HP-UX SMSE are not enforced on systems running in trusted mode.

To determine whether a system has been converted to trusted mode, check for the following file:

#### /tcb/files/auth/system/default

If this file exists, the system is running in trusted mode. To convert the system back to standard mode, use the sam(1M) command.

Refer to *security*(4) for more information on configurations supported with each of the HP-UX SMSE security features.

HP-UX SMSE offers a new feature, **user database**. Previously, all HP-UX security attributes and password policy restrictions were set on a systemwide basis. The introduction of the user database enables you to set security attributes on a per-user basis that overrides systemwide defaults.

The following trusted mode features are available in standard mode with HP-UX SMSE:

- Audit all users and events on a system
- Display the last successful and unsuccessful user logins
- Lock a user account if there are too many authentication failures
- Display password history
- Expire inactive accounts
- Prevent users from logging in with a null password
- Restrict user logins to specific time periods
- Usage of the userdbset command can be restricted based on a user's authorizations. See *userdbset*(1M) for more information.
- <span id="page-61-0"></span>The userstat command displays the account status of local users. It checks the status of local user accounts and reports abnormal conditions, such as account locks. See *userstat*(1M) for more information.

# 3.2 Security Attributes and the User Database

Previously, in standard mode, all HP-UX security attributes and password policy restrictions were set on a systemwide basis. The introduction of the user database enables you to set security attributes on a per-user basis, which override systemwide defaults.

## 3.2.1 System Security Attributes

A security attribute defines how to control security configurations, such as passwords, logins, and auditing. The security attributes description file, /etc/security.dsc, lists the attributes that can be defined either in /etc/default/security, in the user database in /var/adm/userdb, or in both files. Some attributes are configurable and some are internal.

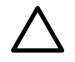

CAUTION: Do not modify the /etc/security.dsc file in any way.

When a user logs in, the system checks for applicable security attributes in the following order:

- 1. The system examines per-user attributes in the following locations:
	- /var/adm/userdb
	- /etc/passwd
	- /etc/shadow

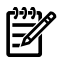

NOTE: For each per-use attribute, a value is stored in one of the three files above. Refer to *security*(4) to see which attributes are stored in each file.

- 2. If there is no per-user value, then the system examines the configured systemwide attributes in /etc/default/security.
- 3. If there are no configured systemwide attributes, then the system uses the default attributes in /etc/security.dsc.

### 3.2.2 Configuring Systemwide Attributes

To configure systemwide attributes, follow these steps:

1. Plan your configuration using available resources. Refer to *security*(4) for information about configuring systemwide attributes.

2. To change a systemwide default, edit the /etc/default/security file with a text editor such as vi. Comments begin with a pound sign (#). Attributes are written in attribute=value format.

For example, to set the systemwide minimum number of uppercase characters in a password to two (2), enter the following values into /etc/default/security: **PASSWORD\_MIN\_UPPER\_CASE\_CHARS=2**

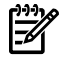

NOTE: Changes to systemwide security attributes do not take effect immediately. Password attributes take effect the next time users change their passwords. Login attributes take effect the next time users log in.

### 3.2.3 User Database Components

The user database feature of HP-UX SMSE includes files, commands, manpages, and per-user attributes you can apply to specific users on your HP-UX system. All these elements of the user database are described in the following sections.

#### 3.2.3.1 Configuration Files

<span id="page-62-0"></span>[Table](#page-62-0) 3-1 briefly describes the files you use with the user database.

### Table 3-1 User Database Configuration Files

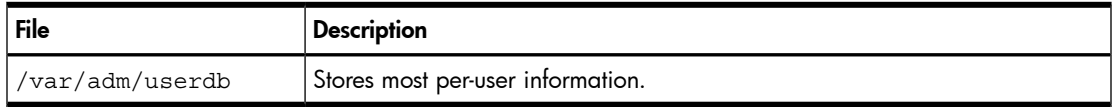

#### 3.2.3.2 Commands

<span id="page-62-1"></span>[Table](#page-62-1) 3-2 briefly describes the commands you can use to modify and administer entries in the user database.

Table 3-2 User Database Commands

| Command   | <b>Description</b>                                              |
|-----------|-----------------------------------------------------------------|
| userdbset | Changes attribute values configured in the user database.       |
| userdbqet | Displays attribute values configured in the user database.      |
| userdbck  | Verifies the integrity of the information in the user database. |
| userstat  | Reports the status of local user accounts.                      |

### 3.2.3.3 Attributes

The following security attributes are available for individual users:

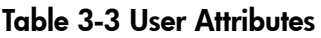

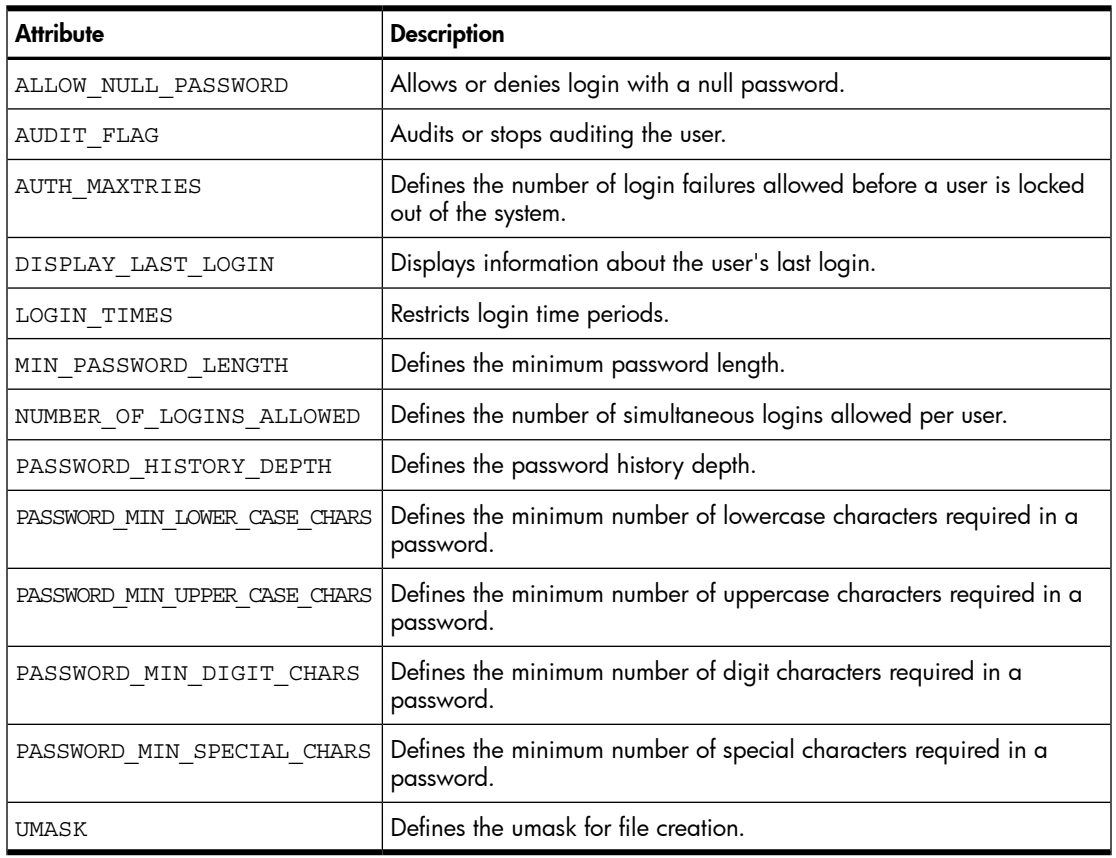

NOTE: The previous list contains only security attributes that can be configured in the user database. For a complete list of HP-UX system security attributes, refer to *security*(4).

### 3.2.3.4 Manpages

学

<span id="page-63-0"></span>[Table](#page-63-0) 3-4 briefly describes the manpages you use with the user database.

| Manpage       | <b>Description</b>                                    |
|---------------|-------------------------------------------------------|
| userdb(4)     | Provides an overview of the use of the user database. |
| userdbset(1M) | Describes userdbset functionality and syntax.         |
| userdbget(1M) | Describes userdbget functionality and syntax.         |
| userdbck(1M)  | Describes userdbak functionality and syntax.          |
| userstat(1M)  | Describes the userstat functionality and syntax.      |

Table 3-4 User Database Manpages

# 3.2.4 Configuring Attributes in the User Database

<span id="page-64-0"></span>In previous HP-UX systems, security attributes and password policy restrictions were set a systemwide basis. With HP-UX SMSE, you can configure some security attributes on a per-user basis. Attributes configured per-user override systemwide configured attributes.

To modify a user's attribute values, follow these steps:

- Decide which users to modify and which attributes will apply to them. For example, you want user joe to be able to log in to the system only from 8am to 5pm on Mondays.
- 2. Change the attributes using the userdbset command as follows:

# **userdbset -u** *user-name attribute-name***=***attribute-value* For example, to specify that user joe can log in to the system only from 8am to 5pm, enter:

**# userdbset -u joe LOGIN\_TIMES=Mo0800-1700**

### 3.2.5 Troubleshooting the User Database

Use the following procedures to troubleshoot the user database.

**Problem 1: A user's security attributes seems to be misconfigured.** If you suspect that user information is misconfigured in the user database, run the following command:

#### # **userdbget -u** *username*

The attributes configured for the user username are displayed. If an attribute is misconfigured, reconfigure the attribute. Refer to ["Configuring](#page-64-0) Attributes in the User [Database"](#page-64-0) for instructions.

**Problem 2: The user database is not functioning properly.** If you need to check the user database, run the following command:

#### # **userdbck**

The userdbck command identifies and repairs problems in the user database.

# 4 Remote Access Security Administration

HP-UX provides several remote access services, such as file transfer, remote login, remote command execution, management of IP addresses and network clients, routing protocols, mail exchange, network services, and a security mechanism spawned by inetd, the Internet super daemon.

This chapter discusses the following topics:

- Overview of internet services and remote access services [\(Section](#page-66-0) 4.1)
- The inetd Daemon ([Section](#page-69-0) 4.2)
- Protection against spoofing with TCP wrappers ([Section](#page-71-0) 4.3)
- Secure internet services ([Section](#page-72-0) 4.4)
- Controlling an administrative domain ([Section](#page-73-0) 4.5)
- <span id="page-66-0"></span>• Securing remote sessions using HP-UX Secure Shell (SSH) [\(Section](#page-75-0) 4.6)

# 4.1 Overview of Internet Services and Remote Access Services

This section provides brief descriptions of the authentication or authorization mechanism used by various Internet Services, and the security risks.

For more information, see the *HP-UX Internet Services Administrator's Guide* and *Using HP-UX Internet Services*:

### <http://www.hp.com/go/hpux-networking-docs>

### Click HP-UX 11i v3 Networking Software.

<span id="page-66-1"></span>The HP-UX Internet Services provides authentication, either through password verification or authorization that is set up in a configuration file. See [Table](#page-66-1) 4-1 for a list of Internet Services components and their access verification or authorization mechanism.

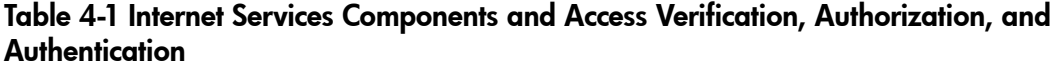

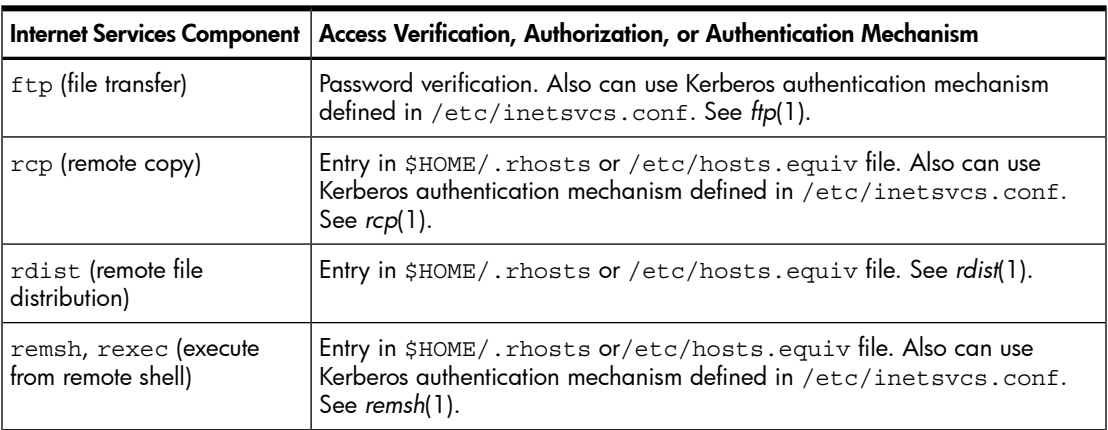

Table 4-1 Internet Services Components and Access Verification, Authorization, and Authentication *(continued)*

|                       | Internet Services Component   Access Verification, Authorization, or Authentication Mechanism                                                                                                    |
|-----------------------|----------------------------------------------------------------------------------------------------|
| rlogin (remote login) | Password verification or entry in \$HOME/. rhosts or /etc/hosts.equiv<br>file. Also can use Kerberos authentication mechanism defined in /etc/<br>inetsvcs.conf. See rlogin(1).                                                                          |
| TELNET protocol)      | <code>telnet</code> (remote login using <code> Password</code> verification. If the TAC User ID option is enabled by the <code>telnetd</code> $\mid$<br>daemon, telnet uses \$HOME/. rhosts or /etc/hosts. equiv file. See<br>telnet(1) and telnetd(1M). |

NOTE: Information (including passwords) is passed between two systems in clear text and is not encrypted. Use Internet Services only between hosts that are well-known and defined to each other and within a private internal network behind a firewall. When communicating over an untrusted network, secure the communications using IPSec or Kerberos

Remote Access Services connect remote systems in a network. By default, the remote access services function in a nonsecure environment. To function in a secure environment, enable the Kerberos V5 network authentication. In a nonsecure environment, you must have a login name and password to access a remote system, and the login name is not checked for authentication and authorization. In a secure environment, you need not have a login name and password. When you attempt to connect to a remote system, the Kerberos protocol checks if the user is allowed to access the remote system.

## 4.1.1 Securing ftp

₩

An unauthorized user might try to gain access to a system by using the ftp command. Following are some suggestions to prevent this problem:

- Enable ftp logging in /etc/inetd.conf by using the ftpd -1 command.
- Review the ftp logs in /var/adm/syslog/syslog.log and /var/adm/ syslog/xferlog for unusual remote access attempts. See *syslogd*(1M) and *xferlog*(5).
- 
- Deny ftp access to guest, root, and other accounts by listing them in /etc/ ftpd/ftpusers.

See *ftpusers*(4).

Regularly search and remove users'  $\sim$  / . netrc files. The . netrc file contains login, password, and account information used by the ftp autologin process, by the rexec() library routine, and by the rexec command. See *netrc*(4).

# 4.1.2 Securing Anonymous ftp

If a  $$HOME/$ . rhosts file is put into /home/ftp, then an unauthorized user could use rlogin to log in as the user, ftp. The .rhosts file specifies hosts and users that are allowed access to a local account using rcp, remsh, or rlogin without a password. For more information, see *hosts.equiv*(4).

Following are some suggestions to making anonymous ftp more secure:

- Make sure that neither /home/ftp nor any of its children is writable: \$**chmod -R a -w /home/ftp**
- Make sure that the  $ftp$  entry in /etc/passwd is correctly configured: ftp:\*:500:100:Anonymous FTP user:/var/ftp:/usr/bin/false
- Make sure that all passwords in  $\sim$ ftp/etc/passwd are asterisks  $(*)$ : \$**more ~ftp/etc/passwd** root:\*:0:3::/:/usr/bin/false daemon:\*:1:5::/:/usr/bin/false
- If you must have a writable pub directory, use 1733 permissions: \$**chmod 1733 /home/ftp/pub**
- Use disk quotas or a cron job to control the size of /home/ftp/pub:  $0$  1 \* \* \* find /home/ftp/pub/\* -atime +1 exec rm -rf  $\{\}\ \backslash\;$
- Check anonymous ftp activity in /var/adm/syslog/syslog.log: \$**tail /var/adm/syslog/syslog.log**

# 4.1.3 Denying Access Using /etc/ftpd/ftpusers

The inetd daemon runs the file transfer protocol server, ftpd, when a service request is received at the port indicated in /etc/services. The ftpd server rejects remote logins to local user accounts which are listed in /etc/ftpd/ftpusers. These user accounts are known as restricted accounts. See *ftpd*(1M), *privatepw*(1), and *services*(4). In the /etc/ftpd/ftpusers file, each restricted account name must appear by itself on a line. Also add user accounts with restricted login shells that are defined in /etc/ passwd, because ftpd accesses local accounts without using their login shells.

If /etc/ftpd/ftpusers does not exist, ftpd does not perform a security check. For more information, see *ftpusers*(4).

On HP-UX 11i, the ftpd daemon is based on WU-FTPD. WU-FTPD is the HP implementation of the ftpd daemon developed at Washington University. WU-FTPD includes increased access control, enhanced logging capabilities, virtual hosts support, and RFC1413 (Identification Protocol) support.:

For more information, see the *HP-UX Remote Access Services Administrator's Guide*:

<http://www.hp.com/go/hpux-networking-docs>

Click HP-UX 11i v3 Networking Software.

# 4.1.4 Other Security Solutions for Spoofing

Spoofing is a method of pretending to be a valid user or host to gain unauthorized access to a system. Because IP addresses and hostnames can be spoofed, using the /var/adm/inetd.sec security file for inetd (the internet daemon) is not a guaranteed security solution. See [Section](#page-69-0) 4.2 for information about inetd.

The following security features or products are alternative security solutions:

• IPFilter is a TCP/IP packet filter suitable for use as a system firewall to protect application servers.

For information on HP-UX IPFilter, see the *HP-UX IPFilter Administrator's Guide*:

<www.hp.com/go/hpux-security-docs>

### Click HP-UX IPFilter Software.

• TCP Wrappers provides a TCP wrapper daemon, tcpd, that is invoked by inetd to provide additional security. For more information, see [Section](#page-71-0) 4.3 and the *HP-UX Internet Services Administrator's Guide*:

<http://www.hp.com/go/hpux-networking-docs>

### Click HP-UX 11i v3 Networking Software.

- Secure Internet Services allows use of Kerberos authentication and authorization for ftp, rcp, remsh, rlogin, and telnet. Instead of user passwords, encrypted Kerberos authentication records transmit over the network. For more information, see the following:
	- [Section](#page-72-0) 4.4
	- *Installing and Administering Internet Services*:

<http://www.hp.com/go/hpux-networking-docs>

Click HP-UX 11i v3 Networking Software.

— *Configuration Guide for Kerberos Client Products on HP-UX*: <www.hp.com/go/hpux-security-docs>

### Click HP-UX Kerberos Data Security Software.

• IPSec, an IP security protocol suite, provides security for IP networks such as data integrity, authentication, data privacy, application-transparent security, and encryption.

<span id="page-69-0"></span>For information on HP-UX IPSec, see the *HP-UX IPSec Administrator's Guide*:

<www.hp.com/go/hpux-security-docs>

### Click HP-UX IPSec Software.

# 4.2 The inetd Daemon

The Internet daemon, /usr/sbin/inetd, is the master server for many Internet Services.

The inetd daemon is usually started automatically by the /sbin/init.d/inetd script as part of the boot process.

The inetd daemon monitors for connection requests for the services listed in the  $/etc/$ inetd.conf configuration file, and spawns the appropriate server on receiving a request. In other words, users connect to remote systems by using an Internet Service, such as telnet. The inetd daemon determines if a telnet connection from the host is allowed before completing the connection. The host information for allowing or denying access is in the /var/adm/inetd.sec file.

The inetd daemon works as follows:

- 1. Starts at run level 2 during system boot. (if the following command is in the system startup script: /sbin/init.d/inetd start)
- 2. Checks /etc/inetd.conf to determine which services to provide. For more information, see *ftp*(1) and *inetd.conf*(4).
- 3. Checks /etc/services to determine which ports to monitor for the services listed in /etc/inetd.conf. The /etc/services file maps service names to port numbers. For more information, see *services*(4).
- 4. Receives an Internet Service connection request from a client. For example, someone runs telnet.
- 5. Consults /var/adm/inetd.sec to determine if the client is permitted access. For more information, see *inetd.sec*(4).
- 6. Logs the request in /var/adm/syslog/syslog.log if logging is enabled. For more information, see *syslogd*(1M).
- 7. If inetd refuses the connection for security reasons, the connection is shut down.
- 8. If the connection request is valid, inetd starts a server process to handle the valid connection request. The server process can have other security features in addition to inetd.

# 4.2.1 Securing inetd

The /etc/inetd.conf file is the inetd configuration file, which lists the services that the inetddaemon can start. Each service listed in /etc/inetd.conf must also appear in the /etc/services file. The /etc/services file maps service names to port numbers. Each port number has an associated protocol name, such as tcp or udp. Every entry for a protocol must have a matching entry in the /etc/protocols file.

The following suggestions can make inetd more secure:

- Enable inetd logging in /etc/rc.config.d/netdaemons. For more information, see *rc.config.d*(4).
- Review /etc/inetd.conf and /etc/services for changes. An unauthorized user might have gained root access and modified the /etc/services and /etc/ inetd.conf files. In /etc/inetd.conf, look for names of services you are not using. In /etc/services, look for port numbers that are not registered with the

Internet Assigned Numbers Authority (IANA) at <http://www.iana.org>. Verify that the port numbers listed for Internet Services match port numbers registered with IANA.

- Comment out unnecessary services, such as finger, in /etc/inetd.conf. The finger command displays user information without needing a password.
- Comment out Remote Procedure Calls (RPC) services in /etc/inetd.conf.
- Comment out inetd "internal trivial" services in /etc/inetd.conf to avoid denial-of-service attacks. A malicious user might overload inetd with chargen (character generator) requests. For more information, see *inetd*(1M) and *inetd.conf*(4).

## 4.2.1.1 Denying or Allowing Access Using /var/adm/inetd.sec

In addition to configuring the  $/etc/in$ etd.conf file, you can configure an optional security file called /var/adm/inetd.sec to restrict access to the services started by inetd. The /var/adm/inetd.sec file lists which hosts are allowed or denied access to each service. For more information, see *inetd.conf*(4).

For example:

<span id="page-71-0"></span>login allow 10.3-5 192.34.56.5 ahost anetwork login deny 192.54.24.5 cory.example.edu.testlan

# 4.3 Protection Against Spoofing with TCP Wrappers

Transmission Control Protocol (TCP) Wrappers provide enhanced security for services spawned by inetd. TCP Wrappers are an alternative to using /etc/inetd.sec. TCP Wrappers provide protection against host name and host address spoofing. Spoofing is a method of pretending to be a valid user or host to gain unauthorized access to a system.

To prevent spoofing, TCP Wrappers uses Access Control Lists (ACLs). The ACLs are lists of systems in the /etc/hosts.allow and /etc/hosts.deny files. TCP Wrappers provide some protection against IP spoofing when configured to verify host name to IP address mapping and to reject packets with IP source routing.

However, TCP Wrappers do not provide cryptographic authentication or data encryption. Like inetd, information is passed in clear text.

TCP Wrappers are part of the HP-UX Internet Services software. For more information, see the *HP-UX Internet Services Administrator's Guide*:

<http://www.hp.com/go/hpux-networking-docs>

# Click HP-UX 11i v3 Networking Software.

You can also see the following manpages:

*tcpd*(1M), *tcpdmatch*(1), *tcpdchk*(1), *tcpd.conf*(4), *hosts\_access*(3), *hosts\_access*(5), and *hosts\_options*(5).
When you enable TCP Wrappers, inetd runs a TCP wrapper daemon, tcpd, instead of running the requested service directly. The TCP Wrappers work as follows:

- 1. Clients send connection requests to inetd as they normally do, for example, telnet.
- 2. Instead of invoking the server process, inetd calls the TCP Wrapper daemon (tcpd).
- 3. The TCP Wrapper daemon determines the validity of the client's connection request. The tcpd daemon logs the request and checks the access control files (/etc/ hosts.allow and /etc/hosts.deny).
- 4. If the client is valid,  $tcpd$  calls the appropriate server process.
- **5.** The server process processes the client's request, for example, the telnet connection completes.

# 4.3.1 Additional Features of TCP Wrappers

You can also define configuration parameters in the /etc/tcpd.conf configuration file, such as logging behavior, user name lookups, and reverse look up failure behavior. The tcpd daemon reads this configuration file to look for configuration parameters during run time.

You can configure the /etc/hosts.allow and /etc/hosts.deny files for other security features, such as trap setting and banner message.

The trap setting feature of TCP Wrappers enables you to trigger appropriate action on the host depending upon the number of denied connection attempts from a remote host.

The banner message feature causes a message to be sent to the client when an ACL rule is included in an access control file.

# 4.3.2 TCP Wrappers Do Not Work with RPC Services

TCP Wrappers do not work with remote procedure call (RPC) services over TCP. These services are registered as rpc or tcp in the /etc/inetd.conf file. The only important service that is affected by this limitation is rexd, used by the on command.

# 4.4 Secure Internet Services

Secure Internet Services (SIS) is an optionally enabled mechanism that incorporates Kerberos V5 authentication and authorization for remote access services:  $ftp, rep,$ remsh, rlogin, and telnet.

Secure Internet Services is part of the HP-UX Internet Services product, which is documented in *Using HP-UX Internet Services*:

<http://www.hp.com/go/hpux-networking-docs>

### Click HP-UX 11i v3 Networking Software.

You can also see the following manpages:

*sis*(5), *kinit*(1), *klist*(1), *kdestroy*(1M), *krbval*(1M), *k5dcelogin*(1M), *inetsvcs\_sec*(1M), and *inetsvcs*(4).

When you run SIS commands, the security is enhanced because you no longer have to transmit a password in readable form over the network.

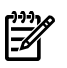

NOTE: The SIS libraries do not encrypt the session beyond what is necessary to authorize you or to authenticate the service. Therefore, these services do not provide integrity checking or encryption services on the data or on remote services. To encrypt the data, use OpenSSL. For more information, see the *OpenSSL Release Notes*:

<www.hp.com/go/hpux-security-docs>

### Click HP-UX OpenSSL Software.

When two systems are operating in a Kerberos V5-based secure environment, Secure Internet Services ensures that a local and remote host are identified to each other in a secure and trusted manner and that the user is authorized to access the remote account.

For ftp/ftpd, rlogin/rlogind, and telnet/telnetd, the Kerberos V5 authentication mechanism sends encrypted tickets instead of a password over the network to verify and to identify the user. For rcp/remshd and remsh/remshd, the secure versions of these services ensure that the user is authorized to access the remote account.

# 4.5 Controlling an Administrative Domain

All network administration programs should be owned by a protected, network-specific account, such as uucp, nso, or by a daemon, instead of by root.

An **administrative domain** is a group of systems connected by network services that allow users to access one another without password verification. An administrative domain assumes that system users have already been verified by their host system. Use the following steps to identify and control an administrative domain:

- 1. List the nodes to which you export file systems in /etc/exports. The /etc/ exports file contains entries of a file system path name and a list of systems or groups of systems that are allowed access to the file system. The /etc/exports entries might contain names of groups of systems. You can find out what individual systems are included in a group by checking /etc/netgroup.
- **2.** List the nodes that have equivalent password databases in /etc/hosts.equiv.
- 3. Verify that each node in the administrative domain does not extend privileges to any nodes that are not included. Repeat steps 2 and 3 for each node in the domain.
- 4. Control root and local security on every node in the administrative domain. A user with superuser privileges on any machine in the domain can acquire those privileges on every machine in the domain.
- 5. Maintain consistency of user name, uid, and gid among password files in the administrative domain.
- 6. Maintain consistency among any group files on all nodes in the administrative domain. For example, to check consistency with the hq and mfg systems, if the root file system of the mfg system is remotely mounted to hq as  $/nfs/mfg/$ , enter the following diff command:

\$**diff /etc/group /nfs/mfg/etc/group**

If any differences are displayed, the two /etc/group files are inconsistent and they should not be.

4.5.1 Verifying Permission Settings on Network Control Files

The network control files in the /etc directory are security targets because they provide access to the network itself. Network control files should never be writable by the public. Set the modes, owners, and groups on all system files carefully. Check these files regularly for any changes and correct any changes.

The most commonly used network control files are as follows:

• /etc/exports

List of file directories that can be exported to NFS clients. For more information, see *exports*(4).

• /etc/hosts

List of network hosts and their IP addresses. For more information, see *hosts*(4).

• /etc/hosts.equiv

List of remote hosts that are allowed access and that are equivalent to the local host. For more information, see *hosts.equiv*(4).

/etc/inetd.conf

Internet Services configuration file. For more information, see*inetd.conf*(4).

• /etc/netgroup

List of networkwide groups. For more information, see*netgroup*(4).

• /etc/networks

List of network names and their network numbers. For more information, see *networks*(4).

/etc/protocols

List of protocol names and numbers. For more information, see *protocols*(4).

• /etc/services

List of official service names and aliases with the port number and protocol that the services use. For more information, see *services*(4).

# 4.6 Securing Remote Sessions Using HP-UX Secure Shell (SSH)

HP-UX Secure Shell is based on the OpenSSH product, an open source SSH product [\(http://www.openssh.org\)](http://www.openssh.org). It enables a secure connection between a client and a remote host over an otherwise insecure network. Following are the key attributes of this secure connection:

- Strong authentication for both client and the remote host.
- Strong encryption and public key cryptography for communication between a client and the remote host.
- A secure channel for the client to use to execute commands on the remote host.

HP-UX Secure Shell offers a secure replacement for such commonly used functions and commands as telnet, remsh, rlogin, ftp, and rcp.

For HP-UX Secure Shell documentation see the *ssh*(1) manpage for the ssh client and to the *sshd*(8) manpage for the sshd server. Both manpages include references to the other HP-UX Secure Shell manpages that come with the product.

Also see the *HP-UX Secure Shell Release Notes*:

### <www.hp.com/go/hpux-security-docs>

# Click HP-UX 11i Secure Shell Software.

4.6.1 Key Security Features of HP-UX Secure Shell

The key security features of HP-UX Secure Shell include the following:

• Strong encryption

All communication between the client and the remote host is encrypted using patent-free encryption algorithms, such as Blowfish, 3DES, AES, and arcfour. Authentication information, such as passwords, is never sent in clear text across the network. Encryption in conjunction with strong public key-based cryptography also provides protection against potential security attacks.

• Strong authentication

HP-UX Secure Shell supports a strong set of authentication methods between client and server. The authentication can be two-way: the server authenticates the client, and the client authenticates the server. This protects the session against a variety of security issues. The supported authentication methods are described [Section](#page-79-0) 4.6.5.

• Port forwarding

The redirection of TCP/IP connections between a client and a remote host (and back) is referred to as **port forwarding** or **SSH tunneling**. HP-UX Secure Shell supports port forwarding. For example, ftp traffic between a client and a server (or email traffic between an email client and a POP/IMAP server) can be redirected using port forwarding. Instead of the client directly communicating with its server, the traffic

can be redirected to an sshd server over a secure channel, and the sshd server can then forward the traffic to a designated port on the real server machine.

• Integration with underlying HP-UX security features.

The HP-UX Secure Shell product is integrated with important HP-UX security features. For more information, see [Section](#page-81-0) 4.6.7.

4.6.2 Software Components of HP-UX Secure Shell

<span id="page-76-0"></span>HP-UX Secure Shell software consists of a set of client and server components. See [Table](#page-76-0) 4-2.

| Component       | <b>Description</b>                                                                                                    | Location          | Equivalent<br>non-secure<br>component(s) |
|-----------------|----------------------------------------------------------------------------------------------------|-------------------|------------------------------------------|
| ssh             | Secure Shell client is a secure replacement for<br>telnet and remsh; it is most similar to<br>remsh with security features                                                                                                    | Client            | remsh, telnet,<br>rlogin                 |
| slogin          | Symbolic link to ssh                                                                                                    | Client            | remsh, telnet,<br>rloqin                 |
| $_{\rm{scp}}$   | Secure copy client and secure copy server                                                                                                    | Client and server | rcp                                      |
| sftp            | Secure ftp client                                                                                                    | Client            | ftp                                      |
| sshd            | Secure shell daemon                                                                                                    | Server            | remshd, telnetd,<br>rlogind              |
| sftp-server     | Secure ftp daemon                                                                                                    | Server            | ftpd                                     |
| ssh-rand-helper | Random number generator, which is used<br>when sshd is not able to find /dev/random<br>or /dev/urandom on the server. HP-UX is<br>shipped with a kernel-resident random number<br>generator, rng. If rng is deconfigured, sshd<br>uses prnqd. | Server            | Not applicable                           |
| ssh-agent       | Tool for "automatic" key-based login from<br>client to server                                                                                                    | Client and server | rhosts file<br>mechanism                 |
| ssh-add         | Tool for making key pairs of the client known<br>to ssh-agent                                                                                                    | Client            | Not applicable                           |
| ssh-keygen      | Tool for generating key pairs for public key<br>authentication                                                                                                    | Client            | Not applicable                           |

Table 4-2 Software Components of HP-UX Secure Shell

Table 4-2 Software Components of HP-UX Secure Shell *(continued)*

| Component   | <b>Description</b>                                                                                                    | Location | Equivalent<br>non-secure<br>component(s) |
|-------------|----------------------------------------------------------------------------------------------------|----------|------------------------------------------|
| ssh-keyscan | Tool for a client to gather the public keys for<br>a set of hosts running the Secure Shell daemon<br>(sshd)                                                                   | Client   | Not applicable                           |
| ssh-keysign | Tools to generate the digital signature required<br>during host based authentication is and it is<br>used by ssh() to access the local host keys host<br>based authentication | Client   | Not applicable                           |

# <span id="page-77-1"></span>4.6.3 Running HP-UX Secure Shell

Before running any of the Secure Shell clients listed in [Table](#page-76-0) 4-2, first start the Secure Shell server daemon, sshd. The sshd daemon obtains its initial configuration values from the sshd\_config file, located in the /opt/ssh/etc directory on the server system. One of the most important configuration directives in sshd config is the set of authentication methods supported by the sshd daemon. See [Section](#page-79-0) 4.6.5 for more information.

### <span id="page-77-0"></span>4.6.3.1 Running the ssh Client

The ssh client application establishes a socket connection with the sshd server. The sshd server spawns a child sshd process. This child inherits the connection socket and authenticates the client based on the selected authentication method. A successful secure client session is established only upon successful authentication.

After a session is created, all subsequent communication occurs directly between the client and this child sshd process. The client can now execute remote commands on the server. Each command request from the ssh client causes the child sshd process to spawn a shell process to execute that command.

In summary, a running ssh client-server session consists of the following processes:

- On every client system connected to the sshd server, there is one ssh client process for each ssh connection currently established from that client system.
- On the server system, there is one parent sshd process and as many child sshd processes as there are concurrent ssh clients connected to the server. The number of child sshd processes running on the server doubles if privilege separation is enabled on the server. See [Section](#page-78-0) 4.6.4.
- On the server system, for each command execution request from a ssh client, the corresponding child sshd process spawns a shell process, and uses a UNIX pipe to communicate the command request to this shell process. This shell process returns the command execution results to the child sshd process using the UNIX pipe and terminates when the command execution is complete.

4.6.3.2 Running the sftp Client

The sftp client application causes the sftp client process to spawn the ssh client, and then communicates with it using a UNIX pipe. The ssh client then establishes a socket connection with the sshd server.

The rest of the server interaction is similar to the ssh client case described in Section [4.6.3.1.](#page-77-0) The difference is that instead of spawning a shell to execute the remote command, the child sshd process spawns the sftp-server process. All subsequent communication during this sftp session occurs among the following processes:

- The sftp client and the ssh client, on the client system, using a UNIX pipe.
- The ssh client and the child sshd process, over the established connection socket.
- The child sshd process and the sftp server process, using a UNIX pipe.

### 4.6.3.3 Running the scp Client

The scp client case is almost identical with the sftp client execution. The difference is that instead of spawning the sftp-server process, the child sshd process spawns the scp process. All subsequent communication during the scp session occurs among the following processes:

- The scp client and the ssh client, on the client system using a UNIX pipe.
- <span id="page-78-0"></span>The ssh client and the child sshd process, over the established connection socket.
- The child sshd process and the scp server process, using a UNIX pipe.

# 4.6.4 HP-UX Secure Shell Privilege Separation

HP-UX Secure Shell offers a more enhanced level of security through the **privileged** separation feature. As described in [Section](#page-77-1) 4.6.3, both the parent sshd and the child sshd processes run as privileged users. When privilege separation is enabled, one extra process is spawned per user connection.

When an ssh client connects to an sshd server which is configured for privilege separation, the parent sshd process spawns a privileged child sshd process. When privilege separation is enabled, the child sshd process spawns an additional nonprivileged child sshd process. This nonprivileged child sshd process then inherits the connection socket. All subsequent communication between client and server occurs with this nonprivileged child sshd process.

Most remote command execution requests from the client are nonprivileged, and are handled by a shell spawned under this nonprivileged child sshd process. When the nonprivileged child sshd process needs a privileged function to be executed, it communicates with its privileged parent sshd process using a UNIX pipe.

Privilege separation helps contain potential damage from an intruder. For example, if a buffer overflow attack occurs during a shell command execution, control is within the nonprivileged process, thereby containing the potential security risk.

NOTE: Privilege separation is the default configuration for HP-UX Secure Shell. You ₩ can turn off privilege separation by setting UsePrivilegeSeparation NO in the sshd config file. Because of the potential security risk, turn off privilege separation only after careful consideration.

# <span id="page-79-0"></span>4.6.5 HP-UX Secure Shell Authentication

HP-UX Secure Shell supports the following authentication methods:

- GSS-API (Kerberos-based client authentication)
- Public key authentication
- Host-based authentication
- Password authentication

When a client connects with a remote sshd daemon, it selects the desired authentication method (one of the methods listed previously), and either presents the appropriate credentials as part of the connection request or responds to a prompt sent back by the server. All authentication methods work in this way.

The server requires the appropriate key, pass phrase, password, or credentials from the client to establish a successful connection.

You can choose to have the sshd instance support only a subset of the supported authentication methods based on security requirements.

Although HP-UX Secure Shell supports the authentication methods listed previously, system administrators can limit the authentication methods offered by an sshd instance, based on the specific security requirements of their environment. For example, an HP-UX Secure Shell environment can dictate that all clients must authenticate using the public key or Kerberos methods. As a result, may disable the remaining methods. The enabling and disabling of supported authentication methods is through configuration directives specified in the sshd\_config file.

When an ssh client connection request is made, the server first responds with its list of supported authentication methods. This list represents the authentication methods supported by the sshd server and the sequence in which these methods will be tried. The client can omit one or more of those authentication methods. The client can also change the sequence in which the methods are attempted. You achieve this with a configuration directive in the client configuration file, /opt/ssh/etc/ssh\_config.

The authentication methods supported by HP-UX Secure Shell are summarized in the following sections.

### 4.6.5.1 GSS-API

With the Generic Security Service application Programming Interface (GSS-API), a Kerberos-based client authentication, the client must obtain Kerberos credentials in advance, and also have a Kerberos configuration file present in the appropriate client

directory. When a client connects with an sshd daemon, it presents its credentials at connection time. The server matches these credentials with its copy of credentials for this specific user. Also, the server can optionally establish the legitimacy of the client's host environment.

For more information, see *gssapi*(5), *kerberos*(9) and the HP-UX Kerberos Data Security documentation:

<www.hp.com/go/hpux-security-docs>

#### Click HP-UX Kerberos Data Security Software.

4.6.5.2 Public Key Authentication

For public key authentication, the Secure Shell environment must have the following setup:

- Both the client and server must have a key pair. Every ssh client and every sshd server must generate a key pair for themselves using the ssh-keygen utility.
- The client must make its public key known to all sshd servers it needs to communicate with. Do this by copying every client's public key into a predetermined directory on every relevant server.
- The client must acquire the public key for every server it needs to communicate with. The client acquires the public keys using the ssh-keyscan utility.

After this setup is completed, ssh clients connecting to sshd servers are authenticated using public and private keys. For more information on public key cryptography, see *public key [cryptography](#page-208-0)*.

HP-UX Secure Shell offers an additional feature for streamlining public key authentication. For some environments, you might want the convenience of not having to respond to password prompts all the time. You can eliminate the need to respond to password prompts by using a combination of the ssh-agent and ssh-add processes, both running on the client machine. The client registers all its key information with the ssh-agent process through the ssh-add utility. Then, public key authentication between client and server is facilitated by ssh-agent without the sshd daemon having to interact with the client.

#### 4.6.5.3 Host-Based and Public Key Authentication

Host-based and public key authentication is a more secure extension of the public key authentication method. In addition to having key pairs for both client and server, this method enables client environments to restrict the servers that they will communicate with. Implement this restriction by creating a . rhosts file in the client's home directory.

#### 4.6.5.4 Password Authentication

The password authentication method relies on the existence of a single user ID and password-based login. This login could be based on the user's login specified in /etc/ passwd, or it could be PAM-based.

HP-UX Secure Shell is fully integrated with PAM modules available on the server system. For this purpose, the /opt/ssh/etc/sshd\_config file carries a UsePAM configuration directive. If set to YES, any password authentication request from the client causes sshd to look at the PAM configuration file (/<code>etc/pam.conf</code>). Password authentication is then done through the configured PAM modules, in sequence, until successful. For more information on PAM authentication, see *pam.conf*(4).

Set the UsePAM directive to NO to ignore PAM authentication. Then any password authentication request from the client causes sshd to ignore PAM configuration settings on the server. Instead, sshd obtains user password information by directly calling the getpwnam library call

HP-UX Secure Shell has been tested with PAM\_UNIX, PAM\_LDAP and PAM\_KERBEROS. It is also expected to work with other PAM modules, such as PAM\_DCE and PAM\_NTLM.

### 4.6.6 Communication Protocols

<span id="page-81-0"></span>HP-UX Secure Shell users can connect with a remote sshd daemon using the SSH-1 or SSH-2 protocol. SSH-2 is more secure, and is strongly recommended instead of SSH-1.

# 4.6.7 HP-UX Secure Shell and the HP-UX System

HP-UX Secure Shell is actually not a true shell. It is a mechanism for creating a secure connection between a client and a remote host to execute remote shell sessions securely on the host. To achieve the secure connection, HP-UX Secure Shell does most of the authentication and session creation itself. Following is a partial list of features that HP-UX Secure Shell uses:

• Logging of login attempts

Like telnet or remsh, HP-UX Secure Shell logs successful and unsuccessful sessions in the /var/adm/wtmp and /var/adm/btmp files, respectively. For more information, see *utmp*(4).

• PAM modules

As described in [Section](#page-79-0) 4.6.5, HP-UX Secure Shell can use PAM authentication for client sessions. When PAM authentication is selected, HP-UX Secure Shell uses the /etc/pam.conf file and invokes the appropriate PAM module for authentication. See *pam.conf*(4) for more information about the /etc/pam.conf file.

• Use of /etc/default/security file

This is a systemwide configuration file that contains attributes defining the behavior of login, passwords, and other security configurations. HP-UX Secure Shell allows use of these attributes with some restrictions, which are explained in the  $\sqrt{\text{opt/ssh}}$ README.hp file for HP-UX Secure Shell.

More information on the /etc/default/security file is in *security*(4).

• Shadow passwords

HP-UX Secure Shell is integrated with the HP-UX shadow password feature. For more information, see *shadow*(4).

- Control system log (syslog) HP-UX Secure Shell uses syslog to write important messages. For more information, see *syslog*(3C) and *syslogd*(1M).
- Audit logging

HP-UX Secure Shell has implemented audit logging (in trusted mode) in its own code. For more information, see *audit*(5).

4.6.8 Associated Technologies

HP-UX Secure Shell has been tested with the following technologies:

- Kerberos 5 and GSS-API
- OpenSSL
- IPv6
- **TCP Wrappers**
- PAM (PAM\_UNIX, PAM\_Kerberos, PAM\_LDAP)
- HP-UX Strong Random Number Generator

### 4.6.9 Strong Random Number Generator Requirement

As with all cryptographic key-based products, HP-UX Secure Shell requires a random number generator. It looks for the HP-UX Strong Random Number Generator special device files, /dev/urandom and /dev/random, and uses the first special device file it locates. If these two files do not exist on the system, HP-UX Secure Shell uses its own internal random number generator, ssh-rand-helper.

The HP-UX Strong Random Number Generator improves the performance and entropy (a measure of the randomness and therefore the security of generated keys) of HP-UX Secure Shell. It generates nonreproducible, true random numbers. The use of the HP-UX Strong Random Number Generator is highly recommended with HP-UX Secure Shell.

The HP-UX Strong Random Number Generator is available by default. For more information, see *random*(7).

# 4.6.10 TCP Wrappers Support

The HP-UX Secure Shell daemon, sshd, is linked with the archive library, libwrap.a, to support TCP Wrappers. See also [Section](#page-71-0) 4.3.

# 4.6.11 chroot Directory Jail

chroot is a directory jail. It starts up an application in a specified directory and restricts users to accessing that directory and the directories below it. It prevents users from changing directories above that specified directory. It is intended to restrict file and directory access to users of that application while they are using the application.

You must enable chroot for an application. You must create new directories and copy the relevant set of files into those newly created directories.

You can optionally set up ssh, scp, and sftp with a chroot directory.

The HP-UX Secure Shell README file in /opt/ssh/README.hp explains the chroot feature, the chroot setup script, and the specific files that this script copies to enable ssh, sftp, and scp for a chroot environment. Refer also to *chroot*(1M).

The chroot setup script is in the /opt/ssh/utils/ssh\_chroot\_setup.sh file, which is part of the HP-UX Secure Shell software product (Secure Shell 4.30.004/005).

# Part II Protecting Data

HP-UX 11i offers data protection in many forms: protecting data in transit, in use, and at rest. By using security features designed to protect data in its three forms, HP-UX 11i customers can minimize possible breaches not only in terms of data loss, but in customer trust as well.

This section describes the following topics:

- File system security ([Chapter](#page-86-0) 5)
- Compartments ([Chapter](#page-108-0) 6)
- Fine-grained privileges [\(Chapter](#page-130-0) 7)

# <span id="page-86-0"></span>5 File System Security

This chapter explains file system security. Before you read this chapter, you should have a basic understanding of files and file systems.

Because data is stored in files, it is important to understand how to protect them. This chapter discusses the following topics:

- Controlling file access ([Section](#page-86-1) 5.1)
- Setting access control lists [\(Section](#page-90-0) 5.2)
- Using HFS ACLs [\(Section](#page-90-1) 5.3)
- Using JFS ACLs [\(Section](#page-94-0) 5.4)
- Comparison of JFS and HFS ACLs [\(Section](#page-101-0) 5.5)
- ACLs and NFS ([Section](#page-102-0) 5.6)
- Security considerations for /dev devices special files ([Section](#page-102-1) 5.7)
- Protecting disk partitions and logical volumes ([Section](#page-103-0) 5.8)
- <span id="page-86-1"></span>• Security guidelines for mounting and unmounting file systems [\(Section](#page-103-1) 5.9)
- Controlling file security on a network ([Section](#page-105-0) 5.10)

# 5.1 Controlling File Access

Working groups, file permissions, file ownership, and compartment rules determine who can access a given file. The simplest of the file access rules are standard UNIX file permissions.

You can divide users into groups so that files owned by the group can be shared within the group and can be protected from outsiders.

The traditional UNIX file permissions are displayed using the  $1\,\mathrm{s}$  command with the -1 flag. The permissions indicate what kind of access (that is, the ability to read, write, and execute) is granted to the owner and groups on your system. Traditional UNIX file protections allow some control over who can access your files and directories, but they do not allow you to define access for individual users and groups beyond the owning user and the owning group. The following is a brief review of UNIX file permissions.

Each file and each directory has nine permissions associated with it. Files and directories have the following three types of permissions:

- $r$  (read)
- w (write)
- $x$  (execute)

These three permissions occur for each of the following three classes of users:

- u (user/owner)
- g (group)
- $\circ$  (all others; also known as world)

The  ${\tt r}$  permission allows users to view or print the file. The  ${\tt w}$  permission allows users to write (modify) the file. The x permission allows users to execute (run) the file or to search directories.

[Figure](#page-87-0) 5-1 shows the traditional permissions fields.

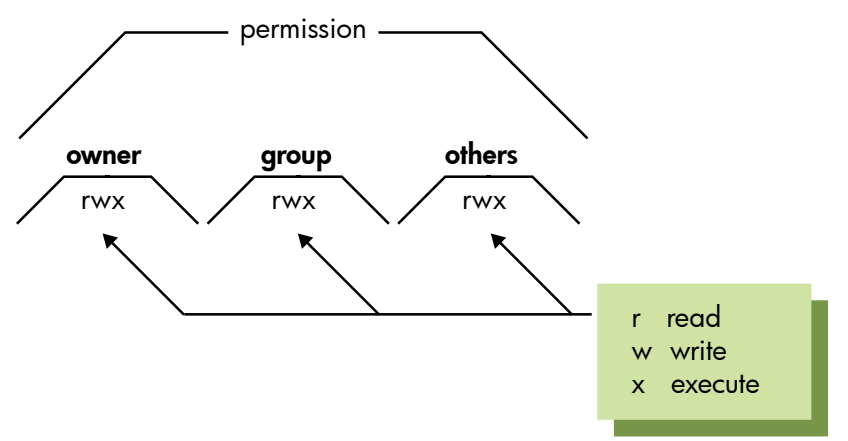

<span id="page-87-0"></span>Figure 5-1 File and Directory Permission Fields

The user/owner of a file or directory is generally the person who created it. If you are the owner of a file, you can change the file permissions with the chmod command.

The group specifies the group to which the file belongs. If you are the owner of a file, you can change the group ID of the file with the chgrp command.

<span id="page-87-1"></span>The meanings of the three types of permissions differ slightly between ordinary files and directories. See [Table](#page-87-1) 5-1 for more information.

| Permission    | File                                   | <b>Directory</b>                                                                  |
|---------------|----------------------------------------|-----------------------------------------------------------------------------------|
| $r$ (read)    | Contents can be viewed or<br>printed.  | Contents can be read, but not<br>searched. Normally r and x are<br>used together. |
| w (write)     | Contents can be changed or<br>deleted. | Entries can be added or removed.                                                  |
| $x$ (execute) | File can be used as a program.         | Directory can be searched.                                                        |

Table 5-1 Differences Between File and Directory Privileges

# 5.1.1 Setting File Access Permissions

The chmod command changes the type of access (read, write, and execute privileges) for the file's owner, group members, or all others. Only the owner of a file or a user with the appropriate privileges can change file access. See *chmod*(1).

By default, the initial set of read and write permissions for files and directories are determined by the creator's umask value. To change the default file permissions, use the umask command. See *umask*(1).

Each bit that is set in the file mode creation mask causes the corresponding permission bit in the file mode to be cleared (disabled). Conversely, bits that are clear in the mask allow the corresponding file mode bits to be enabled in newly created files.

For example, a umask of octal 022 creates a mask of  $u=rwx$ ,  $g=rx$ ,  $o=rx$ , which disables group and other write permissions.

### 5.1.2 Setting File Ownership

The chown command changes file ownership. To change the owner, you must own the file or have the appropriate privileges.

The chgrp command changes file group ownership. To change the group, you must own the file or have the appropriate privileges.

For more information, see *chown*(1) and *chgrp*(1).

### 5.1.3 Protecting Directories

Normally, if a directory is writable either through standard permissions or through ACLs, anyone can remove the files in the directory, regardless of the permissions on the files themselves. To protect against unwanted file deletions in a directory:

• Remove write permissions for directories that should not have them.

This is particularly effective for users' private directories. The following command allows others to read and search the mydir directory, but only the owner can delete files from it:

# **chmod 755 mydir**

See *chmod*(1) and *chmod*(2).

- Set the **sticky bit** on the directory.
- The sticky bit is a special bit in the mode of every file. Setting the sticky bit prevents users from removing other users' files from that directory. Setting the sticky bit for a directory allows only the owner of the file, the owner of the directory, or a user with the appropriate privileges to delete or to rename the files.

This is effective for temporary or project directories (such as /tmp and /var/tmp) that must be accessible to many authorized users. The following command allows anyone to create, read, and write files in /mfgproj, but only the file owner, the directory owner, or a user with the appropriate privileges can delete files:

#### # **chmod a+rwxt /mfgproj**

Setting the sticky bit is important for directories that are used for temporary files. In the event that a temporary directory is not set to sticky, an attacker may alter the expected behavior of user programs by waiting for a temporary file to be created

and then deleting and recreating a new file with modified content, but the same name. In most cases, the application is unaware of the change and may unintentionally perform malicious acts on behalf of the attacker.

# 5.1.4 Protecting Files Related to User Accounts

Follow these guidelines to protect files related to user accounts:

- A home directory should not be writable by anyone except for the owner. Otherwise, any user can add and remove files from the directory.
- The .profile, .kshrc, .login, and .cshrc files for each user should not be writable by anyone other than the account owner.
- A user's .rhosts file should not be readable or writable by anybody other than the owner. This precaution prevents users from guessing what other accounts you have, and prevents anyone from editing your . rhosts file to gain access to those systems. For more information, see *hosts.equiv*(4).
- Do not use a .netrc file, because it bypasses login authentication for remote login and even contains the user's unencrypted password. If used, .netrc must not be readable or writable by anyone other than its owner. For more information, see *netrc*(4).

# 5.1.5 Locating and Correcting File Corruption Using fsck

The following problems can indicate a corrupt file system:

- A file contains incorrect data (garbage).
- A file has been truncated or is missing data.
- Files disappear or change locations unexpectedly.
- Error messages appear on a user's terminal, the system console, or in the system log.
- You are not able to change directories or list files.
- The system fails to reboot.

If you or other users cannot readily identify problems with the file system, use the fsck command to check the file system. The fsck command is the primary tool for finding and correcting file system inconsistencies. The fsck command examines the file system listed in /etc/fstab.

The fsck utility is not capable of detecting file corruption. If fsck does not find any errors, the problem is likely not a corrupted file system. That is, the file system is usable, even if the underlying data is lost or corrupted. Look for one or more of these other file problems:

- A user, program, or application deleted, overwrote, moved, or truncated the file or files.
- The file system associated with a particular directory when the file was created might not be mounted to that directory.
- A file or files were placed in a directory that now has a file system mounted to it. The files still exist but are not accessible. Unmount the file system to access the files.
- <span id="page-90-0"></span>The file protection or ownership is preventing access. Use the chmod or chown command to change file permissions.

# 5.2 Setting Access Control Lists

Access control lists (ACLs) offer a finer degree of file protection than traditional file access permissions. Use ACLs to allow or restrict file access to individual users unrelated to the group they belong to. Only the owner of a file, or a user with the appropriate privileges can create ACLs.

Both the Journaled File System (JFS) and High-Performance File System (HFS) support ACLs but they use different mechanisms and syntax.

JFS is the HP-UX implementation of the Veritas journaled file system (VxFS). HFS is the HP-UX version of the UNIX File System (UFS) and is compatible with earlier versions of HP-UX.

An access control list (ACL) is a set of user, group, and mode entries associated with a file. The list specifies permissions for all possible user ID and group ID combinations. Access control lists give you a more precise way to control access to files than you have with traditional UNIX file permissions. ACLs enable you to grant or restrict file access in terms of individual users and specific groups, in addition to the traditional control.

Both HFS and JFS file systems support ACLs, but they use different mechanisms and use different syntax.

NOTE: HFS is now deprecated. It will be removed from the operating system in a future release.

<span id="page-90-1"></span>HP-UX supports two separate JFS products: the basic JFS product, which is included in the operating system, and the optional advanced product, OnLineJFS, which is installed separately. Both JFS products support ACLs.

For more information, see *setacl*(1), *getacl*(1), *aclv*(5), *chacl*(1), *lsacl*(1), and *acl*(5).

# 5.3 Using HFS ACLs

EA

You set HFS ACL permissions with the chacl command and display them with the lsacl command. See [Example](#page-92-0) 5-1.

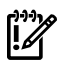

IMPORTANT: You must use chmod with the -A option when working with files that have HFS ACL permissions assigned. Without the -A option, chmod will delete the ACL permissions from the file. The syntax is:

# **chmod -A** *mode file*

The chacl command is a superset of the chmod command. Any specific permissions you assign with the chacl command are added to the more general permissions assigned with the chmod command.

When a file has ACLs, the 11 command displays a plus sign (+) after the permission string.

If a *user*.*group* matches more than one HFS ACL entry, the more specific entry takes precedence. See [Example](#page-92-1) 5-2.

#### <span id="page-92-0"></span>Example 5-1 Creating an HFS ACL

In this example, the chmod command restricts write permissions for myfile to only the user, allan. The chmod command also deletes any previous HFS ACLs.

```
$ chmod 644 myfile
$ ll myfile
-rw-r--r-- 1 allan users 0 Sep 21 16:56 myfile
$ lsacl myfile
(allan.%,rw-)(%.users,r--)(%.%,r--) myfile
```
The lsacl command displays just the default (no ACL) values, corresponding to the basic owner, group, and other permissions.

The chacl command gives read and write access to myfile to another user.

```
$ chacl 'naomi.users=rw' myfile
$ ll myfile
-rw-r--r--+ 1 allan users 0 Sep 21 16:56 myfile
$ lsacl myfile
(naomi.users,rw-)(allan.%,rw-)(%.users,r--)(%.%,r--) myfile
```
<span id="page-92-1"></span>Notice two things: the 11 permissions display has  $a + a$  ppended, indicating that ACLs exist and that the 11 permissions string did not change. The additional entry in the  $1$  sac1 display specifies that user naomi in group users has read and write access to myfile.

#### Example 5-2 Multiple HFS ACL Matches

If a user's *user*.*group* combination matches more than one ACL entry, the most specific entry takes precedence. In this example, first set the file permissions.

```
$ chmod 644 myfile
```
Use the chacl command on myfile to add a write-only entry for user naomi:

```
$ chacl naomi.%=w myfile
$ lsacl myfile
(naomi.%,-w-)(allan.%,rw-)(%.users,r--)(%.%,r--) myfile
```
Now, user naomi has write access to file myfile, using the ACL defined for naomi.%, but does not have read access to the file because naomi.% takes precedence over the ACLs defined for %.users and %.%.

The lsaclcommand displays the HFS ACLs in decreasing order of specificity. That is, permission matches are attempted from left to right.

#### 5.3.1 HFS ACLs and HP-UX Commands and Calls

The following commands and system calls work with ACLs on HFS file systems:

## Table 5-2 HFS ACL Commands

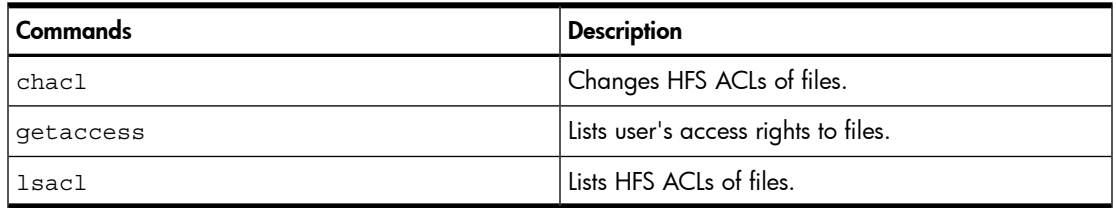

# Table 5-3 HFS ACL System Calls

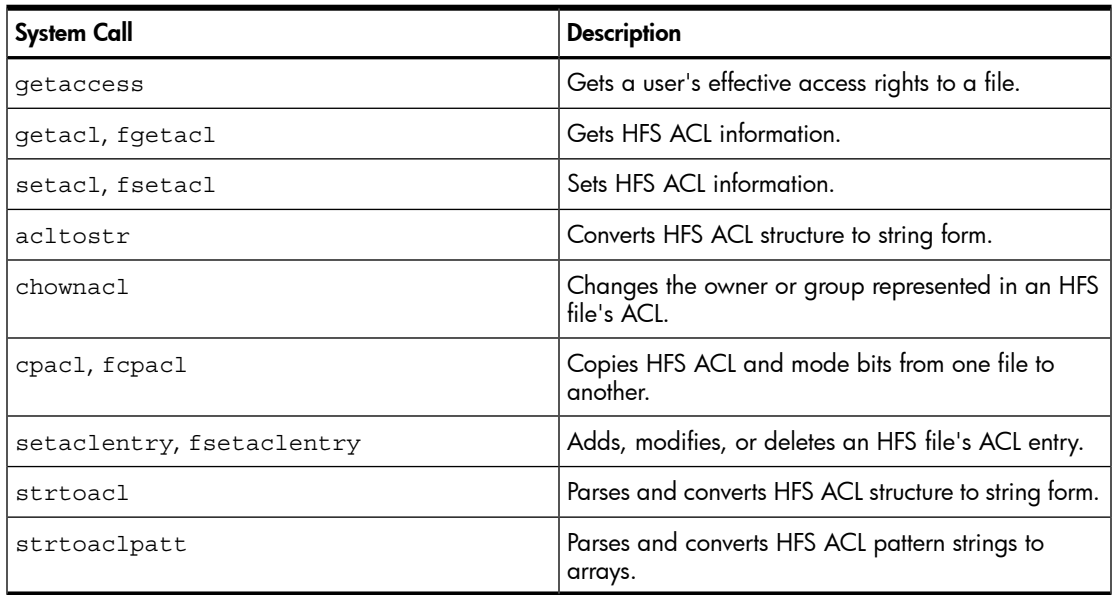

The following commands, system calls, and subroutine libraries affect ACL entries, sometimes in unexpected ways.

Table 5-4 Commands and Calls Affecting ACL Entries

| <b>Command or Call</b> | <b>Description</b>                                                                                                    |
|------------------------|----------------------------------------------------------------------------------------------------|
| chmod                  | Deletes HFS ACLs by default. Use the -A option to<br>retain HFS ACLs.                                                 |
| chmod                  | Deletes HFS ACL entries. Use getacl and setacl<br>to save and restore the HFS ACL entries.                            |
| cpset                  | Does not set a file's optional ACL entries.                                                                           |
| find                   | Identifies files whose ACL entries match or include<br>specific ACL patterns on HFS or JFS file systems.              |
| $1s - 1$               | The long form indicates the existence of ACLs by<br>displaying a plus sign $(+)$ after the file's permission<br>bits. |

| <b>Command or Call</b>                   | <b>Description</b>                                                                                                    |
|------------------------------------------|----------------------------------------------------------------------------------------------------|
| mailx                                    | Does not support optional ACL entries on /var/<br>$max1/*$ files.                                                                                                    |
| compact, compress, cp, ed, pack, unpack  | Copies ACL entries to the new files they create.                                                                                                    |
| frecover, fbackup                        | Use only these commands to selectively recover and<br>back up files. Use the -A option when backing up<br>from an ACL system for recovery on a system that<br>does not support ACLs. |
| ar, cpio, ftio, shar, tar, dump, restore | These commands do not retain ACLs when archiving<br>and restoring. They use the st_mode value returned<br>by stat.                                                                   |
| rcs, sccs                                | These commands do not support ACLs.                                                                                                    |

Table 5-4 Commands and Calls Affecting ACL Entries *(continued)*

HFS access control lists use additional "continuation inodes" when creating new file systems. Consider them when using the following commands:

- fsck: Returns the number of files with ACL entries as a value for *icont*. Use the -p option to clear unreferenced continuation inodes. See *fsck*(1M).
- <span id="page-94-0"></span>• diskusg, ncheck: Ignores continuation inodes. See *diskusg*(1M) and *ncheck*(1M).
- mkfs: Allows for continuation inodes on new disks. See *mkfs*(1M).

# 5.4 Using JFS ACLs

This section describes JFS ACLs and how to use them.

₩

NOTE: To use JFS ACLs, you must have a VxFS file system using disk layout Version 4. See *vxupgrade*(1M) for information about upgrading the file system to Version 4.

# 5.4.1 Definition of a JFS ACL

A JFS ACL contains one-line entries naming specific users and groups and indicating what access is granted to each. The presence of a JFS ACL also changes the meaning of the group permission bits, which are displayed using the 1s -1 command.

A JFS ACL always has at least four entries: a user entry, a group entry, a class entry, and an other entry. When a JFS ACL contains only these four entries, the permissions it grants are exactly the same as the permissions represented by the standard UNIX system permission bits.

# 5.4.2 How the System Generates a JFS ACL

Whenever a file is created on a JFS file system, the system initializes a minimal JFS ACL for the file, containing a user entry for the owner permissions, a group entry for the owning group permissions, a class entry for the owning group permissions, and an

other entry for the other group permissions. Additional entries can be added by the user, or as a result of default entries specified on the parent directory.

# 5.4.3 Minimal JFS ACL

An ACL with the four basic entries defined previously is called a minimal JFS ACL. An example minimal ACL looks like this:

```
user::rw-
group::r--
class:r--
other--
```
- The user entry indicates the permissions of the owner of the file and maps directly to the owner permission bits. Because the first entry applies to the owner of the file, no user name needs to be indicated. This example ACL entry grants read and write access to the file's owner.
- The group and class entries specify the permission granted to members of the file's owning group. The example ACL entry grants read-only access to the file's owning group. The group and class entries are described more in [Section](#page-95-0) 5.4.5.
- The other entry is a catch-all entry that specifies permissions for anyone who is not granted or denied permission by any other entry. The example other entry denies access to all users who are not the owner of the file nor in the file's owning group.

The permission bits displayed by  $1s - 1$  for this file would look like this:

 $rw-r----$ 

The next section describes how additional JFS ACL entries affect file access and the interpretation of the permission bits.

# 5.4.4 Additional JFS ACL user and group Entries

If you want to grant or deny access to specific users and groups on the system, you can add up to 13 more user and group entries to the four minimal entries described in the previous section.

For example, the following entry in the ACL of a file grants read, write, and execute access to a user logged in as boss:

<span id="page-95-0"></span>user:boss:rwx

In the next example, an ACL with the following entry denies access to a user in the group spies:

group:spies:---

# 5.4.5 JFS ACL group and class Entries

In a file with a minimal ACL, the owning group and class ACL entries are identical. However, in a file with additional entries, the owning group and class ACL entries

are distinct. The owning group entry grants permissions to a specific group: the owning group.

The class entry is more general; it specifies the maximum permissions that can be granted by any of the additional user and group entries.

If a particular permission is not granted in the class entry, it cannot be granted by any ACL entries except for the first user (owner) entry and the other entry. Any permission can be denied to a particular user or group. The class entry functions as an upper bound for file permissions.

When an ACL contains more than one group or user entry, the additional user and group entries are referred to as the group class entries, because the effective permission granted by any of these additional entries is limited by the class entry.

### 5.4.6 Using the setacl and getacl Commands

Use the setacl and getacl commands to change and view ACLs.

Use the setacl command to change the ACL in one of the following ways:

- Replace a file's entire ACL, including the default ACL on a directory.
- Add, modify, or delete one or more entries, including default entries on directories.

The getacl command displays the entries in the ACL. File permission bits for user and group are translated into special cases of these entries:

- The bits representing owner permissions are represented by a user entry without a specified user ID.
- The bits representing group permissions are represented by a group entry without a specified group ID.

An ACL must contain one each of these special user and group entries. The ACL can have any number of additional user entries and group entries, but these must all contain a user ID or group ID, respectively. An ACL has only one other entry, representing the permission bits for permissions to be granted to other users.

See *setacl*(1) and *getacl*(1) for command descriptions.

# 5.4.7 Effect of chmod on class Entries

When a file has a minimal ACL, the owning group and class ACL entries are identical, and chmod affects both of them. However, when a file contains additional, optional entries in the ACL, the following consequences occur:

- The class ACL entry no longer necessarily equals the owning group ACL entry.
- The chmod command affects the class ACL entry, not the owning group entry.
- You must use the setacl command to change the owning group entry.

## 5.4.8 Example of Changing a Minimal JFS ACL

To illustrate the function of the JFS ACL class entry, this section describes how chmod and setacl affect a file with a minimal JFS ACL and a file with group class entries.

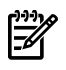

NOTE: Further details about the use of the getacl and setacl commands are in [Section](#page-99-0) 5.4.10. Refer also to *getacl*(1) and *setacl*(1).

Consider a file, exfile, with read-only (444) permissions and a minimal JFS ACL. The **ls -l** command shows the permissions for exfile:

```
$ ls -l exfile
-r--r--r-- 1 jsmith users 12 Sep 20 15:02 exfile
```
The getacl command lists the following output for exfile, which is a minimal JFS ACL:

```
$ getacl exfile
# file: exfile
# owner: jsmith
# group: users
user::r--
group::r--
class:r--
other:r--
```
Using the chmod command to add write permissions to  $ext{extile}$  changes both the owning group and the class ACL entries. For example, look at the getacl command output:

```
$ chmod 666 exfile
$ getacl exfile
# file: exfile
# owner: jsmith
# group: users
user::rw-
group::rw-
class:rw-
other:rw-
```
Now add additional user and group entries, that will affect the class ACL entry but not the owning group entry. The first setacl command that follows grants read-only permission to user guest; the other ACL entries are unaffected. However, the second setacl command grants read-execute permissions to the group dev, and the upper bound on permissions (the class entry) is extended to include execute permission.

```
$ setacl -m u:guest:r-- exfile
$ setacl -m g:dev:r-x exfile
$ getacl exfile# file: exfile
# owner: jsmith
# group: users
user::rw-
user:guest:r--
group::rw-
```
group:dev:r-x class:rwx other:rw-

Next, the chmod command removes write and execute permission from group, and actually reduces the class permissions to read-only. The owning group permissions, while unchanged, are effectively reduced to read-only as well.

```
$ chmod g-wx exfile
$ getacl exfile
# file: exfile
# owner: jsmith
# group: users
user::rw-
user:guest:r--
group::rw- # effective:r--
group:dev:r-x # effective:r--
class:r--
other:rw-
```
The other permissions are unchanged. The class entry does not limit the access that can be granted by the first user (owner) entry or the other entry.

Next the 1s -1 command lists the permissions of exfile. The plus sign (+) at the end of the permissions string indicates that there is an ACL for the file.

```
$ ls -l exfile
-rw-r--rw-+ 1 jsmith users 12 Sep 20 15:02 exfile
```
# 5.4.9 Default JFS ACLs

You might want all the files created in a directory to have certain ACL entries. For example, you can allow another person to write to any file in a directory of yours when the two of you are working on something together.

You can put an ACL entry granting the desired access on every file in the directory, but every time you create a new file, you have to add that entry again. Using default ACL entries, you can get the system to do this for you automatically every time you create a file.

A default ACL entry appears as follows:

default:user:boss:rw-

Default ACLs can only be placed only on a directory and have no influence on what access to the directory is granted to a user. The default ACL is applied to files created in the directory.

When the newly created file is a directory, the default ACL entries have two effects:

- The corresponding nondefault ACL entries are created, so that the desired permissions are granted and denied for the directory, just as for any file created in the directory.
- The default entries themselves are copied, so that the new subdirectory has the same default ACL as the parent directory.

For example, if you want any files created in the directory projectdir to be readable by certain users, you can create the appropriate default entries, as follows:

```
$ setacl -m d:u:boss:r,d:u:jjones:r,d:u:dev:r projectdir
```

```
$ getacl projectdir
# file: projectdir
# owner: jsmith
# group: users
user::rw-
user:boss:rw-
user:jjones:rw-
user:jdoe:---
group::rw-
group:dev:rw-
class:rw-
other:---
default:user:boss:r---
default:user:jjones:r--
default:group:dev:r--
```
If the newly created file is a directory, the same ACL entries are generated. In addition, the default entries themselves are also placed in the ACL.

<span id="page-99-0"></span>With these entries in place, any new file created in the directory projectdir will have an ACL like that shown previously without the default entries.

# 5.4.10 Changing JFS ACL with the setacl Command

This section presents more examples of using the setacl command.

### 5.4.10.1 Using the Modify and Delete Options

The following setacl command uses the  $-m$  (modify) option to give read-only access to the user boss for the junk file:

```
$ setacl -m u:boss:r-- junk
```
To grant read and write access to everyone in the group  $dev$ , use the group  $(g:$ ) parameter with the setacl -m command:

\$ **setacl -m g:dev:rw- junk**

The  $-d$  option deletes an entry. With  $-d$ , do not specify any permissions in the ACL entry. For example, the following command deletes the entry for the group dev:

\$ **setacl -d g:dev junk**

### 5.4.10.2 Using the -f Option

If you are adding or changing several entries, you can use a different procedure. You can save the ACL to a file, edit the file, and then apply this new ACL to the file. For example, save the ACL to a file with this command:

\$ **getacl junk > junk.acl**

Edit the file so that it appears as follows:

```
$ cat junk.acl
# file: junk
# owner: user1
# group: group1
user::rw-
user:user2:rw-
user:user3:rw-
user:user4:---
user:user5:r--
group::rw-
group:group2:rw-
group:group3:r--
group:group4:---
group:group5:rw-
class:rw-
other:r--
Apply the ACL to the file using the setacl -f command:
```
\$ **setacl -f junk.acl junk**

5.4.10.3 Effective Permissions and setacl -n

Normally, setacl recalculates the class entry to ensure that permissions granted in the additional ACL entries are granted. If you specify the -n option, the class entry is not recalculated; the existing value is used. This means that some permissions granted by the ACL entries will not be granted in practice.

For example, this ACL is modified with the setacl -n command to add read and execute permissions to group dev as follows:

```
$ getacl exfile
# file: exfile
# owner: jsmith
# group: users
user::rw-
group::rw-
class:rw-
other:rw-
$ setacl -n -m group:dev:r-x exfile
$ getacl exfile
# file: exfile
# owner: jsmith
# group: users
user::rw-
group::rw-
group:dev:r-x #effective r--
class:rw-
other:rw-
```
The group dev ACL entry is added as specified, but execute permission is not actually granted. Execute permission is denied by the class entry, and the class entry was

<span id="page-101-0"></span>not recalculated because -n was specified. If -n was not used, class would have been reset to class:rwx, and the effective comment would not be there.

# 5.5 Comparison of JFS and HFS ACLs

JFS ACLs adhere to the POSIX ACL standard.

JFS ACLs differ from HFS ACLs in both format (internal and external) and functionality.

Functional differences between JFS and HFS ACLs include the following:

- A JFS directory's ACL can have default entries, which are applied to files subsequently created in that directory. HFS ACLs do not have this capability.
- An HFS ACL has an owner that can be different from the owner of the file the ACL controls. JFS ACLs are owned by the owner of the corresponding file.
- An HFS ACL can have different entries for a particular user in specific groups. For example, userx might have read and write access as a member of group users, but have only read access as a member of group other.

# 5.5.1 JFS and HFS Command and Function Mapping

<span id="page-101-1"></span>[Table](#page-101-1) 5-5 lists the manpages for the equivalent commands and functions for JFS ACLs and HFS ACLs.

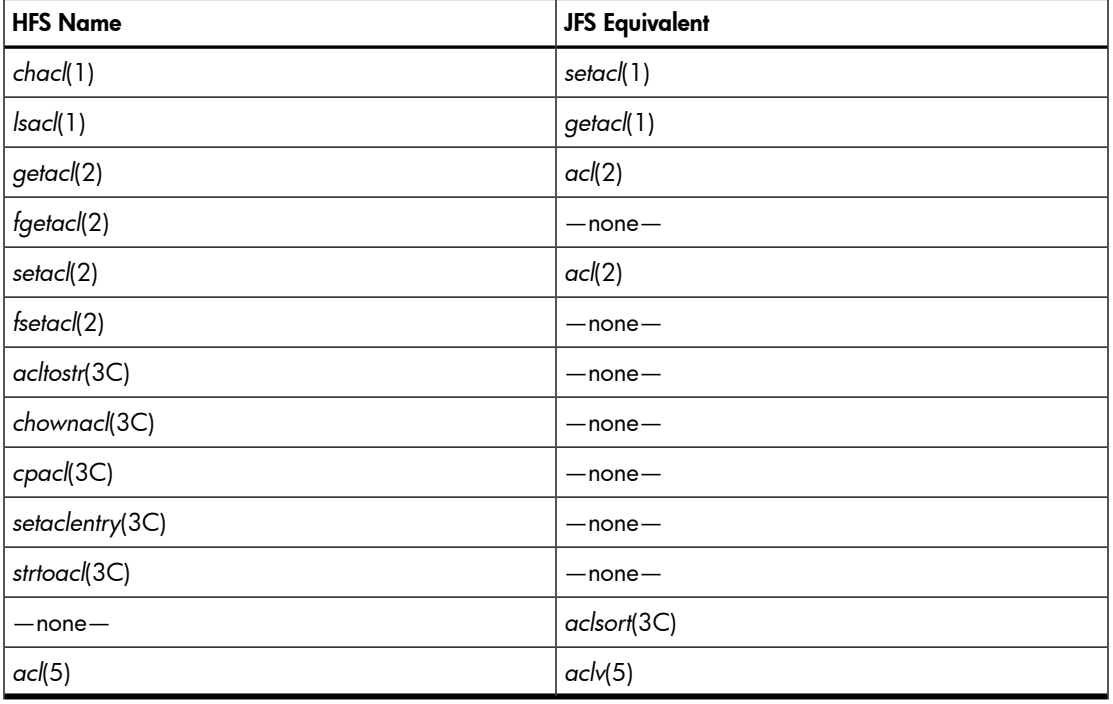

### Table 5-5 HFS and JFS ACL Equivalents

# 5.6 ACLs and NFS

<span id="page-102-0"></span>The Network File System (NFS) has no facility to pass ACL information about remote files. Therefore, ACLs are not visible on remote files by NFS. The  $1\,\mathrm{s}$  -1 command will not show that ACLs exist on a remote file, but the ACL control over access permissions remains effective.

Individual manpage entries specify the behavior of the various system calls, library calls, and commands under these circumstances.

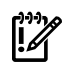

<span id="page-102-1"></span>IMPORTANT: Use caution when transferring a file with optional entries over a network, or when manipulating a remote file, because NFS can delete optional entries with no notification.

# 5.7 Security Considerations for /dev Device Special Files

Access to all devices in the system is controlled by device special files, which enable programs to be device independent. These files are shipped with permission settings that enable proper use and maximum security.

If you install any other device special files, see *insf*(1M) for information about correct permission settings.

Because device special files can be as vulnerable to tampering as any other file, observe the following precautions:

- Keep all device special files in the  $/$  dev directory.
- Protect the memory files, /dev/mem and /dev/kmem, from casual access, because these files contain sensitive user information. For example, a program that watches memory for an invocation of the login program might copy the password from the login program buffers when a user types it in. The file protections should be set to:

crw-r----- 1 bin sys 3 0x000001 Jun 9 2006 /dev/kmem sys 3 0x000000 Jun 9 2006 /dev/mem

- Protect all disk special files:
	- Write protect all disk special files from general users to prevent inadvertent data corruption. Turn off write access for group and other.
	- Read protect disk special files to prevent disclosure. Turn off read access for other.

The file protections should be set to:

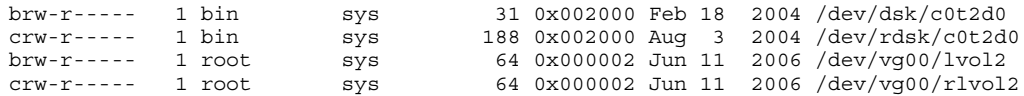

• Terminal ports on HP-UX systems are writable by anyone if you allow users to communicate by using the write or talk programs. Permit only the owner to have read permission.

- Do not permit individual users to own a device special file other than for a terminal device or personal printer.
- <span id="page-103-0"></span>Before putting a disk or other mountable device of unknown origin into service, check its files for device special files and setuid programs. See [Section](#page-103-1) 5.9.

# 5.8 Protecting Disk Partitions and Logical Volumes

A Logical Volume Manager (LVM) is a common disk management tool. LVM divides up the disk more easily than disk partitions, and the volumes can span multiple disks. Volumes are logical devices that appear as a physical disk partition. You can use a volume as a virtual disk partition for such applications as creating a file system or a database.

Following are some security considerations regarding disk partitions and logical volumes:

- Ensure that the device special files for disk partitions and logical volumes are readable only by root and perhaps by an account used for disk backups. See [Section](#page-102-1) 5.7.
- Because ownership and permissions are stored in the inode, anyone with write permission to a mounted partition can set the user ID for any file in that partition. The file is subject to change regardless of the owner, bypassing the chmod system call and other security checks.

If the device special file is writable, a user can open that file and access the raw disk. The user can then directly edit the file system, read files, or change file permissions and owners.

Make sure the file permissions forbid access to the device special file and allow only root to read.

If a program, such as a database application, requires direct access to the partition, reserve that partition exclusively for the program. Do not mount a partition as a file system if users can access the partition directly. If you do mount a partition as a file system, users could edit the underlying file system.

<span id="page-103-1"></span>Inform program users that the file's security is enforced by its permission settings rather than by the HP-UX file system.

# 5.9 Security Guidelines for Mounting and Unmounting File Systems

The mount command enables you to attach removable file systems and disk or disk partitions to an existing file tree. The mount command uses a file called /etc/fstab, which contains a list of available file systems and their corresponding mount points. Make the /etc/fstab file writable only by root, but readable by others. For more information on mounting file systems, see *fstab*(4).

Observe the following precautions when mounting a file system or disk:

• Create a mount point directory (such as /mnt) on which to mount a new file system. Never mount a file system on a directory that already contains files, because those files will become inaccessible.

The mount point of a mounted file system acquires the permissions and ownership of the file system's root directory.

- Set permissions and access control list entries on disk path names to control access to disks.
- Use the  $-r$  option of the mount command to mount the file system as read-only. You must mount physically write-protected file systems this way.
- When mounting a new or foreign file system, assume that the medium is insecure.
	- Make sure that the PATH environment variable does not include "." (the current directory); otherwise, you might run a Trojan horse version of 1s or some similar command while examining the new file system.
	- Run the fsck command to verify that the file system is not technically corrupted. See *fsck*(1M).
	- Run the ncheck hfs -s or ncheck vxfs -s command to scan for setuid and setgid programs and device files, and investigate any suspicious findings. The -s option is intended to discover concealed violations of security policy. For more information, see *ncheck\_hfs*(1M) and *ncheck\_vxfs*(1M).
	- Create a directory restricted to root by setting its permissions at 700  $(drwx---).$

```
# mkdir /securefile
# chmod 700 /securefile
```
— Mount the foreign file system read-only at that location:

```
# mount -r /dev/disk1 /securefile
```
- Check all directories for privileged programs, and verify the identity of every program.
- Remount the system read and write permissions and remove any unnecessary setuid and setgid permissions from files that you discovered in the previous step. These precautions are especially important if a user requests that you mount a personal file system.

Only after performing these tests should you unmount the file system and remount it in its desired location.

• Be sure to unmount all mounted file systems of a user whose account you are disabling or removing.

For information on files mounted in an NFS environment, see [Section](#page-105-1) 5.10.2.

# 5.10 Controlling File Security on a Network

<span id="page-105-0"></span>From the perspective of security, networked systems are more vulnerable than standalone systems. Networking increases system accessibility, but also adds greater risk of security violations.

Although you cannot completely control security over the network, you can control the security of each node on the network to limit penetration risk without reducing the usefulness of the system or user productivity.

Ensure that all network administration programs are owned by a protected, network-specific account, such as uucp, nso, or daemon, rather than by root.

# 5.10.1 Check Permission Settings on Network Control Files

Modes, owners, and groups on all system files are set carefully. Check these files regularly for any changes. Note and correct any changes from the original values.

Pay particular attention to the network control files in the /etc directory. These files are of notable interest to those attempting to gain unauthorized access, because they provide access to the network itself. Network control files should never be writable by the public. These files include:

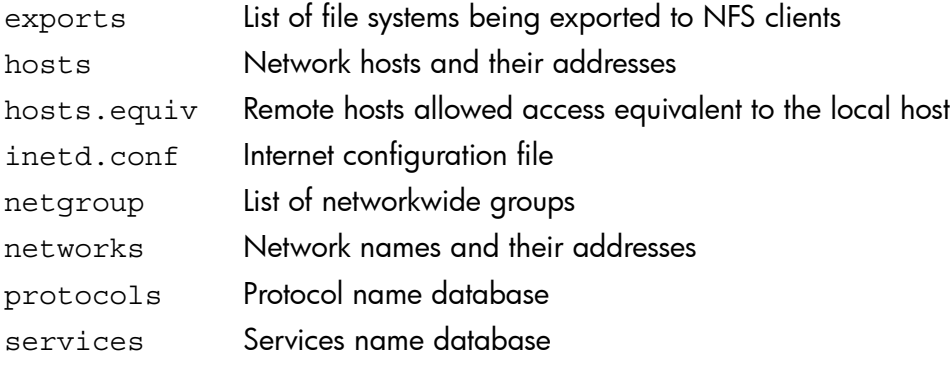

# <span id="page-105-1"></span>5.10.2 Files Mounted in an NFS Environment

A Network File System (NFS) provides the following conveniences:

- Saves file space.
- Maintains consistent file usage.
- Provides a lean cooperative user environment.

NFS streamlines filesharing between server and client systems by controlling access via the /etc/exports file. Entries in /etc/exports provide permission to mount a file system existing on the server onto any client machine or specified list of machines. When a file system is put into /etc/exports, the information is available to anyone who can do an NFS mount. Thus, the NFS client user can access a server file system without having logged in to the server system. See *exports*(4) for information on controlling access to exported file systems and see Section [5.10.2.3](#page-106-0) for security guidelines.

### 5.10.2.1 Server Vulnerability

Maintain server security by setting restrictive permissions on the /etc/exports file. Root privileges are not maintained across NFS. Thus, having root privileges on a client system does not provide you with special access to the server.

The server performs the same permission checking remotely for the client as it does locally for its own users. The server side controls access by the client to server files by comparing the user ID and group ID of the client, which it receives via the network, with the user ID and group ID of the server file. Checking occurs within the kernel.

A user with privileges on an NFS client can exploit that privilege to obtain unlimited access to an NFS server.

NOTE: Never export any file system to a node on which privilege is granted more Ê leniently than in your own node's policy.

### 5.10.2.2 Client Vulnerability

In earlier releases of NFS for workstations, the /dev inode had to reside on the client's disk. NFS now allows the /dev inode containing the major and minor numbers of a client-mounted device special file to exist on the server side. This opens the possibility for someone to create a Trojan horse that overrides permissions set on the client's mounted device special file, by accessing the device special file through the file and inode number found on the server side.

Although lacking permission to make a device special file on the client side, a system violator can create a device special file, such as /dev/kmem, using root permissions on the server side. The new /dev file is created with the same major and minor number as that of the target device on client side, but with the following permissions:

#### <span id="page-106-0"></span>crw-rw-rw-

The violator can then go to the client, log in as an ordinary user, and, using NFS, open up the newly created server-side device special file and use it for devious means.

#### 5.10.2.3 How to Safeguard NFS-Mounted Files

Following are suggestions to safeguard NFS-mounted files:

- If possible, make sure that the same person administers both client and server systems.
- Maintain uniformity of user ID and group ID for server and client systems.
- Routinely check the /dev files in the file systems exported from server.
- Restrict who can have write access to the /etc/passwd client files.
- For strictest control, audit every host that is accessible through the network.
- Consider using the fstab nosuid command to protect the system against setuid programs that can run as root and damage the system. The default mount option is suid, which allows mounted programs with setuid permission to run with the permissions of their owners, regardless of who starts them. Therefore, if a program

with setuid permission is owned by root, it will run with root permissions, regardless of who starts it.
# 6 Compartments

This chapter describes the compartments feature of HP-UX 11i v3. This chapter addresses the following topics:

- Overview ([Section](#page-108-0) 6.1)
- Planning the compartment structure [\(Section](#page-110-0) 6.2)
- Compartment components [\(Section](#page-111-0) 6.3)
- Compartment rules and syntax [\(Section](#page-113-0) 6.4)
- Configuring a compartment ([Section](#page-123-0) 6.5)
- Troubleshooting compartments ([Section](#page-125-0) 6.6)
- Using discover mode to generate initial compartment configuration ([Section](#page-126-0) 6.7)
- <span id="page-108-0"></span>• Compartments in HP Servicegard Clusters [\(Section](#page-127-0) 6.8)

## 6.1 Overview

Compartments are a method of isolating components of a system from one another. When configured properly, they can be an effective method to safeguard the HP-UX system and the data that resides on it.

Compartments allow you to isolate processes, or subjects, from each other and also from resources, or objects.

Conceptually, each process belongs to a compartment, and resources are handled in one of two ways:

- 1. The resource is labeled with the compartment of the creating process. This is how transient resources, such as communication endpoints and shared memory, are assigned a compartment.
- 2. Resources can be associated with an access list that specifies how processes in different compartments can access them, for persistent resources such as files and directories. That is, processes can access resources or communicate with processes belonging to a different compartment only if a rule exists between those compartments. Processes that belong to the same compartment can communicate with each other and access resources in that compartment without a rule.

Compartments separate subjects from objects. This enables a virtual grouping of related subjects and objects. You can configure the system so that, if a service running in a compartment is compromised, it does not affect services running in other compartments. This restricts any damage to the affected compartment only.

#### 6.1.1 Compartment Architecture

Compartments isolate a process and its child processes within a system. [Figure](#page-109-0) 6-1 shows a parent process that spawns a number of handler processes that need to access various parts of the system. The compartments on the system are configured so that the processes can access the resources they need.

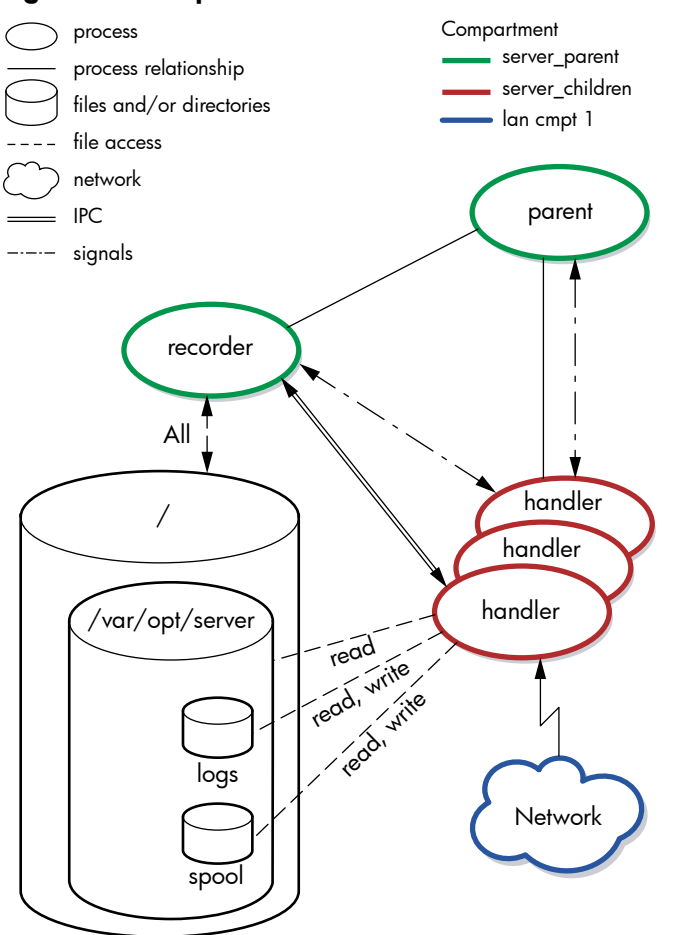

<span id="page-109-0"></span>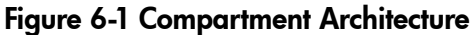

In [Figure](#page-109-0) 6-1, the parent process is configured in a compartment, compartment A. As part of its functioning, the parent process spawns a number of handler processes in a different compartment, compartment B. The handler processes inherit the compartment configuration of the parent process. The network card that connects this system to the LAN is configured in another compartment, compartment C. The file system is configured to allow full access to compartment A, but only allow partial access to compartment B. Communication between the system components in their separate compartments is configured as follows:

- All handler processes are configured to communicate with the network.
- The recorder can access the file system.
- The handler processes have read, and read/write access to parts of the file system.
- The handler processes can communicate with the parent process, and with the recorder using IPC and signals.
- The network is isolated from the recorder and the parent process.

This compartment configuration provides security for the file system and the recorder. Both are isolated by their compartments. Though the handler processes can communicate with the network, the network cannot be accessed by the recorder or the parent process.

### 6.1.2 Default Compartment Configuration

When you enable compartments, a default compartment named INIT is created. When you boot up the system, the init process belongs to this compartment. The INIT compartment is defined to have access to all other compartments and is not defined in a compartment rules file.

#### <span id="page-110-0"></span>**IMPORTANT:** If you redefine the INIT compartment by creating explicit rules in a rules || W file, all special characteristics of the compartment are lost and cannot be restored without rebooting the system.

# 6.2 Planning the Compartment Structure

Plan the compartment structure before you begin creating compartment rules.

To plan the compartment structure, answer the following questions:

- Do you want to isolate different groups of users accessing this system? For example, is this system used by both the accounting department and the human resources department, and must these groups of users be kept separate?
- Do you want to isolate one network interface on this system, which communicates outside the firewall, from the rest of the system, which communicates only inside the firewall?
- Does the security policy include requirements or problems that can be solved by using compartments?
- Does the security policy specify or suggest a specific compartment rules configuration?

When you have answered these questions, use the answers to determine how to assign parts of the system to specific compartments.

Consider the following recommendations when planning the compartment configuration:

Put all compartment configuration files in the /etc/cmpt directory.

You can use the #include directive to create compartment configuration files anywhere on the system. However, HP recommends that you avoid using this option. Instead, keep the compartment configuration files together and easy to locate.

• Develop a separate compartment configuration for each component of the system. Unless there is a defined, specific software dependency between two components, do not mix rules for different components. One component compartment does not

contain rules referring to compartments for another component. If you must remove a component, you can modify the compartment configuration more easily if the compartment configurations are kept separate.

• Create a single compartment configuration file for each software component.

This enables you to remove the compartment configuration easily if you remove the software from the system. You can also find all rules pertaining to the software component easily.

• Some software products are shipped with compartment rules already configured. Avoid modifying these rules.

Before you make modifications to shipped compartment configurations, be sure you understand the existing configuration. Read the documentation for the software product and examine the existing configuration carefully.

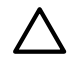

<span id="page-111-0"></span>CAUTION: Do not redefine the existing INIT compartment. If you attempt to change or redefine the INIT compartment, all automatically generated definitions will be destroyed and compartments will not function properly.

# 6.3 Compartment Components

The compartments feature comprises a set of configuration files and commands you use to configure and administer compartments. Manpages are included to assist you in using the compartments features. These components are listed in the following sections:

### 6.3.1 Compartment Configuration Files

<span id="page-111-1"></span>[Table](#page-111-1) 6-1 briefly describes the files you use with compartment components.

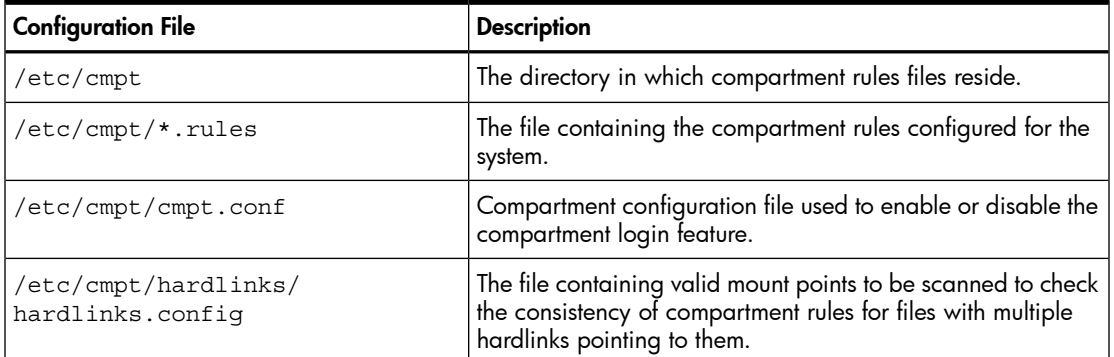

### Table 6-1 Compartment Configuration Files

### 6.3.2 Compartment Commands

[Table](#page-112-0) 6-2 contains the commands you use to manage compartments.

| Command     | <b>Description</b>                                                                                                    |  |  |
|-------------|----------------------------------------------------------------------------------------------------|--|--|
| cmpt tune   | Queries, enables, and disables the compartments feature.                                                                                            |  |  |
| setfilexsec | Sets security attributes of binary files, including the compartment attribute.                                                                      |  |  |
| qetfilexsec | Displays security attributes associated with binary executable files,<br>including the compartment attribute.                                       |  |  |
| qetprocxsec | Displays security attributes of processes, including the compartment<br>attribute.                                                                  |  |  |
| qetrules    | Displays the compartment rules currently active in the kernel.                                                                                      |  |  |
| setrules    | Activates new or modified rules in the kernel.<br>With the -p option, displays the modified rules for review without<br>passing them to the kernel. |  |  |
| vhardlinks  | Checks the consistency of compartment rules for files that have multiple<br>hard links, to ensure that conflicting rules for access do not exist.   |  |  |

<span id="page-112-0"></span>Table 6-2 Compartment Commands

### 6.3.3 Compartment Manpages

<span id="page-112-1"></span>[Table](#page-112-1) 6-3 contains the manpages associated with compartments.

Table 6-3 Compartment Manpages

| Manpage             | <b>Description</b>                                                                                                    |
|---------------------|----------------------------------------------------------------------------------------------------|
| compartments(4)     | Describes the HP-UX compartment files and rule syntax.                                                                                   |
| compartments(5)     | Provides an overview of compartment functionality and describes the use<br>of compartment rules.                                         |
| cmpt_allow_local(5) | A kernel tunable that defines the default rule for inter-compartment<br>local-to-local communications.                                   |
|                     | This kernel tunable is available only if the HP-UX ContainmentPlus (version<br>B.11.31.01 and later) product is installed on the system. |
| cmpt_restrict_tl(5) | Defines the restrictions for the inter-compartment communications through<br>Streams Local Transport Drivers.                            |
|                     | These restrictions are available only if the HP-UX ContainmentPlus (version<br>B.11.31.02 and later) product is installed on the system. |
| cmpt_tune(1M)       | Describes cmpt tune functionality and syntax.                                                                                            |
| setfilexsec(1M)     | Describes setfilexsec functionality and syntax.                                                                                          |
| getfilexsec(1M)     | Describes getfilexsec functionality and syntax.                                                                                          |
| getprocxsec(1M)     | Describes getprocxsec functionality and syntax.                                                                                          |

| Manpage              | <b>Description</b>                                                                   |  |  |
|----------------------|--------------------------------------------------------------------------------------|--|--|
| getrules(1M)         | Describes getrules functionality and syntax.                                         |  |  |
| setrules(1M)         | Describes setrules functionality and syntax.                                         |  |  |
| vhardlinks(1M)       | Describes vhardlinks functionality and syntax.                                       |  |  |
| compartment_login(5) | Describes the compartment login feature.                                             |  |  |
| pam_hpsec(5)         | Extended authentication, account, password, and session service module<br>for HP-UX. |  |  |

Table 6-3 Compartment Manpages *(continued)*

# <span id="page-113-0"></span>6.4 Compartment Rules and Syntax

A compartment consists of a name and a set of rules. This section describes the four types of compartment rules:

- File system rules
- IPC rules
- Network rules
- Miscellaneous rules

<span id="page-113-1"></span>Add rules to a rules file you create in the /etc/cmpt directory. You can edit this file using vi or a similar text editor. The rules file must have a . rules extension.

See *compartments*(5) for additional information.

#### 6.4.1 Compartment Definition

Define compartments by configuring a name for each compartment, and associating one or more compartment rules with the compartment name. You can specify rules in any order.

The syntax for a compartment definition is as follows:

[sealed] [discover] compartment *new\_compartment\_name* { *rules* }

If the HP-UX ContainmentPlus product (version B.11.31.02 or later) is installed on the system, compartment definitions use the following format:

[sealed] [discover] [system] [blocked] compartment *new\_compartment\_name* { *rules* } where:

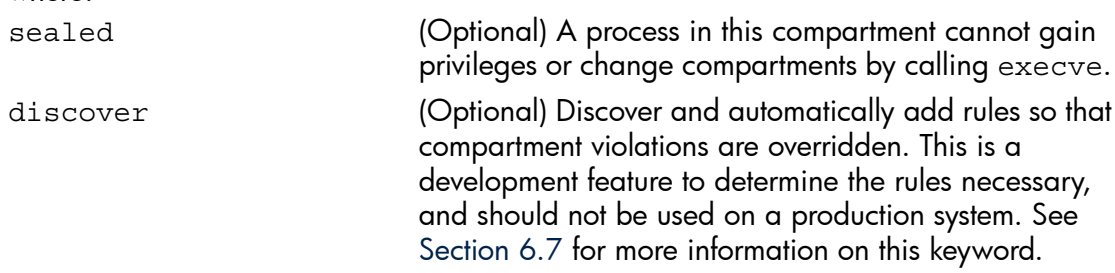

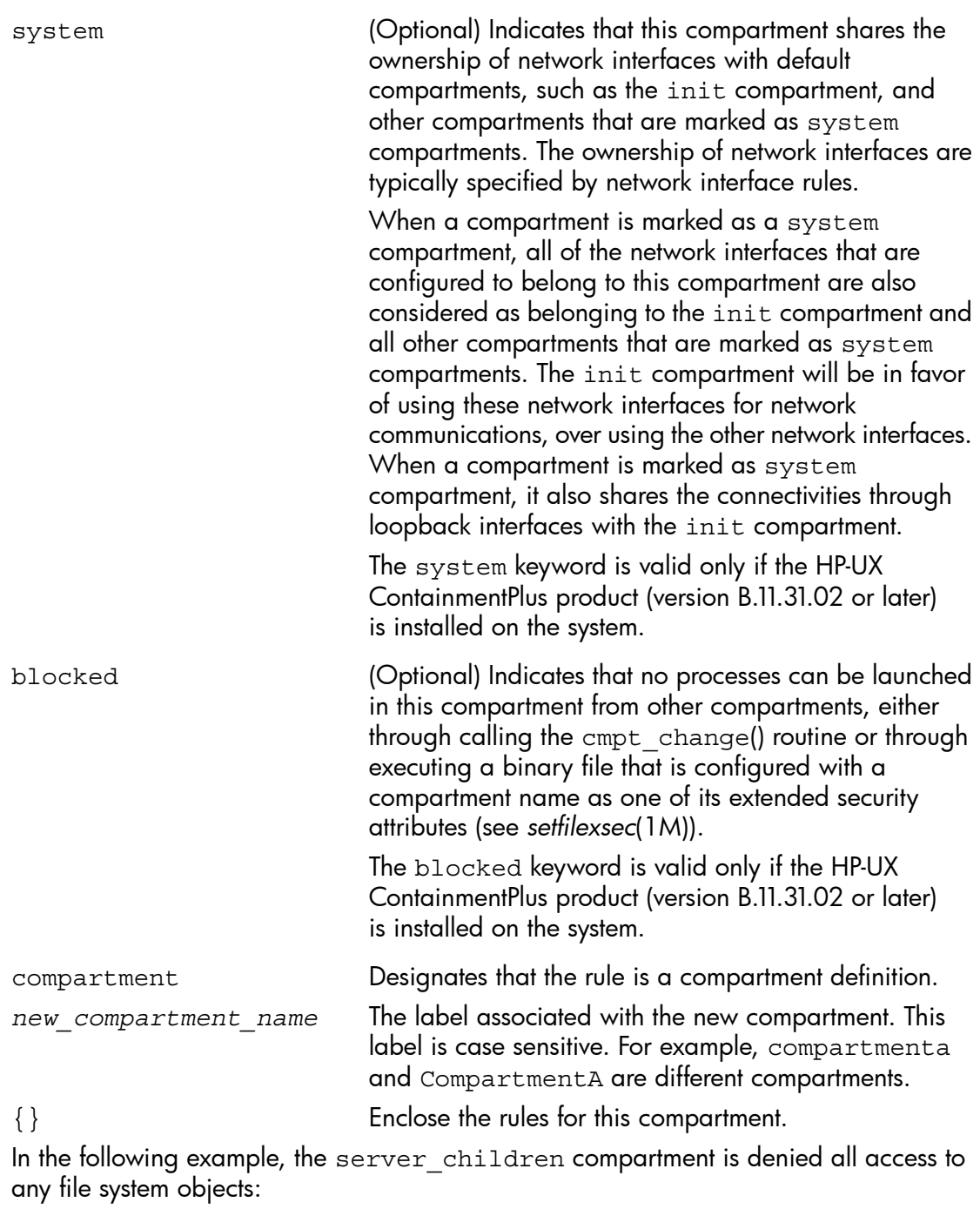

```
sealed compartment server_children {
/permission none /
}
```
In the following example, the ifaces compartment shares the ownership of lan0 and lan1 with the init compartment. The init compartment will be in favor of using lan0 and lan1 for network communications, over using the network interfaces that are owned by other compartments.

```
system compartment ifaces { 
  interface lan0 
  interface lan1 
}
```
**FA** 

**NOTE:** The INIT compartment name is not case sensitive. INIT, init, and Init are all treated as the same compartment by the system.

Compartment specifications are preprocessed with cpp() before parsing begins. This is why you use cpp() directives such as #include, #define, #ifdef, and C-style comments to organize and document rules files.

### 6.4.2 File System Rules

File system rules govern access by processes to files and directories on the system. File system rules are inherited from a parent directory to all subdirectories and files within the parent, unless an explicit rule overrides inheritance.

By default, if no permissions are specified, all permissions are granted for a file system object.

When multiple file system rules are defined for the same pathname, the rules will be aggregated. That is, the union of the permissions is taken.

The syntax for file system rules is as follows:

```
(permission|perm) permission_list file_object
```
where:

permission or perm Sets permissions for a file or directory.

*permission\_list* The types of permission you can apply to a file or directory are:

- none: Denies all permissions to a file or directory.
- read: Controls the read access to the object. If the object is a file, reading and executing the file is controlled. If the object is a directory, searching and listing the directory is controlled. Additionally, due to inheritance, reading of all files under the directory is controlled. Files must have read access in order to be opened for execution.
- nread: Controls search and read access to the file object. The rule has an effect only if file object is a directory. It allows processes in

the compartment not only to lookup in the directory (see the nsearch parameter), but also to list contents of the directory. Similar to the nsearch parameter, this access control is not inherited. Therefore, even if a directory is searchable and readable, any directory or file underneath it is not searchable or readable unless it is explicitly allowed.

The nread keyword is valid only if the HP-UX ContainmentPlus product is installed on the system.

- write: Controls the write access to the object. If the object is a file, writing to the file is controlled. If the object is a directory, due to inheritance, writing for all files under the directory is controlled.
- create: Controls the ability to create objects. This applies to directory objects only. This is inherited by all directories under the specified directory.
- unlink: Controls the ability to delete objects. This applies to directory objects only. This is inherited by all directories under the specified directory.
- nsearch: Controls the ability to search for an element if the file object is a directory. This attribute is not inherited by subdirectories.

*file\_object* The full path name of the file or directory.

For example:

```
/* deny all permissions except read to entire system */
perm read /
/* except for this directory */
perm read,write,create,unlink /var/opt/server
/* just read and write log files, not create them */
```

```
perm read,write /var/opt/server/logs
```
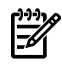

NOTE: To grant any permission on a file system object, the compartment must have a minimum of read permission on every directory above that object. For example, to grant read and write permissions on /var/opt/tmp/file1, you must grant read permissions on /var/opt/tmp, /var/opt, /var, and /.

## 6.4.3 IPC Rules

Interprocess communication (IPC) rules govern how processes use interprocess communication methods between compartments. IPC communication methods include direct process-to-process communication or shared access to an IPC object. When an

object is associated with a process, the object exists in the same compartment as the process that created it. You define compartment rules to describe the relationship between the process accessing the object and the object being accessed. When the rule describes two processes communicating with each other, you treat the second process as an object. The default behavior for IPC objects is that all operations between different compartments are prohibited unless explicitly allowed by a rule.

There are two types of IPC rules. The syntax for the first rule type is as follows:

(grant|access) (pty|fifo|uxsock|ipc) *compartment\_name* (grant|access) [pty][, fifo][, uxsock][, ipc] *compartment\_name*

If the HP-UX ContainmentPlus product (version B.11.31.02 or later) is installed on the system, a new keyword  $t1$  is also supported and the first form of IPC rules uses the following format:

```
(grant|access) (pty|fifo|uxsock|ipc|tl) compartment_name
(grant|access) [pty][, fifo][, uxsock][, ipc] [, tl] compartment_name
```
where:

Access **Specifies whether the rule is object-centric** or subject-centric. The options are:

- grant: Specifies an object-centric rule. This rule allows processes in the compartment *compartment\_name* to access the specified IPC mechanism in the current compartment.
- access: Specifies a subject-centric rule. This rule allows processes in the current compartment to access the specified IPC mechanism in the compartment *compartment\_name*.

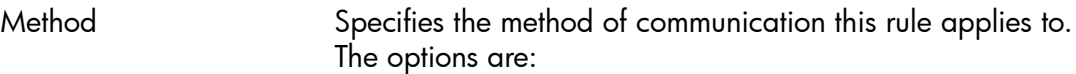

- pty: Specifies that the rule applies to pty used in interprocess communication.
- fifo: Specifies that the rule applies to FIFOs.
- uxsock: Specifies that the rule applies to UNIX domain sockets.
- ipc: Specifies that the rule applies to SYSV and POSIX IPC objects, such as shared memory, semaphores, and message queues.
- tl: Applies to Streams Local Transport Drivers that are used to communicate between processes.

The tl keyword is valid only if the HP-UX ContainmentPlus product (version B.11.31.02 or later) is installed on the system. See *compartments*(4). The tl keyword only has

effect when the <code>cmpt\_restrict\_tl</code> tunable is set to 1. See *t* open(3), *t* connect(3), and cmpt restrict *tl*(5).

*compartment name* The name of the other compartment where processes in this compartment can communicate with.

When multiple IPC rules are defined for the same compartment, the rules will be aggregated. That is, the union of the IPC mechanisms is taken.

For example:

```
/* allow the children to access UNIX domain *//* sockets created by the parent compartment */
grant uxsock server_children
```
The second type of IPC rule governs process access. The syntax for this type of rule is as follows:

(send|receive) signal *compartment\_name*

where:

Direction Specifies whether processes in the current compartment have access to view and alter process behavior from another specified compartment. The options are:

- send: Specifies a subject-centric rule. Allows processes in the current compartment to send signals and view process data in the compartment *compartment\_name*.
- receive: Specifies an object-centric rule. Allows processes in the compartment *compartment\_name* to send signals and view process data in the current compartment.

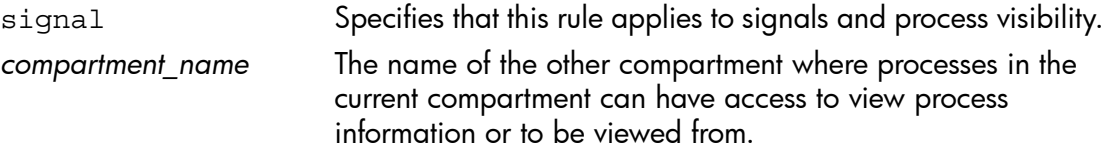

For example:

```
/* allow the parent to send signals to children */
   send signal server children
```
#### 6.4.4 Network Rules

Network rules control access between a process and a network interface, as well as between two processes using loopback communications. They do not control the communications through Streams Local Transport Drivers (see *cmpt\_restrict\_tl*(5) and the tl keyword).

These rules control the direction of network traffic (incoming, outgoing, or both) between the subject compartment and the target compartment specified in the rule. For loopback

communications, the subject and target compartments should be of the processes that are communicating and not that of the interface being used for communication. Each rule is specified by protocol (TCP, UDP, or any raw protocol number) and the target compartment, and can optionally filter based on local or peer port numbers (TCP and UDP only). If an explicit rule does not match a communication attempt, the default is to deny communication.

If the HP-UX ContainmentPlus product is installed on the system, the default rule for access between two processes through loopback communications (excluding those through loopback interfaces) is also configurable through the cmpt\_allow\_local tunable. See *ifconfig*(1M) for more information about loopback interfaces.

See *cmpt\_allow\_local*(5) for more information upon installation of the HP-UX ContainmentPlus product.

The syntax for a network rule is as follows:

(grant|deny) (server|client|bidir) (tcp|udp|raw [*protonum*] ) [port *port\_num*] [peer[port*port*]] *compartment\_name*

If the HP-UX ContainmentPlus product (version B.11.31.02 or later) is installed on the system, the network rules using the following formats are also supported:

```
(grant-local|deny-local) (server|client|bidir) (tcp|udp|raw [protonum] )
[port port_num] [peer[portport]] compartment_name
```
where:

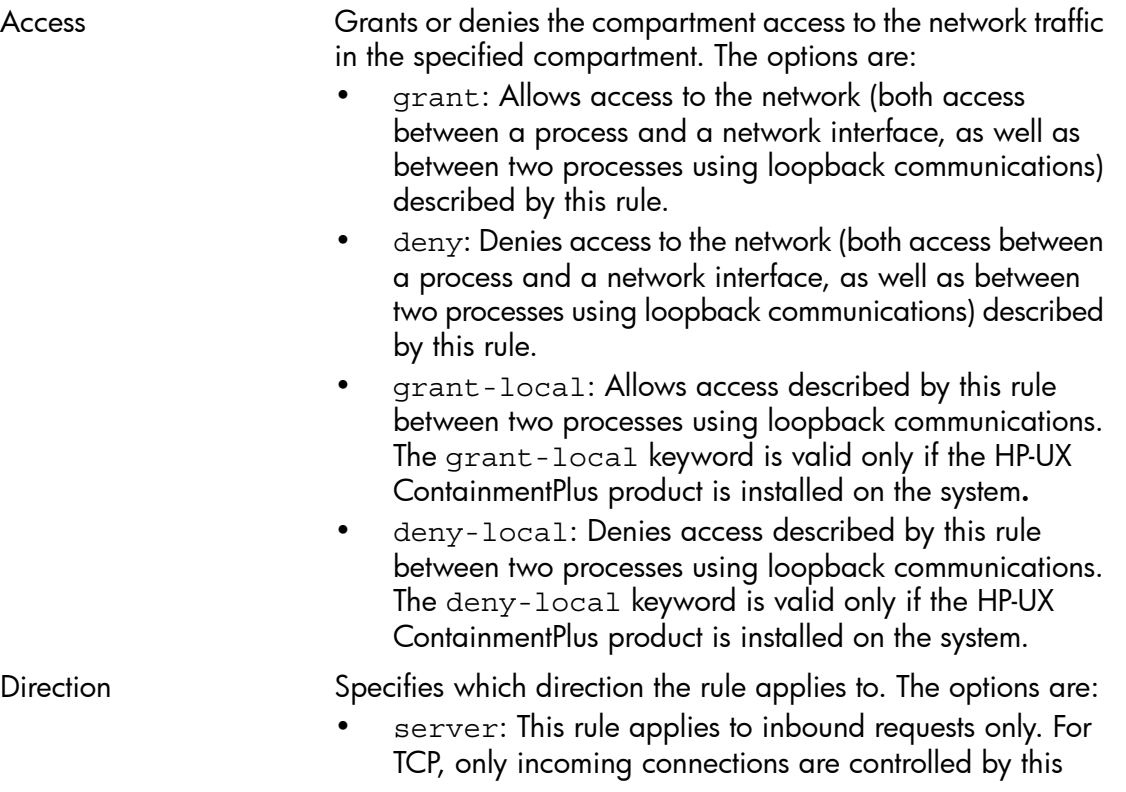

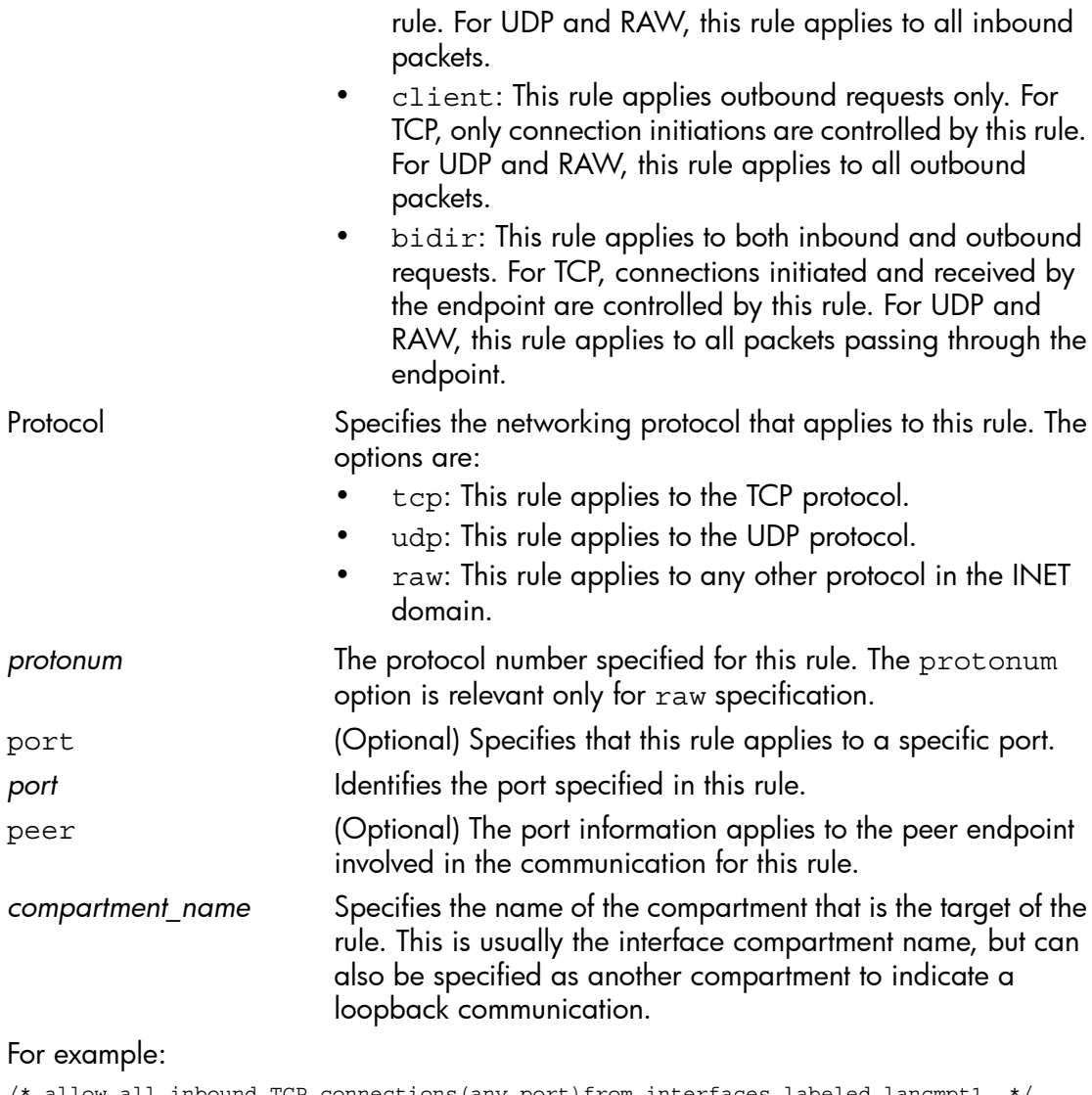

/\* allow all inbound TCP connections(any port)from interfaces labeled lancmpt1 \*/ grant server tcp lancmpt1 /\* allow DNS client lookups (both TCP and UDP) through interface labeled lancmpt1 \*/ grant client tcp port 53 lancmpt1 grant bidir udp port 53 lancmpt1 /\* allow only outbound telnet connections through interface labeled ifacelan0 \*/ grant client tcp peer port 23 ifacelan0 /\* allow all TCP traffic except inbound telnet through interface labeled ifacelan0 \*/ /\* the following two lines can be specified in either order \*/ grant bidir tcp ifacelan0 deny server tcp port 23 ifacelan0 /\* allow inbound web server traffic through interface lan1cmpt \*/

grant server tcp port 80 lan1cmpt

The network rules control how a process can communicate on a given port and interface, as well as how the process can bind to a port or address. In other words, the network rules are enforced at the time a communication takes place, and when a process calls the bind routine. The multibind facility enables processes to attach to IFADDR\_ANY on a specific port in different compartments having disjoint set of interface rules. When multiple network rules are defined for the same compartment, the rules will be aggregated. That is, the union of all the rules is taken.

For more information about network rules, see *compartments*(4).

#### 6.4.5 Miscellaneous Rules

These are rules that do not fit neatly into any other rules category.

Network Interface Rules A network interface rule specifies the compartment that an interface belongs to. A network interface that is not in a compartment cannot be brought on line.

NOTE: For stricter security policies, configure network interfaces in separate compartments from those assigned to processes. Define rules for network access for each compartment accordingly. Equal compartments are always granted full access to one another.

The network interface rule syntax is as follows:

```
compartment compartment_name {
interface interface_or_ip[,interface_or_ip][...]
}
```
where:

interface Specifies that this is an interface definition.

*interface\_or\_ip[,interface\_or\_ip][...]* A comma-separated list of interface names, IP

address, or range of IP addresses. IP addresses or ranges can be specified as IPv4 addresses or IPv6 addresses with an optional mask.

For example:

```
compartment iface0 {
/* Define the compartment for the network interface lan0 */ interface lan0
/* All addresses in the range 192.168.0.0-192.168.0.255 */
   interface 192.160.0.0/24
}
compartment other ifaces {
/* Define the compartment for two of the other network interfaces */
interface lan1,lan5
```
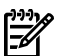

**NOTE:** When APA is used in LAN MONITOR mode, the following rules must be met:

- The primary interface,  $l$ an0, must be assigned to the proper compartment.
- The secondary interface,  $l, n, 1$ , is either not assigned to any compartment or is assigned to the same compartment as lan0.
- The aggregate interface, lan900, is either not assigned to any compartment or is assigned to the same compartment as lan0. HP recommends that you leave lan900 unassigned in case APA changes the naming scheme.

In this example, lan0 and lan1 are aggregated into lan900.

For more information on APA, see *apa*(7).

**Privilege Limitation Rules** A privilege limitation rule controls privilege inheritance. Any privilege named in a privilege limitation rule cannot be obtained when calling execve(2).

The syntax for privilege limitation rules is:

disallowed privileges *privilege*[,*privilege*[...]]

where:

disallowed privileges Specifies this as a privilege limitation rule.

*privilege[,privilege[...]]* A comma-separated list of privileges. You can use the following additional keywords:

- all: disallows all privileges
- none: allows all privileges
- !: denotes except

For example:

```
/* Disallow all privileges except mount. */
disallowed privileges all,!mount
/* Disallow mount only. */
disallowed privileges none,mount
```
If privilege limitation rules are not specified for a compartment, the default privilege limitation is basicpolicy,mknod for every compartment except the INIT compartment. The INIT compartment default privilege limitation is none.

When multiple disallowed privilege rules are defined, the rules will be aggregated. Refer to *priv\_str\_to\_set*(3) for information on how the privileges string will be aggregated to the privilege set.

## 6.4.6 Example Rules File

An example rules file is located in /etc/cmpt/examples/sendmail.example.

# 6.5 Configuring Compartments

<span id="page-123-0"></span>This section discusses the following topics:

- Activating compartments [\(Section](#page-123-1) 6.5.1)
- Defining a compartment configuration ([Section](#page-123-2) 6.5.2)
- Running an application in a compartment ([Section](#page-124-0) 6.5.3)
- <span id="page-123-1"></span>• Login directly in a compartment [\(Section](#page-125-1) 6.5.4)

### 6.5.1 Activating Compartments

To activate compartment rules on the system, follow these steps:

1. Plan the compartment rules. See [Section](#page-110-0) 6.2 for more information.

 $\forall$  TIP: HP recommends you plan the compartment rules configuration carefully. After  $\frac{1}{2}Q$  with the configuration and implemented it on a production system, it

- becomes difficult to change. When you change a compartment configuration, you must make changes to user procedures, scripts, and tools.
- 2. Create compartment rules. See [Section](#page-113-0) 6.4 for instructions on completing this step and for a complete description of compartment rules syntax.
- 3. (Optional) Preview the compartment rules by entering the following command:

```
# setrules -p
```
The -p option parses the configured rules list and reports any discrepancies in syntax and semantics. HP recommends that you follow this step before enabling compartment rules on the system.

- 4. (Optional) Make backup copies of the compartment configuration files. Either put these files outside the /etc/cmpt directory or omit the . rules suffix. Doing this lets you easily revert to the starting point if an editing problem occurs.
- 5. Enable the compartments feature by entering the following command:

```
# cmpt_tune -e
```
<span id="page-123-2"></span>6. Reboot the system. This step is mandatory.

**TIP:** Keep the backup files; this makes it easier to revert to a prior configuration.

# 6.5.2 Defining a Compartment Configuration

You can create new compartments and modify existing compartments without rebooting the system. If you enable or disable the compartment feature, or completely remove a compartment, you must reboot the system. However, if you remove all rules associated with a compartment and all references to that compartment, you can leave the compartment on the system until the next reboot.

See Section [6.5.2.2](#page-124-1) for more information about the implications of changing the name of a compartment.

You can add new compartment rules, delete unneeded rules, and modify existing rules. You can also change the names of existing compartments.

The application containment wizard, contain, can be used to simplify this configuration process. See *compartment\_login*(5) for more information.

To following sections describe how to modify compartment configuration.

#### 6.5.2.1 Changing Compartment Rules

- 1. (Optional) Make temporary backup copies of the configuration files you plan to modify. Either put these files outside the /etc/cmpt directory or omit the . rules suffix. Doing this lets you easily revert to the starting point if an editing problem occurs.
- 2. Use the following command to examine the current compartment rules:

#### # **getrules**

- 3. Create or modify compartment rules. See [Section](#page-113-0) 6.4 for instructions on completing this step and for a complete description of compartment rules syntax.
- 4. (Optional) Preview the compartment rules by entering the following command:

#### # **setrules -p**

The -p option parses the configured rules list and reports any discrepancies in syntax and semantics. HP recommends that you follow this step before enabling compartment rules on the system.

- 5. (Optional) Make backup copies of the compartment configuration files.
- <span id="page-124-1"></span>6. Run the setrules command to load the configured rules:

#### # **setrules**

#### 6.5.2.2 Changing Compartment Names

You can change the names of compartments. However, changing the name of a compartment can affect applications that are already configured with the existing compartment names. If you change the name of a compartment, you must reconfigure any applications configured in that compartment as well.

<span id="page-124-0"></span>NOTE: If you rename a compartment, you have essentially created a new compartment ₩ and removed the compartment with the old name. You must change all references to see the new compartment. The old compartment continues to exist on the system until a reboot.

#### 6.5.3 Running an Application in a Compartment

You can configure an application to run in a particular compartment by using one of the following options:

• The setfilexsec command to configure the compartment attribute of a binary file. For example, to configure the application apple into the compartment fruit, enter the following command:

```
# setfilexsec -c fruit apple
```
- <span id="page-125-1"></span>• HP-UX RBAC, see [Section](#page-161-0) 8.5.5.
- 6.5.4 Login Directly to a Compartment

The compartment login configuration enables users and administrators to login directly to a compartment. It provides a mechanism to set controls on those users that are allowed to login to a service running in a specified compartment or prevent access to the system based on previously configured authorization information.

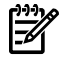

NOTE: The Compartment Login feature is only supported on standard systems, it is not supported on trusted systems.

For more information, see *HP-UX Compartment Login using Secure Shell (SSH)*:

<span id="page-125-0"></span><www.hp.com/go/hpux-security-docs>

Click HP-UX 11i Security Containment Software.

# 6.6 Troubleshooting Compartments

If something is not working on the system and you suspect the problem is occurring because of the compartment structure, you can check the compartment rules as follows.

Problem 1: Access is not being controlled according to the compartment rules I **configured.** Solution: the rules may not be set in the kernel. To check whether the rules are set in the kernel, follow these steps:

- 1. Use the following command to list the valid compartment rules in the kernel. # **getrules**
- 2. Use the following command to list all rules configured on the system, including rules that have not been loaded into the kernel.

```
# setrules -p
```
- 3. Compare the output of the two commands. If they are the same, all rules are loaded into the kernel. If the output differs, you need to load rules into the kernel.
- 4. Use the following command to load rules into the kernel. :

```
# setrules
```
Problem 3: Access to a file is not functioning properly. Solution: If multiple hard links point to this file, the compartment rules configuration may contain inconsistent rules for accessing the file. To check for inconsistencies, follow these steps:

- 1. Execute the following command:
	- # **vhardlinks**

If the output shows an inconsistency, go on to step 2.

2. Modify the rules to remove the inconsistency. Follow the procedure described in [Section](#page-123-2) 6.5.2.

Problem 4: Network server rules do not appear in getrules output. Solution: Because of the way rules are managed internally, network server rules for a given compartment can be listed in the target compartment output of the getrules command.

For example:

```
/* telnet compartment rule to allow incoming telnet requests through compartment labeled ifacelan0 
*/
grant server tcp port 23 ifacelan0
```
If this rule is specified, it appears listed under the ifacelan0 compartment output of getrules.

<span id="page-126-0"></span>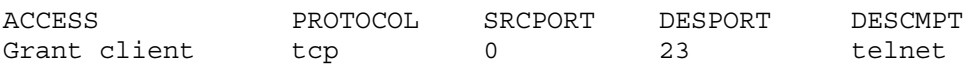

# 6.7 Using Discover Mode to Generate Initial Compartment Configuration

A compartment definition can be tagged with the keyword **discover**. See [Section](#page-113-1) 6.4.1. The discover keyword instructs the system to discover all of the rules necessary to make the application function correctly. This feature is intended to only be used in a test environment.

To use discover mode, mark a compartment as discover and run the application as you normally would. The system identifies all resource accesses and creates the required rules.

After the initial execution of the application, use the getrules –m *compartment\_name* command to generate a machine readable version of rules.

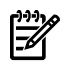

**NOTE:** The system does not discover nread and grant-local. The system discovers read rules for nread access and discovers grant rules for grant-local access.

The system generated rules are required to make the application function successfully in the test environment, but may need to be generalized. For example, the system may generate a rule that involves a port number in anonymous port range, where the kernel, not the application, selects the port number. When the application is run again, it may end up with a different port number, requiring a different rule. The rule may need to be generalized such that either all ports or at least the port numbers in the anonymous port range are specified.

# 6.8 Compartments in HP Serviceguard Clusters

<span id="page-127-0"></span>If you use compartments with HP Serviceguard, you must configure all Serviceguard daemons in the default INIT compartment. However, you can configure Serviceguard packages in other compartments. See the latest editions of *Managing Serviceguard* and *Using Serviceguard Extension for RAC* for daemons required in Serviceguard and Serviceguard extensions for Oracle Real Application Cluster (RAC).

Serviceguard packages can belong to specific compartments. Applications monitored as part of a Serviceguard package can also be configured in specific compartments. When you set up the compartment for a package, be sure that the resources required by that package (such as volume groups, file systems, network addresses, and so on) are accessible by that compartment. Compartment rules are node-specific and do not get carried over during Serviceguard failover operations. To ensure proper operation after a failover, all nodes in the cluster must have identical compartment configurations.

When a primary LAN interface fails over to a standby LAN interface, the compartment label of the primary interface is automatically copied over to the standby interface as long as the standby is not online. If the standby interface is already configured online, the standby interface and the primary interface must be configured in the same compartment to fail over successfully. If the standby interface is configured in a different compartment from the primary interface, but is offline at the time of the failover, the standby interface is updated to the primary interface compartment configuration when the interface fails over.

To maintain proper Serviceguard operations when deploying compartments in HP Serviceguard nodes or packages:

- Do not modify the INIT compartment specifications in any way.
- Ensure inetd runs in the INIT compartment.
- Ensure that all Serviceguard daemons in a cluster run in the INIT compartment. For example, the daemons for Serviceguard Version A.11.16 include cmclconfd, cmcld, cmlogd, cmlvmd, cmomd, and cmsnmpd. See *Managing Serviceguard* for a list of all Serviceguard daemons.
- Ensure that all Serviceguard cluster requirements are met for Serviceguard Extensions for RAC clusters. Additionally, clusters with Serviceguard Extension for RAC Version A.11.16 need the cmsmgd daemon to run in the INIT compartment. RAC processes must have access to the libnmapi2 library, and must communicate with cmsmgd. See *Using Serviceguard Extension for RAC* for required daemons and libraries.
- Do not configure standby LAN interfaces in a compartment.
- Set up the compartments and rules identically on all nodes in the cluster. Compartments and rules are specific to a system and do not get carried over when a system fails over.

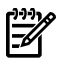

NOTE: If a standby interface is configured in a compartment, running the setrules command applies this compartment to the standby interface even if it has been successfully switched from a primary interface. If the configured standby interface compartment does not match the primary interface compartment, the primary interface compartment is overwritten when you run setrules. This can cause security violations.

There are no changes made to the Serviceguard scripts to facilitate the use of compartments, fine-grained privileges, or RBAC.

# 7 Fine-Grained Privileges

This chapter describes the fine-grained privileges feature of HP-UX 11i . This chapter addresses the following topics:

- Overview ([Section](#page-130-0) 7.1)
- Fine-grained privileges components [\(Section](#page-130-1) 7.2)
- Available privileges [\(Section](#page-131-0) 7.3)
- Configuring applications with fine-grained privileges ([Section](#page-135-0) 7.4)
- Security implications of fine-grained privileges [\(Section](#page-138-0) 7.5)
- Fine-grained privileges in HP Serviceguard Clusters [\(Section](#page-138-1) 7.6)
- <span id="page-130-0"></span>• Troubleshooting fine-grained privileges ([Section](#page-139-0) 7.7)

### 7.1 Overview

The UNIX operating system traditionally uses an "all or nothing" privilege model, in which superusers (those with effective  $\text{UID}=0$ , such as the root user) have virtually unlimited power, and other users have few or no special privileges.

HP-UX provides several legacy methods of delegating limited powers, including restricted *smh*(1M), the privilege groups described in *privgrp*(4), the shutdown.allow file described in *shutdown*(1M), and the cron.allow file described in *crontab*(1).

These legacy methods can be replaced by the use of fine-grained privileges and the HP-UX RBAC access control framework.

The HP-UX fine-grained privilege model splits the powers of superusers into a set of privileges. Fine-grained privileges are granted to processes. Each privilege grants a process that possesses that privilege the right to a certain set of restricted services provided by the kernel.

<span id="page-130-1"></span>See *privileges*(5) for more information.

# 7.2 Fine-Grained Privileges Components

The fine-grained privileges feature of HP-UX 11i include configuration files, commands, and manpages. You can use these components to configure and administer fine-grained privileges.

#### 7.2.1 Commands

[Table](#page-131-1) 7-1 briefly describes the fine-grained privileges commands.

| Commands    | <b>Description</b>                                                                                                    |
|-------------|----------------------------------------------------------------------------------------------------|
| setfilexsec | Sets security attributes of binary files. The attributes include retained<br>privileges, permitted privileges, compartment, and the privilege start<br>tlag.                                                 |
| qetfilexsec | Displays security attributes associated with binary executable files. The<br>attributes include retained privileges, permitted privileges, compartment,<br>and security attribute flags.                     |
| qetprocxsec | Displays security attributes associated with a running processes. The<br>attributes include the effective privilege set, retained privilege set,<br>permitted privilege set, euid, and the compartment name. |

<span id="page-131-1"></span>Table 7-1 Fine-Grained Privileges Commands

### 7.2.2 Manpages

<span id="page-131-2"></span>[Table](#page-131-2) 7-2 briefly describes the fine-grained privileges manpages.

| Manpage         | <b>Description</b>                              |  |  |
|-----------------|-------------------------------------------------|--|--|
| privileges(5)   | Overview of HP-UX privileges.                   |  |  |
| privileges(3)   | Describes fine-grained privileges interfaces.   |  |  |
| setfilexsec(1M) | Describes setfilexsec functionality and syntax. |  |  |
| getfilexsec(1M) | Describes getfilexsec functionality and syntax. |  |  |
| getprocxsec(1M) | Describes getprocxsec funtionality and syntax.  |  |  |

Table 7-2 Fine-Grained Privileges Manpages

# <span id="page-131-0"></span>7.3 Available Privileges

<span id="page-131-3"></span>Fine-grained privileges are primarily targeted for developers. However, an administrator may still need to understand the privileges to understand how such applications work and to find if any unauthorized applications have gained privileges.

[Table](#page-131-3) 7-3 lists the privileges and their primary purposes.

Table 7-3 Available Privileges

| Privilege           | <b>Description</b>                                               |  |  |
|---------------------|------------------------------------------------------------------|--|--|
| PRIV_ACCOUNTING     | Allows a process to control the process accounting system.       |  |  |
| PRIV AUDCONTROL     | Allows a process to start, modify, and stop the auditing system. |  |  |
| PRIV CHANGECMPT     | Grants a process the ability to change its compartment.          |  |  |
| PRIV CHANGEFILEXSEC | Allows a process to grant privileges to binaries.                |  |  |
| PRIV CHOWN          | Allows a process to access the chown () system calls.            |  |  |

| Privilege        | <b>Description</b>                                                                                                    |  |  |  |
|------------------|----------------------------------------------------------------------------------------------------|--|--|--|
| PRIV CHROOT      | Allows a process to change its root directory.                                                                                                    |  |  |  |
| PRIV_CHSUBJIDENT | Allows a process to change its UIDs, GIDs, and group lists. Also<br>allows a process to leave the suid or sgid bits set on the file when<br>the chown () system call is used.                                                                               |  |  |  |
| PRIV CMPTREAD    | Allows a process to open a file or directory for reading, executing,<br>or searching, bypassing compartment rules that otherwise would<br>not permit these operations.                                                                                      |  |  |  |
| PRIV CMPTWRITE   | Allows a process to write to a file or directory, bypassing<br>compartment rules that otherwise would not permit this operation.                                                                                                    |  |  |  |
| PRIV COMMALLOWED | Allows a process to override compartment rules in the IPC and<br>networking subsystems.                                                                                                    |  |  |  |
| PRIV CORESYSATTR | Enables a process to manage system attributes including the setting<br>of tunables and modifying user quotas.                                                                                                    |  |  |  |
|                  | This privilege is valid only when the HP-UX ContainmentPlus product<br>(version B.11.31.02 or later) is installed on the system.                                                                                                    |  |  |  |
| PRIV DACREAD     | Allows a process to override all discretionary read, execute, and<br>search access restrictions.                                                                                                    |  |  |  |
| PRIV DACWRITE    | Allows a process to override all discretionary write access<br>restrictions.                                                                                                    |  |  |  |
| PRIV DEVOPS      | Allows a process to do device administrative operations that are<br>not specific to streams-based or pseudo terminals.                                                                                                    |  |  |  |
|                  | If the HP-UX ContainmentPlus product (version B.11.31.02<br>NOTE:<br>or later) is installed on the system, the PRIV_DEVOPS privilege is<br>divided into PRIV RDEVOPS and PRIV PTYOPS. See<br>"Compatibility Information for Divided Privileges" (page 135). |  |  |  |
| PRIV DLKM        | Allows a process to load a kernel module, get information about a<br>loaded kernel module, and change global search paths for a<br>dynamically loadable kernel module.                                                                                      |  |  |  |
| PRIV FSINTEGRITY | Allows a process to perform disk operations such as removing or<br>modifying the size or boundaries of disk partitions, or to import and<br>export an LVM volume group across the system.                                                                   |  |  |  |
| PRIV FSMOUNT     | Allows a process to mount and unmount a file system using the<br>mount() and umount() system calls.                                                                                                    |  |  |  |
|                  | This privilege is valid only when the HP-UX ContainmentPlus product<br>(version B.11.31.02 or later) is installed on the system.                                                                                                    |  |  |  |
| PRIV HOSTATTR    | Enables a process to modify the host name and domain name.                                                                                                    |  |  |  |
|                  | This privilege is valid only when the HP-UX ContainmentPlus product<br>(version B.11.31.02 or later) is installed on the system.                                                                                                    |  |  |  |

Table 7-3 Available Privileges *(continued)*

Privilege Description Allows a process to set resource and priority limits beyond the maximum limit values. PRIV\_LIMIT Allows a process to use the  $l$  ock  $f$  () system call to lock files opened with read-only permission. PRIV\_LOCKRDONLY Allows a process to create character or block special files using the mknod() system call. PRIV\_MKNOD PRIV MLOCK  $\vert$  Allows a process to access the plock system call. Allows a process to mount and unmount a file system using the mount() and umount() system calls. NOTE: If the HP-UX ContainmentPlus product (version B.11.31.02 or later) is installed on the system, the PRIV\_MOUNT privilege is divided into PRIV\_FSMOUNT and PRIV\_SWAPCTL. See ["Compatibility](#page-134-0) Information for Divided Privileges" (page 135). PRIV\_MOUNT Allows a process to change processor binding, locality domain binding, or launch policy. PRIV\_MPCTL Allows a process to perform network administrative operations including configuring the network routing tables and querying interface information. PRIV\_NETADMIN Allows a process to bind to a privileged port. By default, port numbers 0-1023 are privileged ports. PRIV\_NETPRIVPORT Allows a process to configure an interface to listen in promiscuous mode. PRIV\_NETPROMISCUOUS PRIV NETRAWACCESS Allows a process to access the raw internet network protocols. Allows a process to set the suid or sgid bits on any file if the process has the OWNER privilege. It also allows a process to change the ownership of a file without clearing the suid or sgid bits, provided that the process is allowed to change the ownership of the file. PRIV\_OBJSUID Allows a process to override all restrictions with respect to UID matching the owner of the file or resource. PRIV\_OWNER PRIV PSET Allows a process to change the system pset configuration. Allows the process to do administrative operations that are streams-based or pseudo terminal specific. This privilege is valid only when the HP-UX ContainmentPlus product (version B.11.31.02 or later) is installed on the system. PRIV\_PTYOPS

Table 7-3 Available Privileges *(continued)*

| Privilege        | <b>Description</b>                                                                                                    |  |  |
|------------------|----------------------------------------------------------------------------------------------------|--|--|
| PRIV RDEVOPS     | Allows the process to do device administrative operations that are<br>non-pseudo terminal specific.<br>This privilege is valid only when the HP-UX ContainmentPlus product<br>(version B.11.31.02 or later) is installed on the system.                                   |  |  |
| PRIV REBOOT      | Allows a process to perform reboot operations.                                                                                                    |  |  |
| PRIV RTPRIO      | Allows a process to access the rtprio() system call.                                                                                                    |  |  |
| PRIV RTPSET      | Allows a process to control RTE psets.                                                                                                    |  |  |
| PRIV RTSCHED     | Allows a process to set POSIX.4 real-time priorities.                                                                                                    |  |  |
| PRIV RULESCONFIG | Allows a process to add and modify compartment rules on the<br>system.                                                                                                    |  |  |
| PRIV SELFAUDIT   | Allows a process to generate auditing records for itself using<br>audwrite() system call.                                                                                                    |  |  |
| PRIV SERIALIZE   | Allows a process to use the serialize() system call force a target<br>process to run serially with other processes marked for serialization.                                                                                                    |  |  |
| PRIV SPUCTL      | Allows a process to do certain administrative operations in the<br>Instant Capacity product.                                                                                                    |  |  |
| PRIV SWAPCTL     | Allows a process to manage swap space using the swapct1()<br>system call.<br>This privilege is valid only when the HP-UX ContainmentPlus product<br>(version B.11.31.02 or later) is installed on the system.                                                             |  |  |
| PRIV SYSATTR     | Allows a process to manage system attributes, including the setting<br>of tunables, modifying the host name, domain name, and user<br>quotas.                                                                                                    |  |  |
|                  | If the HP-UX ContainmentPlus product (version B.11.31.02<br><b>NOTE:</b><br>or later) is installed on the system, the PRIV_SYSATTR privilege is<br>divided into PRIV CORESYSATTR and PRIV HOSTATTR. See<br>"Compatibility Information for Divided Privileges" (page 135). |  |  |
| PRIV_SYSNFS      | Allows a process to perform NFS operations like exporting a file<br>system, the get fh() system call, NFS file locking, revoking NFS<br>authentication, and creating an NFS kernel daemon thread.                                                                         |  |  |
| PRIV TRIALMODE   | Allows a process to log trial mode information to the syslog file.                                                                                                    |  |  |

Table 7-3 Available Privileges *(continued)*

## <span id="page-134-0"></span>7.3.1 Compatibility Information for Divided Privileges

If the HP-UX ContainmentPlus product (version B.11.31.02 or later) is installed on the system, the PRIV SYSATTR, PRIV MOUNT and PRIV DEVOPS privileges are each divided into two privileges. The PRIV\_SYSATTR privilege is divided into

PRIV\_CORESYSATTR and PRIV\_HOSTATTR. The PRIV\_MOUNT privilege is divided into PRIV\_FSMOUNT and PRIV\_SWAPCTL. The PRIV\_DEVOPS privilege is divided into PRIV RDEVOPS and PRIV PTYOPS.

This new privilege model allows applications, when explicitly developed to be aware of HP-UX privileges (see *privileges*(5)), to have finer control over the administrative capabilities that were controlled by the PRIV\_SYSATTR, PRIV\_MOUNT and PRIV DEVOPS privileges.

System calls that manage a system's host and domain names (see *setdomainname*(2), *sethostname*(2), and *setuname*(2)) now require the PRIV\_HOSTATTR privilege.

System calls that manage a system's swap space (see *swapctl*(2) and *swapon*(2)) now require the PRIV SWAPCTL privilege.

System calls that manage streams-based terminals (see *ldterm*(7)) now require the PRIV PTYOPS privilege.

The above system calls will return -1 with errno set to either EPERM or EACCESS if the required privilege is not possessed by the calling process.

To maintain backward compatibility for HP-UX privileges aware applications in the new privilege model, the string representation of the PRIV SYSATTR, PRIV DEVOPS, and PRIV MOUNT privileges will continue to be supported as compound privileges [PRIV\_CORESYSATTR and PRIV\_HOSTATTR], [PRIV\_RDEVOPS and PRIV\_PTYOPS], and [PRIV\_SWAPCTL and PRIV\_FSMOUNT] in the user space. All HP-UX core kernel modules and commands have been updated to support the new privileges. This ensures standard and typical HP-UX privileges aware applications to continue to work in the new privilege model without requiring any changes unless you want to take advantage of the new privilege model to gain finer control.

# <span id="page-135-0"></span>7.4 Configuring Applications with Fine-Grained Privileges

Applications that are written or modified to support fine-grained privileges are called privilege-aware applications. You must register privilege-aware applications using the setfilexsec command. Once registered, the security attributes associated with a binary file are stored in a configuration file and maintain persistence across reboot. This is normally done for you when you install and configure privilege-aware applications using the SD-UX utilities.

Older HP-UX applications, or legacy applications, are not privilege-aware. You can configure legacy applications that run with  $UID=0$  to run with fine-grained privileges. To configure legacy applications using HP-UX RBAC, see [Section](#page-159-0) 8.5.4.

TIP: HP recommends you use HP-UX RBAC to configure applications that require variable  $\frac{1}{2} \mathbb{Q}$  . privileges to run.

ÊÂ

NOTE: Some of the fine-grained privileges are divided into more granularity. If the HP-UX ContainmentPlus product (version B.11.31.02 or later) is installed on the system, the PRIV\_SYSATTR , PRIV\_MOUNT, and PRIV\_DEVOPS privileges are each divided into two privileges. By using the new privileges, a process can now allow a subset of the operations while disallowing the other. See *privileges*(5) and ["Compatibility](#page-134-0) [Information](#page-134-0) for Divided Privileges" (page 135).

To configure security attributes for a privilege-aware application, use the setfilexsec command as follows:

# **setfilexsec [***options***]** *filename*

The setfilexsec command is meant to assign privileges to binaries on a local file system. Binaries that are obtained from a network file systems (NFS) should not be assigned privileges because if the file is modified by a different system (directly on the NFS server), the extended attributes set by setfilexsec are not removed.

The options for setfilexsec are as follows:

- -d Deletes any security information for this file from the configuration file and the kernel.
- -D Deletes any security information for this file from the configuration file only. Used to clear security information for a deleted file.
- $-r$  Add or change minimum retained privileges.
- -R Add or change maximum retained privileges.
- -p Add or change minimum permitted privileges.
- -P Add or change maximum permitted privileges.
- -f Sets the security attribute flags.

The getfilexsec command displays the extended attributes of a binary file, set with the setfilexsec command.

#### # **getfilexsec** *filename*

## 7.4.1 Privilege Model

Each process has three privilege sets associated with it:

• Permitted Privilege Set

The maximum set of privileges a process can raise. The process can drop any privilege from this set, but cannot add any privileges to this set. Privileges from this set can be added to the effective privilege set of the process.

• Effective Privilege Set

The set of currently active privileges for a process. A privilege-aware process can modify effective privilege set to keep only the necessary privileges in this set at any given time. The process can remove any privilege from the effective privilege set, but can only add privileges from the permitted privilege set.

The effective privilege set is always a subset of the permitted privilege set.

• Retained Privilege Set

The set of privileges retained when a process calls the execve system call. The process can remove any privilege from this set, but cannot add privileges to this set.

The retained privilege set is always a subset of the permitted privileges set.

The first process, init, starts with a small set of privileges. It then creates other processes that execute other binaries using exec family calls (execv, execve, and so on). During this exec call, the extended attributes of the binary, the attributes set with setfilexsec command, may cause these processes to gain privileges that their parent process do not have, or lose the privileges that the parent process had. For instance, if a binary has a permitted minimum of DACREAD (setfilexsec –p DACREAD has been performed on the binary), the new process will have the DACREAD privilege whether or not the parent process had that privilege. On the other hand, if process already has the DACREAD privilege, but if the binary it executes does not have this privilege in permitted max (for example, setfilexsec -P none …. has been performed on the file already), it would lose the privilege as a side-effect of executing the binary.

### 7.4.2 Compound Privileges

Compound privileges are a shorthand way of specifying a predefined set of simple privileges.

The following are compound privileges:

• BASIC

Basic privileges available to all processes by default. Processes may drop one or more privileges from this set.

• BASICROOT

Basic and privileges and privileges that provide powers usually associated with  $UID=0$ .

• POLICY

Policy override privileges and policy configuration privileges. Policy override privileges override compartment rules. Policy configuration privileges control how privileges are configured.

<span id="page-138-0"></span>For a complete list of the privileges in each of the compound privileges, see *privileges*(5).

# 7.5 Security Implications of Fine-Grained Privileges

Fine-grained privileges are not propagated across distributed systems; they are applied only on the local system. For example a process on one system that has PRIV\_DACREAD and PRIV DACWRITE cannot override discretionary restrictions on another system to read or write to a file.

# 7.5.1 Privilege Escalation

<span id="page-138-1"></span>In certain situations, if you grant a process a certain privilege or set of privileges, that process can gain additional privileges that were not explicitly granted to it. This is called privilege escalation. For example, a process with the PRIV\_DACWRITE privilege can overwrite critical operating system files and, in the process, can grant itself additional fine-grained privileges.

# 7.6 Fine-Grained Privileges in HP Serviceguard Clusters

Privilege-aware applications can be monitored by HP Serviceguard. There are no changes to Serviceguard package configuration files or Serviceguard package management to support fine-grained privileges. No changes were made in Serviceguard scripts to facilitate the use of fine-grained privileges.

To maintain proper Serviceguard operations when deploying HP-UX 11i fine-grained privileges to Serviceguard nodes or packages:

- Ensure root ( $UID=0$ ) has full privileges in the INIT compartment.
- Ensure fine-grained privileges implementations do not create security risks for Serviceguard clusters.

# 7.7 Troubleshooting Fine-Grained Privileges

<span id="page-139-0"></span>If something is not working on the system and you suspect the problem is occurring because of fine-grained privileges, you can check the fine-grained privileges configuration as follows.

Problem 1: Even though fine-grained privileges are assigned to a binary file, processes that use exec() to access the binary are not receiving the assigned fine-grained **privileges.** Solution: Check for one of the following situations.

Is the file in question a script?

Any fine-grained privileges assigned to shell scripts are ignored.

• Has the file changed since the fine-grained privileges were assigned?

When a file is modified, its fine-grained privilege attributes are lost. Run the following command either before or after you modify the file:

# **setfilexsec -d** *filename*

Next, add the privilege attributes you want assigned to the file.

See *setfilexsec*(1M) for more information about troubleshooting fine-grained privileges.

Problem 2: A process has privileges it should not have, or does not have privileges it should have. Solution: Use the getprocxsec command to determine what privileges a process has:

```
# getprocxsec -per pid
```
This command displays the permitted, effective, and retained privilege sets for the process. For more information, see *getprocxsec*(1M)

If the process does not have the correct privileges, configure the binary file that created this process with the correct privileges. See "Configuring Applications with [Fine-Grained](#page-135-0) [Privileges"](#page-135-0) for more information.

# Part III Protecting Identity

In modern day global enterprise companies, managing identity is not an easy task, especially as identity management requirements grow to include employees, contractors, partners and suppliers across many countries with various privacy protection laws and regulation. HP-UX 11i simplifies user authentication and access management, while auditing all privileged actions that take place.

This section discusses the following topics:

- HP-UX Role-Based Access Control ([Chapter](#page-142-0) 8)
- Audit administration ([Chapter](#page-170-0) 9)

# <span id="page-142-0"></span>8 HP-UX Role-Based Access Control

The information in this chapter describes HP-UX Role-Based Access Control (HP-UX RBAC). This chapter addresses the following topics:

- Overview ([Section](#page-142-1) 8.1)
- Access control basics [\(Section](#page-143-0) 8.2)
- HP-UX RBAC components ([Section](#page-145-0) 8.3)
- Planning the HP-UX RBAC deployment [\(Section](#page-150-0) 8.4)
- Configuring HP-UX RBAC ([Section](#page-153-0) 8.5)
- Using HP-UX RBAC ([Section](#page-162-0) 8.6)
- <span id="page-142-1"></span>• Troubleshooting HP-UX RBAC [\(Section](#page-167-0) 8.7)

### 8.1 Overview

Security, especially platform security, has always been an important issue for enterprise infrastructure. Even so, many organizations often neglected or overlooked such security concepts as individual accountability and least privilege in the past. However, recently introduced legislation in the United States including the Health Insurance Portability and Accountability Act (HIPAA) and the Sarbanes-Oxley Act has helped to highlight the importance of these security concepts.

Most enterprise environments have systems administered by multiple users. Typically, this is accomplished by providing the administrators with the password to a common, shared account, known as root. While the root account simplifies access control management by enabling administrators with the root password to perform all operations the root account also presents several inherent obstacles for access control management, for example:

- After providing administrative users with the root password, there is no easy way to further constrain those users.
- In the best case, revoking access for a single administrator requires changing the common password and notifying other administrators. More realistically, simply changing the password is probably not sufficient to effectively revoke access because alternative access mechanisms might have already been implemented.
- Individual accountability with a shared root account is virtually impossible to achieve. Consequently, proper analysis after a security event becomes difficult, and in some cases impossible.

The HP-UX Role-Based Access Control (RBAC) feature resolves these obstacles by providing the capability to assign sets of tasks to ordinary, but appropriately configured, user accounts. HP-UX RBAC also mitigates the management overhead associated with assigning and revoking individual authorizations on a per-user basis.

HP-UX RBAC offers the following features:

- Predefined configuration files specific to HP-UX, for a quick and easy deployment
- Flexible re-authentication via Plugable Authentication Module (PAM), to allow restrictions on a per command basis
- Integration with HP-UX audit system, to produce a single, unified audit trail
- <span id="page-143-0"></span>• Pluggable architecture for customizing access control decisions

# 8.2 Access Control Basics

The goal of an access control system is to limit access to resources based on a set of constraints. Typically, these constraints and their associated attributes fit into the following categories:

- Subject: The entity attempting to access the resource. In the context of an operating system, the subject is commonly a user or a process associated with a user.
- Operation: An action performed on a resource. An operation can correspond directly to an application or a command. In the case of HP-UX RBAC, the operation is a dot-separated, hierarchical string, such as hpux.user.add.
- Object: The target of the operation, which is often the same as the end resource, but which can be different.

An access control request can be thought of as a question combining the previous elements, where the response to the question (usually allow or deny) determines whether access to the resource is granted. For example:

Is the user ron authorized to perform the operation hpux.fs.mount on the object/dev/dsk/c0t1d0?

<span id="page-143-1"></span>Often, the term authorization is used as a synonym for access control. In HP-UX RBAC, authorization refers to the ability to perform an operation on an object. As shown in [Table](#page-143-1) 8-1, a user can have a set of authorizations, each of which allows access to a resource.

| <b>Operation Component of</b><br>Authorization | <b>Users</b> |      |     |     |
|------------------------------------------------|--------------|------|-----|-----|
|                                                | ron          | lisa | jim | liz |
| hpux.user.add                                  |              |      |     |     |
| hpux.user.delete                               |              |      |     |     |
| hpux.user.modify                               |              |      |     |     |
| hpux.user.password.modify                      |              |      |     |     |
| hpux.network.nfs.start                         |              |      |     |     |

Table 8-1 Example of Authorizations Per User
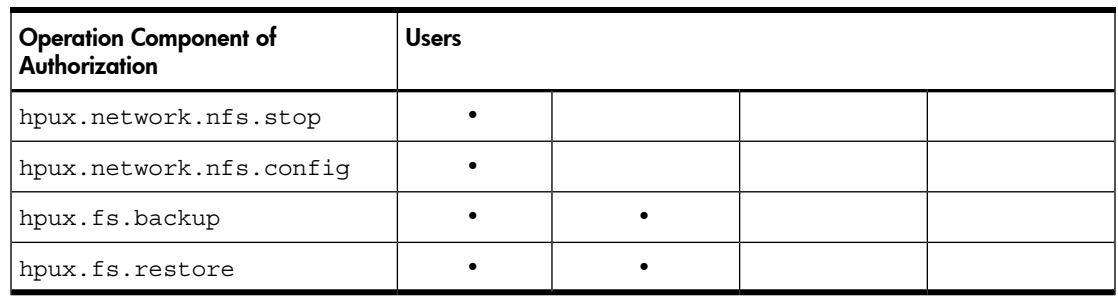

#### Table 8-1 Example of Authorizations Per User *(continued)*

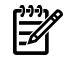

NOTE: [Table](#page-143-0) 8-1 shows only the operation element of the authorizations—not the object element of the authorizations.

#### 8.2.1 Simplifying Access Control with Roles

In addition to the basic principals of access control discussed in the preceding overview, this section addresses how access control policy is represented and how decisions are made.

The preceding overview of access control does not address how access control policy is represented and how decisions are made. One approach is to simply maintain a list of users and the authorizations (operation, object pairs) assigned to each of them. This approach has the advantage of being flexible, because each user's set of authorizations can be completely different from those of the other users.

Unfortunately, this approach is also difficult to manage because as you add users, you must determine exactly which authorizations each user requires. Also, when performing audits, you must examine each user individually to determine his or her associated authorizations.

HP-UX RBAC addresses these issues by grouping users with common authorization needs into roles. Roles serve as a grouping mechanism to simplify authorization assignment and auditing. Rather than assigning an authorization directly to a user, you assign authorizations to roles. As you add users to the system, you assign them a set of roles, which determine the actions they can perform and the resources they can access.

<span id="page-144-0"></span>Compare [Table](#page-144-0) 8-2, which lists authorizations assigned to roles, with [Table](#page-143-0) 8-1, which lists authorizations assigned to each user. By comparing these two tables, you can see how roles simplify authorization assignment.

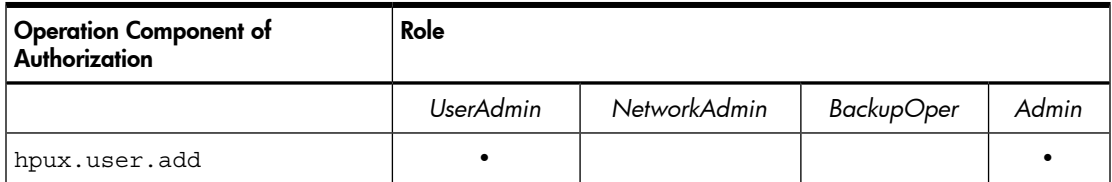

#### Table 8-2 Example of Authorizations Per Role

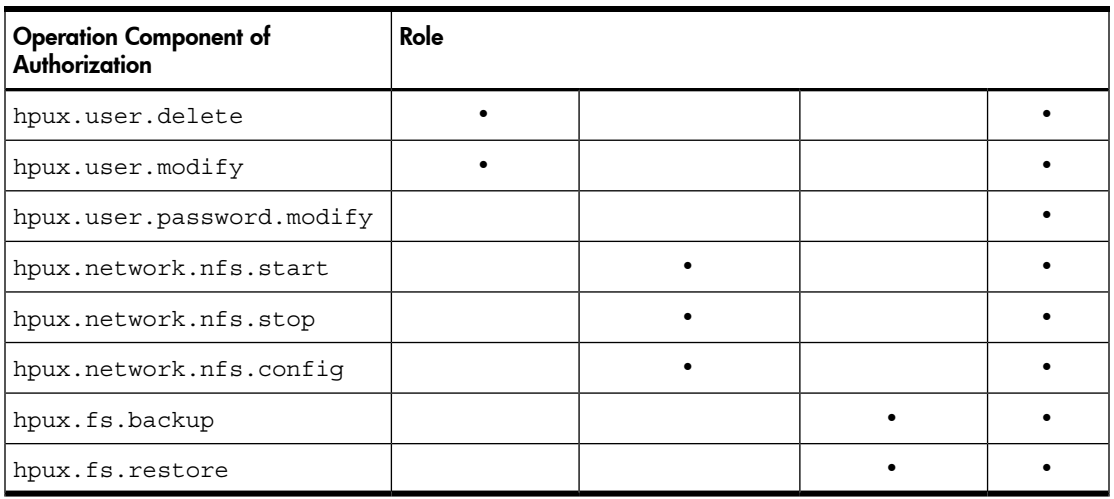

#### Table 8-2 Example of Authorizations Per Role *(continued)*

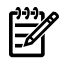

NOTE: [Table](#page-144-0) 8-2 shows only the operation element of the authorizations—not the object element of the authorization.

# 8.3 HP-UX RBAC Components

Following is a list of the primary HP-UX RBAC components:

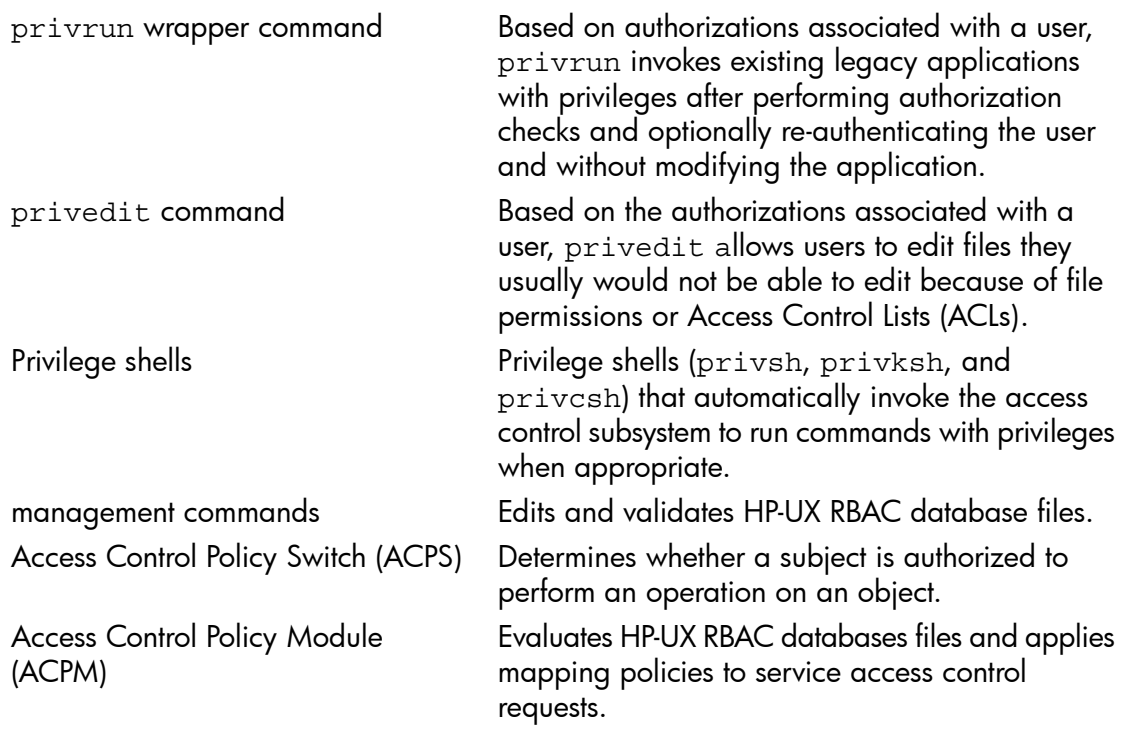

SMH integration RBAC System Management Homepage (SMH) integration to allow the graphical management of the RBAC databases through a Web interface.

<span id="page-146-1"></span>The following sections discuss the HP-UX RBAC components in more detail.

## 8.3.1 HP-UX RBAC Access Control Policy Switch

The HP-UX RBAC Access Control Policy Switch is a customizeable interface between applications that must make access control decisions and the access control policy modules that provide decision responses after interpreting policy information in RBAC databases. As shown in [Figure](#page-149-0) 8-1, from its location in the HP-UX RBAC architecture, the ACPS provides an interface between the access control policy modules and the applications that make access control decisions.

The ACPS has the following interfaces, described in detail in their respective manpages:

- ACPS application programming interface (API)
- ACPS service provider interface (SPI)
- /etc/acps.conf

The administrative interface for the ACPS is the /etc/acps.conf configuration file. The /etc/acps.conf configuration file determines which policy modules the ACPS consults, the sequence in which the modules are consulted, and the rules for combining the module's responses to deliver a result to the applications that need access control decisions. This ACPS implementation allows you to create a module to enforce custom policy without modifying existing role-based access control applications.

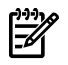

NOTE: Refer to *acps*(4), *acps.conf*(4), *acps\_api*(3), and *acps\_spi*(3) for more information on the ACPS and its interfaces.

## 8.3.2 HP-UX RBAC Configuration Files

<span id="page-146-0"></span>[Table](#page-146-0) 8-3 lists and briefly describes the HP-UX RBAC files.

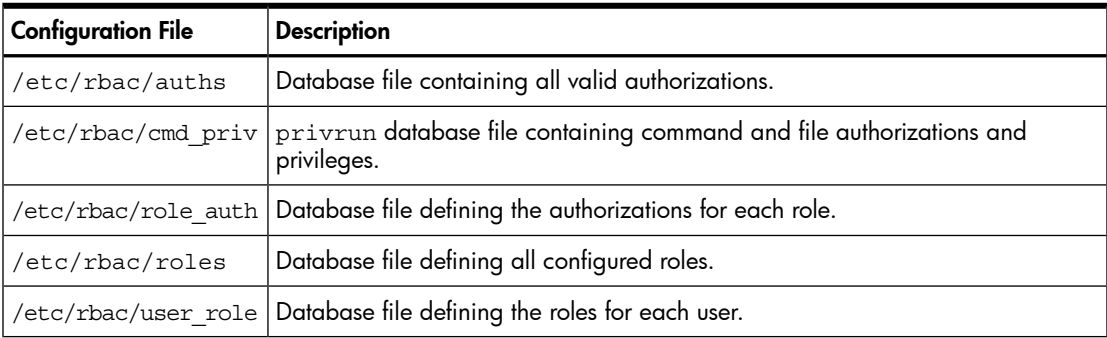

#### Table 8-3 HP-UX RBAC Configuration Files

Table 8-3 HP-UX RBAC Configuration Files *(continued)*

| <b>Configuration File</b> | <b>Description</b>                                                                                                 |
|---------------------------|----------------------------------------------------------------------------------------------------|
| /etc/acps.conf            | Configuration file for the ACPS.                                                                                   |
|                           | /etc/rbac/aud filter Audit filter file identifying specific HP-UX RBAC roles, operations, and objects to<br>audit. |

## 8.3.3 HP-UX RBAC Commands

<span id="page-147-0"></span>[Table](#page-147-0) 8-4 lists and briefly describes the HP-UX RBAC commands.

## Table 8-4 HP-UX RBAC Commands

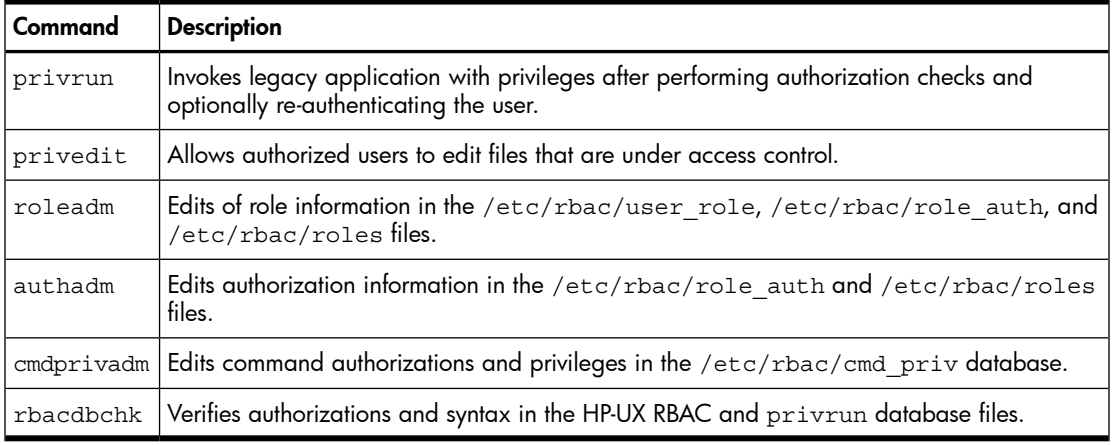

## 8.3.4 HP-UX RBAC Manpages

<span id="page-147-1"></span>[Table](#page-147-1) 8-5 lists and briefly describes the HP-UX RBAC manpages.

## Table 8-5 HP-UX RBAC Manpages

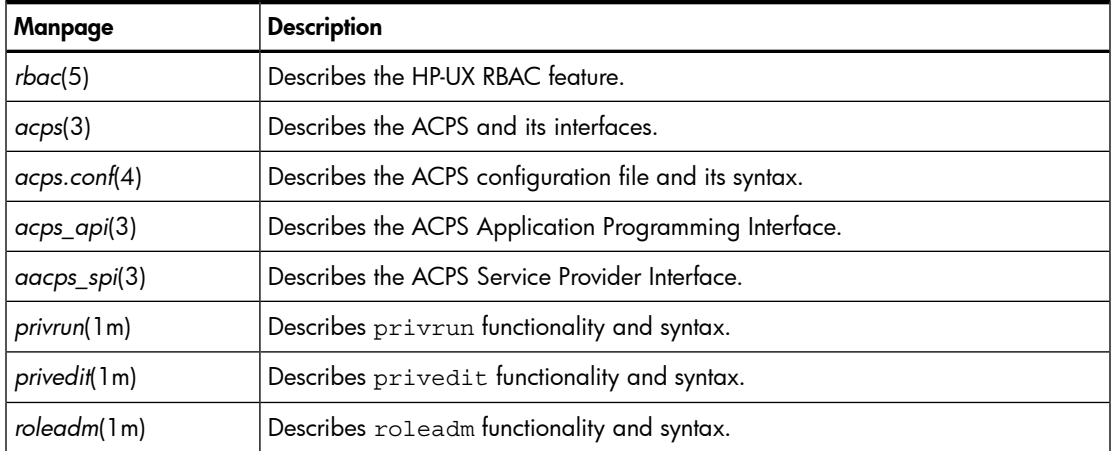

| Manpage        | <b>Description</b>                                   |  |
|----------------|------------------------------------------------------|--|
| authadm(1m)    | Describes authadm functionality and syntax.          |  |
| cmdprivadm(1m) | Describes emdprivadm functionality and syntax.       |  |
| rbacdbchk(1m)  | Describes rbacdbchk functionality and syntax.        |  |
| privsh(5m)     | Overview of various privileged system shells.        |  |
| rbac.comf(4m)  | Configuration file for Role Based Access Control.    |  |
| key_filter(4m) | Configuration file for the keystroke logging module. |  |

Table 8-5 HP-UX RBAC Manpages *(continued)*

## 8.3.5 HP-UX RBAC Architecture

The primary component of HP-UX RBAC is the privrun command, which invokes existing commands, applications, and scripts. The privrun command uses the ACPS subsystem to make access control requests. An access request is granted or denied based on a set of configuration files that define user-to-role and role-to-authorization mappings.

If the access request is granted, privrun invokes the target command with additional privileges, which can include one or more of either a UID, GID, fine-grained privileges, and compartments. The privileges are configured to enable the target command to run successfully.

[Figure](#page-149-0) 8-1 shows the HP-UX RBAC architecture.

#### <span id="page-149-0"></span>Figure 8-1 HP-UX RBAC Architecture

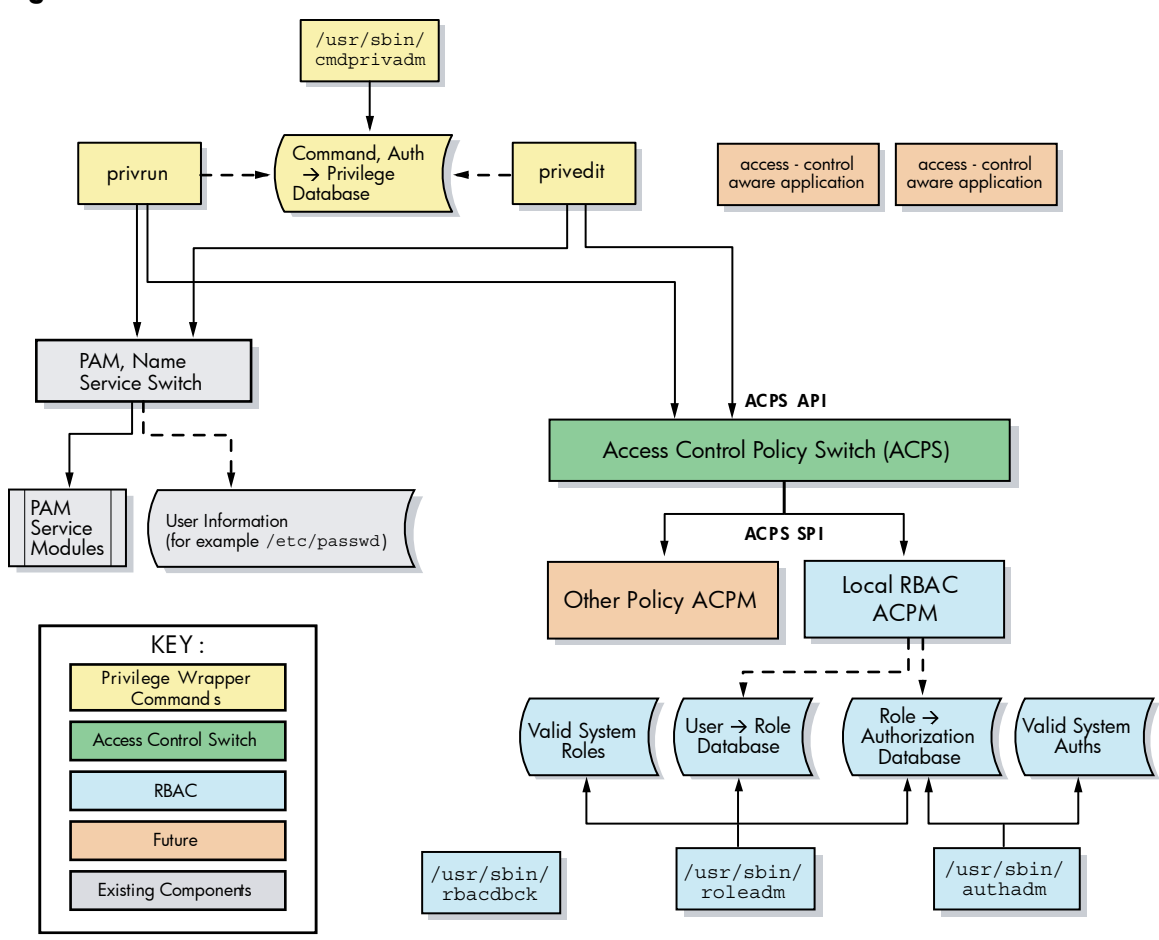

#### 8.3.6 HP-UX RBAC Example Usage and Operation

[Figure](#page-150-0) 8-2 and the subsequent footnotes show a sample invocation of privrun and the configuration files that privrun uses to determine whether a user is allowed to invoke a command.

<span id="page-150-0"></span>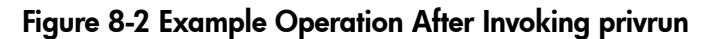

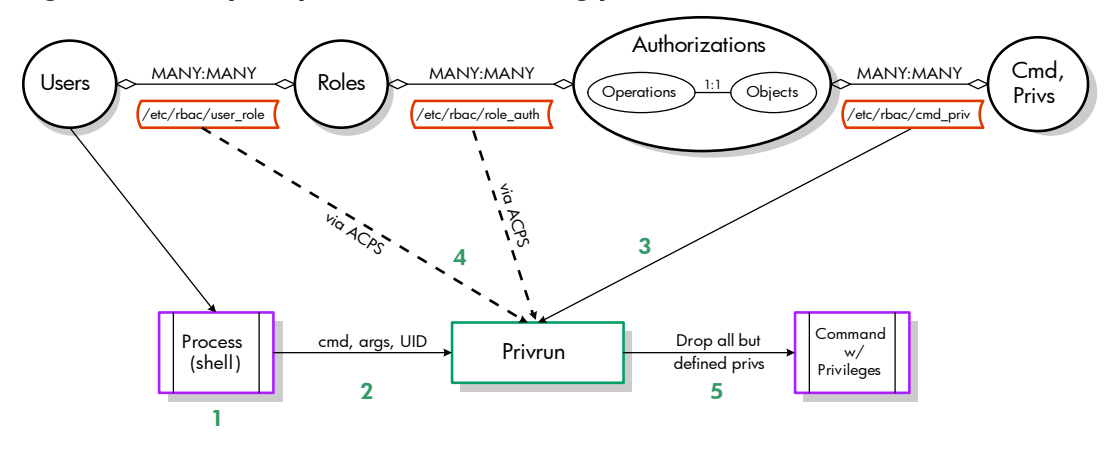

- 1. A process, specifically a shell, associated with the user executes privrun with the goal of executing a target command with elevated privilege.
- **2.** The target command line (command and arguments) is explicitly passed to  $\text{prior}$ and the UID of the invoking user is implicitly passed by the process context.
- 3. privrun attempts to find a match (or set of matches) within the  $/etc/r$ bac/cmd priv database for the specified command line. Each matching entry also specifies a required authorization (operation, object pair) and the resulting privileges if the user has the specified authorization.
- 4. privrun makes a call (for each matching /etc/rbac/cmd priv entry) to the ACPS. The HP-UX RBAC back end of the ACPS consults the /etc/rbac/user\_role and /etc/rbac/role auth databases to determine whether the user has the specified authorization, and passes this result back to privrun.
- 5. Assuming that the user associated with the process has the required authorization specified in the  $/etc/$ rbac/cmd  $\bar{p}$  priv database for the requested command, privrun will drop all privileges except those specified in the  $/etc/$ rbac/cmd priv entry and execute the requested command. The privrun command is set to UID=0 and starts with all necessary privileges.

# 8.4 Planning the HP-UX RBAC Deployment

Follow these planning steps before deploying HP-UX RBAC:

- 1. Plan roles for users.
- 2. Plan authorizations for the roles.
- 3. Plan the authorization-to-command mappings.

The following sections describe these steps in more detail.

## 8.4.1 Planning the Roles

Planning an appropriate set of roles for the users of a system is a critical first step in deploying HP-UX RBAC. In some enterprises, this set of roles already exists, and you can reuse it when configuring HP-UX RBAC. More commonly, you must design the roles based on the existing tasks associated with administrative users on the system.

Consider the following guidelines when designing roles:

- There should be considerably fewer roles than the total number of users of the system. If each user requires a special role, then all of the simplified management associated with the use of roles is no longer in place.
- Roles should have some relation to the actual business roles of the users.
- Users can have multiple roles, and therefore you can design some roles simply to group authorizations common to multiple business roles. Using this approach, you can design roles hierarchically to include different roles by including their authorizations.

## 8.4.2 Planning Authorizations for the Roles

After defining roles, you can plan the authorizations associated with each role. If the roles align with the pre-existing operation hierarchy, then assigning the authorizations is straightforward. Enter the following command to list all the system-defined authorizations:

#### # **authadm list sys**

If the existing authorization hierarchy does not align with your roles, defining the authorizations associated with each role is more complex. You can use the following steps to help:

- 1. List the system commands commonly used by each role.
- 2. Compare these commands to the commands in the  $/etc/r$  bac/cmd priv database.
- 3. If you find matching entries after performing the previous steps, use those entries as a guide for assigning authorizations.

For example, assume one of the desired roles is UserOperator, which commonly runs such commands as useradd, usermod, userdel, and so on. To determine what authorizations might be appropriate for this role, enter the following command:

#### # **grep useradd /etc/rbac/cmd\_priv**

/usr/sbin/useradd:dflt:(hpux.user.add,\*):0/0//:dflt:dflt:dflt:

In this example, the  $/usr/$ sbin/useradd command requires the hpux.user.add authorization. You could assign this authorization directly, or assign hpux.user. \* as the authorization.

Be careful using wildcards when assigning authorizations. Assigning this authorization actually assigns multiple authorizations:

#### # **grep hpux.user. /etc/rbac/cmd\_priv**

```
/usr/sbin/pwgrd:dflt:(hpux.user.cache.admin,*):0/0// :dflt :dflt :dflt :
/usr/sbin/userdel:dflt:(hpux.user.delete,*):0/0// :dflt :dflt :dflt :
/usr/sbin/groupdel:dflt:(hpux.user.group.delete,*):0/0// :dflt :dflt :dflt :
/usr/sbin/useradd:dfl:(hpux.user.add,*):0/0//:dflt:dflt:dflt:
/usr/sbin/usermod:dflt:(hpux.user.modify,*):0/0// :dflt :dflt :dflt :
/usr/sbin/groupadd:dflt:(hpux.user.group.add,*):0/0// :dflt :dflt :dflt :
/usr/sbin/groupmod:dflt:(hpux.user.group.modify,*):0/0// :dflt :dflt :dflt :
/usr/sbin/vipw:dflt:(hpux.user.modify,*):0/0// :dflt :dflt :dflt :
```
## 8.4.3 Planning Command Mappings

Define any commands that are commonly used by any of the defined roles but do not exist in the predefined /etc/rbac/cmd\_priv file that is provided. The /etc/rbac/cmd\_priv file defines the mapping between authorizations and commands. Determine the following for each command:

- The full path of the command
- The necessary authorization to check before running the command
- Any special privileges needed by the command, for example,  $euid=0$

The strings of text that constitute the operation and object entries in the  $/etc/$ rbac/cmd priv file are arbitrary, but they should correspond logically to a command or set of commands. Consider the following guidelines when planning the authorization to command mappings in /etc/rbac/cmd\_priv:

- Define operations into logical groups to easily assign the operations to roles.
- Do not create operation branches with too many (more than 10) or too few (1) child elements. The overall tree should not be overly wide, making it difficult to assign groups of operations, or overly tall, with individual operation names that are long and hard to use.
- End the last element of an operation name with an action (verb).
- Define operations so that new commands can be clearly placed when added.

See "Configuring Additional Command [Authorizations](#page-157-0) and Privileges" for the procedure to configure additional commands.

#### 8.4.4 HP-UX RBAC Limitations and Restrictions

Following is a list of items to consider before deploying HP-UX RBAC:

- HP-UX RBAC does not support single user mode, therefore the root account should be available during situations when single user mode is needed.
- Servicequard does not support the use of HP-UX RBAC and privrun to grant access to Serviceguard commands. See [Section](#page-164-0) 8.6.1.1 for more information about HP-UX RBAC and Serviceguard clusters.
- As with all applications, HP-UX RBAC is subject to the rules that govern compartments (see [Chapter](#page-108-0) 6). Remember the following when using HP-UX RBAC with Compartments:
- $-$  You cannot run  $\text{private}$  on a file that is restricted by a compartment definition.
- $-$  To provide a different application with fine-grained privileges, the privrun command must be running with those same privileges it wants to provide to the application. By default, privrun is configured to run with all privileges (see getfilexsec(1M) for more information). However, sometimes this default privilege set may be restricted. For example, if a compartment is configured to disallow privileges, this specification prevents privrun from providing the privileges to the application in that compartment because privrun does not have the privileges itself. Note that by default, sealed compartments are configured to disallow the POLICY compound privilege.
- For privrun to invoke another application in a compartment, privrun must assert the CHANGECMPT privilege. If privrun cannot assert the CHANGECMPT privilege, for example, if the compartment is configured to disallow privileges, privrun will fail. This behavior is intentional and designed to reinforce the concept of a sealed compartment.

# <span id="page-153-0"></span>8.5 Configuring HP-UX RBAC

Configuring HP-UX RBAC is a three-step process:

- 1. Configure the roles.
- 2. Configure the authorizations.
- 3. Configure any additional commands.

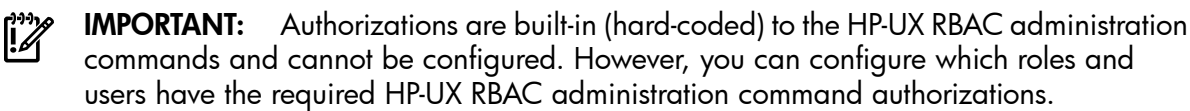

HP-UX RBAC administration commands do not need to be wrapped with the privrun command because they are setuid=0. The HP-UX RBAC administration commands run with privileges equal to root regardless of who invokes them. Access control checks limit who can use the HP-UX RBAC administrative commands.

See the Authorization section in each of the HP-UX RBAC administrative commands manpages for more information about their authorizations.

This [Section](#page-153-0) 8.5 uses the example planning results and users in [Table](#page-154-0) 8-6 to demonstrate the HP-UX RBAC administrative commands and configuration process.

| <b>Users</b>         | <b>Roles</b>    | <b>Authorizations</b><br>(Note: Objects Assumed to Be *) | <b>Typical Commands</b>                |
|----------------------|-----------------|----------------------------------------------------------|----------------------------------------|
| chandrika,<br>rwang  | UserOperator    | hpux.user.*<br>hpux.security.*                           | /usr/sbin/useradd<br>/usr/sbin/usermod |
| bdurant,<br>prajessh | NetworkOperator | hpux.network.*                                           | /sbin/init.d/inetd                     |
| luman                | Administrator   | hpux.*<br>company.customauth                             | /opt/customcmd                         |

<span id="page-154-0"></span>Table 8-6 Example Planning Results

## 8.5.1 Configuring Roles

Configuring roles for users is a two-step process:

- 1. Create roles.
- 2. Assign roles to users or groups.

#### 8.5.1.1 Creating Roles

Use the roleadm command to create roles and assign them to users or groups. You must first add roles that do not already exist, and then assign users to those roles. The following shows the roleadm command syntax:

roleadm add *role* [*comments*] | delete *role* | modify *oldrolename newrolename* | assign *user role* | assign "&*group*" *role* | revoke *user* [*role*] | revoke "&*group*" [*role*] | list [user=*username*][role=*rolename*][sys]

Following is a list and brief description of the roleadm command arguments:

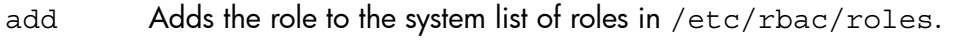

- delete Deletes the role from the system list of roles in /etc/rbac/roles.
- modify Changes role names in all three role-related database files: /etc/rbac/roles, /etc/rbac/user\_role, and /etc/rbac/role\_auth.
- assign Assigns a role to a user or group, and updates the /etc/rbac/user role.
- revoke Revokes a role from a user or group, and removes the entry from /etc/rbac/user\_role.
- list Lists the valid system roles (sys), or the user-to-role mappings.

#### NOTE: See the *roleadm*(1m) manpage for more information.

Following are two examples of the roleadm command adding new roles:

```
# roleadm add UserOperator
roleadm: added role UserOperator
# roleadm add NetworkOperator
```
roleadm: added role NetworkOperator

NOTE: The default configuration files delivered with HP-UX RBAC contain a single preconfigured role: Administrator. By default, the Administrator role is assigned all HP-UX system authorizations (hpux.  $\star$  ,  $\star$ ) and is associated with the root user.

After defining valid roles, you can assign them to one or more users or groups. Attempting to assign a role that has not been created to users will display an error message indicating that the role does not exist.

#### 8.5.1.2 Assigning Roles to Users

Separating role creation from role assignment offers the following advantages:

- Requiring that roles be created before they are assigned ensures that any typographical errors are caught when specifying role names during role assignment.
- Allows different users to perform each task. For example, the same user is not required to both create the roles and assign the roles.

After creating valid roles, use the roleadm command to assign them to the appropriate users, as shown in the following examples:

# **roleadm assign luman Administrator** roleadm assign done in /etc/rbac/user\_role

#### # **roleadm assign rwang UserOperator**

roleadm assign done in /etc/rbac/user\_role

After using the roleadm assign command to assign roles to users, you can use the roleadm list command to verify that the roles were assigned correctly, for example:

# **roleadm list** root: Administrator luman: Administrator rwang: UserOperator

NOTE: HP-UX RBAC offers the ability to add a special user named DEFAULT to the /etc/rbac/user\_role database. Assigning a role to the DEFAULT user means any user that does not exist on the system is assigned that role.

#### 8.5.1.3 Assigning Roles to Groups

HP-UX RBAC also enables you to assign roles to groups. You can use the roleadm command options that use the *user* value, such as roleadm assign *user role* and roleadm revoke *user role* to administer groups and roles.

Assign, revoke, or list group and role information using the roleadm command by inserting an ampersand (&) at the beginning of the user value and enclosing the user value in quotations. The group name value and ampersand (&) must be shell escaped or enclosed in quotations to be interpreted by roleadm. For example:

# roleadm assign "&groupname" role

## 8.5.2 Configuring Authorizations

Configuring authorizations is similar to creating and assigning roles. However, authorizations contain two elements: an operation and an object. The \* wildcard—the most commonly used object—is the implicit object used if you do not specify an object while invoking the authadm command. In many cases, the object is purposely left unspecified, so that the operation applies to all objects. Leaving the object unspecified is often used for authorizations that apply to wrapped commands because it can be difficult to determine the target of an action from the command name.

An example of this object ambiquity is the  $/\text{usr}/\text{sbin}/\text{passwd}$  command. The  $\text{passwd}$ command can operate on a number of repositories, for example, the /etc/passwd file, an NIS table, and an LDAP entry. You cannot determine the actual object by looking at the command line, so it is typically easiest to require that the user have the operation on all objects, for example: (hpux.security.passwd.change, \*).

 $\mathbb{R}$ 

NOTE: You can configure a value for the default object. By default, if you do not specify an object, HP-UX RBAC will use the \* wildcard as the object. However, if you have configured a value for the RBAC\_DEFAULT\_OBJECT= parameter in /etc/default/security, HP-UX RBAC will use this value instead of the \* wildcard as the default object.

Use the authadm command to edit authorization information in the HP-UX RBAC databases. The authadm syntax is similar to the roleadm syntax. Following is the authadm command syntax:

```
authadm add operation[object[comments]]
           | delete operation[object]
           | assign role operation[object]
           | revoke [role=name][operation=name[object=name]]
           | list [role=name][operation=name[object=name][sys]
```
The following is a list and brief description of the authadm command arguments:

- add Adds an authorization to the system list of valid authorizations in /etc/rbac/auths.
- delete Deletes an authorization from the system list of valid authorizations in /etc/rbac/auths.
- assign Assigns an authorization to a role and adds an entry to /etc/rbac/role\_auth.
- revoke Revokes an authorization from a role and updates /etc/rbac/role auth.
- list Lists valid authorizations per system or role, and lists roles associated with the specified operation.

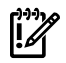

IMPORTANT: Be aware that when you assign an authorization that contains the asterisk \* character, you must surround the wildcard character with quotation marks to prevent shell interpretation, as shown in the following examples.

The following are examples of authorization creation and assignment based on [Table](#page-154-0) 8-6:

```
# authadm add 'company.customauth.*'
authadm added auth: (company.customauth.*,*)
```

```
# authadm assign Administrator 'company.customauth.*'
authadm added auth for role Administrator
```
Use the list argument with the authadm command to verify the authorization assignment, for example:

```
# authadm list
Administrator: (hpux.*, *) (company.customauth.*, *)
```
## 8.5.3 Configuring Additional Command Authorizations and Privileges

You must define any additional commands that are not provided in the default configuration. The authorizations needed to run the commands must already exist and must be assigned to a role. If you have not done this, the command will be configured, but no user will be appropriately authorized to use the command.

Use the cmdprivadm command to edit a command's authorization and privilege information. The cmdprivadm command works in a similar fashion to roleadm and authadm, but only allows addition and removal of a command privilege and authorization in the privrun database.

The following shows the cmdprivadm command syntax:

```
cmdprivadm add cmd=full_path_name_of_a_command | full_path_name_of_a_file
                           |[op=operation]|[object=object]
                           |[ruid=ruid]|[euid=euid]
                           |[rgid=rgid]|[egid=egid]
                           |[compartment=compartment_label]
                          |[privs=comma_separated_privilege_list]
```

```
 |[re-auth=pam_service_name]
                          |[flags=comma_separated_flags_list]
cmdprivadm delete cmd=full_path_name_of_a_command | full_path_name_of_a_file
                          |[op=operation]|[object=object]
                           |[ruid=ruid]|[euid=euid]
                           |[rgid=rgid]|[egid=egid]
                           |[compartment=compartment_label]
                           |[privs=comma_separated_privilege_list]
                           |[re-auth=pam_service_name]
                          |[flags=comma_separated_flags_list]
```
The following is a list and brief description of the two main cmdprivadm command arguments:

```
add Adds command (or file) authorization information to the
         /etc/rbac/cmd_priv database.
```
delete Deletes command (or file) authorization information in the /etc/rbac/cmd priv database.

The following example demonstrates the most common cmdprivadm arguments:

```
# cmdprivadm add cmd=/opt/customcmd \
op=companyname.customcommand ruid=0 euid=0 flags=edit \
/opt/customcmd::(companyname.customcommand,*):0/0/-1/-1::::edit
```
cmdprivadm added the entry to /etc/rbac/cmd\_priv

As shown in the previous example, the cmd priv file database file contains a field for flag values. Be sure to consider the value of the emdprivadm flags when configuring command or file authorization and privilege information.

The privrun command recognizes one defined flag, KEEPENV. If the KEEPENV flag is set in the cmd priv file for a particular command, none of the environment variables will be scrubbed when privrun wraps that particular command.

For privedit, you can specify flag values to indicate whether or not privedit can edit a file. Additional flag values can be specified to indicate whether privrun can execute a command. The following are the supported flag values:

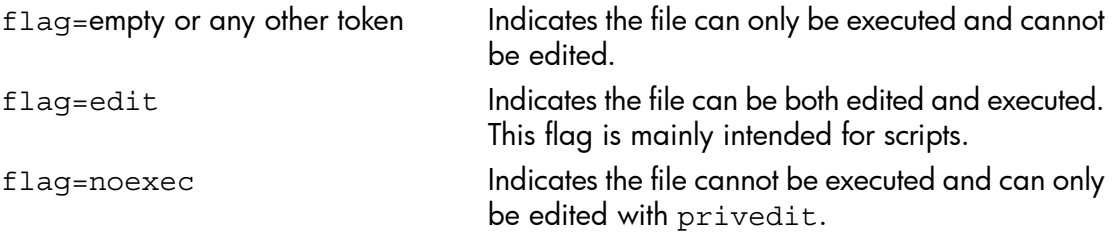

**NOTE:** See cmdprivadm(1M) for information on all of the emaprivadm arguments. Most arguments are optional and are filled in with reasonable defaults if nothing is specified.

**NOTE:** To modify an existing entry in the /etc/rbac/cmd priv file, you must first delete the entry and then add the updated version back in. When you use cmdprivadm to delete entries, arguments act as filters. For example, specifying the cmdprivadm delete op=foo command removes all entries where the operation is foo. As a result of this, when you use cmdprivadm to delete entries, be careful to ensure that you specify sufficient arguments to uniquely identify the entries to be removed.

## 8.5.4 Configuring HP-UX RBAC with Fine-Grained Privileges

Applications communicate with the system's resources using system calls, allowing the operating system access to system resources. Certain system calls require special, elevated privileges for the application to access the operating system and system hardware.

Before fine-grained privileges were available, UID=0 would satisfy as a special, elevated privilege for certain system calls. If the UID was not 0, the system call was denied and an application error returned.

HP-UX RBAC and specifically the privrun wrapper command allows non-root users to acquire the level of special privileges or UID=0 required for running certain applications. In addition to providing UID=0 to a non-root user in certain circumstances to run a particular application, HP-UX RBAC can also use the fine-grained privileges to run applications with additional privileges, but without UID=0.

You can use HP-UX RBAC to configure commands to run with only a select set of privileges and with different sets of privileges for different users, all without UID=0. For example, an administrator might need to run the foobar command with several privileges, and a normal user might need far fewer privileges to run foobar.

Think of fine-grained privileges as "system call access control check keys." Rather than checking for UID=0, the system call checks for a particular privilege. These fine-grained privileges provide the ability to "lock" system calls and to control application access to the operating system and hardware resources. Also, by splitting privileges into finely-grained privileges, applications do not require all privileges to run—only a specific privilege or set or privileges. Should an application process running with a particular set of privileges be compromised, the potential damage is far less than it would be if the process was running with UID=0.

# 74

NOTE: See privileges(5) for more information fine-grained privileges.

Use the cmdprivadm command and the privs option to configure commands for privrun to wrap and run only with the specified privileges. The following is an example cmdprivadm command that configures the /usr/bin/ksh command to run with the

 $\mathbb{R}$ 

BASICROOT compound privilege and that requires the  $(h{\text{pux}}$ , adm.mount, \*) authorization:

# cmdprivadm add cmd=/etc/mount op=hpux.adm.mount object='\*' privs=BASICROOT The preceding cmdprivadm command creates an entry in the /etc/rbac/cmd\_priv file as follows:

```
#----------------------------------------------------------------------------------------------------
# Command : Args :Authorizations :U/GID :Cmpt :Privs :Auth :Flags
#----------------:--------:---------------------:------:-------:----------:------:-------------------
/etc/mount :dflt :(hpux.adm.mount,*) :/// :dflt :BASICROOT :dflt :
```
After you create the entry using cmdprivadm and using privrun to wrap the command,/etc/mount will run with the elevated privilege of the BASICROOT compound fine-grained privilege and without  $UID=0$  if the user has the (hpux.adm.mount,  $\star$ ) authorization.

As described in [Section](#page-162-0) 8.6.1, the privrun -p command option matches only the entries in the /etc/rbac/cmd\_priv database file that have the privileges specified by the -p option. Be aware when you specify a privilege using the privrun -p option that privrun will match all entries that contain the specified privilege—including groups of privileges and compound privileges that include the -p specified privilege. The privrun command will execute according to the first match in /etc/rbac/cmd\_priv. For example, the following is an example privrun -p command and a list of entries the command will match in /etc/rbac/cmd\_priv:

The command:

# privrun -p MOUNT /etc/mount

matches the following /etc/rbac/cmd  $priv$  entries:

```
#----------------------------------------------------------------------------------------------------
# Command : Args :Authorizations :U/GID :Cmpt :Privs 
 :Auth :Flags
\verb|#----------!{1} -- \verb|1} -- \verb|2} -- \verb|2} -- \verb|3} -- \verb|4} -- \verb|3} -- \verb|4} -- \verb|4} -- \verb|4} -- \verb|4} -- \verb|4} -- \verb|4} -- \verb|4} -- \verb|4} -- \verb|4} -- \verb|4} -- \verb|4} -- \verb|4} -- \verb|4} -- \verb|4} -- \verb|4} -- \verb|4} -- \verb|4} -- \verb|4} -- \verb|4} -- \verb|4} -- \verb|4} -- \verb|4} -- \verb|4} -- \verb|4} -- \verb|4} -- \verb|4} -- \verb|4} -- \verb|4} -- \verb|4} --:dflt : (hpux.adm.mount,*) :/// :dflt :PRIV_CHOWN, MOUNT
 :dflt :
                        :dflt : (hpux.*,nfs) :/// :dflt :MOUNT, PRIV_RTPRIO, PRIV_MLOCK
  :dflt :
/etc/mount :dflt :(hpux.adm.*,*) :/// :dflt :BASICROOT 
 :dflt :
```
#### NOTE: The privrun -p MOUNT /etc/mount command matches the BASICROOT privilege because the MOUNT simple privilege is part of the predefined BASICROOT compound privilege. See the *privileges*(5) manpage for more information about simple and compound privileges.

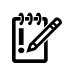

 $\mathbb{R}$ 

**IMPORTANT:** The sequence of the entries in  $/etc/rbac/cmd$  priv is important because privrun will execute according to the first explicit match it finds. In the preceding example, while all three entries are considered matches to the privrun command, privrun would execute the first entry. Keep the sequence of the entries in mind when configuring commands and authorizations. The cmdprivadm tool adds entries to the bottom of the /etc/rbac/cmd  $priv$  file.

## 8.5.5 Configuring HP-UX RBAC with Compartments

HP-UX RBAC can also use compartments to configure applications to run in a particular compartment. With compartments, you can logically partition a system into compartments so that a process cannot communicate or access resources outside of its compartment (unless a compartment rule is set up to allow this).

The following is an example cmdprivadm command that configures the /sbin/init.d/hpws\_apache command to run only in the apache compartment, which is defined by the  $/$ etc $/$ cmpt $/$ apache.rules compartment rule:

# cmdprivadm add cmd='/sbin/init.d/hpws\_apache -a start' \ op=hpux.network.service.start object=apache compartment=apache

The preceding cmdprivadm command creates an entry in the /etc/rbac/cmd\_priv file, as follows:

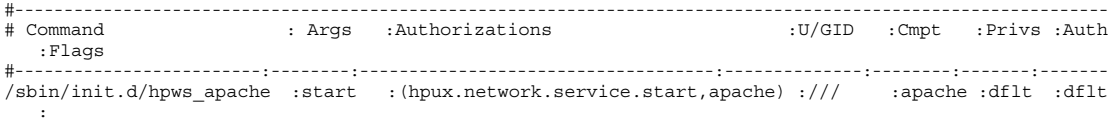

After you create the entry using cmdprivadm and using privrun to wrap the command, authorized users can execute the /sbin/init.d/hpws\_apache -start command, and it will run only in the apache compartment. The compartment tag for the process is changed to apache, and properties of the process will follow the defined apache compartment rules.

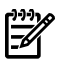

NOTE: Use only the cmdprivadm command to configure compartments for commands. Do not edit the /etc/rbac/cmd priv database file without using cmdprivadm.

To modify an existing entry in the /etc/rbac/cmd\_priv file, you must first delete the entry and then add the updated version back in. When you use cmdprivadm to delete entries, arguments act as filters. For example, specifying the cmdprivadm delete op=foo command removes all entries in which the operation is foo. As a result of this, when you use cmdprivadm to delete entries, be careful to ensure that you specify sufficient arguments to uniquely identify the entries to be removed.

# 8.6 Using HP-UX RBAC

<span id="page-162-0"></span>This section explains how to run the privrun and privedit commands to operate HP-UX RBAC.

8.6.1 Using the privrun Command to Run Applications with Privileges

The privrun command enables a user to run legacy applications with different privileges, according to the authorizations associated with the invoking user. The user invokes privrun, specifying the legacy application as command line arguments. Next, privrun consults the /etc/rbac/cmd\_priv database to determine what authorization is required to run the command with additional privileges. If the user has the necessary authorization, privrun invokes the specified command after changing its UID and or GID as specified in the /etc/rbac/cmd\_priv database.

The following is the privrun command syntax:

```
privrun [options] command [args]
           | [-u eUID|username]
            | [-g eGID|groupname]
           | [-U rUID|username]
           | [-G rGID|groupname]
           | [-a (operation, object)]
           | [-c compartment]
           | [-p privilege[,privilege,privilege...]]
          [-x][-v \t[-v][-h][-t]
```
The following list explains each of the privrun command options:

- -u Matches only those entries containing the effective user ID (EUID) corresponding to the specified EUID or the EUID associated with the username.
- -g Matches only those entries containing the effective group ID (EGID) corresponding to the specified EGID or the EGID associated with the group name.
- -U Matches only those entries containing the real user ID (RUID) corresponding to the specified RUID or the RUID associated with the username.
- -G Matches only those entries containing the real group ID (RGID) corresponding to the specified RGID or the RGID associated with the group name.
- -a Matches only those entries requiring the specified authorization. Authorization is defined as (operation, object) pairs in the /etc/rbac/cmd\_priv database file. The specified authorization must exactly match the authorization present in the /etc/rbac/cmd\_priv file—wildcards are not supported.
- $-c$  Matches the specified compartment in the /etc/rbac/cmd  $\pi r$ iv database file. The specified compartment must exactly match the compartment present in /etc/rbac/cmd\_priv.
- -p Matches the specified privileges with the privileges in the  $/etc/rbac/cmd$  priv database file. You can specify more than one privilege. When specifying multiple privileges, separate each privilege with a comma. Be aware when you specify a privilege using the privrun -p option that privrun will match all entries that contain the specified privilege—including groups of privileges and compound privileges that include the -p specified privilege. The privrun command will execute according to the first match in /etc/rbac/cmd\_priv.
- $-x$  Uses a fall-through mode that modifies the behavior of  $\frac{p}{p}x$  only when an authorization or authentication check fails. Rather than exiting with an error message, the target command runs, but without any additional privileges. The target command executes as though the user ran the command directly without privrun.
- -v Invokes privrun in verbose mode. The verbose level increases if two -v options are specified. An increased verbose level prints more information.
- -h Prints privrun help information.
- -t Uses a test mode that performs all the normal authorization and authentication checks according to the configuration files to see if the desired privrun invocation will succeed. The only difference is that instead of executing the command, upon success, privrun -t just returns. Use this to preview whether a given privrun invocation will succeed.

The following is an example of the most basic privrun usage—wrapping a legacy application. In this case, the ipfstat command runs as a privrun command argument in order to run according to the authorizations associated with the invoking user:

#### # **privrun ipfstat**

As long as the user logged in has the necessary authorization, defined in  $/etc/r$ bac/cmd  $priv$ , the privrun wrapper command will execute the legacy command with the privileges (UID and GID) defined in the /etc/rbac/cmd\_priv entry.

Multiple entries can exist for the same command, potentially with different required authorizations and different resulting privileges. In this case, privrun iterates sequentially through the /etc/rbac/cmd\_priv database, executing the first command the user is authorized for.

In some cases, this may not be ideal. For example, all users may be allowed to run the passwd command to change their own password but if a user administrator runs it, they need the privileges to change other users' passwords. If the entry for all the normal users is listed before the entry for the user administrators, it is executed first, and this might prevent the user administrators from running the more privileged version.

For cases like this, privrun has options that allow users to specify the desired privileges. Only entries matching the specified privileges (for example, UID) are used. If no entries match the desired privileges, privrun returns an error message.

The following is an example invocation of privrun that matches only entries where the effective  $UID$  is set to  $O$ :

```
# privrun -u 0 ipfstat
```
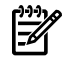

<span id="page-164-0"></span>NOTE: See the *privrun*(1M) and *rbac*(5) manpages for more about using the privrun command.

## 8.6.1.1 HP-UX RBAC in Serviceguard Clusters

Serviceguard does not support the use of HP-UX RBAC and privrun to grant access to Serviceguard commands. Serviceguard version A.11.16 implemented its own Role-Based Access Control by specifying Access Control Policies through package and cluster configuration files, providing cluster-aware policies for Serviceguard operations. The Serviceguard mechanism must be used for Role Based Access Control of Serviceguard operations. See the latest *Managing Serviceguard* document for additional details on Serviceguard Access Control Policies.

HP-UX RBAC can be used with non-Serviceguard commands in a Serviceguard cluster. The same HP-UX RBAC rules should be applied to all nodes in the cluster.

## 8.6.2 Using the privedit Command to Edit Files Under Access Control

The privedit command allows authorized users to edit files they usually would not be able to edit because of file permissions or ACLs. After you invoke the command and identify the file you want to edit as an argument, privedit checks the  $/etc/r$ bac/cmd priv database, just as privrun does, to determine the authorization required to edit the specified file. If the invoking user is authorized to edit the file, privedit invokes an editor on a copy of the file.

# ₩

**NOTE:** When you use privedit to invoke an editor to edit a file, the editor does not run with any elevated privileges. Because the editor privedit invokes does not run with elevated privileges, any attempted actions, such as shell escapes, run with the user's typical (non-elevated) privilege set.

You can specify which editor privedit uses to edit the file by setting the EDITOR environment variable. If you do not set the EDITOR variable, privedit uses the default editor, vi. You cannot pass arguments to the editor via the privedit command line.

However, the editor recognizes and supports editor-specific environment variables if you set them before invoking privedit.

Use a fully qualified file name as a privedit argument to identify which file to edit. If you do not use a fully qualified file name, privedit adds the current working directory to the beginning of the file name you specify. Regardless of how you specify the file to edit, all file names are fully qualified after you invoke privedit. The privedit command also recognizes and supports files that are symbolic links.

The privedit command can edit only one file at a time. If you specify multiple file names as privedit arguments, privedit edits the first file specified and ignores the subsequent file names. The following shows the privedit command syntax:

```
privedit [option] fully-qualified-file-name
                | [-a (operation, object)]
               \lceil -v \rceil[-h][-t][-x]
```
The following is a list and brief description of the privedit command options:

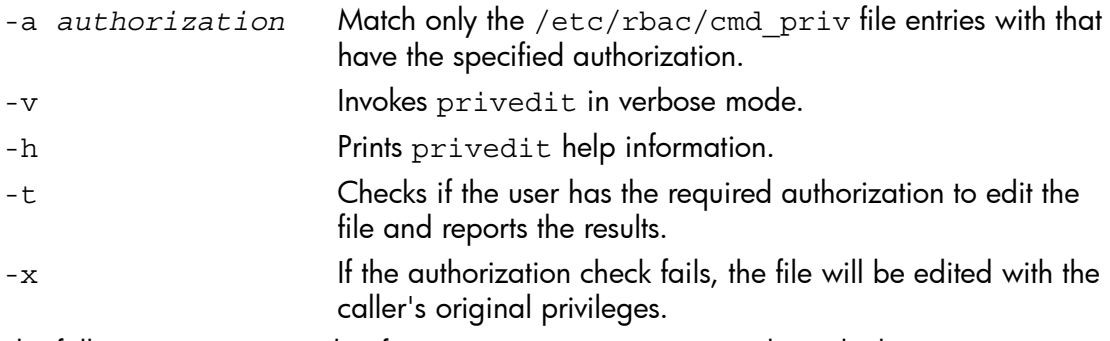

The following is an example of using a privedit command to edit the /etc/default/security file with the specific authorization of (hpux.sec.edit, secfile):

```
# privedit -a "(hpux.sec.edit, secfile)" /etc/default/security
```
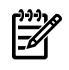

**NOTE:** Remember that the flag values for each entry in the cmd priv database dictate whether or not privedit can edit a file. See ["Configuring](#page-157-0) Additional Command [Authorizations](#page-157-0) and Privileges" and the *privedit*(1M) manpage for more information about flags and using the privedit command.

## 8.6.3 Customizing privrun and privedit Using the ACPS

The HP-UX RBAC feature provides the ability to customize how privedit and privrun check user authorizations. The ACPS module is a customizeable interface that provides responses to applications that must make authorization decisions. The ACPS configuration file, /etc/acps.conf, controls the following aspects of the ACPS:

- which modules are consulted for making access decisions
- the sequence in which the modules are consulted
- the rules for combining module responses to return results to applications See [Section](#page-146-1) 8.3.1, and *acps.conf*(4), *acps*(3), and *rbac*(5) for more information about the ACPS.

## 8.6.4 Generating Keystroke and Command Logs

An authorized user can generate "keystroke logs" for selected users, as well as generate a log of commands invoked through RBAC without the need for the HP-UX audit system. This section describes these features:

- Keystroke logging
- Alternate logging

#### 8.6.4.1 Keystroke Logging

In many situations, it is sufficient to simply log the set of privilege commands invoked by a user. RBAC has supported this functionality since its initial release with the HP-UX audit system. There are some situations, however, where this coarse level of logging is insufficient. For example, there are some legislative compliance regulations that require that all actions performed by an administrator are logged, not just the privileged actions. There are situations where it is desirable to only log in the event that certain files or objects are accessed. And there are situations where selected users are granted "unconstrained root privileges", such as a root shell under the caveat that all of their actions are logged. These uses are granted maximum administrative flexibility.

Keystroke logging enhances the logging capability. RBAC provides a PAM module that you can configure to log a user's entire terminal session, or relevant parts of a session based on keyword "triggers". You can customize this keystroke logging policy to capture session logs for particular users, roles, and groups. In order to enable this functionality, an administrator must perform the following steps after installing the RBAC product depot:

1. Create an entry (or entries) in the PAM configuration file (/etc/pam.conf) including the keystroke library as a session module:

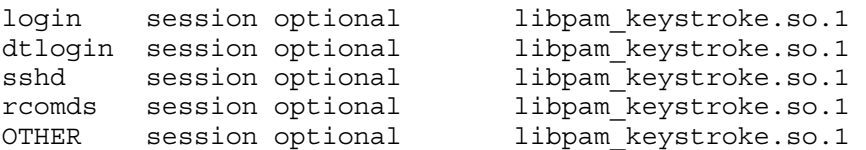

Note that this module may be configured for one or more services, depending on the intended effect of the logging. For more information on pam.conf and the syntax of the entries, see *pam.conf*(4).

2. Enable keystroke logging in /etc/rbac/rbac.conf:

KEY STROKE LOGGING = 1

3. Create a keyfilter file under /etc/rbac specifying what users to log. For more information on customizing specific policies, see *key\_filter*(4m).

Once these steps are completed, subsequent access by the targeted users will cause a keystroke log file to be generated and stored in the location specified in /etc/rbac/rbac.conf file. Note that in the event that a user has privileged access to this location (for example, they are granted a root shell), they may be able to modify these files. In this situation, HP recommends that modification of the files be monitored (for example, by HP-UX Host IDS) or that they periodically be transferred off-host.

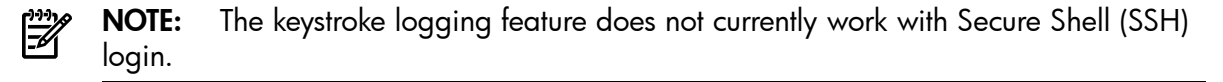

#### 8.6.4.2 Alternate Logging

The alternate logging feature enables you to log access control events and RBAC-invoked commands. It is no longer necessary to enable HP-UX auditing to generate RBAC logs. An administrator can enable RBAC logging and specify the location of the alternate logging files simply by editing the /etc/rbac/rbac.conf file. For more information on the specific keyword/value pairs, see *rbac\_conf*(4m).

Alternate logging works in an identical fashion to the audit logging and may be configured using the /etc/rbac/aud\_filter file. The traditional RBAC audit log generation continues to work. If both auditing and logging are enabled, two sets of logs will be generated.

# 8.7 Troubleshooting HP-UX RBAC

The following is a list of the primary mechanisms used to troubleshoot and debug HP-UX RBAC:

- The rbacdbchk utility verifies HP-UX RBAC database syntax.
- The privrun -v command reports additional and relevant information.

## 8.7.1 The rbacdbchk Database Syntax Tool

The most common bugs are caused by manual editing of the HP-UX RBAC databases, resulting in syntactically invalid configurations or in configurations that are inconsistent between databases (for example, a role in /etc/rbac/user\_role that is not defined in /etc/rbac/roles). To assist in diagnosing these common mistakes, HP-UX RBAC includes an rbacdbchk command. This command reads through the HP-UX RBAC databases and prints warnings where incorrect or inconsistent configuration entries are found:

# **rbacdbchk** [/etc/rbac/user\_role] chandrika: UserOperator invalid user The value 'chandrika' for the Username field is bad. [/etc/rbac/cmd\_priv] /opt/cmd:dflt:(newop,\*):0/0//:dflt:dflt:dflt: invalid command: Not found in the system The value '/opt/cmd' for the Command field is bad.

[Role in role auth DB with no assigned user in user role DB] Rebooter:(hpux.admin.\*, \*)

[Invalid Role in user role DB. Role 'UserOperator' assigned to user 'chandrika' does not exist in the roles DB]

On a correctly configured system, the rbacdbchk command produces no output, indicating no errors are present.

#### 8.7.2 privrun -v Information

The second method for detecting problems is to run the  $\pi$ ivrun command with the -v option (verbose mode). In verbose mode, privrun provides additional information about the entries that the input command matched and the status of the authorization checking, as well as other relevant data. In many cases, this output clarifies the issue causing privrun to fail. Specify the -v option multiple times for additional levels of verbose output. The following is an example of the  $\pi$ ivrun -v output with the ipfstat command:

```
# privrun -v /sbin/ipfstat
privrun: user root intends to execute command /sbin/ipfstat
privrun: input entry: '/sbin/ipfstat:dflt:(,):///:dflt:dflt::'
privrun: found matching entry: '/sbin/ipfstat:dflt:(hpux.network.filter.readstat,*):0/0//:dflt:dflt::'
privrun: passed authorization check
privrun: attempting to set ruid/euid/rgid/egid to 0/0/-1/-1
privrun: current settings for ruid/euid/rgid/egid are 0/0/3/3
privrun: executing: /sbin/ipfstat
```
# 9 Audit Administration

The purpose of auditing is to selectively record events for analysis and detection of security breaches. The audit data is recorded in log files. Thus, the auditing system acts as a deterrent against system abuses and exposes potential security weaknesses.

The auditing system records instances of access by subjects to objects on the system; it detects any (repeated) attempts to bypass the protection mechanism and any misuses of privileges; it also helps in exposing potential security weaknesses in the system.

When a user logs in, a unique audit session ID called "audit tag" is generated and associated with the user's process. The audit tag remains the same during each login session. Even if a user changes identity within a single session, all events are still recorded with the same audit tag and accountable under the original login user's name.

Audit records are generated for selective security related system events. Each audit record contains information about the event, such as what the event was, when it occurred, the ID of the user who caused it, the ID of the process that caused it and so on.

Audit records are collected in audit logs/files in binary format. The HP-UX Auditing system on the HP-UX 11i v3 release is capable of using more than one writer thread to log data. Each writer thread writes to one file, allowing an audit trail to be written in parallel by multiple kernel threads and hence potentially increasing the throughput of the system. As a result, an audit trail is present on the file system as a directory with multiple audit files in it.

The records in the audit trail are compressed to save disk space. When a process is audited the first time, a process identification record (PIR) is written into the audit trail containing information that remains constant throughout the lifetime of the process. The PIR includes the process ID, the parent process' ID, audit tag, real user ID, real group ID, effective user ID, effective group ID, group ID list, effective, permitted, and retained privileges, compartment ID, and the terminal ID. The PIR is entered only once per process per audit trail.

This chapter discusses the following topics:

- Auditing components [\(Section](#page-171-0) 9.1)
- Auditing your system [\(Section](#page-172-0) 9.2)
- Auditing users [\(Section](#page-175-0) 9.3)
- Auditing events ([Section](#page-176-0) 9.4)
- Audit trails [\(Section](#page-178-0) 9.5)
- Audit filtering tools ([Section](#page-181-0) 9.6)
- Using filter.conf ([Section](#page-182-0) 9.7)
- Audit reporting tools [\(Section](#page-182-1) 9.8)
- Viewing audit logs [\(Section](#page-185-0) 9.9)
- Self-auditing ([Section](#page-186-0) 9.10)
- <span id="page-171-0"></span>• HP-UX RBAC auditing ([Section](#page-187-0) 9.11)

# 9.1 Auditing Components

The auditing feature of HP-UX 11i contains configuration files, commands, and manpages. These are listed in the following sections.

## 9.1.1 Commands

<span id="page-171-1"></span>[Table](#page-171-1) 9-1 contains a brief description of each auditing command.

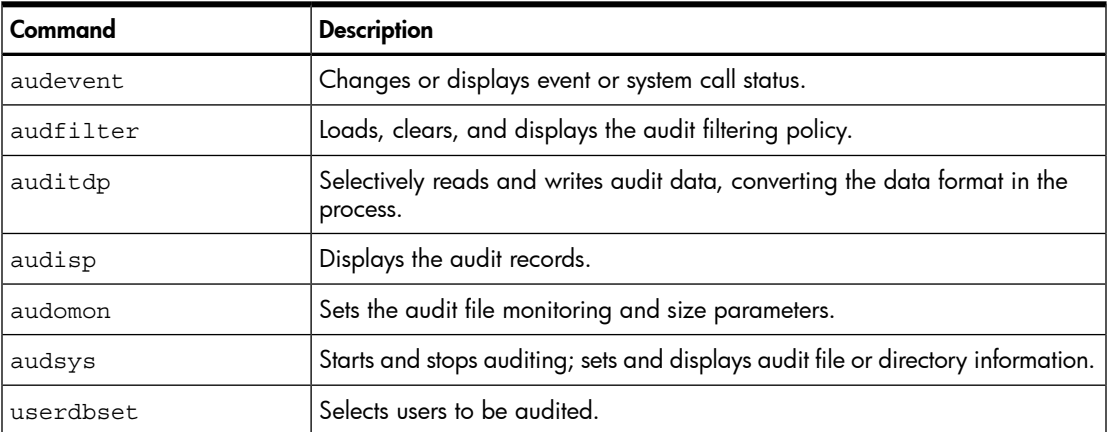

#### Table 9-1 Audit Commands

## 9.1.2 Audit Configuration Files

<span id="page-171-2"></span>[Table](#page-171-2) 9-2 contains a brief description of each configuration file associated with the audit feature.

Table 9-2 Audit Configuration Files

| File                           | <b>Description</b>                                                                      |  |
|--------------------------------|-----------------------------------------------------------------------------------------|--|
| /etc/audit/audit.conf          | File containing pre-defined event classification information.                           |  |
| /etc/audit/<br>audit site.conf | File containing site-specific event classification information.                         |  |
| /etc/default/security          | File containing system-wide auditing defaults.                                          |  |
| /var/adm/userdb                | Database containing per-user audit information.                                         |  |
| /etc/rc.config.d/<br>auditing  | File containing configuration information directing audit to start at system<br>reboot. |  |
| /etc/audit/<br>filter.conf     | File containing rule-based audit filtering policy.                                      |  |

## 9.1.3 Audit Manpages

[Table](#page-172-1) 9-3 contains a brief description of each manpage associated with the auditing feature.

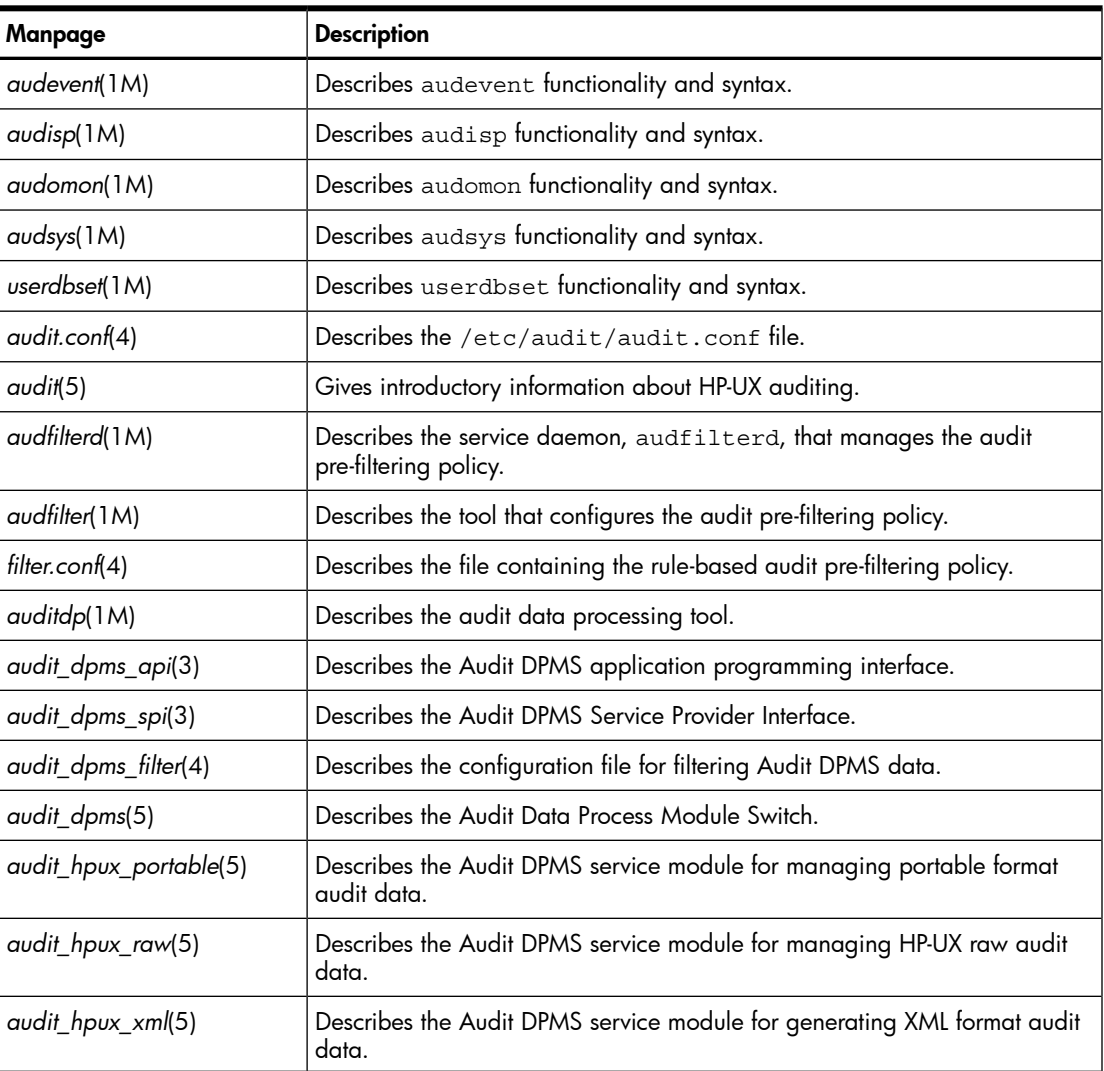

#### <span id="page-172-1"></span>Table 9-3 Audit Manpages

# <span id="page-172-0"></span>9.2 Auditing Your System

Use the following procedures to plan, enable, and monitor auditing on your system.

## 9.2.1 Planning the Auditing Implementation

To plan the auditing implementation, follow these steps:

- 1. Determine which users to audit. By default, all users are selected for auditing.
- 2. Determine which events or system calls to audit. Use the audevent command to display a list of events and system calls that are currently selected for auditing. Events and system calls can be grouped into profiles. For more information on profiles, see [Section](#page-176-0) 9.4.
- 3. Decide where you want to place the audit log files (audit trails) on the system. For more information on configuring the audit log files, see [Section](#page-178-0) 9.5.
- 4. Create a strategy to archive and back up audit files. Audit files can take up a considerable amount of disk space and can overflow the file system partition if you do not carefully plan file management. Use the -X option with the audomon command to automate archiving.

<span id="page-173-0"></span>For additional information about auditing system performance and administration that can help you plan the auditing implementation, see [Section](#page-175-1) 9.2.5 and [Section](#page-175-2) 9.2.6.

## 9.2.2 Enabling Auditing

To enable auditing on the system, follow these steps:

- 1. Configure the users you want to audit using the userdbset command. For more information on configuring auditing for users, see [Section](#page-175-0) 9.3.
- 2. Configure the events you want to audit using the audevent command. For example, to audit according to MySitePolicy, enter the following command:

```
# audevent -P -F -r MySitePolicy
```
MySitePolicy must be defined in the /etc/audit/audit site.conf file.

Use the audevent command with no options to display a list of events and system calls that are currently configured for auditing.

For more information on configuring auditing for events, see [Section](#page-176-0) 9.4.

**3.** Set the audevent argument parameters in the  $/etc/rc.config.d/auditing$ file to enable the auditing system to retain the current configuration parameters when the system is rebooted. For example to retain the parameters configured in step 2, set the parameters as follows:

#### **AUDEVENT\_ARGS1 = –P –F –r MySitePolicy**

4. Start the auditing system and define the audit trail(s) using the audsys command:

```
#audsys -n -c primary_audit_file -s 1000
```
For more information on configuring audit trails, see [Section](#page-179-0) 9.5.1.

- 5. Set up the log files and log file switch parameters in the  $/etc/rc.config.d/$ auditing file. Follow these steps:
	- a. Set PRI AUDFILE to the name of the primary audit log file.
	- **b.** Set PRI SWITCH to the maximum size of the primary audit log file (in KB), at which audit logging switches to the auxiliary log file.
- c. Set SEC AUDFILE to the name of the auxiliary log file.
- **d.** Set  $SEC$  SWITCH to the maximum size of the secondary audit log file (in KB).

For more information about setting up primary and auxiliary audit log files, see [Section](#page-178-0) 9.5.

6. Start the audomon daemon if it has not yet been started. The audomon daemon monitors the growth of the current audit trail and switches to an alternative audit trail whenever necessary. For example:

#audomon -p 20 -t 1 -w 90 -X "/usr/local/bin/rcp\_audit\_trail hostname" For more information about configuring the audomon daemon, see [Section](#page-180-0) 9.5.2

- 7. Set the *audomon* argument parameter in the /etc/rc.config.d/auditing file to retain the current settings across system reboots.
- **8.** Set the AUDITING flag to 1 in the /etc/rc.config.d/auditing file to enable the auditing system to automatically start when the system is booted.

## 9.2.3 Disabling Auditing

To disable auditing on the system, follow these steps:

- 1. Stop system auditing using the following command:
	- # **audsys -f**
- 2. Set the AUDITING flag to 0 in the  $/etc/rc.config$ .  $d/auditing$  file to prevent the auditing system from starting when the system is rebooted.
- 3. (Optional) To stop the audomon daemon, enter:

```
# kill `ps -e | awk '$NFS~ /audomon/ {print $1}'`
```
Only use this step if you want to reconfigure the audomon daemon. To reconfigure and restart the audomon daemon, follow step 6 and step 7 as described in [Section](#page-173-0) 9.2.2.

## 9.2.4 Monitoring Audit Files

To view, monitor, and administer the audit files, follow these steps:

1. View the audit log files with the audisp command:

```
# audisp audit_file
```
See ["Viewing](#page-185-0) Audit Logs" for details on using the audisp command.

- **2.** Set the audit log file monitor arguments in the /etc/rc.config.d/auditing file.
- 3. (Optional) Stop system auditing using the following command:

#### #**audsys -f**

The audsys -f command lets you stop the system auditing while keeping the audomon daemon running.

<span id="page-175-1"></span>4. (Optional) Set the AUDIT flag to 0 in the /etc/rc.config.d/auditing file to keep the auditing system from starting at the next system reboot.

#### 9.2.5 Performance Considerations

<span id="page-175-2"></span>Auditing increases system overhead. When performance is a concern, be selective about what events and users are audited. This can help reduce the impact of auditing on performance.

## 9.2.6 Guidelines for Administering the Auditing System

Use the following guidelines when administering the system:

- Check the audit logs according to the security policy. For example, a security policy might state that an online audit file should be retained for at least 24 hours and all audit records stored offline should be retained for a minimum of 30 days.
- Review the audit log for unusual activities, such as: late hours login, login failures, failed access to system files, and failed attempts to perform security-relevant tasks.
- Prevent the overflow of the audit file by archiving daily.
- Revise current selectable events periodically, especially after installing new releases of HP-UX, since new system calls are often introduced in new releases.
- Revise audited users periodically.
- Do not follow any pattern or schedule for event or user selection.
- Set site quidelines. Involve users and management in determining these guidelines.
- <span id="page-175-0"></span>• If the audit data volume is expected to be high, configure audit trails on a logical volume consisting of multiple physical disks and multiple physical I/O cards. Use the -N option with audsys command to split the audit trail into multiple files.

# 9.3 Auditing Users

By default, when system auditing is on, all users are audited. New users added to the system are automatically audited.

You can monitor what users are doing on HP-UX systems by inspecting the audit trail. To change which users are audited, choose one of the following options:

• Audit all users.

Perform the following steps to enable auditing for all users:

- **1.** Set AUDIT FLAG=1 in the /etc/default/ security file to enable auditing globally for all users.
- **2.** Run the command userdbget  $-a \mid$  grep AUDIT FLAG=0 to determine for which users, if any, auditing is disabled on a per-user basis. Then run the

command userdbset -u *user* AUDIT\_FLAG=1 or userdbset -d -u *user* AUDIT\_FLAG for each of those users.

By default, auditing is enabled for all users when the audit system is turned on. New users added to the system are automatically audited.

If auditing is turned off for all users, set AUDIT FLAG=1 in the /etc/default/ security file.

• Do not audit any users.

Perform the following steps to disable auditing for all users:

- **1.** Set AUDIT FLAG=0 in the /etc/default/ security file to disable auditing globally for all users.
- **2.** Run the command userdbget  $-a \mid$  grep AUDIT FLAG=1 to determine for which users, if any, auditing is enabled on a per-user basis. Then run the command userdbset -u *user* AUDIT\_FLAG=0 or userdbset -d -u *user* AUDIT\_FLAG for each of those users.
- Audit specific users.

Perform the following steps to enable auditing for only certain users:

- 1. Set AUDIT FLAG=0 in the /etc/default/ security file to disable auditing globally for all users.
- **2.** Run the command userdbget  $-a$  | grep AUDIT FLAG=1 to determine for which users, if any, auditing is enabled.

To disable auditing for any of those users listed as being audited, run the command userdbset -u *user* AUDIT\_FLAG=0 or userdbset -d -u *user* AUDIT\_FLAG.

To enable auditing for those users with no per-user AUDIT\_FLAG attribute set, run the command userdbset -u *user* AUDIT\_FLAG=1.

<span id="page-176-0"></span>If the audit system is not already enabled, use the audsys -n command to start the auditing system. Auditing changes take effect at the user's next login.

# 9.4 Auditing Events

An event is an action with security implications, such as creating a file, opening a file, or logging in to the system. You can audit events on an HP-UX system to enhance security by detecting possible breaches. However, the more events you choose to audit, the more system resources are used and the greater the impact on system performance. The security architect must determine which events to audit based on business needs and any applicable government regulations.

The audevent command is used to specify system activities (auditable events) that are to be audited. Auditable events are classified into event categories and profiles for easier configuration. A profile consists of a set of operations (event categories, self-auditing

events, and system calls) that affect a particular type of system. An event category consists of a set of operations (self-auditing events and system calls) that affect a particular aspect of the system. Once an event category or a profile is selected, all system calls and self-auditing events associated with the event category or profile are selected. When the auditing system is installed, a default set of event classification information is provided in the  $/$ etc $/$ audit $/$ audit.conf file. Additional, site-specific classifications and profiles may also be defined in the /etc/audit/audit site.conf file.

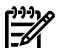

NOTE:

HP recommends that you audit the following event categories at a minimum:

- admin event
- login event
- moddac self-auditing event
- execv, execve
- pset event

These event categories are predefined as the *basic* profile in the /etc/audit/ audit.conf file.

Configure the events you want to audit before you turn on the auditing system. The syntax for the audevent command is as follows:

# **audevent [***options***]**

Changes made by running the audevent command take effect immediately.

The following options are commonly used with the audevent command:

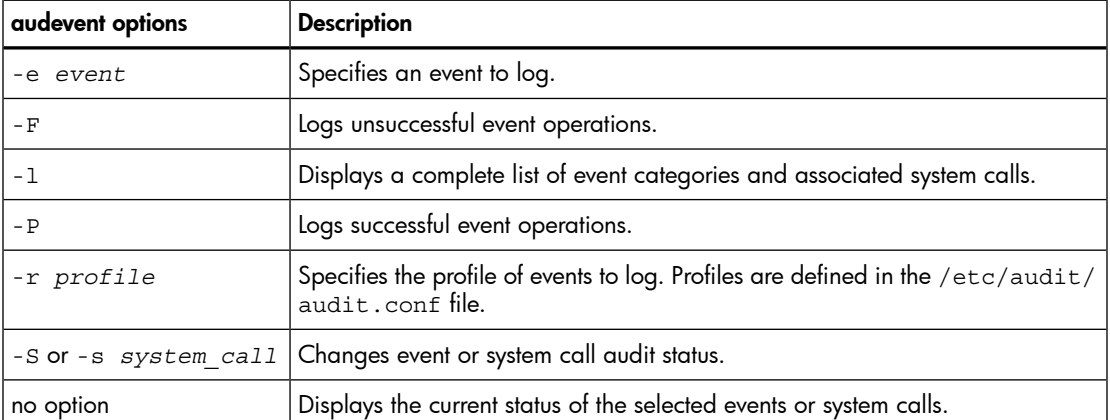

## Table 9-4 audevent Command Options

To configure the admin, login, and modaccess event categories for auditing, enter the following command:

# **audevent -P -F -e admin -e login -e moddac** 

To configure the events associated with the basic profile for auditing, use the following command:

#### # **audevent -P -F -r basic**

Both Audit Success and Audit Failure are set as event types for monitoring successful and failed events or system calls. Monitoring these three event categories is the minimum event type selection recommended for running a system.

Generally, a record is written only if both the event is selected for auditing, and the user initiating the event has been selected for auditing. However, it is expected that some records may still be generated at the time user starts a session and ends a session, even if the user is not selected for auditing. Those records are considered system-wide information that are based on event selection instead of user selection. Programs that do self-auditing can choose to ignore the user selection, but this is not recommended.

## <span id="page-178-0"></span>9.5 Audit Trails

All auditing data is written to an audit trail. In regular mode, an audit trail is stored on a file system in one or more log files that reside in the same directory. The number of log files is directly proportional to the number of kernel threads that are configured for logging audit records (see the audsys -N option). All the files in the directory are needed for meaningful analysis or display. Contrary to regular mode, a compatibility mode is also provided in the HP-UX 11i version 3 release to generate audit trail that is stored in a single file. The compatibility mode is solely supported for backward compatibility and will be obsolete in releases after HP-UX 11i Version 3. See *audsys*(1M) for more information.

When the auditing system is enabled, there must be at least one audit trail pathname specified. The trail pathname and various attributes for the trail can be specified using the audsys command. When the current trail exceeds a predefined capacity (its Audit File Switch (AFS) size), or when the auditing file system on which it resides approaches a predefined capacity (its File Space Switch (FSS) size), the auditing subsystem issues a warning. When either the AFS or the FSS is reached, the auditing subsystem looks for an auxiliary trail. If one is available, recording is switched to the auxiliary trail. If no auxiliary trail is specified, the auditing subsystem creates a new audit trail with the same base name but a different timestamp extension and begins recording to it. The audomon command can be invoked with an option  $(-x)$  that specifies a command line to run after a successful audit trail switch to perform some action. Depending on site-specific needs, the command may perform audit trail backup, archival, off site transfer, cleaning up or data reporting. If the audit trail switch is unsuccessful, warning messages are sent to request appropriate administrator action and the current audit trail continues to grow.

# ₩

#### NOTE:

- 1. With HP-UX 11i version 3, an auxiliary audit trail does not need to be specified; the auditing system does switching of audit trails automatically.
- 2. If autoswitching failed and the current audit trail continues to grow past the FSS point, all auditable actions are suspended for regular users. The system can be restored by archiving the audit data, or specifying a new audit log file on a file system with space.
- 3. If other activities consume space on the file system, or the file system chosen has insufficient space for the AFS size chosen, the File Space Switch point can be reached before the Audit File Switch point.

Choose a file system with adequate space for the audit log files. You can assess the size of the file systems using the bdf command. HP recommends you configure the log files to reside on a file system with at least 5 MB of available space and with at least 20% of its total file space available.

<span id="page-179-0"></span>The growth of audit log files is closely monitored by the audit overflow monitor daemon, audomon, to insure that no audit data is lost.

## 9.5.1 Configuring Audit Trails

Use the audsys command to specify the primary audit log file and the (optional) auxiliary audit log file to collect auditing data:

#**audsys -n -N2 -c** my\_audit\_trail **-s 5000** 

This example starts the audit system and records data in the  $my$  audit  $train$  directory, using two writer threads. The AFS size is set to 5000K bytes.

The audsys command recognizes the following options:

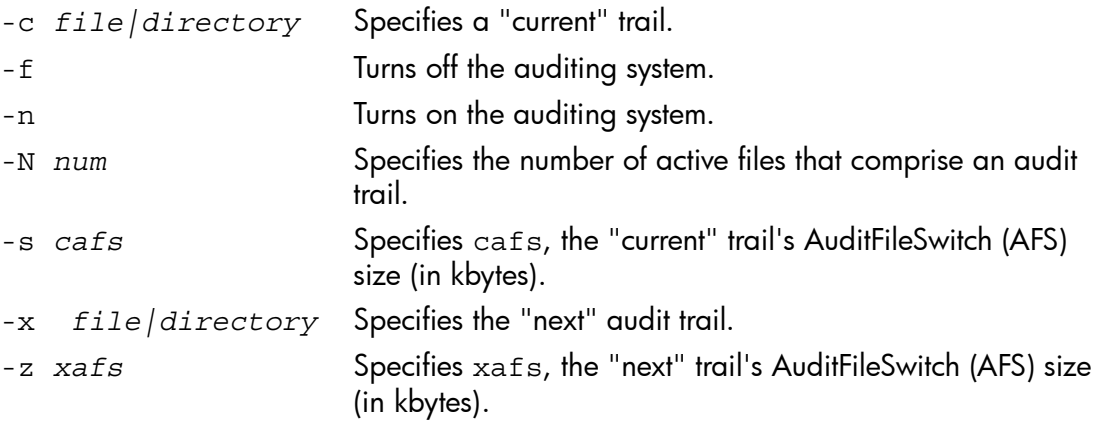

For more information, see *audsys*(1M) .
## 9.5.2 Monitoring and Managing Audit Trails

The audit overflow monitor daemon (audomon) is used to monitor and manage audit trails. The audomon daemon is started automatically when auditing is started at system boot time (AUDITING=1 in /sbin/init.d/auditing). The audomon daemon can also be started by a privileged user. Once started, the audomon daemon monitors the capacity of the current audit trail and the file system it resides on. The following is an example of how to start the audomon daemon:

# **audomon -p 20 -t 1 -w 90 -X "/user/local/bin/rcp\_audit\_trail** *hostname***"**

This command starts the audomon daemon with the following behavior, assuming the auditing system was started with the following command:

```
# audsys -n -N 2 -c /var/.audit/my_trail -s 400
```
- audomon sleeps at least one minute intervals
- When the size of the current audit trail reaches 4500 Kb, or the file system that the audit trail resides becomes 80% full, the audomon daemon stops recording data to the current audit trail and starts recording a new audit trail: /var/.audit/my\_trail.*yyyymmddHHMM*
- After the switch to the new audit trail succeeds, the audomon daemon invokes the following command:

```
sh -c "/usr/local/bin/rcp_audit_trail hostname /var/.audit/my_trail"
```
This script is site specific and may be used to copy the old audit trail, perform data backup or archival functions, and create audit reports. For more information about the audomon daemon, see *audomon*(1).

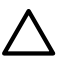

# <span id="page-180-0"></span>CAUTION:

- If the file system containing the audit trail is full, any non root process that generates audit data will block inside the kernel. Also, if a non root process is connected to the system terminal, it will be terminated. For details see the WARNINGS section of *audsys*(1M).
- The root file system should not be used for storing audit trails to avoid filling up the root file system and causing processes to fail or hang.

TIP: HP recommends that you write a script to carry out your long term strategy for data storage and pass it to the audomon daemon using the -X option.

The audomon command recognizes the following options:

-p *fss* The minimum percentage of space left on the file system that contains the primary audit log file before the auditing system switches to the auxiliary log file. The default *fss* value is 20%.

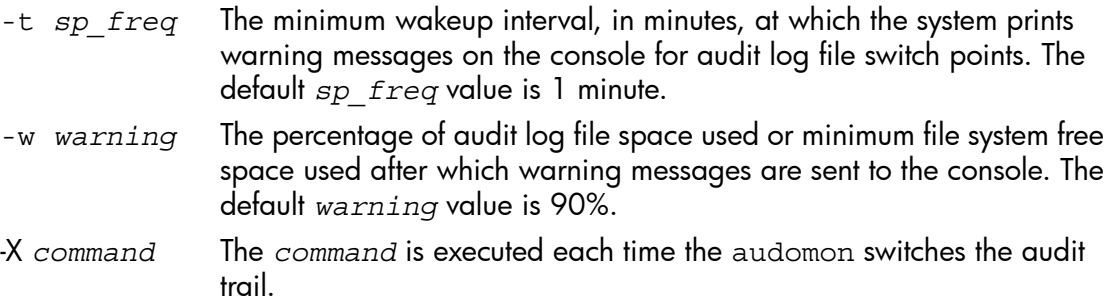

For more information, see *audomon*(1M).

# 9.6 Using the Audit Filtering Tools

The **audit filtering tools** are a set of tools that helps customize and enforce the audit data pre-filtering policy on the system. A good pre-filtering policy is an efficient way to control the size and quality of the raw data and therefore minimizes the performance impact of auditing and reduces the operational cost associated with audit data management. The audit filtering tools consist of the following main components:

- A configuration tool, audfilter, that interprets the filtering policy as specified in the configuration file, filter.conf, and puts the policy into effect. You can also use audfilter to display or clear out the filtering policy that is currently in effect.
- A service daemon, audfilterd, that handles service requests from audfilter. It also tracks the mounted file system changes and makes sure the filtering policy is up to date with the new mounted file system information.
- A dynamic loadable kernel module, audit filters, that makes filtering decisions and enforces the filtering policy in the kernel.

The following options are available with the audfilter command:

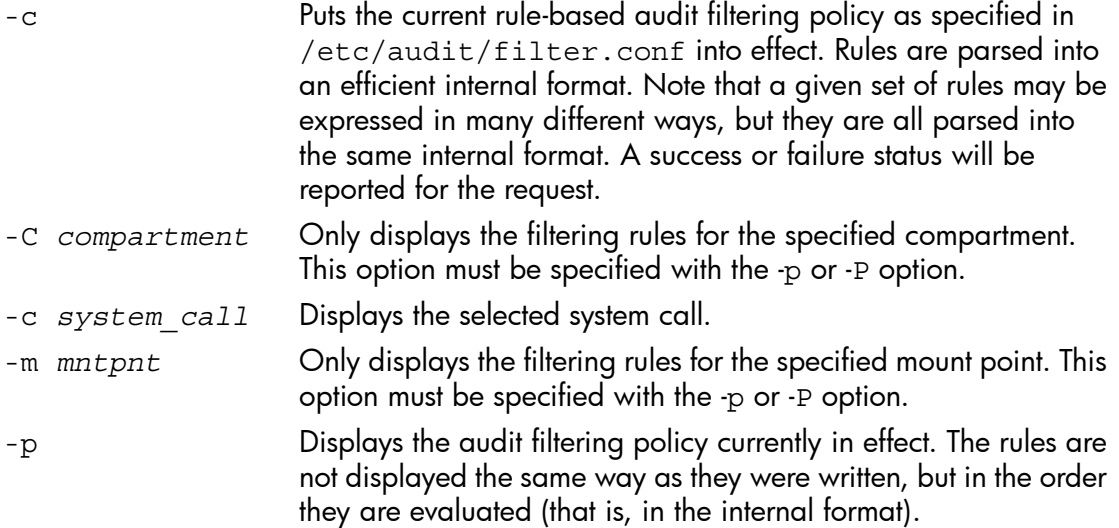

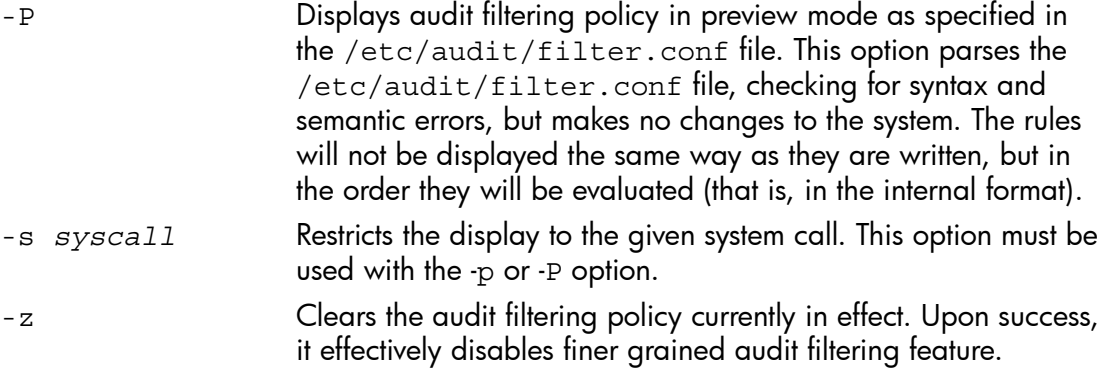

For more information, see *audfilter*(1M)

# 9.7 Using filter.conf

The filter.conf file contains rule-based audit filtering policy that the auditing subsystem uses to determine what activities to audit on the system. Each rule consists of two parts: a scope and a condition. All rules together represent a policy.

A scope is an identifier for a mounted file system (also called a partition) for file operations, or an identifier for non-file operations. The scope can be any of the following forms:

- a. The absolute pathname of a mount point that matches one of those in the /etc/mnttab file.
- **b.** A pair of major and minor device numbers.
- c. Special file name or a pair of hostname and pathname of the directory on the remote host.
- d. Scope in the form of a), b), or c), followed by the keyword *all*.
- e. Scope in the form of a), b), or c), followed by the keyword *other*.
- f. Scope in the form of the keyword *other-objects*.

See *filter.conf*(4) for more information.

# 9.8 Using the Audit Reporting Tools

The **audit reporting tools** are a set of tools that facilitates the processing of previously collected HP-UX raw audit data and extracts useful information for compliance reporting purposes. The audit reporting tools consist of the following main components:

- An audit data processing tool, auditdp, that selectively extracts audit data from a data source in one of several possible formats and writes the data to the target, in the same or different format.
- An Audit Data Process Module Switch (Audit DPMS) framework that offers the ability to selectively access audit data in various formats through a set of common programming interfaces.
- An Audit DPMS service module, audit hpux raw, that reads raw audit data collected by the HP-UX auditing system.
- An Audit DPMS service module, audit hpux portable, that handles audit data that is portable across HP-UX systems, and good for retention purpose. Also a sample script, audit p21, that demonstrates how to convert the portable data into syslog-like messages.
- An Audit DPMS service module, audit hpux xml, that converts audit data into XML format. Also a sample script, audreport generator, that demonstrates how to use the auditdp command and the XSLT stylesheets to generate a collection of web-based audit reports for regulation compliance purposes.
- Sample audit report configuration templates for PCI and SOX that work with the audreport generator script.

The following options are available with the auditdp command:

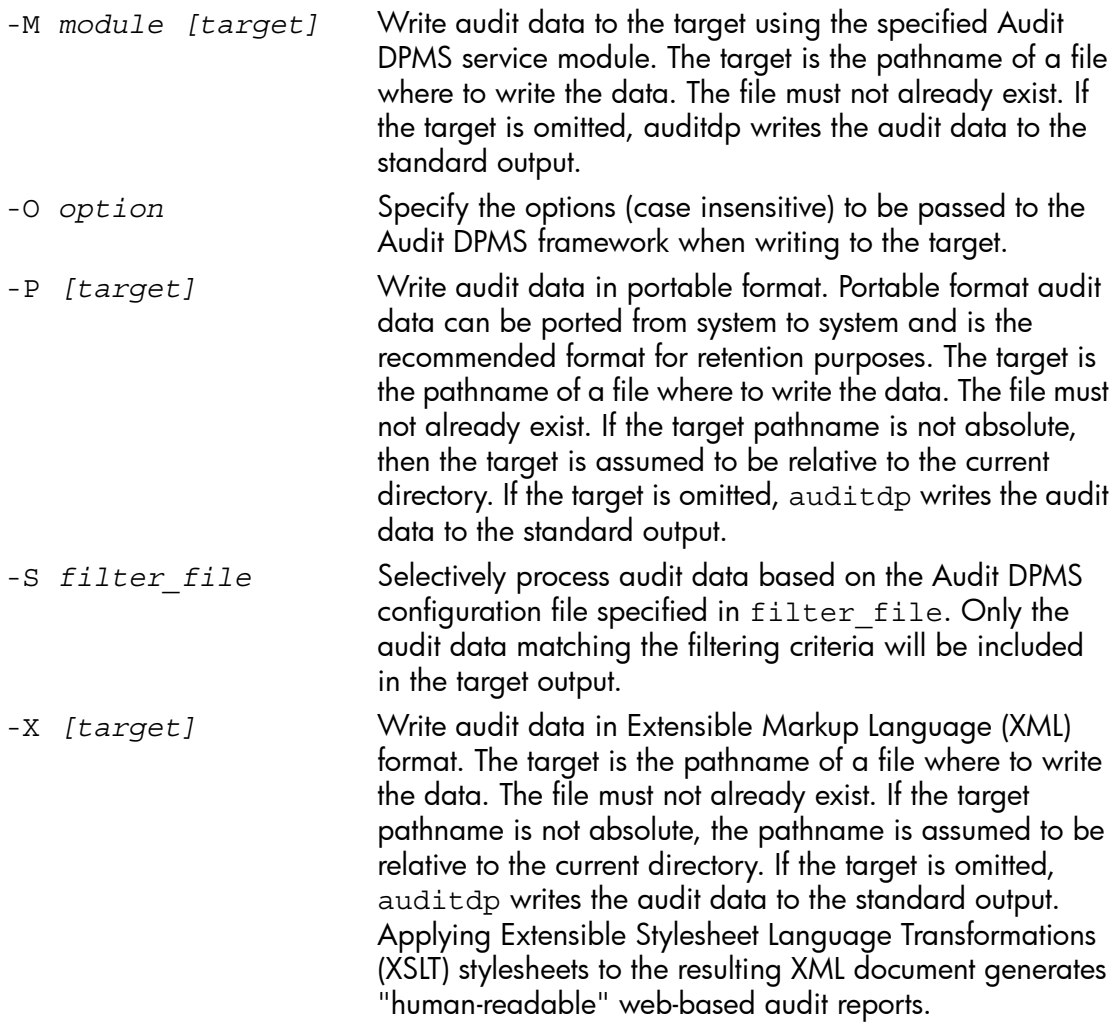

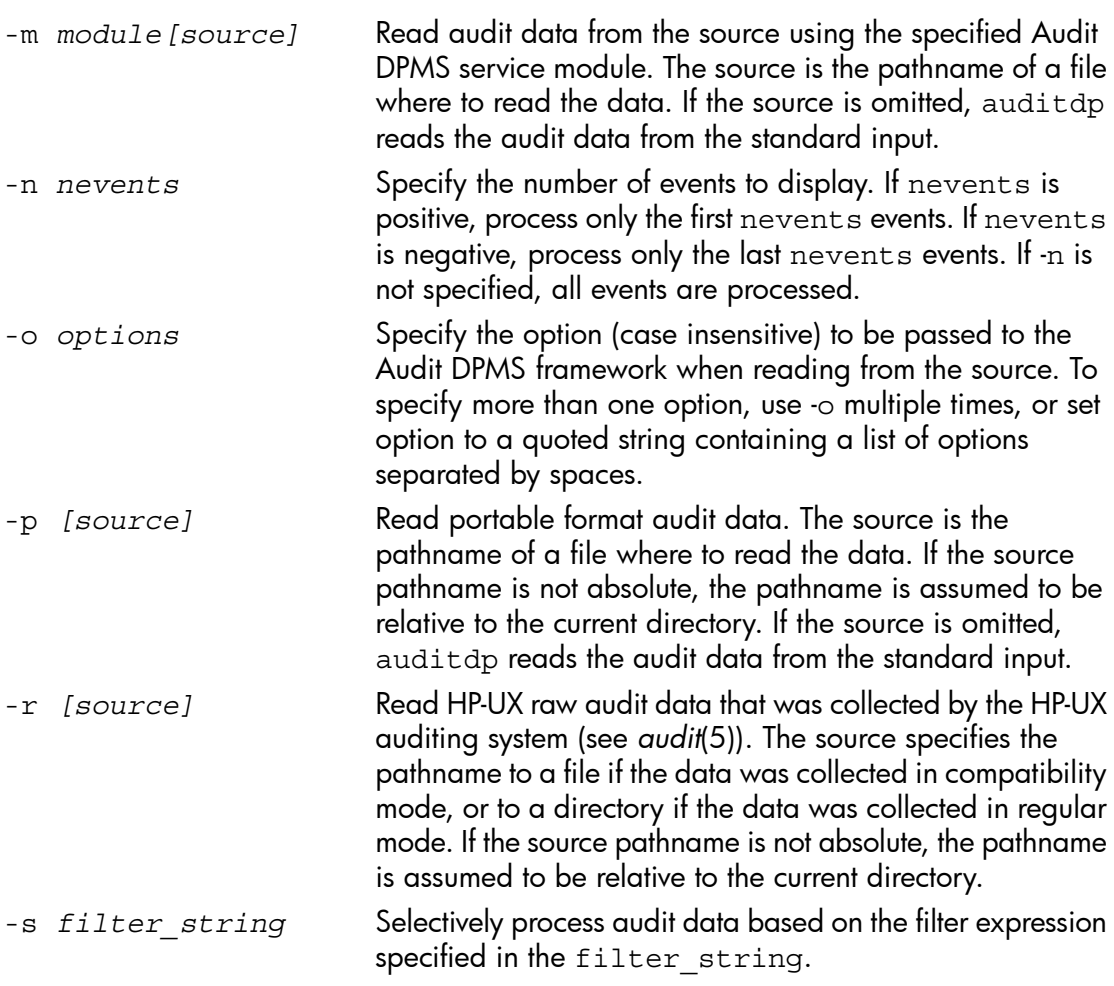

For more information, see *auditdp*(1M)

# 9.8.1 Examples of Using the auditdp Command

The following examples show audit information displayed using the auditdp command:

- Read raw data from audit trail and write portable data to ./portable. #**auditdp -r /var/.audit/audit\_trail -P portable**
- Read raw data and write data in the audisp display format to stdout (see [Section](#page-185-0) 9.9).

```
#auditdp -r /var/.audit/audit_trail
```
- Read portable data and display only the last four events to stdout. #**auditdp -p portable -n -4**
- Read and then write portable data, saving only the login events.

#**auditdp -p portable -P portable2 -s "+event=login"** 

• Extract exec events from a particular session and write to stdout:

```
#auditdp -r /var/.audit/audit_trail -s "+sid=1234" -P | \ 
auditdp -p -s "+event=exec"
or
#auditdp -r /var/.audit/audit_trail -s "+sid=1234;+event=exec"
```
# <span id="page-185-0"></span>9.9 Viewing Audit Logs

<span id="page-185-1"></span>Auditing can generate a significant amount of data. Use the audisp command to select the data that you want to view:

#**/usr/sbin/audisp** audit\_trail

NOTE: The audisp command will be obsolete in a future release. Invoking /usr/sbin/auditdp  $-r$  audit trail produces the same output as /usr/sbin/audisp audit\_trail.

The following options are available with the audisp command:

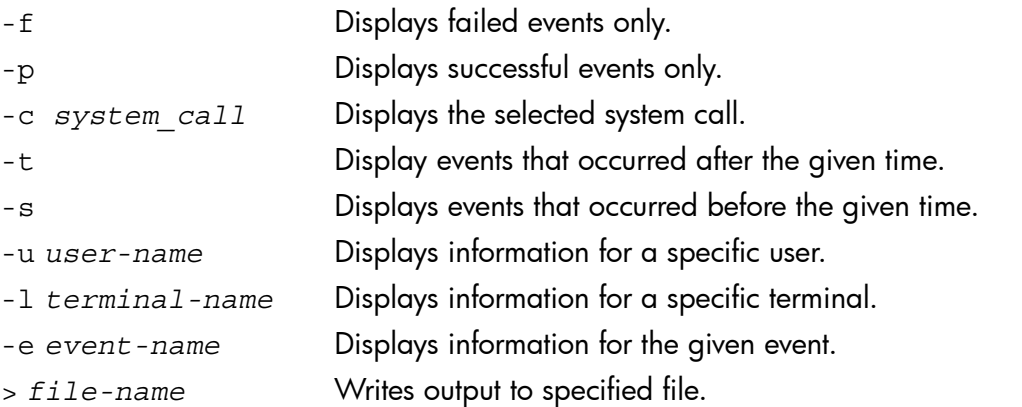

It can take a few minutes to prepare the record for viewing when working with large audit logs. When viewing the audit data, be aware of the following anomalies:

- Audit data can appear inaccurate when programs that call auditable system calls supply incorrect parameters. The audit data shows what the user program passed to the kernel. For example, calling the kill system call with no parameters produces unpredictable values in the parameter section of the audit record.
- System calls that take file name arguments may not have device and inode information properly recorded. The values will be -1 if the call does not complete successfully.
- Auditing the superuser while changing the event or system call audit parameters will result in a long audit record. For example, when you add an event type to be audited,

a record will be produced for each event type and system call that has been enabled for audit, not just for the new event type being added.

## 9.9.1 Examples of Using the audisp Command

The following examples show audit information displayed using the audisp command:

- Display the log output on the screen: #**/usr/sbin/audisp** audit\_trail
- Direct the log output to /tmp/mylogoutput: #**/usr/sbin/audisp** audit\_trail **> /tmp/mylogoutput**
- View successful events only: #**/usr/sbin/audisp -p** audit\_trail
- View activities owned by user joe: #**/usr/sbin/audisp -u joe** audit\_trail
- View activities on terminal, ttypa: #**/usr/sbin/audisp -l ttypa** audit\_trail
- View login events only: #**/usr/sbin/audisp -e login** audit\_trail

# <span id="page-186-0"></span>9.10 Self-Auditing

Some processes invoke a series of actions that can be audited. To reduce the amount of audit log data collected and to provide for more meaningful notations in the audit log files, some of these processes are programmed to suspend auditing of the actions they invoke and produce one audit log entry describing the process that occurred. Processes programmed in this way are called self-auditing programs; using self-auditing programs streamlines audit log data.

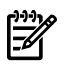

**NOTE:** The list of self-auditing processes varies from system to system.

## Self-auditing processes

The following processes have self-auditing capabilities:

- chfn Change finger entry
- chsh Change login shell
- login The login utility
- newgrp Change effective group
- passwd Change password

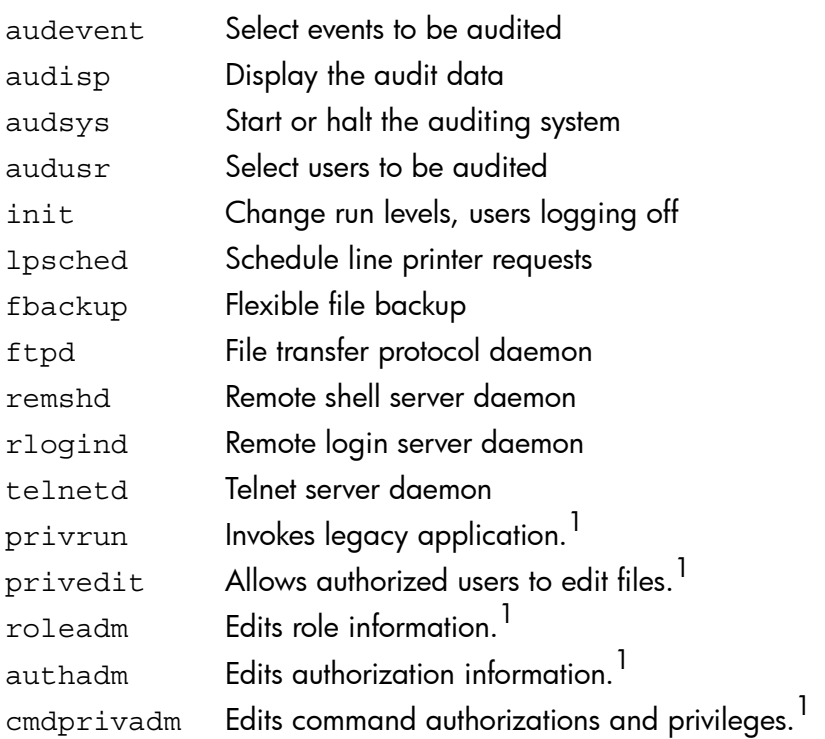

Most self-auditing programs generate audit data under a single event category. For example, the audsys command generates the audit data under the admin event. Some commands generate audit data under multiple event categories. For example, the init command generates data under the login and admin events.

# <span id="page-187-1"></span>9.11 HP-UX RBAC Auditing

The privrun, privedit, roleadm, authadm, and cmdprivadm HP-UX RBAC commands each generate audit records. The following attributes are included in each audit record:

- User name
- UID
- Role
- Authorizations (operation, object)
- <span id="page-187-0"></span>Time of event
- Result of event (success or failure)

# 9.11.1 Auditing Based on HP-UX RBAC Criteria and the /etc/rbac/aud filter File

HP-UX RBAC Version B.11.23.02 and later support the use of an audit filter file to identify specific HP-UX RBAC criteria to audit. You can create a filter file named /etc/rbac/aud filter to identify specific roles, operations, and objects for which

1. See [Chapter](#page-142-0) 8 for more information.

to generate audit records. Audit records are generated only if the attributes of a process match all three entries (role, operation, and object) found in /etc/rbac/aud\_filter. If a user's role and associated authorization are not found in the file or do not explicitly match, then no audit records specific to role-to-authorization are generated.

Authorized users can edit the /etc/rbac/aud\_filter file using a text editor and specify the role and authorization to be audited. Each authorization is specified in the form of operation, object pairs. All authorizations associated with a role must be specified in a single entry. Only one authorization can be specified per role on each line; however, the \* wildcard is supported. The following are the supported entries and format for the /etc/rbac/aud\_filter file:

*role*, *operation*, *object*

The following list explains each of the  $/etc/rbac/aud$  filter entries:

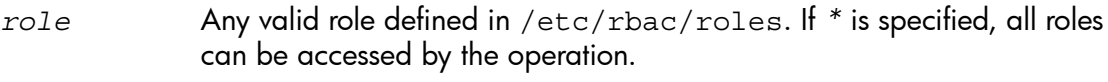

- *operation* A specific operation that can be performed on an object. For example, hpux.printer.add is the operation of adding a printer. Alternatively, hpux.printer. \* is the operation of either adding or deleting a printer. If  $*$  is specified, all operations can be accessed by the operation.
- *object* The object the user can access. If \* is specified, all objects can be accessed by the operation.

The following are example /etc/rbac/aud\_filter entries that specify how to generate audit records for the role of SecurityOfficer with the authorization of (hpux.passwd, /etc/passwd), and for the Administrator role with authorization to perform the hpux.printer.add operation on all objects.

```
SecurityOfficer, hpux.passwd, /etc/passwd
Administrator, hpux.printer.add, *
```
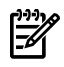

**NOTE:** Use an editor such as  $vi$  to directly edit the /etc/rbac/aud filter file. The HP-UX RBAC administrative commands do not provide an interface to configure /etc/rbac/aud\_filter.

For detailed information about RBAC, roles, operations, and objects, see [Chapter](#page-142-0) 8

#### 9.11.2 Procedure for Auditing HP-UX RBAC Criteria

The following steps describe how to configure an audit process to audit HP-UX RBAC criteria on the system:

1. Configure the system to audit Passed or Failed events for the Administrator events by using the following command:

# **audevent -PFe admin**

2. Configure the location and name of the audit output file and enable auditing on the system by using the following command:

```
# audsys -n -c /tmp/aud.out -s 2048
```
3. Execute an HP-UX RBAC command, for example:

```
# /usr/sbin/authadm add newauth
```
4. Open the audit output file and search for the records on the authadm command by using the following command:

```
# audisp /tmp/aud.out |fgrep authadm
```
NOTE: For more information, see *audit*(5), *audevent*(1M), *audsys*(1M), and *audisp*(1M) to learn more about auditing HP-UX systems.

₩

# A Trusted Systems

This appendix describes how to set up and manage a trusted system. This appendix discusses the following topics:

- Setting up a trusted system [\(Section](#page-190-0) A.1)
- Auditing a trusted system ([Section](#page-191-0) A.2)
- Managing trusted passwords and system access ([Section](#page-191-1) A.3)
- Guidelines for trusted backup and recovery [\(Section](#page-196-0) A.4)

<span id="page-190-0"></span>NOTE: Trusted Systems has been depreciated. HP-UX 11i v3 is the last release that supports this product.

# A.1 Setting Up a Trusted System

<span id="page-190-3"></span>To set up a trusted system, follow these steps:

- 1. Establish an overall security policy appropriate to your work site.
- 2. Inspect all existing files on the system for security risks, and remedy them. This is important before you convert to a trusted system. Thereafter, examine the files regularly, or when you suspect a security breach. See [Section](#page-103-0) 5.9 in [Chapter](#page-86-0) 5
- <span id="page-190-1"></span>3. Back up the file system for later recovery of user files. You should also back up the /etc/passwd file to tape before the conversion.

You can use any of the backup and recovery programs provided by HP-UX for the initial backup and recovery. After security features are implemented, however, use only fbackup and frecover, which preserve and restore access control lists (ACLs). For more information, see *fbackup*(1M) and *frecover*(1M).

4. Convert to a trusted system. Conversion to a trusted system is a reversible operation.

To convert to a trusted system, run HP SMH and click System Security Policies. It will get to the Convert to trusted system prompt. You might receive a confirmation prompt. Press **Y** to begin the conversion process.

<span id="page-190-2"></span>When you convert to a trusted system, the conversion program does the following actions:

- Creates a new, protected password database in /tcb/files/auth/.
- Moves encrypted passwords from the /etc/passwd file to the protected password database and replaces the password field in /etc/passwd with an asterisk (\*).
- Forces all users to use passwords.
- Creates an audit ID number for each user. The audit ID remains unchanged throughout a user's history. It uniquely identifies a user. Note that audit ID is getting deprecated along with Trusted System in HP-UX 11i v3, and is being replaced by audit tag that is dynamically assigned each time a user successfully starts a new login session. See [Chapter](#page-170-0) 9 for more information about audit tags.
- Turns on the audit flag for all existing users.
- <span id="page-191-4"></span>• Converts the at, batch, and crontab input files to use the submitter's audit ID.
- <span id="page-191-6"></span><span id="page-191-5"></span>5. Verify that the audit files are on the system:
	- 1. Use swlist -l fileset to list the installed file sets. Look for the fileset called SecurityMon, which contains the auditing program files. To reduce the listing, enter the following command:# **swlist -l fileset | grep Security**
	- 2. In addition, verify that the following files (not specified in SecurityMon) also exist:
		- /etc/rc.config.d/auditing contains parameters to control auditing. You can modify this file with SMH or by hand with a text editor.
		- $\sin$  /sbin/rc2.d/S760auditing is the script that starts auditing. Do not modify this file.
- <span id="page-191-3"></span>6. After converting to a trusted system, you can use the audit subsystem and run the HP-UX system as a trusted system.

 $\mathbb{R}$ 

NOTE: On HP-UX 11i v3, an auditing system also works on a system without converting to a trusted system.

See [Chapter](#page-170-0) 9 for more information.

If you need to convert from a trusted system back to a standard system, run HP SMH and use the Auditing and Security window. The Audited Events, Audited System Calls, and Audited Users screens all provide an unconvert option.

<span id="page-191-0"></span>TIP: One way to determine if the system has been converted to a trusted system is to  $\bigcirc$  **TIP:** One way to determine it the system nas been converred.<br> $\bigcirc$  and the system.

# A.2 Auditing a Trusted System

<span id="page-191-1"></span>Auditing a trusted system is very similar to auditing a system that has not been converted to trusted mode. See [Chapter](#page-170-0)  $9$  for the information on auditing. The only difference is how to select audited users. On a system that has not been converted to trusted mode, the userdbset command is used to specify those users who are to be audited. See *userbdset*(1M) and *userdb*(4). The associated attribute is called AUDIT\_FLAG and is described in *security*(4). On a trusted system, the audusr command specifies those users who are to be audited. See *audusr*(1M) for more information.

# <span id="page-191-2"></span>A.3 Managing Trusted Passwords and System Access

The password is the most important individual user identification symbol. With it, the system authenticates a user to allow access to the system. Because they are vulnerable to compromise when used, stored, or known, passwords must be kept secret at all times.

Also see [Chapter](#page-28-0) 2 for password information.

## Security Administrator's Responsibilities

The security administrator and every user on the system must share responsibility for password security. The security administrator performs the following security tasks:

- Generates temporary passwords for new users. This password must be used for first login. When this number has been verified, the new user is prompted for a new password.
- <span id="page-192-1"></span>• Maintains proper permissions on all system files, including the standard password file, /etc/passwd, and the trusted database files, /tcb/files/auth/\*.
- Establishes password aging.
- Manages password reuse.
- Deletes or nullifies expired passwords, user IDs, and passwords of users no longer eligible to access the system.

## <span id="page-192-3"></span>User's Responsibilities

Every user must observe the following rules:

- Remember the password and keep it secret at all times.
- Change the initial password immediately; thereafter, change the password regularly.
- Report any changes in status and any suspected security violations.
- Make sure no one is watching when you enter the password.
- <span id="page-192-0"></span>• Choose a different password for each machine on which you have an account.

## A.3.1 Password Files

<span id="page-192-2"></span>A trusted system maintains multiple password files: the /etc/passwd file and the files in the protected password database /tcb/files/auth/ (see "The [/tcb/files/auth/](#page-193-0) [Database"\)](#page-193-0). Each user has an entry in two files, and login looks at both entries to authenticate login requests.

All passwords are encrypted immediately after entry and stored in /tcb/files/auth/*user-char*/*user-name*, the user's protected password database file. Only the encrypted password is used in comparisons.

Do not permit any empty (null) password fields in either password file. On trusted systems, the password field in /etc/passwd is ignored. A user with an empty password will be forced to set a password upon login on a trusted system. However, even this leaves a potential for a security breach, anyone logging in to this account is required to set the password.

Do not edit the password files directly. Use HP SMH, useradd, userdel, or usermod to modify password file entries.

#### A.3.1.1 The /etc/passwd File

A trusted system uses the /etc/passwd file to identify a user at login time. The file contains an entry for every account on the HP-UX system. Each entry consists of seven fields, separated by colons. A typical entry for /etc/passwd in a trusted system looks like this:

robin:\*:102:99:Robin Hood,Rm 3,x9876,408-555-1234:/home/robin:/usr/bin/sh The fields contain the following information (listed in order), separated by colons:

- <span id="page-193-1"></span>1. User (login) name, consisting of up to 8 characters. (In the example, robin)
- 2. Unused password field, held by an asterisk instead of an actual password. (\*)
- **3.** User ID, an integer ranging from 0 to <code>MAXINT-1</code>, equal to 2,147,483,646 or  $2^{31}$ -2. (102)
- 4. Group ID, from /etc/group, an integer ranging from 0 to MAXINT-1. (99)
- 5. Comment field, used to identify such information as the user's full name, location, and phone numbers. For historic reasons, this is also called the gecos field. (Robin Hood,Rm 3,x9876,408-555-1234)
- **6.** Home directory, the user's initial login directory. (*I* home  $/r$  obin)
- <span id="page-193-3"></span>**7.** Login program path name, executed when the user logs in.  $\left($ /us $\frac{r}{\sin \frac{r}{r}}\right)$

<span id="page-193-0"></span>The user can change the comment field (fifth field) with the chfn command and the login program path name (seventh field) with the chsh command. The system administrator sets the remaining fields. The user ID should be unique. For more information, see *chfn*(1), *chsh*(1), *passwd*(1), and *passwd*(4). The user can change the password in the protected password database with passwd.

#### A.3.1.2 The /tcb/files/auth/ Database

<span id="page-193-2"></span>When a system is converted to a trusted system, the encrypted password, normally held in the second field of /etc/passwd, is moved to the protected password database, and an asterisk holds its place in the /etc/passwd file.

Protected password database files are stored in the /tcb/files/auth/ hierarchy. User authentication profiles are stored in these directories based on the first letter of the user account name. For example, the authentication profile for user david is stored in the file /tcb/files/auth/d/david.

On trusted systems, key security elements are held in the protected password database, accessible only to superusers. Use HP SMH to set password data entries. Password data that is not set for a user will default to the system defaults stored in the file  $/$ tcb/files/ auth/system/default.

<span id="page-193-4"></span>The protected password database contains many authentication entries for the user. See *prpwd*(4) for more information on these entries, which include the following:

- User name and user ID
- Encrypted password
- Account owner
- Boot authentication to allow specified users to boot the system; see *security*(4).
- Audit ID and audit flag for the user (whether audit is on or not)
- Minimum time between password change
- Password maximum length
- Password expiration time, after which the password must be changed
- Password lifetime, after which the account is locked
- Time of last successful and unsuccessful password changes
- Absolute time (date) when the account will expire
- Maximum time allowed between logins before the account is locked
- Number of days before expiration when a warning will appear
- Whether passwords are user-generated or system-generated
- Password triviality check to prevent common words or well-known terms from being used as passwords
- Type of system-generated passwords
- Null passwords
- User ID of last person to change password, if not the account owner
- Time periods when this account can be used for login
- Identification of terminal or remote hosts associated with the last successful and unsuccessful logins to this account
- <span id="page-194-0"></span>• Number of unsuccessful login attempts; cleared upon successful login
- <span id="page-194-2"></span>• Maximum number of login attempts allowed before account is locked

## A.3.2 Password Selection and Generation

On trusted systems, the following password generation options are available:

• User-generated passwords.

A password screening option is available to check for the use of login and group names, login and group name permutations, and palindromes.

A new password must differ from the old password by at least 3 characters.

- System-generated passwords using a combination of letters only.
- System-generated passwords using a combination of letters, numbers, and punctuation characters.
- System-generated passwords using pronounceable meaningless syllables.

You can set password generation options for a system. Alternately, you can set password generation options on a per-user basis, overriding the system default.

<span id="page-194-1"></span>You must set at least one password generation option for each user. If more than one option is available to a user, a password generation menu is displayed when the user changes the password.

#### A.3.3 Password Aging

You can enable or disable password aging for each user. When password aging is enabled, the system maintains the following for the password:

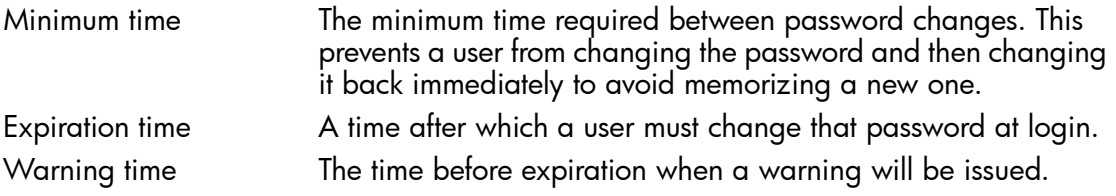

Lifetime The time at which the account associated with the password is locked if the password is not changed. Once an account is locked, only the system administrator can unlock it. Once unlocked, the password must still be changed before the user can log into the account.

The expiration time and lifetime values are reset when a password is changed. A lifetime of zero specifies no password aging; in this case, the other password aging times have no effect.

#### A.3.4 Password History and Password Reuse

<span id="page-195-3"></span>You can enable the password history feature on a systemwide basis to discourage users from reusing previous passwords.

<span id="page-195-4"></span>You enable the password reuse check by defining the PASSWORD\_HISTORY\_DEPTH attribute in the /etc/default/security file:

PASSWORD\_HISTORY\_DEPTH=*n*

where *n* is an integer specifying the number of previous passwords to check.

When a user changes the password, the new password is checked against the previous *n* passwords, starting with the current password. If the system finds a match, it rejects the new password. An *n* of 2 prevents users from alternating between two passwords. For more information, see *passwd*(1) and *security*(4).

#### <span id="page-195-2"></span>A.3.5 Time-Based Access Control

On trusted systems, you can specify times-of-day and days-of-week that are allowed for login for each user. When a user attempts to log in outside the allowed access time, the event is logged (if auditing is enabled for login failures and successes) and the login is terminated. A superuser can log in outside the allowed access time, but the event is logged. The permitted range of access times is stored in the protected password database for users and can be set with HP SMH. Users that are logged in when a range ends are not logged out.

#### <span id="page-195-0"></span>A.3.6 Device-Based Access Control

<span id="page-195-1"></span>For each MUX port and dedicated DTC port on a trusted system, you can specify a list of users allowed for access. When the list is null for a device, all users are allowed access.

The device access information is stored in the device assignment database,  $/teb/files/$ devassign, which contains an entry for each terminal device on the trusted system. A field in the entry lists the users allowed on the device.

Terminal login information on a trusted system is stored in the terminal control database, /tcb/files/ttys, which provides the following data for each terminal:

- Device name
- User ID of the last user to successfully log into the terminal
- Last successful login time to the terminal
- Last unsuccessful login time to the terminal
- Number of consecutive unsuccessful logins before terminal is locked
- Terminal lock flag

Only superusers can access these trusted system databases and can set the entries using HP SMH. See *devassign*(4) and *ttys*(4).

## A.3.7 Manipulating the Trusted System Databases

<span id="page-196-4"></span><span id="page-196-3"></span>Use the library routines described in the following manpages to access information in the password files and in other trusted system databases:

<span id="page-196-11"></span><span id="page-196-9"></span><span id="page-196-8"></span><span id="page-196-7"></span><span id="page-196-6"></span><span id="page-196-5"></span><span id="page-196-1"></span>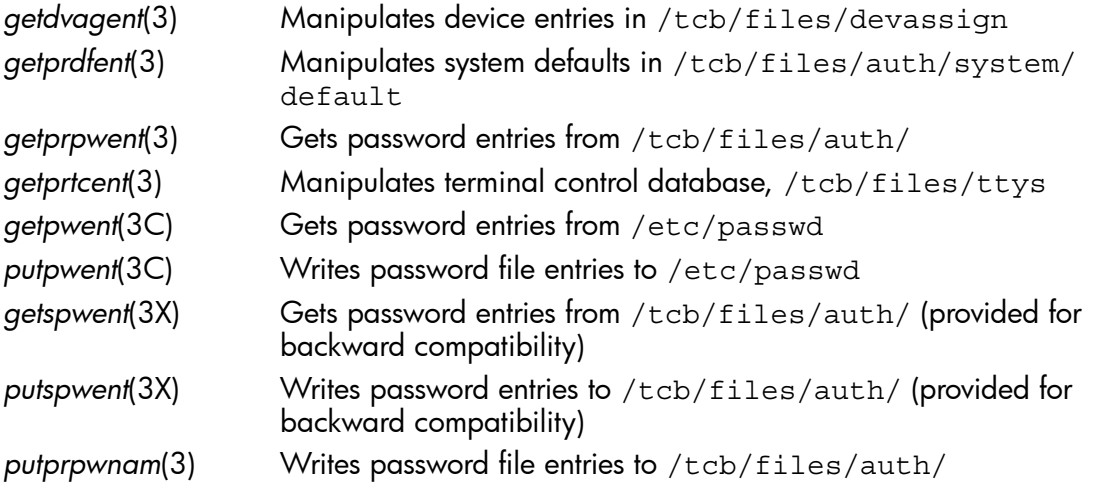

# <span id="page-196-12"></span><span id="page-196-10"></span><span id="page-196-0"></span>A.4 Guidelines for Trusted Backup and Recovery

<span id="page-196-2"></span>Following are guidelines for backup and recovery on a trusted system:

- Use only fbackup and frecover to back up and recover files selectively. Only fbackup and frecover retain access control lists (ACLs). Use the -A option of these commands when backing up and recovering files for use on systems that do not implement ACLs. For more information, see *fbackup*(1M) and *frecover*(1M).
- If you plan to recover the files to another system, be sure that the user's user name and group name on both systems are consistent.
- Remember that the backup media is sensitive material. Allow access to the media only on the basis of proven need.
- Label backup tapes and store them securely. Offsite storage provides maximum security. Keep archives for a minimum of 6 months, then recycle the media.
- Use appropriate procedures to clean magnetic media to remove data before reuse.
- Perform daily incremental and full weekly backups.

Synchronize the backup schedule with the information flow in the organization. For example, if a major database is updated every Friday, you might want to schedule the weekly backup on Friday evenings.

- If all files must be backed up on schedule, request that all users log off before you perform the backup. However, fbackup warns you if a file is changing while the backup is being performed.
- Examine the log file of latest backups to identify problems occurring during backup. Set restrictive permissions for the backup log file.
- The frecover command allows you to overwrite a file. However, the file retains the permissions and ACLs set when the file was backed up.
- You must test the recovery process beforehand to make sure you can fully recover data in the event of an emergency.
- When recovering files from another machine, you might have to execute the chown command to set the user ID and group ID for the system on which they now reside, if the user and group do not exist on the new system. If files are recovered to a new system that does not have the specified group, the files will take on the group ownership of the person running frecover. If owner and group names have different meanings on different systems, recovery results might be unexpected.
- <span id="page-197-2"></span><span id="page-197-1"></span>• Power failure should not cause file loss. However, if someone reports a lost file after a power failure, look for it in /lost+found before restoring it from a backup tape.
- <span id="page-197-0"></span>• To verify contents of the tape being recovered, use the -I option of frecover to preview the index of files on the tape. Note, however, that existing permissions of a file system are kept intact by the backup; frecover prevents you from reading the file if the permissions on the file forbid it.
- Never recover in place any critical files such as  $/etc/$  passwd or the files in  $/tc$ b/ files. Instead, restore the file to a temporary directory (do not use /tmp) and give this directory permissions drwx------, preventing anyone else from using it. Compare the restored files with those to be replaced. Make any necessary changes.
- Auditing is not enabled automatically when you have recovered the system. Be sure to turn auditing on with the audsys command.

# B Other Security Products

This appendix includes additional security products available for HP-UX, for the following three security categories:

- ["Protecting](#page-198-0) Systems" (page 199)
- ["Protecting](#page-199-0) Data" (page 200)
- ["Protecting](#page-202-0) Identity" (page 203)

You can download these products for free from the HP Software Depot at:

<span id="page-198-0"></span><http://www.hp.com/go/softwaredepot>

## B.1 Protecting Systems

In addition to the security products that are discussed in *Part I Protecting Systems*, the following security products offer additional system protection.

#### B.1.1 HP-UX Bastille

<span id="page-198-1"></span>HP-UX Bastille is a system hardening and reporting program that enhances the security of the HP-UX operating system by consolidating essential hardening and lock-down checklists from industry and government security organizations, and making them accessible to administrators in an easy to use package.

For more information, see the HP-UX Bastille documentation:

<http://www.hp.com/go/hpux-security-docs>

#### <span id="page-198-2"></span>Click HP-UX Bastille Software.

#### B.1.2 HP-UX HIDS

HP-UX Host Intrusion Detection System (HIDS) enables security administrators to proactively monitor, detect, and respond to attacks within a network, as follows:

- Protects against both existing attack scenarios and against some as of yet unknown scenarios. It seeks out patterns that might suggest security breaches or misuses by examining information about system activity from a variety of data sources. Such illicit activities might include: a hacker attempting to break into or disrupt your system, subversive "insider" activities, or someone trying to spread a virus
- Detects product enhances local host-level security within your network. It automatically monitors each configured host system within the network for possible signs of unwanted and potentially damaging intrusions. If unchecked it can lead to the loss of availability of key systems or can compromise system integrity. HP-UX HIDS generate alerts for many types of exploits.
- Provides continuous protection against both existing attack scenarios and unknown scenarios unlike other intrusion detection systems. It detects intrusions by using detection templates. Detection templates are the building blocks used to identify the

basic types of unauthorized system activity or security attacks frequently found on enterprise networks.

• Provides notification in the event of suspicious activity that might precede an attack. By contrast, other intrusion detection systems rely entirely on an operator-instigated analysis of the system log files. Typically the operator analyses the system log files at the end of the day. This delay in the analysis of the attack provides considerable time to damage the system.

For more information, see the HP-UX HIDS documentation:

<http://www.hp.com/go/hpux-security-docs>

#### Click HP-UX Host Intrusion Detection System Software.

#### B.1.3 HP-UX IPFilter

<span id="page-199-2"></span>HP-UX IPFilter is a system firewall that filters IP packets to control packet flow in or out of a machine. It works as a security defense by cutting down on the number of exposure points on a machine.

For more information, see the HP-UX IPFilter documentation:

<http://www.hp.com/go/hpux-security-docs>

<span id="page-199-3"></span>Click HP-UX IPFilter Software.

B.1.4 Security Patches

HP-UX Software Assistant (SWA) is a command-line based tool that consolidates and simplifies patch management and security bulletin management on HP-UX systems. The SWA tool is new for HP-UX releases as of January 2007, replaces Security Patch Check (SPC), and is the HP-recommended utility to use to maintain currency with HP-published security bulletins for HP-UX software.

HP provides up-to-date software patches to known security problems that allow unauthorized root access to your system.

<span id="page-199-0"></span>For more information, see the HP-UX SWA documentation:

<http://www.hp.com/go/hpux-security-docs>

Click HP-UX Software Assistant (SWA) Software.

# B.2 Protecting Data

<span id="page-199-1"></span>In addition to the security products that are discussed in *Part II Protecting Data*, the following security products offer additional data protection.

## B.2.1 HP-UX Containers (SRP)

HP-UX Containers, formerly Secure Resource Partitions (SRP), allows you to deploy multiple isolated container-based environments on a single server platform. This allows the enterprise to host multiple workloads in a single operating system instance, thereby better utilizing server resources (CPU, memory, network access) and data center resources (power, cooling, footprint), and reducing the overall number of operating system instances

that must be managed. HP-UX Containers is a component of the Virtualization Continuum for HP-UX and offers high efficiency in resource utilization and performance.

For more information, see the HP-UX Containers (SRP) documentation:

<www.hp.com/go/virtualization-manuals>

#### Click HP-UX Containers (SRP) Software.

## B.2.2 HP-UX Encrypted Volume and File System (EVFS)

<span id="page-200-0"></span>EVFS (Encrypted Volume and File System) is an application-transparent technology providing protection of data at rest.

With EVFS, critical files and data at rest (on disk) are stored in encrypted form on disk. EVFS safeguards against compromised use of and unauthorized access to data due to physical theft of storage devices. The data encryption is based on a secret-key cryptosystem and runs as an integrated kernel service transparent to the user.

With HP-UX EVFS, disks and volumes can be configured to be used in one of two modes - volume-level encryption (EVS) or file-level encryption (EFS).

For more information, see the HP-UX EVFS documentation:

<http://www.hp.com/go/hpux-security-docs>

#### <span id="page-200-1"></span>Click HP-UX Encrypted Volume and File System Software.

#### B.2.3 HP-UX IPSec

HP-UX IPSec provides an infrastructure to allow secure communications (authentication, integrity, confidentiality) over IP-based networks between systems and devices that implement the IPsec protocol suite.

For more information, see the HP-UX IPSec documentation:

<http://www.hp.com/go/hpux-security-docs>

#### Click HP-UX IPSec Software.

## B.2.4 HP-UX OpenSSL

HP-UX 11i operating systems implement the Secure Sockets Layer (SSL V2 and V3) and Transport Layer Security (TLS V1) protocols using the OpenSSL Toolkit developed by the OpenSSL Project [\(http://www.openssl.org/\)](http://www.openssl.org/). Secure Sockets Layer (SSL) is the open standard security protocol for the secure transfer of sensitive information over the Internet. SSL provides three basic security services: privacy through encryption, server authentication, and message integrity. Client authentication is available as an optional function.

Protecting communication links to HP-UX applications over a TCP/IP connection can be accomplished through the use of SSL. The OpenSSL APIs establish private, authenticated, and reliable communications links between applications.

For more information, see the HP-UX OpenSSL documentation:

<http://www.hp.com/go/hpux-security-docs>

Click HP-UX OpenSSL Software.

## B.2.5 HP-UX Secure Shell

<span id="page-201-0"></span>HP-UX Secure Shell uses hashing to ensure data integrity and provides secure tunneling features, port forwarding, and an SSH agent to maintain private keys on the client.

HP-UX Secure Shell enables you to securely log into another system over a network, to execute commands on a remote system, and to move files from one system to another. HP-UX Secure Shell provides a set of commands that replace insecure commands such as rlogin, rsh, rcp, ftp, and telnet.

HP-UX Secure Shell also protects a network from the following security hazards:

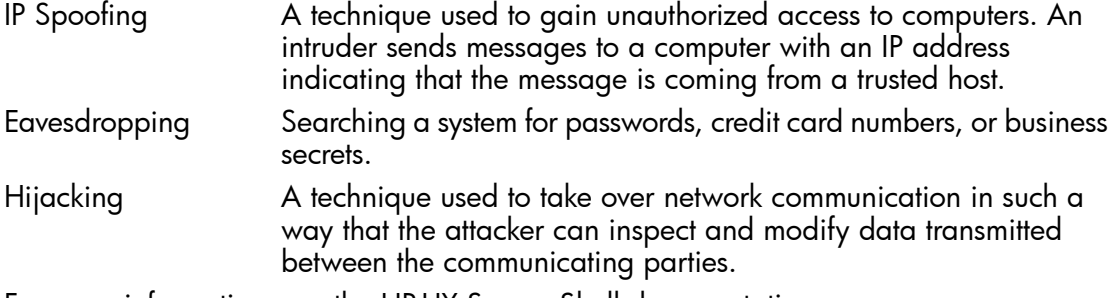

For more information, see the HP-UX Secure Shell documentation:

<http://www.hp.com/go/hpux-security-docs>

#### <span id="page-201-1"></span>Click HP-UX 11i Secure Shell Software.

## B.2.6 HP-UX Trusted Computing Services

HP-UX Trusted Computing Services (TCS) provides software support for the Trusted Platform Module (TPM) option currently available on certain HP blade servers, the BL860C and BL870C being two examples. Each TPM chip contains a unique, hidden RSA private key and algorithms for applying the key to standard cryptographic operations. By cryptographic wrapping, private keys can be rendered usable only on a specific platform with a specific embedded TPM. This is useful for ensuring against unauthorized use of private keys on platforms other than those intended by the key owners. A TCS-generated key is effectively restricted for use on a single platform.

The TCS package provides an extensive set of library functions for application development. These library functions have been specified by the Trusted Computing Group for implementation on a wide range of platform architectures. The TCS package also includes commands for generating and maintaining TCS keys, and for bulk encryption of user data. You can find more information on TPM and Trusted Computing at: [https://](https://www.trustedcomputinggroup.org/home) [www.trustedcomputinggroup.org/home](https://www.trustedcomputinggroup.org/home).

With TCS installed, TPM protection of private keys becomes available to a number of applications:

• HP-UX Encrypted Volume File System (EVFS) volumes can be configured to use TCS keys. With TCS, these volumes can only be decrypted on a specific server with the correct TPM chip. Procedures are provided for encrypted volume backup and configuration of ServiceGuard clustering when TCS keys are employed.

- HP-UX SecureShell now contains support for utilization of TCS keys for servers establishing encrypted sessions with remote clients. This prevents a SecureShell server from being easily transferred to another platform.
- With HP-UX OpenSSL, TCS key protection can be easily integrated into applications that rely on OpenSSL for cryptographic operations. The Stunnel product available with Internet Express provides a solid example of how TCS keys can be integrated through OpenSSL. An application server employing Stunnel to establish encrypted sessions can utilize TCS keys through Stunnel.

For more information, see the HP-UX TCS documentation:

<http://www.hp.com/go/hpux-security-docs>

#### Click HP-UX Trusted Computing Services (TCS) Software.

#### B.2.7 HP-UX Whitelisting

HP-UX Whitelisting (WLI) protects the system from unexpected downtime and denial-of-service by preventing inadvertent or illegitimate changes to the critical system files. It also protects files from unauthorized access by granting permissions only to the authorized applications, irrespective of the user (uid) executing the application. WLI is a cryptographic key-based product. Whitelisting security features are based on RSA key ownership and encryption technology. The authorization is provided by policies along with the traditional Discretionary Access Control(DAC). WLI security features are imposed through RSA signatures and enforced through signature verification. Therefore, regular files and directories may be protected from access by any user including super user.

For more information, see the HP-UX Whitelisting documentation:

<span id="page-202-0"></span><http://www.hp.com/go/hpux-security-docs>

## Click HP-UX Whitelisting.

# B.3 Protecting Identity

<span id="page-202-1"></span>In addition to the security products that are discussed in *Part III Protecting Identity*, the following security products offer additional identity protection.

## B.3.1 HP-UX AAA Server (RADIUS)

The HP-UX AAA Server utilizes the industry standard Remote Authentication Dial-In User Service (RADIUS) protocol and Extensible Authentication Protocol (EAP) to provide standards-based user authentication, authorization, and accounting services to network devices and software applications.

The HP-UX AAA Server can be utilized for securing wired and wireless LAN access, provide authentication and accounting for Virtual Private Network (VPN) gateways, firewalls and other network devices, and to enhance the security of RADIUS-enabled software applications in Enterprise and Service Provider environments.

For more information, see the HP-UX AAA Server documentation:

# <http://www.hp.com/go/hpux-security-docs> Click HP-UX AAA Server (RADIUS) Software.

#### B.3.2 HP-UX Directory Server

<span id="page-203-0"></span>A global directory service, HP-UX Directory Server (HPDS) provides an industry-standard, centralized directory service on which to build your intranet or extranet. Your HP-UX servers and other directory-enabled applications use the directory server as a common, network-accessible location for storing shared data such as user and group identification, server identification, and access control information. In addition, you can extend the HP-UX Directory Server to support your entire enterprise with a global directory service that enables centralized management of all enterprise resource information.

HP-UX Directory Server includes enterprise-class features, including multi-master replication, encryption, authentication and access control, remote administration, on-line backup, as well as numerous other features.

For more information, see the HP-UX Directory Server documentation:

<http://www.hp.com/go/hpux-security-docs>

<span id="page-203-1"></span>Click HP-UX Directory Server.

#### B.3.3 HP-UX LDAP-UX Integration

With an LDAP-enabled directory server, LDAP-UX Integration provides your HP-UX system centralized user, group, and system management, along with centralized authentication and access control. LDAP-UX supports standard LDAP directory servers as well as Windows Active Directory, for which HP-UX can use the same management groups and policies as in a Windows domain. In addition, users from multiple domains can authenticate to HP-UX. To simplify authentication and access control, LDAP-UX can defer to centralized password and account policies as well as define highly customizable access control policies for HP-UX services.

LDAP-UX includes numerous integration features: centralized configuration, flexible group management that includes support for standard LDAP groups or dynamic groups (role-based membership), command-line and GUI-based (through HP SMH) user and group management, host and ssh key management, off-line mode, and more.

For more information, see the HP-UX LDAP-UX Integration Software documentation:

<http://www.hp.com/go/hpux-security-docs>

Click HP-UX LDAP-UX Integration Software.

# **Glossary**

<span id="page-204-3"></span><span id="page-204-2"></span><span id="page-204-1"></span><span id="page-204-0"></span>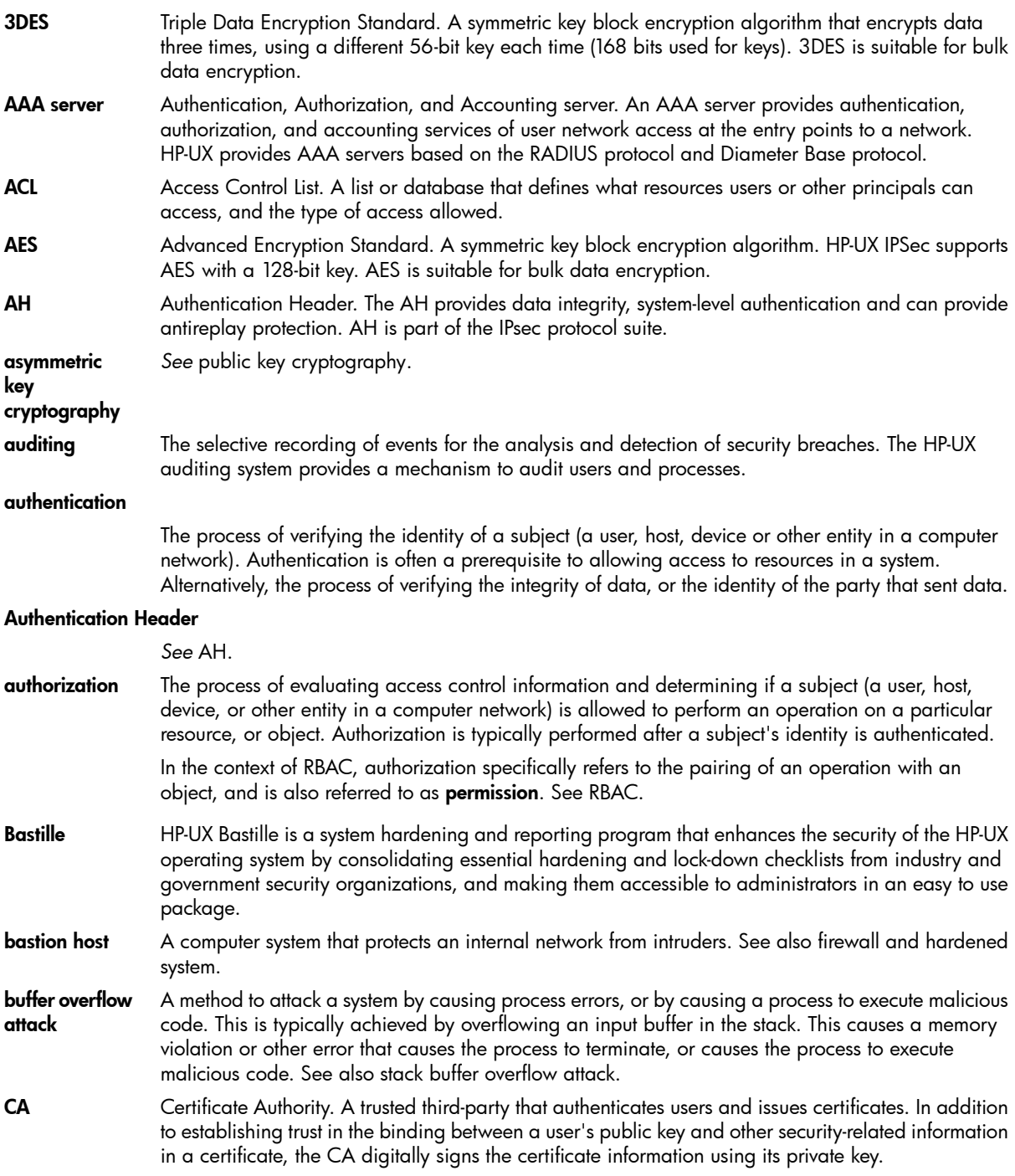

<span id="page-205-1"></span><span id="page-205-0"></span>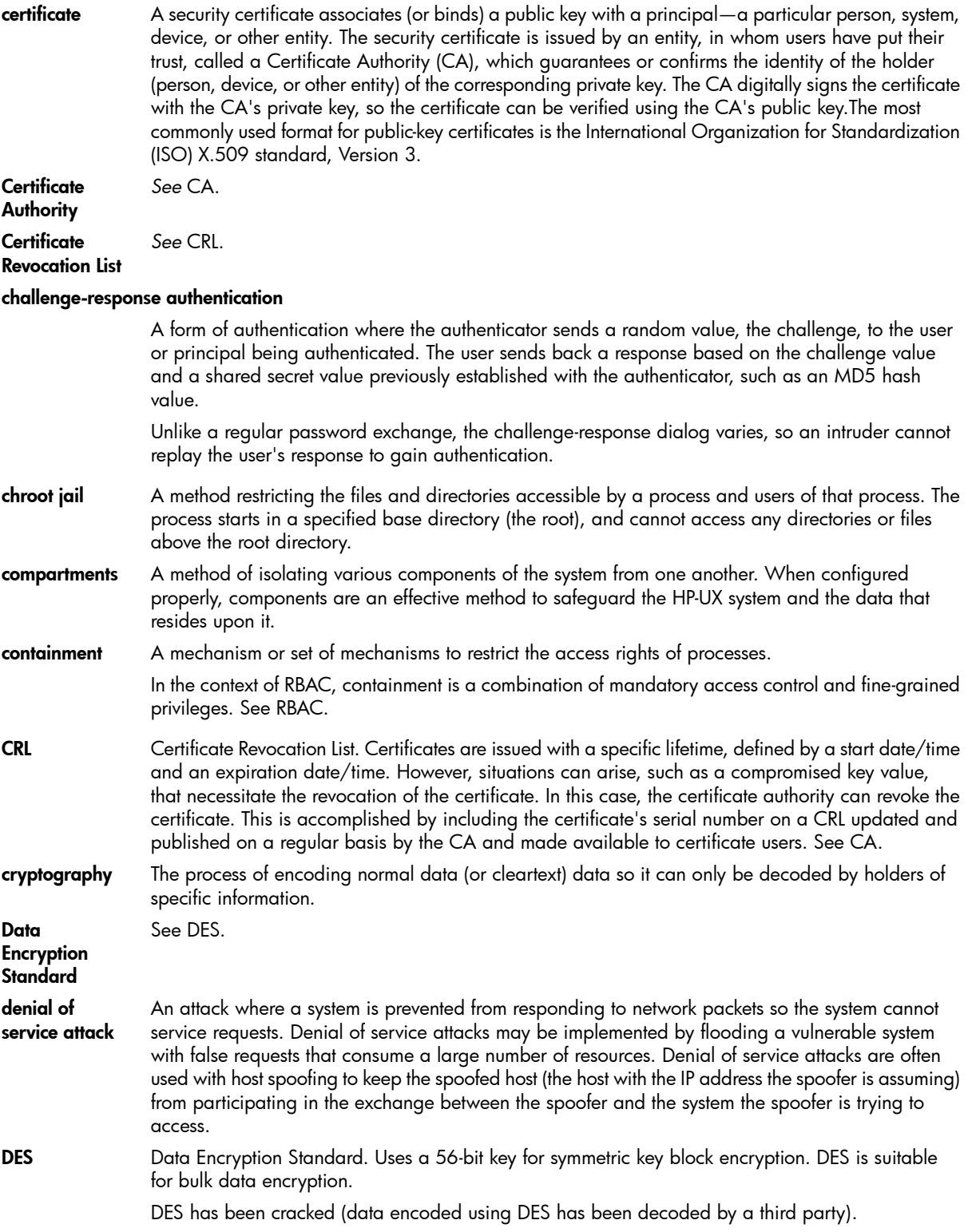

<span id="page-206-6"></span><span id="page-206-5"></span><span id="page-206-4"></span><span id="page-206-3"></span><span id="page-206-2"></span><span id="page-206-1"></span><span id="page-206-0"></span>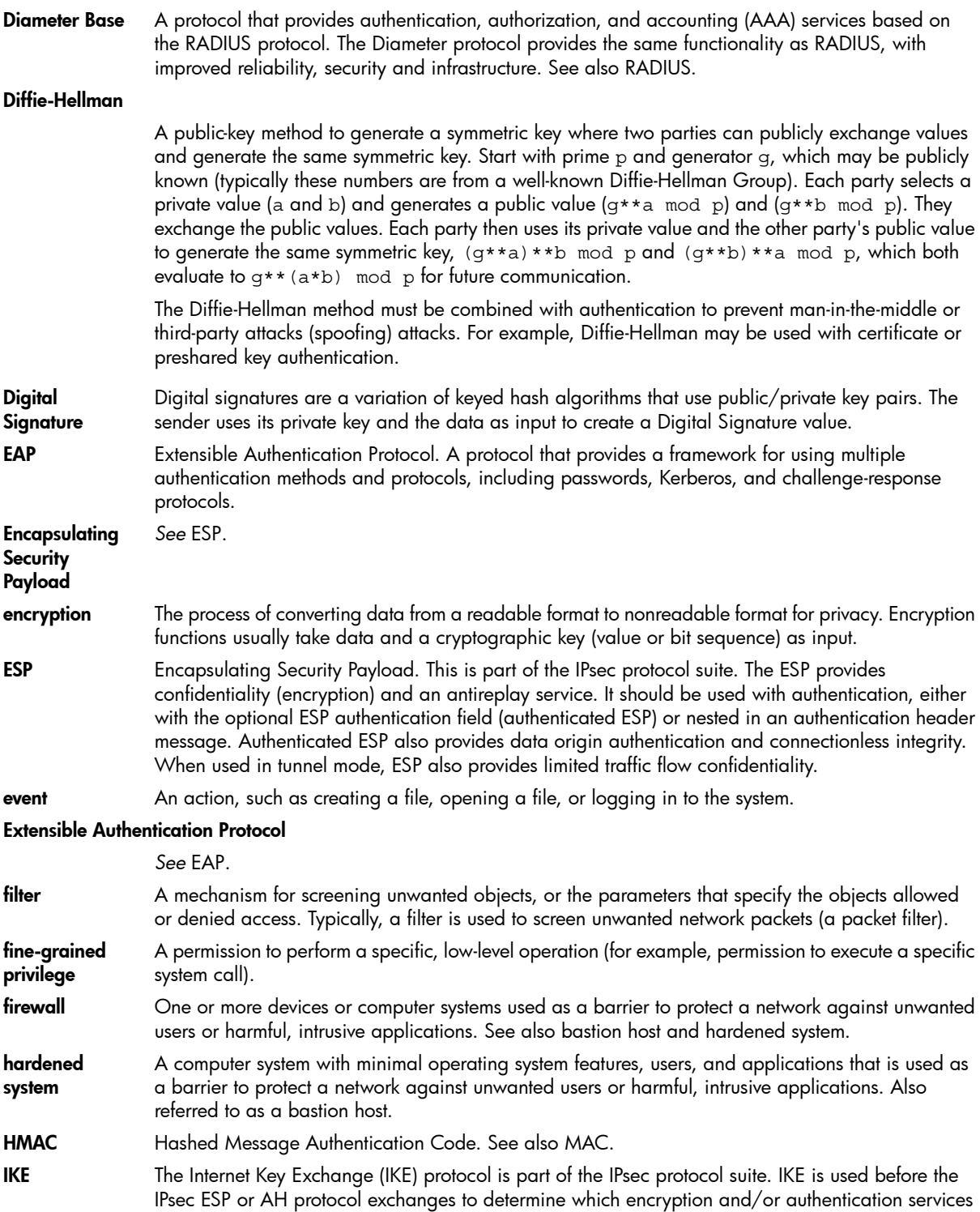

<span id="page-207-1"></span><span id="page-207-0"></span>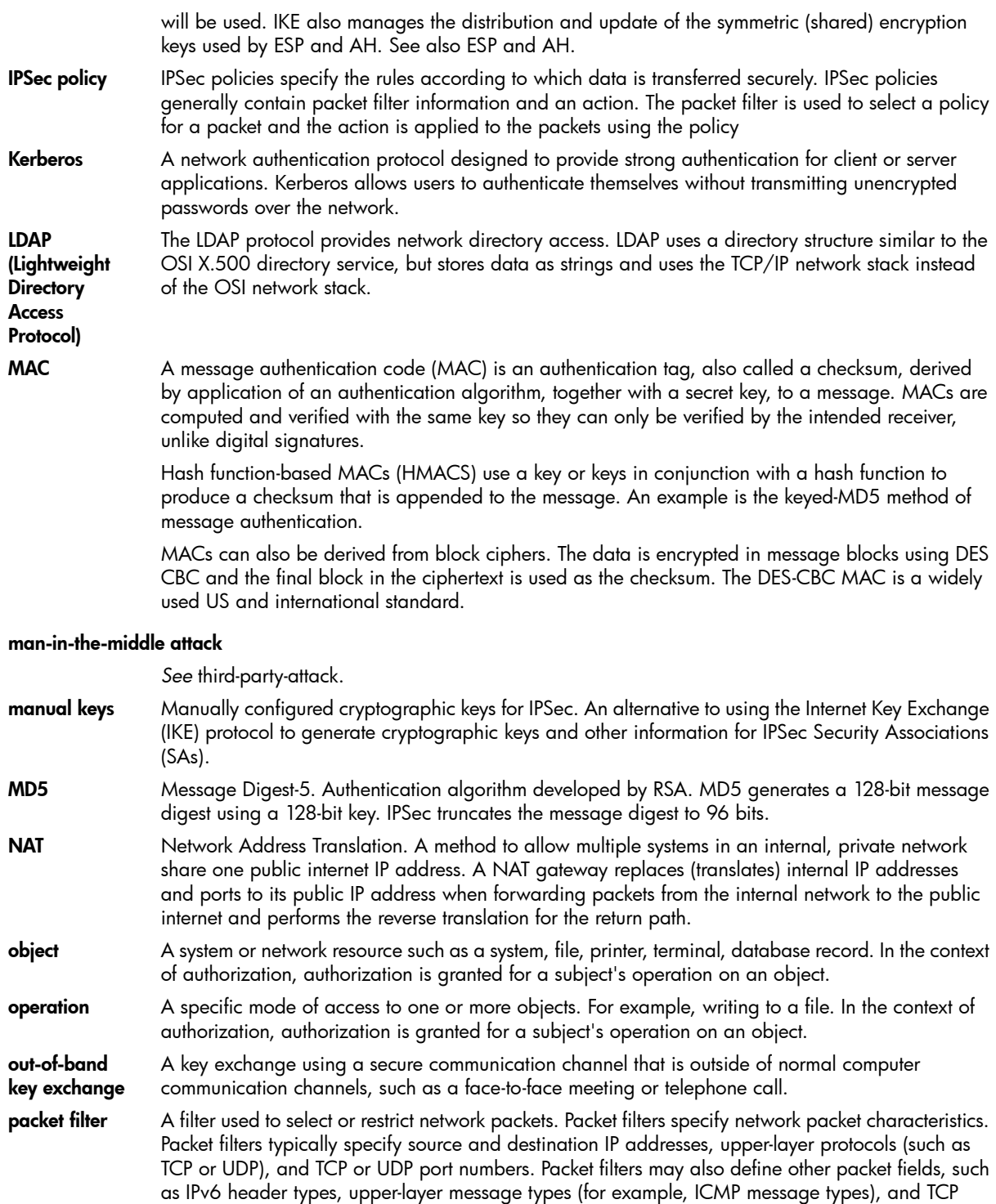

connection states.

- **PAM** Pluggable Authentication Module. An authentication framework that allows system administrators to configure services for authentication, account management, session management, and password management for HP-UX utilities, such as the system login utility.
- **Perfect** Forward With Perfect Forward Secrecy, the exposure of one key permits access only to data protected by that key.

<span id="page-208-0"></span>Secrecy (PFS)

cryptography

#### Pluggable Authentication Module

*See* PAM.

- **preshared key** A cryptographic value agreed upon by two systems for encryption or authentication. The key is exchanged prior to computer data communication, typically using an out-of-band key exchange (such as a verbal, face-to-face exchange). See also shared key cryptography.
- **principal** A person, system, device or other entity.

private key *See* shared key cryptography.

#### **privilege** A permission to perform an action on a computer system.

public key cryptography A cryptographic method using two mathematically related keys (for example, k1 and k2) such that data encrypted with k1 can be decrypted only using k2. In addition, most algorithms provide assurance that only the holder of k1 can correctly encrypt data that can be decrypted by k2.

> One key must be private (known only to the owner), but the second key can be widely known (public), which makes key distribution easy to manage. Public key encryption is computationally expensive, so it is impractical for bulk data encryption. Instead, public key cryptography is usually used to authenticate data.

Also referred to as asymmetric key cryptography (the two keys are not the same) or public-private key cryptography.

#### public-private key cryptography

*See* private key cryptography.

- RADIUS The Remote Authentication Dial-In User Service (RADIUS) protocol is widely used and implemented to manage access to network services. It defines a standard for information exchange between a network access device and an authentication, authorization, and accounting (AAA) server for performing authentication, authorization, and accounting operations. A RADIUS AAA server can manage user profiles for authentication (verifying user name and password), configuration information that specifies the type of service to deliver, and policies to enforce that may restrict user access. The RADIUS protocol provides only the framework for the authentication exchange and can be used with numerous authentication methods. RBAC Role-Based Access Control. An HP-UX mechanism to provide fine-grained access to system resources,
- <span id="page-208-1"></span>commands, and system calls. Users are assigned to roles and users are granted privileges for access according to roles.
- role **A** job function, within the context of an organization, with associated semantics regarding the authority and responsibility given to users assigned to the role.

Role-Based *See* RBAC.

#### Access Control

RSA Rivest, Shamir, and Adelman. Public-private key cryptosystem that can be used for privacy (encryption) and authentication (signatures). For encryption, system A can send data encrypted with system B's public key. Only system B's private key can decrypt the data. For authentication, system

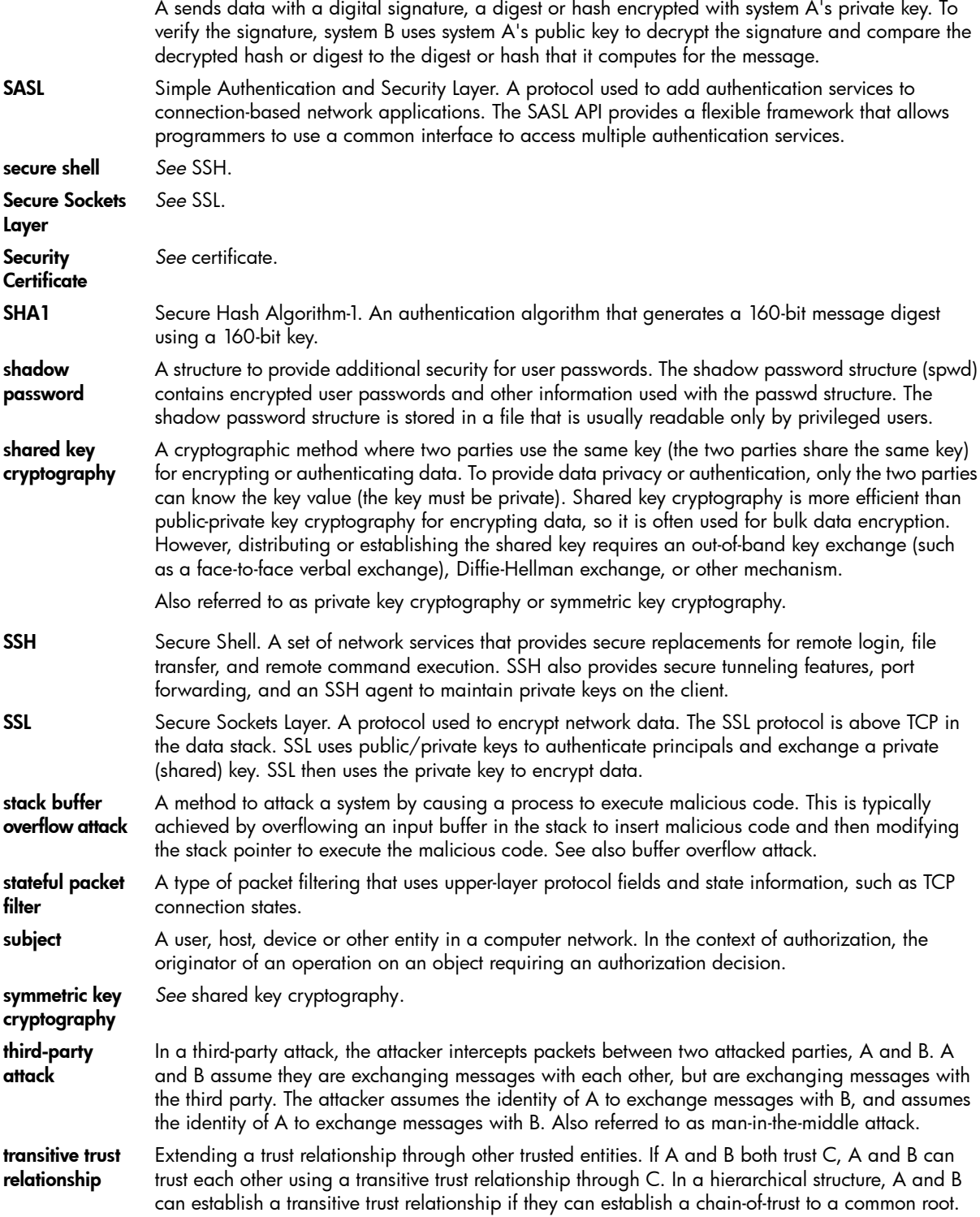

 $\overline{a}$ 

 $\overline{a}$ 

 $\mathbb{R}^2$ 

 $\overline{a}$ 

VPN Virtual Private Network. A private network within a public network, such as the global Internet. A VPN is virtual because it uses tunnels to effectively create a separate logical network within a physical network. A VPN is private because outside users cannot see or modify the data being transmitted. VPNs that use host identity authentication also provide protection against IP address spoofing.

# Inde x

S ymbols /de v spec ial de v ice file security considerations for, 1[0](#page-102-0)3 /e tc/d\_pa s s w d file co ntr olling acce s s using , [5](#page-55-0) 6 /e tc/de f ault/securit y, [2](#page-24-0) 5 /e tc/dialu p s file co ntr olling acce s s using , [5](#page-55-0) 6 /etc/ftpd/ftpusers file changing acce s s with , 6 [9](#page-68-0) /e tc/gr o u p file , 1 [94](#page-193-1) /e tc/ine t d.sec file , [7](#page-71-0) 2 /e tc/pam.conf file , [3](#page-34-0) 5 conf iguring s y s t e m w ide with , 3 [7](#page-36-0) /e tc/pam\_u s e r.conf file , 3 [5](#page-34-1) /etc/passwd file, 1[9](#page-190-1)1, 19[2,](#page-191-2) 19[3,](#page-192-0) 1[94](#page-193-1) application user accounts, [3](#page-29-0)0 changing , [4](#page-41-0) 2 example of pseudo-account in, 4[5](#page-44-0) format of, [4](#page-42-0)3 recovering, [2](#page-26-0)7 r e str i c ted accoun t , [3](#page-29-0) 0 /e tc/rbac/aud\_filt e r, [1](#page-187-0) 8 8 /etc/rbac/cmd\_priv, 1[6](#page-159-0)0 entries, 1[6](#page-161-0)2 /e tc/securit y.ds c file , [4](#page-46-0) 7 /etc/shadow shadow password file, 4[3](#page-42-1) /s bin/rc2.d/S760auditing , 1 [9](#page-191-3) 2 /tcb/files/auth/ protected password database, [1](#page-191-2)[9](#page-192-0)2, 193 /tcb/files/auth/\*/\*, 19[1,](#page-190-2) 1[94,](#page-193-2) 1[9](#page-195-0)6, [1](#page-196-1)97 /tcb/files/ttys, 1[9](#page-195-1)6 /tm p , 1 [9](#page-197-0) 8 /var.adm/userdb file, 4[8,](#page-47-0) [6](#page-62-0)3 /var/adm/ine t d.sec file conf iguring , [7](#page-71-1) 2

#### A

acce s s de v ice-ba sed acce s s , 1 [9](#page-195-0) 6 pa s s w o r d , [1](#page-194-0) 9 5 terminal control, [1](#page-194-0)95 time-ba sed acce s s , [1](#page-194-0) 9 5, [1](#page-195-2) 9 6 access control list See ACL , [9](#page-90-0) 1 Access Control Policy Switch, 1[4](#page-146-0)7 customizing, 1[6](#page-165-0)6 interfaces, [1](#page-146-1)47 ACL and NF S , [1](#page-102-1) 0 3 co mparis o n o f JF S and HF S , [1](#page-101-0) 0 2 default JFS entries, [9](#page-98-0)9

e xample o f changing a minimal JF S , [9](#page-97-0) 8 setting, 9[1](#page-90-0) setting HFS, [9](#page-90-1)1 setting JFS, 9[5](#page-94-0) trusted system backup/recovery, 1[9](#page-196-2)7 administrati v e domain managing , [74](#page-73-0) AE S ( A d vanced Enc r ypti o n S tandard) , [20](#page-204-0) 5 AH (Authentication Header) de finiti o n , [20](#page-204-1) 5 an o n ymo u s FTP securing , [6](#page-68-1) 9 at command , 1 [9](#page-191-4) 2 audis p command viewing audit log output with, 1[8](#page-185-1)6 audit event, [1](#page-176-0)77 t ype , [1](#page-178-0) 7 9 audit flag , 1 [9](#page-194-0) 5 audit ID (aid), 19[2,](#page-191-4) 1[94,](#page-193-3) 1[9](#page-194-0)5 audit log file , 1 [7](#page-178-1) 9 overwriting existing, 1[8](#page-180-0)1 streamlining dat a in , 1 [8](#page-186-0) 7 viewing, 1[8](#page-185-1)6 auditing basi c pr o file , 1 [7](#page-177-0) 8 commands , 1 [7](#page-171-0) 2 enabling , 1 [7](#page-171-0) 2 turning on after recovery, [2](#page-26-1)7 users, 1[7](#page-170-1)1 a uthadm , 1 [5](#page-156-0) 7 e xample s , 1 [5](#page-157-0) 8 s y n tax , 1 [5](#page-156-1) 7 a uthe nticati o n , 1 [9](#page-191-2) 2 during login , [3](#page-30-0) 1 PAM login e xample , [3](#page-38-0) 9 u sed b y SSH , [8](#page-79-0) 0 using boo t , 2 [5](#page-24-0) using PAM , 3 [4](#page-33-0) Authorization Number, [1](#page-192-1)93 a uth o r i zati ons , [144](#page-143-0) conf iguring , [1](#page-156-2) 5 7 ob jec t , [144](#page-143-1) ope rati o n , [144](#page-143-2) auxiliary audit log file, 1[8](#page-179-0)0

#### B

backup securit y guideline s f o r, 2 [6](#page-25-0) trusted system, 19[1,](#page-190-3) 1[9](#page-196-2)7 bac k u p medi a securit y o f, [1](#page-196-2) 9 7 Ba stille ( *see* HP-UX Ba stille) batch, 1[9](#page-191-4)2

boot authentication using, [25](#page-24-0) boot processs gaining, [24](#page-23-0) booting preventing security breaches during booting, [23](#page-22-0) btmp file tracking failed logins with, [33](#page-32-0)

#### C

CA (certificate authority) defined, [205](#page-204-2) CDE Lock Manager configuring, [55](#page-54-0) CDE Login Manager logging in with, [32](#page-31-0) Certificate Revocation List (CRL), [206](#page-205-0) chfn, [194](#page-193-3) chmod command changing file access permissions with, [88](#page-87-0) effect on class entries, [97](#page-96-0) chown, [27](#page-26-2), [194](#page-193-3), [198](#page-197-1) chroot jail, [84](#page-83-0) chsh, [194](#page-193-3) cmdprivadm, [158](#page-157-1) examples, [159](#page-158-0) syntax, [158](#page-157-2) command login, [193](#page-192-0) swlist, [192](#page-191-5) compartments, [109](#page-108-0) activating, [124](#page-123-0) creating rules, [114](#page-113-0) file system rules, [116](#page-115-0) IPC rules, [117](#page-116-0) modifying rules, [114](#page-113-0) network interface rules, [122](#page-121-0) network rules, [119](#page-118-0) planning a structure, [111](#page-110-0) privilege limitation rules, [123](#page-122-0) troubleshooting, [126](#page-125-0), [140](#page-139-0) crontab, [192](#page-191-4)

#### D

DES (Data Encryption Standard), [206,](#page-205-1) [207](#page-206-0) device assignment database trusted system, [197](#page-196-3) device-based access control, [196](#page-195-0) Diffie-Hellman, [207](#page-206-1) group, [207](#page-206-2) directory access securing, [89](#page-88-0) disk partition security considerations for, [104](#page-103-1) domain managing an administrative, [74](#page-73-0)

#### E

encrypted password field, [194](#page-193-2) encryption definition, [207](#page-206-3) ESP (Encapsulating Security Payload) definition, [207](#page-206-4) /etc/ftpd/ftpusers, [69](#page-68-0) /etc/inetd.sec, [72](#page-71-0) /etc/passwd, [27](#page-26-0) expiration time password aging, [195](#page-194-1)

#### F

fbackup command, [26](#page-25-1) trusted backup, [197](#page-196-2) file /etc/group, [194](#page-193-1) /etc/passwd, [191,](#page-190-1) [192](#page-191-2), [193](#page-192-2), [194](#page-193-1) file corruption locating and correcting using fsck command, [90](#page-89-0) file ownership setting, [89](#page-88-1) file security considerations for /dev special files, [103](#page-102-0) controlling file access, [87](#page-86-1) controlling on a network, [106](#page-105-0) protecting disk partitions and logical volumes, [104](#page-103-1) protecting files related to user accounts, [90](#page-89-1) protecting NFS-mounted files, [107](#page-106-0) file set SecurityMon, [192](#page-191-6) file system security guidelines for mounting and unmounting, [104](#page-103-2) fileaccess setting access permissions, [88](#page-87-0) filter definition, [207](#page-206-5) fine-grained privileges, [131](#page-130-0) configuring, [160](#page-159-1) frecover command, [26](#page-25-1) trusted recovery, [197](#page-196-2) fsck command correcting file corruption with, [90](#page-89-0) FTP securing, [68](#page-67-0) securing anonymous, [69](#page-68-1) ftpd server, [69](#page-68-0) function getdvagent, [197](#page-196-4) getprdfent, [197](#page-196-5) getprpwent, [197](#page-196-6) getprtcent, [197](#page-196-7) getpwent, [197](#page-196-8) getspwent, [197](#page-196-9) putprpwnam, [197](#page-196-10) putpwent, [197](#page-196-11)

#### G

ge tacl command viewing ACLs with, [9](#page-96-1)7 getdvagent function, 1[9](#page-196-4)7 getfilexsec command , 1 [1](#page-112-0) 3, [1](#page-131-0) 3 2 getprdfent function, [1](#page-196-5)97 getprocxsec command , 1 1 [3,](#page-112-1) 1 [3](#page-131-1) 2 getprpwent function, [1](#page-196-6)97 getprtcent function, 1[9](#page-196-7)7 getpwent function, [1](#page-196-8)97 getspwent function, [1](#page-196-9)97 group account managing , 3 [1](#page-30-1) gr o u p ID (gid) , 1 [94](#page-193-1) G S S -API SSH, 8 [0](#page-79-1) gue s t accoun t monitoring, [3](#page-29-1)0

#### H

HF S , [9](#page-90-2) 1 HF S ACL and NF S , [1](#page-102-1) 0 3 commands and calls that work with, [9](#page-92-0)3 co mpared with JF S ACL , [1](#page-101-0) 0 2 setting, 9[1](#page-90-1) High Performance File System See HF S , [9](#page-90-2) 1 history password, [1](#page-195-3)96 host-based authentication and public key based authentication, [8](#page-80-0)1 u sed b y SSH , [8](#page-80-0) 1 HP-UX AAA Server (RADIUS), [20](#page-202-1)3 HP-UX Ba stille , 1 [5,](#page-14-0) 2 [5](#page-24-1), [1](#page-198-1) 9 9 de fined , [20](#page-204-3) 5 HP-UX C o n taine r s SRP, [200](#page-199-1) HP-UX Directory Server, [20](#page-203-0)4 HP-UX EVF S , [20](#page-200-0) 1 HP-UX HID S , 1 [9](#page-198-2) 9 HP-UX ins tallati o n ins talling securit y pat che s , [2](#page-25-2) 6 po stins tallati o n securit y tip s , 2 [6](#page-25-0) preventing security breaches during booting, [2](#page-22-0)3 security considerations, [2](#page-22-1)3 setting install-time security options, [2](#page-24-2)5 HP-UX IPFilt e r, [200](#page-199-2) HP-UX IP Sec , [20](#page-200-1) 1 HP-UX LDAP-UX, [20](#page-203-1) 4 HP-UX RB AC architecture, 1[4](#page-148-0)9 auditing , 1 [8](#page-187-1) 8 commands , 1 [4](#page-147-0) 8 w r apping , [1](#page-153-0) 5 4

components, 1[4](#page-145-0)6 configuration files, [1](#page-146-2)47 configuring Compartments, [1](#page-161-1)62 default user, 1[5](#page-155-0)6 manpage s , 1 [4](#page-147-1) 8 ope rati o n , [1](#page-149-0) 5 0 tr o ubleshooting , [1](#page-167-0) 6 8 HP-UX Secur e Shell , [20](#page-201-0) 2 HP-UX Securit y Pat che s , [200](#page-199-3) HP-UX TC S , [20](#page-201-1) 2

#### I

IKE (Internet Key Ex change) pr o tocol, [20](#page-206-6) 7 ine t d daemo n overview of, 7[0](#page-69-0) securing , 7 [1](#page-70-0) TCP wrappers and, [7](#page-71-0)2 Ins tall-Time Securit y, [2](#page-24-3) 5 ins talling HP-UX installing security patches after, [2](#page-25-2)6 po stins tallati o n securit y tip s , 2 [6](#page-25-0) preventing security breaches during booting, [2](#page-22-0)3 security considerations, [2](#page-22-1)3 setting install-time security options, [2](#page-24-2)5 installing security patches using S o f t war e Assis tan t , [2](#page-25-2) 6 Internet daemon See ine t d daemo n , [7](#page-69-0) 0 Internet Services, [6](#page-66-0)7 overview of, 6[7](#page-66-1) IPSec policy de finiti o n , [20](#page-207-0) 8

#### J

JF S , [9](#page-90-3) 1 JF S ACL and NF S , [1](#page-102-1) 0 3 changing with s e tacl command , [100](#page-99-0) co mpared with HF S ACL , [1](#page-101-0) 0 2 e xample o f changing a minimal , [9](#page-97-1) 8 setting, 9[5](#page-94-0) using default entries, [9](#page-98-0)9 Journaled File System See JF S , [9](#page-90-3) 1

#### L

la s t command examples o f using , [3](#page-32-1) 3 LDAP directory server securing passwords stored in, [4](#page-45-0)6 lif etime pa s s w o r d aging , 1 [9](#page-194-1) 5 log file audit , 1 [7](#page-178-1) 9 logical v olume

security considerations for, 1[0](#page-103-1)4 Logical Volume Manage r See LVM , [1](#page-103-1) 0 4 login banne r s securing , [5](#page-56-0) 7 login command , 3 [2,](#page-31-1) 1 [9](#page-192-0) 3 login proce s s explanation of, [3](#page-31-1)2 login tracking file , [3](#page-32-0) 3 lost+found directory, 2[7,](#page-26-3) 1[9](#page-197-2)8 LVM, [1](#page-103-1)04

#### M

MAC, [20](#page-207-1)8 managing file acce s s , 8 [7](#page-86-1) managing passwords, [4](#page-40-0)1 minimum time pa s s w o r d aging , 1 [9](#page-194-1) 5 mobile connecti o n securing , 5 [6](#page-55-1) mode m acce s s securit y guideline s f o r managing , 5 [5](#page-54-1) mounting a file system securely, 1[0](#page-103-2)4

#### N

ne t w o r k administrati o n , 7 [5](#page-74-0) co ntr olling file securit y, [106](#page-105-0) managing an administrati v e domain , [74](#page-73-0) network control file checking pe rmissi ons o n , [106](#page-105-1) verifying permissions on, [7](#page-74-0)5 NF S , [106](#page-105-2) and ACL s , 1 [0](#page-102-1) 3 pr o tecting NF S-moun ted file s , 1 [0](#page-106-0) 7 securing the client, 1[0](#page-106-1)7 securing the server, [1](#page-106-2)07 **NIS** S<br>securing passwords stored in, [4](#page-45-1)6

#### O

ope rati ons guideline s f o r c reating , [1](#page-152-0) 5 3

#### P

PAM uthenticating users with, [3](#page-33-1)4 conf iguring s y s t e m w ide , [3](#page-36-0) 7 overview of, 3[5](#page-34-2) PAM authentication login e xample , [3](#page-38-0) 9 PAM library, [3](#page-35-0)6 PAM service module, [3](#page-34-3)5 parameter PA S S WORD\_HIS TORY\_DEPTH , 1 [9](#page-195-4) 6 pa s s w d command , 1 [94](#page-193-3)

e xample s o f, 4 [2](#page-41-1) password, [1](#page-194-2)95 aging, 1[9](#page-191-2)2, 1[94](#page-193-3), [1](#page-194-0)95 expiration time, [1](#page-194-1)95 lif etime , 1 [9](#page-194-1) 5 minimum time , [1](#page-194-1) 9 5 a uthe nticati o n u sed b y SSH , [8](#page-80-1) 1 criteria of a good, 4[2](#page-41-2) database, 1[9](#page-190-2)1, 19[2,](#page-191-2) 1[94](#page-193-4) /tcb/files/auth/, 19[2,](#page-191-2) 1[9](#page-192-0)3 encrypted field, 1[94](#page-193-2) enc r ypti o n , [1](#page-192-2) 9 3 entry manipulating , 1 [9](#page-196-3) 7 file f i elds , [1](#page-192-0) 9 3 protected password database, 19[1,](#page-190-2) 19[2,](#page-191-2) 1[94](#page-193-4) generation, [1](#page-194-0)95 history, 1[9](#page-195-3)6 in tegrit y, 1 [9](#page-192-3) 3 management, [4](#page-40-0)1 r e u s e , [1](#page-195-3) 9 6 securit y, 1 [9](#page-191-2) 2 shado w, [4](#page-42-1) 3 t ype s o f, [1](#page-194-0) 9 5 PASSWORD\_HISTORY\_DEPTH parameter, 1[9](#page-195-4)6 patch installation using S o f t war e Assis tan t , [2](#page-25-3) 6 P e r fec t F o r war d Sec rec y (PFS) de fined , [20](#page-208-0) 9 pe rmissi ons checking network control file, [106](#page-105-1) verifying for network control files, [7](#page-74-0)5 po w e r failur e , [2](#page-26-3) 7, [1](#page-197-2) 9 8 file lo s s , 2 [7](#page-26-3) pr eshared k e y s de finiti o n , [20](#page-208-1) 9 primar y audit log file , [1](#page-179-0) 8 0 pr i vedit , 1 [6](#page-164-0) 5 opti ons , 1 [6](#page-165-1) 6 s y n tax , 1 [6](#page-165-2) 6 privrun, [1](#page-162-0)63 -p , 1 [6](#page-160-0) 1 e xample s , 1 [6](#page-163-0) 4 ope rati o n , [1](#page-149-1) 5 0 opti ons , 1 [6](#page-162-1) 3 s y n tax , 1 [6](#page-162-2) 3 protected password database /tcb/files/auth/, 19[2,](#page-191-2) 1[9](#page-192-0)3 pr p w d , 1 [94](#page-193-4) p s eudo-accoun t e xample o f, [4](#page-44-0) 5 public key based authentication and host-based authentication, [8](#page-80-0)1 u sed b y SSH , [8](#page-80-2) 1 putpr p wnam functi o n , 1 [9](#page-196-10) 7
putpwent function, 1[9](#page-196-0)7 putspwent function, [1](#page-196-1)97

#### R

random number generator, 8[3](#page-82-0) recovery securit y guideline s f o r, 2 [6](#page-25-0) remote access securit y guideline s f o r managing , 5 [5](#page-54-0) Remote Access Services, [6](#page-66-0)7 overview o<del>f</del>, 6[7](#page-66-0) r emo t e procedur e call See RP C , 7 [3](#page-72-0) r emo t e s e ssi ons securing using SSH , [76](#page-75-0) reuse password, [1](#page-195-0)96 r oleadm , 1 [5](#page-154-0) 5 e xample s , 1 [5](#page-155-0) 6 s y n tax , 1 [5](#page-154-1) 5 r ole s conf iguring , [1](#page-154-2) 5 5 de f ault , 1 [5](#page-155-1) 6 groups, 1[5](#page-156-0)7 guideline s f o r c reating , [1](#page-151-0) 5 2 roo t dr awbacks o f, 1 [4](#page-142-0) 3 roo t acce s s gaining , [2](#page-23-0) 4 monit o ring , [5](#page-57-0) 8 reviewing, [5](#page-58-0)9 using Restricted SMH Builder for limited, [5](#page-57-1)8 roo t accoun t pr o tecting , 5 [8](#page-57-2) RP C and TCP wrappers, [7](#page-72-0)3 RSA cryptosystem, [20](#page-208-0)9 rsh command limiting system access with, 3[0](#page-29-0) run level changing , [5](#page-52-0) 3 co ntr olling acce s s with , [5](#page-52-0) 3

## S

sc ree n loc k conf iguring , [5](#page-53-0) 4 Sec00Tools security level, [2](#page-24-0)5 Sec[2](#page-24-0)0MngDMZ security level, 25 Sec30DMZ securit y le v el, [2](#page-24-0) 5 Secur e Shell see SSH , [76](#page-75-0) securing remote sessions, [76](#page-75-0) securit y attribu t e de fining , 4 [6](#page-45-0), [6](#page-61-0) 2 security level choosing during installation, [2](#page-24-0)5 securit y pat c h ins talling , [2](#page-25-1) 6 SecurityMon file set, [1](#page-191-0)92 s electi o n and gene rati o n , [1](#page-194-0) 9 5 s elf-auditing program , 1 [8](#page-186-0) 7 s e t gr o u p ID program See s e tgi d programs , [5](#page-49-0) 0 s e t u s e r ID program See s etui d programs , [5](#page-49-0) 0 s e tacl command changing ACL s with , [9](#page-96-0) 7 changing JF S ACL s with , [100](#page-99-0) s etfilexsec command , 1 1 [3,](#page-112-0) 1 [3](#page-131-0) 2 s e tgi d programs , 2 [7,](#page-26-0) 1 [9](#page-197-0) 8 managing , [5](#page-49-0) 0 s etui d programs , 2 [7](#page-26-0), [1](#page-197-0) 9 8 managing , [5](#page-49-0) 0 shadow password, [4](#page-42-0)3 single-u s e r mode booting into, [2](#page-23-1)4 SIS , [7](#page-72-1) 3 Software Assistant using , 2 [6](#page-25-1) spoo fing de fined , [7](#page-69-0) 0 protecting against using TCP wrappers, [7](#page-71-0)2 SSH , [4](#page-45-1) 6 a s soc iated techn ologi e s , 8 [3](#page-82-1) a uthe nticati o n , [76,](#page-75-1) [8](#page-79-0) 0 enc r ypti o n , [76](#page-75-2) featur e s , [76](#page-75-3) G S S -API, 8 [0](#page-79-1) HP-UX system, [8](#page-81-0)2 pa s s w o r d a uthe nticati o n , 8 [1](#page-80-0) port forwarding, [7](#page-76-0)7 pr i vileged mode e xec uti o n , [7](#page-78-0) 9 publi c k e y ba sed a uthe nticati o n , [8](#page-80-1) 1 running , 7 [8](#page-77-0) running scp cli e n t , 7 [9](#page-78-1) running sftp client, [7](#page-78-2)9 running ssh cli e n t , 7 [8](#page-77-1) securing remote sessions, [76](#page-75-0) s o f t war e co mpone nts , 7 [7](#page-76-1) str ong rando m numbe r gene rat o r, 8 [3](#page-82-0) support for TCP wrappers, [8](#page-82-2)3 SSH-1 pr o tocol, [8](#page-81-1) 2 SSH-[2](#page-81-1) protocol, 82 stack buffer overflow protection, 5[2](#page-51-0) sti c k y bit setting, 8[9](#page-88-0) str ong rando m numbe r gene rat o r, [8](#page-82-0) 3 superuser access monit o ring , [5](#page-57-0) 8 pr o tecting , 5 [8](#page-57-2) reviewing, [5](#page-58-0)9 using Restricted SMH Builder for limited, [5](#page-57-1)8 s wlis t command , [1](#page-191-1) 9 2

system access security guidelines for remote, [55](#page-54-0) system administration auditing guidelines, [176](#page-175-0) auditing users, [171](#page-170-0) authenticating users during login, [31](#page-30-0) authenticating users using PAM, [34](#page-33-0) backup guidelines, [26](#page-25-2) controlling file security on a network, [106](#page-105-0) defining security attributes, [46,](#page-45-0) [62](#page-61-0) installing HP-UX securely, [23](#page-22-0) installing security patches, [26](#page-25-1) managing an administrative domain, [74](#page-73-0) managing passwords, [41](#page-40-0) managing remote access, [55](#page-54-0) managing setuid and setgid programs, [50](#page-49-0) managing user access, [29](#page-28-0) mounting and unmounting a file system securely, [104](#page-103-0) preventing stack buffer overflow attacks, [52](#page-51-0) protecting root acess, [58](#page-57-2) protecting unattended workstations and terminals, [53](#page-52-1) securing FTP, [68](#page-67-0) securing inetd, [71](#page-70-0) securing Internet Services, [67](#page-66-1) securing login banners, [57](#page-56-0) securing the HP-UX file system, [87](#page-86-0) security breaches , [23](#page-22-1) setting install-time security options, [25](#page-24-0) using boot authentication to prevent unauthorized access, [25](#page-24-1) system run level changing, [53](#page-52-0) controlling access with, [53](#page-52-0) system security defining security attributes, [46,](#page-45-0) [62](#page-61-0)

# T

TCP wrappers and SSH, [83](#page-82-2) protecting against spoofing with, [72](#page-71-0) telephone securing, [56](#page-55-0) temporary account disabling, [30](#page-29-1) terminal configuring screen lock for, [54](#page-53-0) protecting unattended, [53](#page-52-1) terminal access, [195](#page-194-1) terminal control database trusted system, [197](#page-196-2) terminal device file protecting, [54](#page-53-1) time-based access control, [196](#page-195-1) TMOUT variable configuring, [54](#page-53-2) trusted, [195](#page-194-0) trusted password, [195](#page-194-0) trusted password database, [197](#page-196-2)

trusted system converting from, [192](#page-191-2) converting to, [191](#page-190-0) databases, [197](#page-196-2)

### U

umask command changing default file permissions with, [89](#page-88-1) unique user name importance of, [32](#page-31-0) unmounting a file system securely, [104](#page-103-0) user access managing, [29](#page-28-0) user account restricted, [30](#page-29-2) user authentication during login, [31](#page-30-0) PAM login example, [39](#page-38-0) using PAM, [34](#page-33-0) user ID (uid), [194,](#page-193-0) [195](#page-194-1) user name creating unique, [32](#page-31-0) user security managing, [29](#page-28-1) userdbset command examples of defining user attributes with, [49](#page-48-0)

### V

/var/adm/inetd.sec, [72](#page-71-1) verifying permissions on network control files, [75](#page-74-0)

### W

who command obtaining user login information with, [34](#page-33-1) workstation protecting unattended, [53](#page-52-1) wtmp file tracking successful logins with, [33](#page-32-0) WU-FTPD, [69](#page-68-0)